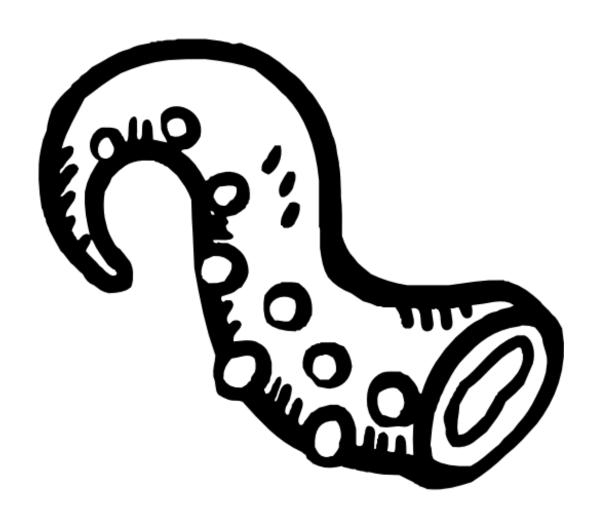

**Foliant** 

User's Manual

# Welcome to Foliant!

Foliant is an all-in-one single-source documentation authoring tool. It lets you produce standalone documents in **pdf** and **docx**, build **static websites** and upload pages to **Confluence**, all from single Markdown source.

Foliant is a higher order tool, which means it uses other programs to do its job. For building pdf and docx, it can use Pandoc or md-to-pdf, for websites MkDocs, Aglio or Slate.

Foliant preprocessors let you reuse parts of your documents, show and hide content with flags, render diagrams from text, and much more.

Foliant is highly extensible, so if it lacks some functions or output formats you can always make a plugin for it or request one from our team.

Logo made by Hand Drawn Goods from flaticon.com.

## Who Is It for?

You'll love Foliant if you:

- need to ship documentation as pdf, docx, and websites
- want to use Markdown with consistent extension system instead of custom syntax for every new bit of functionality
- like reStructuredText's extensibility and AsciiDoc's flexibility, but would rather use
   Markdown
- want a tool that you can extend with custom plugins without dealing with something as over-engineered as Sphinx
- want to work with docs as code and make them a part of your CI pipeline
- have a lot of segregated repositories with sources of your documents and want to standardize the documentation approach.

# Changelog

Here is the changelog of Foliant Core, the main and only strictly required package. See also the history of releases of numerous Foliant extensions.

### 1.0.12

- Add the disable\_implicit\_unescape option. Remove warning when escape\_code is not set.
- Support the !env YAML tag to use environment variables in the project config.
- Allow to specify custom directory to store logs with the --logs | -l command line option.
- Flush output to STDOUT in progress status messages and in the foliant.utils
   .output() method.
- Get and log the names and versions of all installed Foliant-related packages.
- Do not raise exception of the same type that is raised by a preprocessor, raise
   RuntimeError instead because some exceptions take more arguments than one.

### 1.0.11

- Allow to specify custom options for EscapeCode preprocessor as the escape\_code.options config parameter value.
- Pass the quiet flag to BaseParser() as an optional argument for using in config extensions.

### 1.0.10

 Add escape\_code config option. To use it, escapecode and unescapecode preprocessors must be installed.

#### 1.0.9

- Process attribute values of pseudo-XML tags as YAML.
- Allow single quotes for enclosing attribute values of pseudo-XML tags.
- Add !project\_path and !rel\_path YAML tags.

#### 1.0.8

- Restore quiet mode.
- Add the output() method for using in preprocessors.

#### 1.0.7

Remove spinner made with Halo.

- Abolish quiet mode because it is useless if extensions are allowed to write anything to STDOUT.
- Show full tracebacks in debug mode; write full tracebacks into logs.

#### 1.0.6

- CLI: If no args are provided, print help.
- Fix tags searching pattern in unescape preprocessor.

### 1.0.5

- Allow to override default config file name in CLI.
- Allow multiline tags. Process true and false attribute values as boolean, not as integer.
- Add tests.
- Improve code style.

#### 1.0.4

- Breaking change. Add logging to all stages of building a project. Config parser extensions, CLI extensions, backends, and preprocessors can now access self.logger and create child loggers with self.logger = self.logger .getChild('newbackend').
- Add pre backend with pre target that applies the preprocessors from the config and returns a Foliant project that doesn't require any preprocessing.
- make now returns its result, which makes is easier to call it from extensions.

#### 1.0.3

 Fix critical issue when config parsing would fail if any config value contained nonlatin characters.

### 1.0.2

Use README.md as package description.

#### 1.0.1

Fix critical bug with CLI module caused by missing version definition in the root
 \_\_init\_\_.py file.

## 1.0.0

Complete rewrite.

# Installation

Installation of Foliant is split into three stages: installing Python with your system's package manager, installing Foliant with pip, and optionally installing Pandoc and TeXLive bundle. Below you'll find the instructions for three popular platforms: macOS, Windows, and Ubuntu.

Alternatively, you can avoid installing Foliant and its dependencies on your system by using Docker and Docker Compose.

## macOS

- 1. Install Python 3 with Homebrew:
  - \$ brew install python3
- 2. Install Foliant with pip:
  - \$ pip3 install foliant foliantcontrib.init
- 3. If you plan to bake PDF or DOCX, install Pandoc and MacTeX with Homebrew:
  - \$ brew install pandoc mactex librsvg

Finally, install the Pandoc backend:

\$ pip3 install foliantcontrib.pandoc

## Windows

- 0. Install Scoop package manager in PowerShell:
  - \$ iex (new-object net.webclient).downloadstring('https://
    get.scoop.sh')
- 1. Install Python 3 with Scoop:
  - \$ scoop install python
- 2. Install Foliant with pip:
  - \$ python -m pip install foliant foliantcontrib.init

- 3. If you plan to bake pdf or DOCX, install Pandoc and MikTeX with Scoop:
  - \$ scoop install pandoc latex

Finally, install the Pandoc backend:

\$ pip3 install foliantcontrib.pandoc

## Ubuntu

1. Install Python 3 with apt.

On 18.04 or higher Python 3 will already be installed. Check that by running:

\$ python3

If it is not installed, here's a way to install the latest version:

- 1 \$ sudo apt update
- 2 \$ sudo apt install software-properties-common
- s \$ sudo add-apt-repository ppa:deadsnakes/ppa
- 4 \$ sudo apt install python3.9 python3-pip
- 2. Install Foliant with pip:
  - \$ pip3 install foliant foliantcontrib.init
- 3. If you plan to bake pdf or DOCX, install Pandoc and TeXLive with apt and wget:
- 1 \$ sudo apt update
- sudo apt install -y texlive-full librsvg2-bin pandoc

Finally, install the Pandoc backend:

\$ pip3 install foliantcontrib.pandoc

## Docker

There is a selection of Docker images for Foliant in the Docker hub:

- foliant/foliant:slim minimal image of Foliant with no extensions;
- foliant/foliant the basic image with just Foliant core and the init command;

- foliant/foliant:pandoc asic image with the addition of TexLive and Pandoc for building PDF and DOCX;
- foliant/foliant:full the full image with all official Foliant extensions and third-party tools required for them to work.

Choose the image you want and run the docker pull command

### \$ docker pull foliant/foliant

If you are new to Docker, check our tutorial on using Foliant with Docker.

# Quickstart

If you don't have Foliant installed, please follow the instructions first.

**Step 1.** Create a new project

```
$ foliant init
```

Or with Docker

```
$ docker run --rm -it --user $(id -u):$(id -g) -v $(pwd):/
usr/src/app -w /usr/src/app foliant/foliant init
```

**Step 2.** cd into the folder created by command

```
$ cd my-project
```

**Step 3.** Edit the Markdown source of your documentation located in src/index.md. To build a static site with MkDocs, install the MkDocs backend (skip this step if you are using Docker)

```
pip3 install foliantcontrib.mkdocs
```

Step 4. Build the site with foliant make command

```
$ foliant make site
```

Or with Docker

```
$ docker-compose run --rm foliant make site
```

**Done!** Your site is generated in the My\_Project-2020-05-25.mkdocs folder, crank up a webserver to take a look at it

```
spython3 -m http.server -d My_Project-2020-05-25.mkdocs
```

```
2 Serving HTTP on 0.0.0.0 port 8000 (http://0.0.0.0:8000/) ...
```

Now let's build a DOCX out of the same source. You will need Pandoc and Pandoc backend for that, the instructions for installing them are in the installation guide.

Step 5. Build docx

```
$ foliant make docx
```

With Docker you will need to adjust the Dockerfile first, replace the first line with the following

- 1 FROM foliant/foliant
- 2 + FROM foliant/foliant:pandoc

and rebuild the image

\$ docker-compose build

Finally, run the make command inside the container

\$ docker-compose run --rm foliant make docx

**Done!** The My\_Project-2020-05-25.docx is created in the project dir.

If you want to know more about how Foliant works, check out the Architecture And Basic Design Concepts or just dive straight into Your First Foliant Project.

# **Tutorials**

## Your First Foliant Project

In this tutorial, you'll learn how to use Foliant to build websites and pdf documents from a single Markdown source. You'll also learn how to use Foliant preprocessors.

It is recommended to run Foliant through Docker to get consistent results on different machines, but it's also perfectly fine to run it natively (e.g. as a pure CLI tool without virtualization). In this tutorial, we will show the example commands for both native way (these will go first) and the Docker way (these will follow).

## Create New Project

All Foliant projects must adhere to a certain structure. Luckily, you don't have to memorize it thanks to the Init extension.

You should have installed it during Foliant installation and it's included in Foliant's default Docker image.

To use it, run foliant init command

```
foliant init
Interpolated project name: Hello Foliant
Generating Foliant project
Project "Hello Foliant" created in hello-foliant
```

To do the same with Docker, run

```
1 $ docker run --rm -it --user $(id -u):$(id -g) -v $(pwd):/
usr/src/app -w /usr/src/app foliant/foliant init
2 Enter the project name: Hello Foliant
3 Generating project... Done
4
5 Project "Hello Foliant" created in hello-foliant
```

The init command created a structure for the Foliant project in hello-foliant subfolder.

foliant.yml is your Project Configuration file.

src is the directory for your Markdown documents. Currently, there's just one file there called index.md.

requirements.txt lists the Python packages required for the project: Foliant backends and preprocessors, MkDocs themes, and whatnot. When the Docker image for the project is built, these requirements will be installed in it.

Dockerfile and docker-compose.yml are necessary to build the project in a Docker container.

### **Build Site**

To build a site you will first need a suitable <u>backend</u>. To catch up with the terminology, check this article, but in short, backends are Foliant modules responsible for converting Markdown sources into the final documentation format.

Let's start with MkDocs backend. First, install it using the following command

```
pip3 install foliantcontrib.mkdocs
```

Docker users would normally need to add this package to the requirements.txt file instead, but mkdocs is already there by default if you used init to generate project structure.

To build a site, in the project directory, run

```
1 $ foliant make site
```

```
Parsing config... Done
Applying preprocessor mkdocs... Done
Applying preprocessor _unescape... Done
Making site with MkDocs... Done

Result: Hello_Foliant-2020-05-25.mkdocs
```

Or, with Docker Compose

```
1 $ docker-compose run --rm foliant make site
2 Parsing config... Done
3 Applying preprocessor mkdocs... Done
4 Applying preprocessor _unescape... Done
5 Making site with MkDocs... Done
6
7 Result: Hello_Foliant-2020-05-25.mkdocs
```

That's it! Your static, MkDocs-powered website is ready. To look at it, use any web server, for example, Python's built-in one.

```
1 $ python3 -m http.server -d Hello_Foliant-2020-05-25.mkdocs
2 Serving HTTP on 0.0.0.0 port 8000 (http://0.0.0.0:8000/) ...
```

Open localhost:8000 in your web browser. You should see something like this

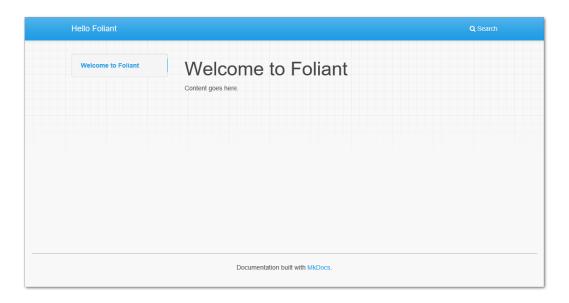

Figure 1. Basic Foliant project built with MkDocs

### **Build PDF**

To build PDF with Pandoc natively, first you will need to install Pandoc itself and TexLive, check Foliant installation page for instructions.

Then, in the project directory, run

```
1 $ foliant make pdf
2 Parsing config... Done
3 Applying preprocessor flatten... Done
4 Applying preprocessor _unescape... Done
5 Making pdf with Pandoc... Done
6
7 Result: Hello_Foliant-2020-05-25.pdf
```

To build pdf in Docker container, first uncomment foliant/foliant:pandoc in your project's Dockerfile

```
1 - FROM foliant/foliant
2 + # FROM foliant/foliant
3 # If you plan to bake PDFs, uncomment this line and comment the line above:
```

```
4 - # FROM foliant/foliant:pandoc
5 + FROM foliant/foliant:pandoc
6
7 COPY requirements.txt .
8
9 RUN pip3 install -r requirements.txt
```

#### Note

Run docker-compose build to rebuild the image from the new base image if you have previously run docker-compose run with the old one. Also, run it whenever you need to update the versions of the required packages from requirements.txt.

Then, run this command in the project directory

```
1 $ docker-compose run --rm foliant make pdf
2 Parsing config... Done
3 Applying preprocessor flatten... Done
4 Applying preprocessor _unescape... Done
5 Making pdf with Pandoc... Done
6
7 Result: Hello_Foliant-2020-05-25.pdf
```

Your standalone pdf documentation is ready! It should look something like this

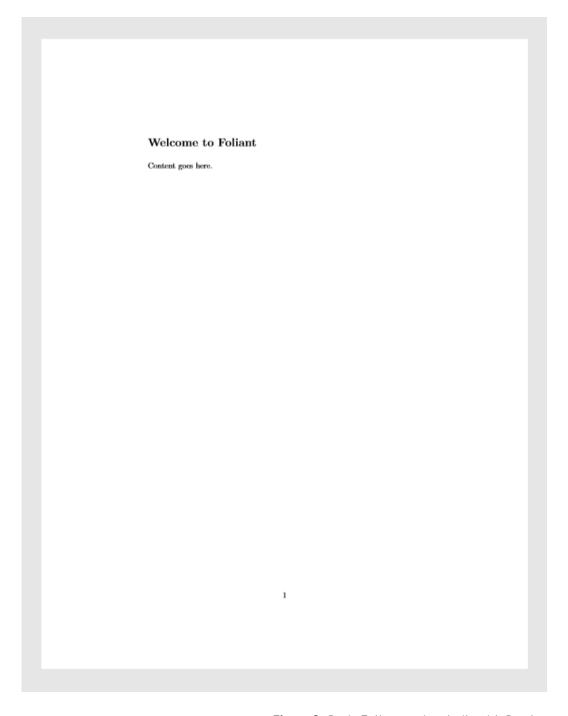

Figure 2. Basic Foliant project built with Pandoc

#### **Edit Content**

Your project's content lives in .md files inside the src folder. You can organize it into multiple files and subfolders inside the src as you please.

Foliant encourages pure Markdown syntax as described by John Gruber. Pandoc, Mk-Docs, and other backend-specific additions are allowed, but we strongly recommend putting them in <if>...</if>.

Let's create a file hello.md inside src folder

```
$ touch src/hello.md
```

And fill it with some content. For example

```
# Hello Again

This is regular text generated from regular Markdown.

Foliant 'doesnt force any *special* Markdown flavor.
```

Now you have two files (or <u>chapters</u>) inside <u>src</u>, but Foliant knows only about one of them. To add hello.md to the project, open foliant.yml and add the new chapter to the <u>chapters</u> list

```
title: Hello Foliant

chapters:
    - index.md
+ - hello.md
```

Let's rebuild the project to see the new page.

The native command

```
1 foliant make pdf && foliant make site
2 Parsing config... Done
3 Applying preprocessor flatten... Done
4 Applying preprocessor _unescape... Done
5 Making pdf with Pandoc... Done
6
7 Result:
```

```
8 Hello_Foliant-2020-05-25.pdf
9 Parsing config... Done
10 Applying preprocessor mkdocs... Done
11 Applying preprocessor _unescape... Done
12 Making site with MkDocs... Done
13
14 Result: Hello_Foliant-2020-05-25.mkdocs
```

The command for Docker

```
1 $ docker-compose run --rm foliant make site && docker-
compose run --rm foliant make pdf
2 Parsing config... Done
3 Applying preprocessor mkdocs... Done
4 Applying preprocessor _unescape... Done
5 Making site with MkDocs... Done
6
7 Result: Hello_Foliant-2020-05-25.mkdocs
8 Parsing config... Done
9 Applying preprocessor flatten... Done
10 Applying preprocessor _unescape... Done
11 Making pdf with Pandoc... Done
12
13 Result: Hello_Foliant-2020-05-25.pdf
```

And see the new page appear on the site and in the pdf document

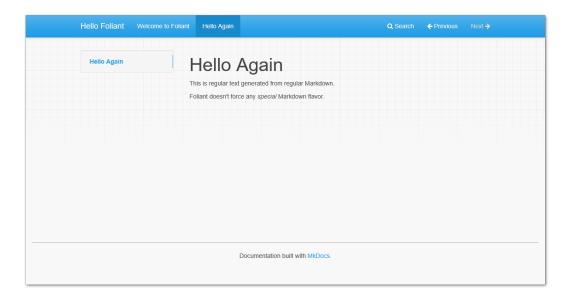

Figure 3. New page on the site

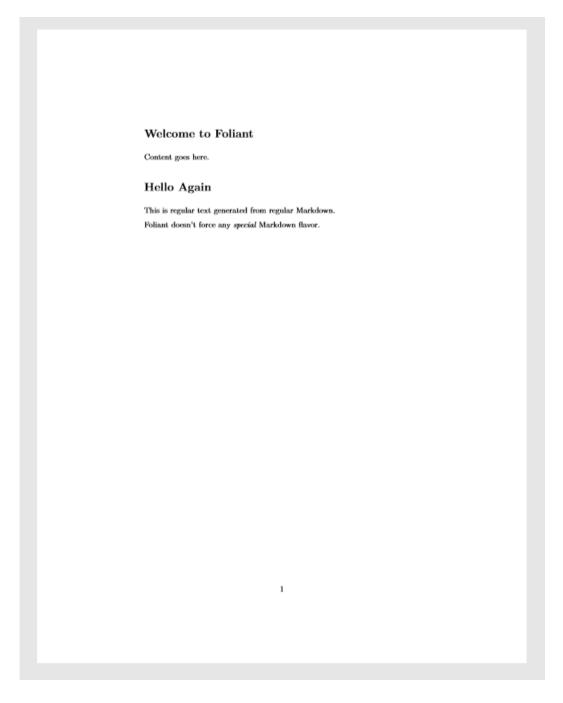

Figure 4. New page in the pdf document

## **Use Preprocessors**

Preprocessors are additional Foliant packages that transform your Markdown chapters in different ways. You can do all kinds of stuff with them:

- include remote Markdown files or their parts in the source files,
- perform auto-replace,
- render diagrams from their textual description on the build,
- restructure the project source or compile it into a single file for a particular backend.

Preprocessors don't touch your sources in the src folder. Instead, they copy them into a temporary directory and transform the fresh copies on each build.

In fact, you have already used two preprocessors! Look at the output of the foliant make commands and note the lines Applying preprocessor mkdocs and Applying preprocessor flatten. The mkdocs preprocessor made your files compatible with MkDocs' requirements, and the flatten preprocessor was used to squash the project source into one file to produce a single PDF with Pandoc. These preprocessors were called by MkDocs and Pandoc backends implicitly.

Now let's add a preprocessor into the pipeline ourselves. We've chosen Blockdiag preprocessor for this tutorial.

## Embed Diagrams with Blockdiag

Blockdiag is a Python app for generating diagrams. Blockdiag preprocessor extracts diagram descriptions from the project source and replaces them with the generated images.

First, we need to install the blockdiag preprocessor

```
$ pip3 install foliantcontrib.blockdiag
```

Or, if you are building with docker, add foliantcontrib.blockdiag to requirements.txt and rebuild the image with docker-compose build command.

Next, we need to switch on the blockdiag preprocessor in project config. Open foliant.yml and add the following lines

```
1 title: Hello Foliant
2 +
3 + preprocessors:
4 + - blockdiag
```

```
chapters:
    - index.md
    - hello.md
```

Then, in hello.md, add the following

```
Foliant 'doesnt force any *special* Markdown flavor.

+ <seqdiag caption="This diagram is generated on the fly">
+ seqdiag {
+ "foliant make site" -> "blockdiag preprocessor" -> "
| mkdocs preprocessor" -> "mkdocs backend" -> site;
+ }
+ </seqdiag>
```

Blockdiag preprocessor extends the Markdown syntax of your documentation by adding several <u>tags</u>. Each tag produces a different diagram type. Sequence diagrams are defined with <seqdiag></seqdiag> tag. This is what we used in the sample above. The diagram definition sits in the tag body and the diagram properties such as caption or format are defined as tag attributes.

Rebuild the site with foliant make site or docker-compose run --rm foliant make site and open it in the browser

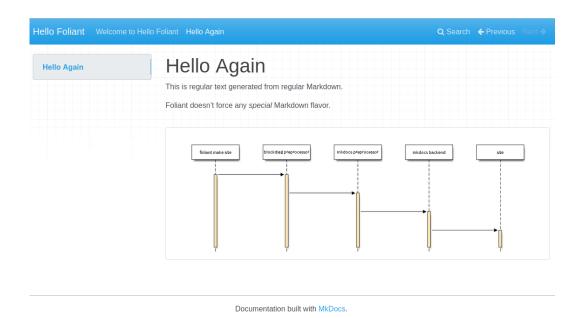

Figure 5. Sequence diagram drawn with seqdiag on the site

Rebuild the pdf and see that the diagram is there too

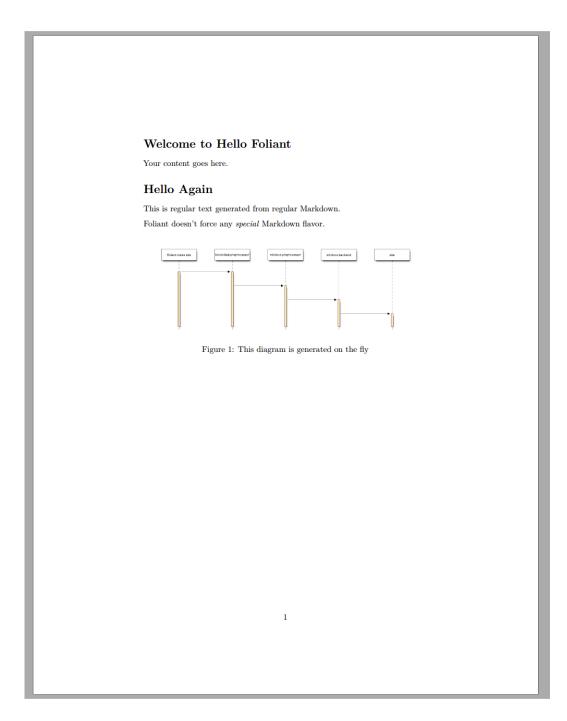

Figure 6. Sequence diagram drawn with seqdiag in the pdf

Let's customize the look of the diagrams in our project by setting their properties in the config file. For example, let's use a custom font for labels. I'm using the ever-popular Comic Sans font, but you can pick any font that's available in .ttf format.

Put the font file in the project directory and add the following lines to foliant.yml

```
preprocessors:

preprocessors:

preprocessors:

blockdiag:

preprocessors:

font: !path comic.ttf
```

After a rebuild, the diagram on the site and in the pdf should look like this

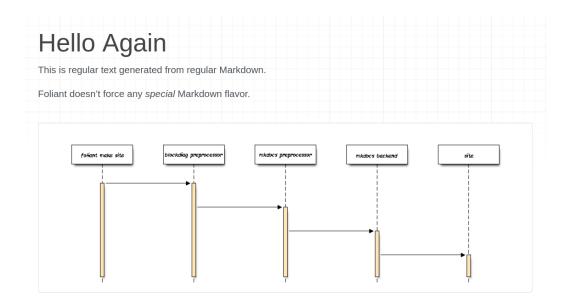

Figure 7. Sequence diagram with Comic Sans in labels, site

## Hello Again

This is regular text generated from regular Markdown.

Foliant doesn't force any special Markdown flavor.

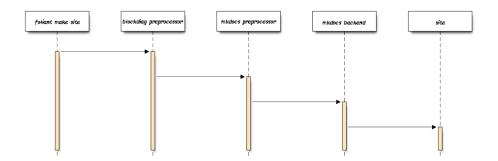

Figure 1: This diagram is generated on the fly

Figure 8. Sequence diagram with Comic Sans in labels, pdf

There are many more params you can define for your diagrams. You can override global params for particular diagrams in their tags. And by combining this preprocessor with Flags you can even set different params for different backends, for example, build vector diagrams for pdf output and bitmap for site

```
This is a diagram that is rendered to `.png` in HTML and to
`.pdf` in pdf:

**Solockdiag format="<if targets="site">png</if><if targets="pdf">pdf">pdf</if>">

**Colockdiag format="<if targets="site">png</if><if targets="pdf">pdf">pdf</if>">

**Colockdiag>
**Colockdiag>**Colockdiag>**Colockdiag***Colockdiag***Colockdiag***Colockdiag***Colockdiag***Colockdiag***Colockdiag***Colockdiag***Colockdiag***Colockdiag***Colockdiag***Colockdiag***Colockdiag***Colockdiag***Colockdiag***Colockdiag***Colockdiag***Colockdiag***Colockdiag***Colockdiag***Colockdiag***Colockdiag****Colockdiag***Colockdiag***Colockdi
```

The possibilities acquired by combining different preprocessors are endless!

#### Why Foliant Uses XML syntax for Preprocessor Tags

It's common for Markdown-based tools to extend Markdown with custom syntax for additional functions. There's no standard for custom syntax in

the Markdown spec, so every developer uses whatever syntax is available for them, a different one for every new extension.

In Foliant, we tried our best not to dive into this mess. Foliant aims to be an extensible platform, with many available preprocessors. So we needed one syntax for all preprocessors, but the one that was flexible enough to support them all.

After trying many options, we settled with XML. Yes, normally you'd have a nervous tick when you hear XML, and so would we, but this is one rare case where XML syntax belongs just right:

- it allows to provide tag body and named parameters,
- it's familiar to every techwriter out there,
- it's close enough to HTML, and HTML tags are actually allowed by the Markdown spec, so we're not even breaking the vanilla Markdown spec (almost),
- it's nicely highlighted in IDEs and text editors.

# Running Foliant in Docker

Foliant's design philosophy says that everybody should do what they do best. We don't aim to create a universal text processing combine which covers all needs of a technical writer by itself. Instead Foliant introduces integrations with different beautiful open source tools which specialize on a little chunk of work and do it perfectly.

This approach comes with a disadvantage that you have to install each one of the tools you are using in the project for Foliant to work. You may do it once on your machine but Foliant projects usually need to work as well for other people if they decide to clone your project's repository. And these people may not have the right tool installed, or they may have another version of it, or even an operating system which doesn't have the tool at all.

Docker solves this problem by creating a virtual environment which will be consistent among different machines and even different operating systems. All the required tools will be installed and configured inside this virtual environment so all it's left to do is to run the build.

Working with Docker may seem complicated for non-programmers, but we will try to make it simple. We will concentrate on practical examples and keep the technical details out of this tutorial. If you want them — check the Docker documentation.

## **Getting Docker**

The first step is to download and install Docker.

#### Windows

Go to https://www.docker.com/get-started and download Docker installer.

Follow the instructions of the installer. In the end, it may ask you to restart the computer. After restarting, run Docker by the shortcut in your Start menu.

#### Linux

Follow the instructions for your Linux distribution on the official website.

After that install Docker Compose.

#### **MacOs**

Download and install Docker from this page.

## Creating a Test Project

Now that we've got Docker, we can create our test project.

If you have Foliant installed on your system, run the init command

#### \$ foliant init

Type the name of the project and cd into the freshly created folder.

But that's the beauty of the Docker way, you don't even need to have Foliant installed on you computer to build Foliant projects. Instead of using init you can clone the Foliant Project template. It's an empty Foliant project with the required file and directory structure, including necessary Docker configs. It's similar to what you get by running foliant init.

Now cd to the cloned directory and remove the .git folder, which still points to the template repository.

## Setting up Docker configs

We've got a basic project which we already can build with Docker.

Inside the project dir run:

\$ docker-compose run --rm foliant make site

Right now our project can only build an MkDocs site. If we try to build a pdf we will get

1 \$ docker-compose run --rm foliant make pdf 2 No backend available **for** pdf.

If you are already familiar with Foliant you know that to build PDFs you need to install Pandoc with TeXLive and Pandoc backend. So how do we install that in a Docker container?

In your project root you have a Dockerfile. This file describes the steps required to set up your virtual container.

If you open the Dockerfile, you will see that apart from comments it contains three lines:

```
FROM foliant/foliant

COPY requirements.txt .

RUN pip3 install -r requirements.txt
```

The first line means that we start out with the base Foliant image, more on that later. The second one copies the file requirements.txt from your project folder into the container and the last one installs all Python dependencies from this file with pip from inside the container.

requirements.txt is a file where all your Python dependencies for the project live. It means that adding the Pandoc backend to the virtual environment is a matter of adding it into requirements.txt. Let's do this now:

foliantcontrib.mkdocs
the foliantcontrib.pandoc

With Pandoc and TeXLive it's not that easy, because they are not Python packages. But don't worry, it's still easy enough.

Your virtual container is based on foliant/foliant image, which is in turn based on Ubuntu operating system. So all you need to do is to find the right commands to install the required packages as if you were on Ubuntu.

These commands are

```
apt update
apt install -y texlive-full librsvg2-bin
apt install -y pandoc
```

So we take this commands and put them in our Dockerfile, but we will put RUN before each one to explain Docker our intentions. The order in which lines appear in the Dockerfile is important. Docker does a nice job of caching stages of container build, so make a rule of putting the commands which less prone to change at the start.

In our case we will probably be editing our requirements.txt further down the line, but the pandoc installation commands are unlikely to change so we put them first:

```
FROM foliant/foliant

TROM foliant/foliant

TROM foliant/foliant

TROM foliant/foliant

TROM foliant/foliant

FROM foliant/foliant

FROM foliant/foliant

TROM foliant/foliant

TROM foliant/foliant

TROM foliant/foliant

TROM foliant/foliant

TROM foliant/foliant

TROM foliant/foliant

TROM foliant/foliant

TROM foliant/foliant

TROM foliant/foliant

TROM foliant/foliant

TROM foliant/foliant

TROM foliant/foliant

TROM foliant/foliant

TROM person for the foliant of the foliant of
```

We've also added an environment variable DEBIAN\_FRONTEND which is required to install texlive-full inside a Docker container. Consider it magic, just don't forget to add it each time you install texlive in Docker.

Now we need to rebuild our container. If we were to run the docker-compose run command now, it would still run in the old container, which doesn't have pandoc. So let's build it

#### \$ docker-compose build

This command will now take time to complete because of the TeXLive engine which is HUGE. Don't worry, you will need to wait for so long just once.

Now, as it's starting to get dark and you can hear the workers coming home from the factories, our image has finished building.

Let's make a PDF!

\$ docker-compose run --rm foliant make pdf

If all went right you will see a PDF file in your project folder.

## Using different Foliant Docker images

You've noticed that docker-compose build command took a lot of time to complete because it needed to download and install the massive TexLive engine. It would be a pain to repeat this for each new Foliant project.

Luckily, Foliant offers a selection of Docker images, each of which offers different number of tools preinstalled. One of the images is called pandoc and has the same packages which we've installed in the previous section.

The full list is:

- slim minimal image of Foliant with no extensions;
- latest same as slim but with the foliant init command support;
- pandoc image of Foliant with Pandoc backend, Pandoc itself, and LaTeX ( texlive-full Ubuntu package);
- full most complete image of Foliant with all released extensions and dependencies required for them.

Let's update our project to use the pandoc image instead of manually installing the dependencies.

The image to use for the project is specified on the first line of the <code>Dockerfile</code>. Open it and replace the first line with:

```
1 - FROM foliant/foliant2 + FROM foliant/foliant:pandoc
```

Now remove the lines which we've added previously so your Dockerfile looks like this:

```
1 FROM foliant/foliant:pandoc
2
3 RUN pip3 install -r requirements.txt
```

Next, remove the Pandoc backend from requirements.txt as it is also preinstalled in the pandoc image.

Finally, rebuild the image and run the PDF making command:

- 1 \$ docker-compose build
- 2 \$ docker-compose run --rm foliant make pdf

Once the pandoc image is downloaded, the build commands will always run very fast.

## Working with Foliant full image

We've learned how to use Foliant with Docker, how to install dependencies inside the container and how to use different Foliant images.

Now it's time to learn about the full Foliant image. This is the most powerful one of all. It has all official Foliant extensions and all their dependencies preinstalled.

Once you base your Dockerfile on this image you will have whole power of Foliant at your disposal whenever you need it.

To use it replace the first line of your Dockerfile with

- 1 FROM foliant/foliant
- 2 + FROM foliant/foliant:full

and run the build command

\$ docker-compose build

Now you can for instance make a Slate static website with your docs instead of Mk-Docs.

The command is

\$ docker-compose run --rm foliant make site --with slate

We had to add a --with slate argument to our command to specify the backend to build site target with. full Foliant docker image contains all available official backends for Foliant and several of them are capable of building the site target. Without the --with argument (or -w for short) Foliant would prompt you for the specific backend name interactively.

## **Summary**

That's all you need to know to work with Foliant the Docker way. Just remember the steps:

- put your Python dependencies in the requirements.txt file,
- add commands for installing your non-Python dependencies into the Dockerfile, preceding them with the RUN,
- rebuild your image with docker-compose build command every time you edit Dockerfile or requirements.txt. No need to run it after editing your Markdown sources or Foliant-related configuration files.

And one last note for the full image users. We keep constantly updating Foliant, adding and updating its extensions. To use all the fresh features update the image every once in a while with command

\$ docker pull registry.itv.restr.im:5000/foliant:full

And don't forget to rebuild your project's image after updating:

\$ docker-compose build

# Documenting API with Foliant

In this tutorial we will learn how to use Foliant to generate documentation from API specification formats OpenAPI (Swagger), RAML and API Blueprint.

The general idea is that you supply a specification file path (json or yaml for OpenAPI, raml for RAML) to a preprocessor which will generate a Markdown document out of it. Markdown is what Foliant is good at, so after that you can do anything with it: convert to PDF, partially include in other documents, etc. In this guide we will concentrate on building a static website for your API documentation.

Please note that in this article we cover only the basic usage of the tools. For detailed information on features and customizing output refer to each component's doc page.

## OpenAPI

### Installing prerequisites

Besides Foliant you will need to install some additional packages on your system. If you are using our full docker image foliant/foliant:full, you can skip this chapter.

First, install the SwaggerDoc preprocessor which will convert spec file to Markdown.

```
pip3 install foliantcontrib.swaggerdoc
```

SwaggerDoc preprocessor uses Widdershins under the hood, so you will need to install that too.

```
npm install -g widdershins
```

Finally, to build the static website we will be using Slate backend:

```
pip3 install foliantcontrib.slate
```

Also note that Slate requires Ruby and Bundler to work (that's a lot of dependencies, I know).

### Creating project

Let's create Foliant project. The easiest way is to use foliant init command. After running the command Foliant will ask you about your project name. We've chosen "OpenAPI docs", but it may be anything:

```
cd ~/projects

foliant init

Enter the project name: OpenAPI docs

Generating project... Done

Project "OpenAPI docs" created in openapi-docs
```

In the output Foliant informs us that the project was created in a new folder openapi -docs. Let's copy your OpenAPI spec file into this folder:

```
cp ~/Downloads/my_api.yaml ~/projects/openapi-docs
```

In the end you should get the following directory structure:

```
openapi-docs

Dockerfile

README.md

docker-compose.yml

foliant.yml

my_api.yaml

requirements.txt
```

```
src index.md
```

If you wish to use Docker with full Foliant image, which is the recommended way to build Foliant projects, then open generated <code>Dockerfile</code> and replace its contents with the following line:

```
FROM foliant/foliant:full
```

## Configuring project

Now let's set up foliant.yml. Right now it looks like this:

```
1 title: OpenAPI docs
2
3 chapters:
4 - index.md
```

First add and fill up the preprocessors section at the bottom:

At this stage you may also specify path to custom templates dir in environment: {user\_templates: path/to/custom/templates} parameter. Templates describe the exact way of how to convert structured specification file into a Markdown document. For this tutorial we will be using default templates because they are perfect for our static site. Check Widdershins docs for detailed info on templates.

The last thing we need to do is point Foliant where to insert the generated Markdown from the spec file. We already have a source file created for us by init command, called index.md, so let's use it to store our API docs.

Open openapi-docs/src/index.md with text editor and replace its contents with the following:

```
<swaggerdoc></swaggerdoc>
```

Foliant will insert generated markdown on the place of this tag during build. You may even add some kind of introduction for the API docs before the tag, if you don't have such inside your spec file.

That's it! All is left to do is run make command to build your site.

```
Parsing config... Done
Applying preprocessor swaggerdoc... Done
Applying preprocessor slate... Done
Applying preprocessor _unescape... Done
Making site...

Done
Result: OpenAPI_docs-2019-11-29.slate/
```

If you use docker, the command is:

```
docker-compose run --rm foliant make site --with slate
```

Now if you open the index.html from just created OpenAPI\_docs -2019-11-29.slate folder, you should see something like this:

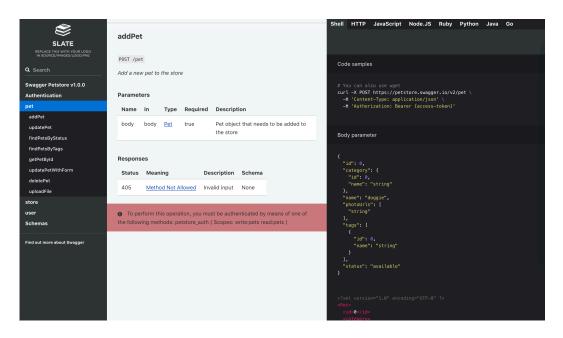

Figure 9. Slate static site

You can customize the page styles, add or remove language example tabs and tune other options. Check the Slate backend documentation for details.

#### RAML

Building API docs from RAML specification is quite similar to that of OpenAPI, the difference is that instead of swaggerdoc preprocessor you use ramldoc. We will go through all the steps anyway.

#### Installing prerequisites

Besides Foliant you will need to install some additional packages on your system. If you are using our full docker image foliant/foliant:full, you can skip this chapter.

First, install the RAMLDoc preprocessor which will convert spec file to Markdown.

#### pip3 install foliantcontrib.ramldoc

RAMLdoc preprocessor uses raml2html with full-markdown-theme under the hood, so you will need to install those too.

```
npm install -g raml2html raml2html-full-markdown-theme
```

Finally, to build the static website we will be using Slate backend. If you don't have it, run:

```
pip3 install foliantcontrib.slate
```

Also note that Slate requires Ruby and Bundler to work.

## Creating project

Let's create Foliant project. The easiest way is to use foliant init command. After running the command Foliant will ask you about your project name. We've chosen "API docs", but it may be anything:

```
cd ~/projects

foliant init

Enter the project name: API docs

Generating project... Done

Project "API docs" created in api-docs
```

In the output Foliant informs us that the project was created in a new folder apidocs. Now let's copy your RAML spec file to this folder:

```
cp ~/Downloads/my_api.raml ~/projects/api-docs
```

In the end you should get the following directory structure:

```
api-docs

Dockerfile
README.md

Mocker-compose.yml

Foliant.yml

my_api.raml

requirements.txt

src

index.md
```

If you wish to use Docker with full Foliant image, which is the recommended way to build Foliant projects, then open generated <code>Dockerfile</code> and replace its contents with the following line:

```
FROM foliant/foliant:full
```

#### Configuring project

Now let's set up foliant.yml. Right now it looks like this:

```
1 title: API docs
2
3 chapters:
4 - index.md
```

First add and fill up the preprocessors section at the bottom:

At this stage you may also specify path to custom templates dir in the template\_dir parameter. Templates describe the exact way of how to convert structured specification file into a Markdown document. raml2html uses Nunjucks templates, which are stored in the theme. So the easiest way to create your own templates is to copy default ones and adjust them to your needs. But we will use the default template which works great with Slate.

The last thing we need to do is point Foliant where to insert the generated Markdown from the spec file. We already have a source file created for us by init command, called index.md, so let's use it to store our API docs.

Open api-docs/src/index.md with text editor and replace its contents with the following:

```
<ramldoc></ramldoc>
```

Foliant will insert generated markdown on the place of this tag during build. You may even add some kind of introduction for the API docs before the tag, if you don't have such in your spec file.

That's it! All is left to do is run make command to build your site.

If you use docker, the command is:

docker-compose run --rm foliant make site --with slate

Now if you open the index.html from just created API\_docs-2019-11-29. slate folder, you should see something like this:

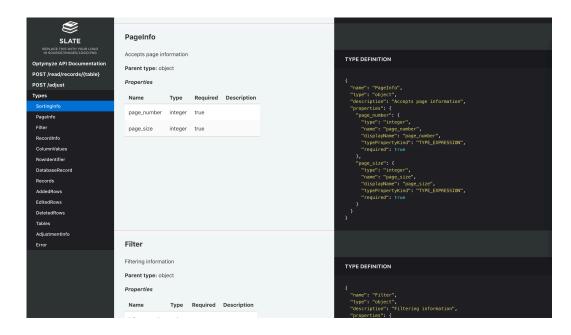

Figure 10. Slate static site

You can customize the page styles, add or remove language example tabs and tune other options. Check the Slate backend documentation for details.

## Blueprint

API Blueprint is a Markdown-based API specification format. That's why the build process differs from that of OpenAPI or RAML: we skip the converting step and just add the specification file as a source.

## Installing prerequisites

To build a static site we will use Aglio backend which is designed specifically for rendering API Blueprint. So first install the backend and Aglio renderer itself:

```
pip3 install foliantcontrib.aglio
ppm install -g aglio
```

#### Creating project

Let's create a Foliant project. The easiest way is to use foliant init command. After running the command Foliant will ask you about your project name. We've chosen "API docs", but it may be anything:

```
cd ~/projects

foliant init

Enter the project name: API docs

Generating project... Done

Project "API docs" created in api-docs
```

In the output Foliant informs us that the project was created in a new folder apidocs. Now copy your Blueprint spec file into the src subfolder (it's better to change the extension to .md too), replacing "index.md":

```
cp ~/Downloads/spec.abip ~/projects/api-docs/src/index.md
```

In the end you should get the following directory structure:

```
openapi-docs
Dockerfile
```

```
README.md

Cocker-compose.yml

Cocker-compose.yml

Cocker-compose.yml

Cocker-compose.yml

Cocker-compose.yml

Cocker-compose.yml

Cocker-compose.yml

Cocker-compose.yml

Cocker-compose.yml

Cocker-compose.yml

Cocker-compose.yml

Cocker-compose.yml

Cocker-compose.yml

Cocker-compose.yml

Cocker-compose.yml

Cocker-compose.yml

Cocker-compose.yml

Cocker-compose.yml

Cocker-compose.yml

Cocker-compose.yml

Cocker-compose.yml

Cocker-compose.yml

Cocker-compose.yml

Cocker-compose.yml

Cocker-compose.yml

Cocker-compose.yml

Cocker-compose.yml

Cocker-compose.yml

Cocker-compose.yml

Cocker-compose.yml

Cocker-compose.yml

Cocker-compose.yml

Cocker-compose.yml

Cocker-compose.yml

Cocker-compose.yml

Cocker-compose.yml

Cocker-compose.yml

Cocker-compose.yml

Cocker-compose.yml

Cocker-compose.yml

Cocker-compose.yml

Cocker-compose.yml

Cocker-compose.yml

Cocker-compose.yml

Cocker-compose.yml

Cocker-compose.yml

Cocker-compose.yml

Cocker-compose.yml

Cocker-compose.yml

Cocker-compose.yml

Cocker-compose.yml

Cocker-compose.yml

Cocker-compose.yml

Cocker-compose.yml

Cocker-compose.yml

Cocker-compose.yml

Cocker-compose.yml

Cocker-compose.yml

Cocker-compose.yml

Cocker-compose.yml

Cocker-compose.yml

Cocker-compose.yml

Cocker-compose.yml

Cocker-compose.yml

Cocker-compose.yml

Cocker-compose.yml

Cocker-compose.yml

Cocker-compose.yml

Cocker-compose.yml

Cocker-compose.yml

Cocker-compose.yml

Cocker-compose.yml

Cocker-compose.yml

Cocker-compose.yml

Cocker-compose.yml

Cocker-compose.yml

Cocker-compose.yml

Cocker-compose.yml

Cocker-compose.yml

Cocker-compose.yml

Cocker-compose.yml

Cocker-compose.yml

Cocker-compose.yml

Cocker-compose.yml

Cocker-compose.yml

Cocker-compose.yml

Cocker-compose.yml

Cocker-compose.yml

Cocker-compose.yml

Cocker-compose.yml

Cocker-compose.yml

Cocker-compose.yml

Cocker-compose.yml

Cocker-compose.yml

Cocker-compose.yml

Cocker-compose.yml

Cocker-compose.yml

Cocker-compose.yml

Cocker-compose.yml

Cocker-compose.yml

Cocker-compose.yml

Cocker-compose.
```

If you wish to use Docker with full Foliant image, which is the recommended way to build Foliant projects, then open generated <code>Dockerfile</code> and replace its contents with the following line:

```
FROM foliant/foliant:full
```

## Configuring project

Now check your foliant.yml. Right now it looks like this:

```
title: API docs

chapters:
    - index.md # this should be your API Blueprint
specification
```

It may be hard to believe, but no other configuration is required! Let's build our project:

```
foliant make site --with aglio
Parsing config... Done
Applying preprocessor flatten... Done
Applying preprocessor _unescape... Done
Making site... Done
Result: OpenAPI_docs-2019-11-29.aglio
```

If you use docker, the command is:

```
docker-compose run --rm foliant make site --with aglio
```

Now if you open the index.html from just created API\_docs-2019-11-29. aglio folder, you should see something like this:

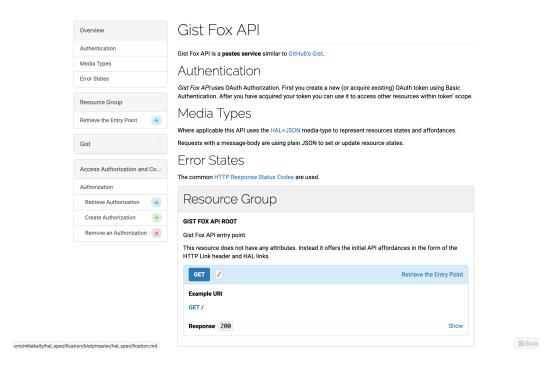

Figure 11. Aglio static site

It's not near as attractive as the Slate site we had in previous examples. But don't worry, Aglio supports styling with CSS and layout control with Jade templates. It also has several built-in themes, which look much better than the default one.

Open your foliant.yml again and add following lines at the end:

```
backend_config:
    aglio:
    params:
    theme-variables: streak
    theme-template: triple
```

Now run the same build command:

```
foliant make site --with aglio
```

And look at the result:

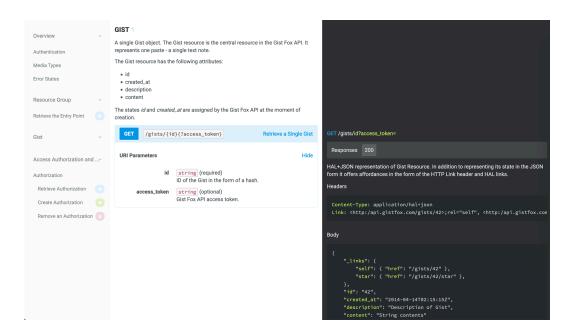

Figure 12. Aglio more beautiful static site

Much better!

# Documenting Databases with Foliant

#### Introduction

In these tutorials we will show you a way to document your database using Foliant. Right now there are options available for those of you who use **PostgreSQL**, **Oracle**, **MySQL**, **MS SQL Server** and **DBML**. If your DBMS is not in the list, send us an issue, we'll do our best to add the support to it as fast as possible.

## The principles

Generally, we want to keep our docs as close to the code as possible. For documenting the source code of an application we usually can utilize the power of Swagger to generate docs from comments in the sources. Since there's no Swagger for databases, we had to invent something similar.

We are going to add actual descriptions of the tables and fields using <u>comments</u>. Comment (not to be confused with SQL script -- comment) is a special entity which in one way or another is present in most DBMSs. They don't affect the data or table

structure, they are only used for documentation purposes. You can add a comment like this:

```
COMMENT ON TABLE "Clients" IS "Table holding info about the clients"
```

After describing all your entities inside your database, we need to get all this information for our document. For this we will use Foliant DBDoc preprocessor. It queries the database to get its structure (including the comments) and converts it into Markdown. We can then use this Markdown to generate a static site for our documentation.

#### The tutorials

First tutorial is about creating a document out of DBML schema. DBML is not a database but a simplified language for describing databases.

The other two tutorials focus on the process of documenting actual databases. We have tutorials for PostgreSQL and Oracle. But the process of documenting other databases is quite similar.

Documenting with DBML specification

Documenting Oracle Database

Documenting PostgreSQL Database

## Documenting DBML schema

Quote from the official website: <a href="DBML">DBML</a> (Database Markup Language) is an open-source DSL language designed to define and document database schemas and structures. It is designed to be simple, consistent and highly-readable. And that makes it a perfect choice for the designing stage of your database. You can create your table structure without messing with cumbersome SQL in a more readible way like this:

```
Table users {
  id integer
  username varchar
  role varchar
  created_at timestamp

Table posts {
```

```
id integer [primary key]
   title varchar
10
   body text [note: 'Content of the post']
   user_id integer
12
   status post_status
13
   created at timestamp
14
15 }
16
17 Enum post_status {
   draft
   published
19
   private [note: 'visible via URL only']
21 }
23 Ref: posts.user_id > users.id // many-to-one
```

As you may have noticed, DBML also has tools to document pieces of you schema using <u>notes</u> (body text [note: 'Content of the post']) and comments (Ref: posts.user\_id > users.id // many-to-one).

So how can we convert DBML schema descriptions into a human-readible document? The idea is pretty simple: we parse the DBML definitions and pass them to a Jinja template, which renders markdown for us. After that we use one of our backends (we will use Slate in this tutorial) to build a static site out of it.

We won't need to do it all manually, of course, we just need to configure Foliant to do it for us.

#### Installing prerequisites

If you are running Foliant natively, you will need to install some prerequisites. But if you are working with our Full Foliant Docker image, you don't need to do that, just skip to the next stage.

First you will need Foliant, of course. If you don't have it yet, please, refer to the installation guide.

Install DBMLDoc and PlantUML preprocessors, and the Slate backend:

\$ pip3 install foliantcontrib.dbmldoc foliantcontrib.slate,
foliantcontrib.plantuml

We are going to use Slate for building a static website with documentation, so you will also need to install Slate dependencies.

Finally, install PlantUML, we will need it to draw database scheme.

#### Creating project

Let's create a Foliant project for our experiments. cd into the directory where you want your project created and run the init command:

```
$ cd ~/foliant_projects

2 $ foliant init

3 Enter the project name: Database Docs

4 Generating project... Done

5

6 Project "Database Docs" created in database-docs

7

8 $ cd database-docs
```

The other option is to clone the Foliant Project template repository:

```
1 $ cd ~/foliant_projects
2 $ mkdir database-docs
3 $ git clone https://github.com/foliant-docs/
foliant_project_template.git database-docs
4 Cloning into 'database-docs'...
5 remote: Enumerating objects: 11, done.
6 remote: Counting objects: 100% (11/11), done.
7 remote: Compressing objects: 100% (7/7), done.
8 remote: Total 11 (delta 1), reused 11 (delta 1), pack-reused 0
9 Unpacking objects: 100% (11/11), done.
10 $ cd database-docs
```

Next, let's download the sample DBML spec and save it into schema.dbml in the root your Foliant project:

```
$ wget https://raw.githubusercontent.com/holistics/dbml/
master/packages/dbml-core/__tests__/parser/dbml-parse/input/
general_schema.in.dbml -0 schema.dbml
```

#### Setting up project

Now it's time to set up our config. Open foliant.yml and add the following lines:

```
title: Database Docs

chapters:
    - index.md

+preprocessors:
    + - dbmldoc:
    + spec_path: !path schema.dbml
    + - plantuml
    +
```

We've added the PlantUML and DBMLDoc preprocessors to the pipeline and specified path to our DBML sample schema. DBMLDoc will parse the schema and convert it into Markdown, plantuml will draw the visual diagram of our DB schema.

Note: if plantuml is not available under \$ plantuml in your system, you will also need to specify path to plantuml.jar in preprocessor settings like this:

```
- plantuml:
plantuml_path: /usr/bin/plantuml.jar
```

Finally, we need to point Foliant the place in the Markdown source files where the generated documentation should be inserted. Since we already have an index.md chapter created for us by init command, let's put it in there. Open src/index.md and make it look like this:

```
# Welcome to Database Docs

7 -Your content goes here.
4 +<dbmldoc></dbmldoc>
5 +
```

#### Building site

All preparations are finished, let's build our site:

```
1 $ foliant make site -w slate
2 Parsing config... Done
3 Applying preprocessor dbmldoc... Done
4 Applying preprocessor plantuml... Done
5 Applying preprocessor flatten... Done
6 Applying preprocessor _unescape... Done
7 Making site... Done
8 ...
10 Result: Database_Docs-2020-06-03.slate/
```

If you are using Docker, the command is:

\$ docker-compose run --rm foliant make site -w slate

Now open Database\_Docs-2020-06-03.slate/index.html and look at the results:

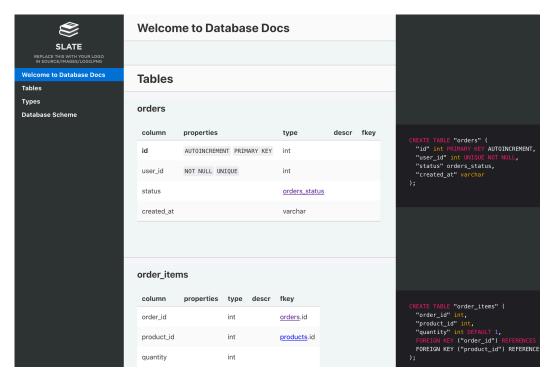

That looks good enough, but you may want to tweak the appearance of your site. You can edit the Jinja-template to change the way DBMLDoc generates markdown out of your schema. After the first build, the default template should have appeared in your

project dir under the name dbml.j2. If you want to change the looks of you site, please, refer to the instructions in Slate backend documentation.

## **Documenting Oracle Database**

Please note that in this article covers only the basic usage of the tools. For detailed information on features and customizing output refer to each component's docs.

#### Installing prerequisites

First you will need to install some prerequisites. If you are running Foliant natively, follow the guide below. If you are working with our Full Docker image, you will just need the last paragraph in this section.

First, you will need Foliant, of course. If you don't have it yet, please, refer to the installation guide.

Install Python connector for Oracle database.

```
$ pip3 install cx_Oracle
```

Install DBDoc and PlantUML preprocessors, and the Slate backend:

\$ pip3 install foliantcontrib.dbdoc foliantcontrib.slate,
foliantcontrib.plantuml

We are going to use Slate for building a static website with documentation, so you will need to install Slate dependencies.

Install PlantUML, we will need it to draw the database scheme.

Install Oracle Instant Client if you don't have it. We will need it to guery the database.

If you are using Docker, you will need to add Oracle Instant Client to your image. Since it is a proprietary software, we cannot include it in our Full Docker Image. But you can do it yourself. Our image is based on Ubuntu, so you can find instructions on how to install Oracle Instant Client on Ubuntu (spoiler: it's not that easy) and add those commands into the Dockerfile, or just find those commands made by someone else. For example, from this Dockerfile by Sergey Makinen. Copy all commands starting from the third line into your Dockerfile and run docker-compose build to rebuild the image.

#### Creating project

Let's create a Foliant project for our experiments. cd to the directory where you want your project created and run the init command:

```
1 $ cd ~/foliant_projects
2 $ foliant init
3 Enter the project name: Database Docs
4 Generating project... Done
5
6 Project "Database Docs" created in database-docs
7
8 $ cd database-docs
```

The other option is to clone the Foliant Project template repository:

```
1 $ cd ~/foliant_projects
2 $ mkdir database-docs
3 $ git clone https://github.com/foliant-docs/
  foliant_project_template.git database-docs
4 Cloning into 'database-docs'...
5 remote: Enumerating objects: 11, done.
6 remote: Counting objects: 100% (11/11), done.
7 remote: Compressing objects: 100% (7/7), done.
8 remote: Total 11 (delta 1), reused 11 (delta 1), pack-reused 0
9 Unpacking objects: 100% (11/11), done.
10 $ cd database-docs
```

## Setting up project

Now it's time to set up our config. Open foliant.yml and add the following lines:

```
title: Database Docs

chapters:
    - index.md

+preprocessors:
    + - dbdoc:
```

```
8 + dbms: oracle
9 + host: localhost
10 + port: 1521
11 + dbname: orcl
12 + user: hr
13 + password: oracle
14 + - plantuml
15 +
```

Make sure to use proper credentials for your Oracle database. If you are running Foliant from docker, you can use host: host.docker.internal to access localhost from docker.

Note: if plantuml is not available under \$ plantuml in your system, you will also need to specify path to platnum.jar in preprocessor settings like this:

```
- plantuml:
plantuml_path: /usr/bin/plantuml.jar
```

Finally, we need to point Foliant the place in the Markdown source files where the generated documentation should be inserted. Since we already have an index.md chapter created for us by init command, let's put it in there. Open src/index.md and make it look like this:

```
# Welcome to Database Docs

7 -Your content goes here.
4 +<dbdoc></dbdoc>
5 +
```

## Building site

All preparations done, let's build our site:

```
1 $ foliant make site -w slate
2 Parsing config... Done
3 Applying preprocessor dbdoc... Done
4 Applying preprocessor plantuml... Done
```

```
Applying preprocessor flatten... Done
Applying preprocessor _unescape... Done
Making site... Done
...

Result: Database_Docs-2020-06-03.slate/
```

If you are using Docker, the command is:

\$ docker-compose run --rm foliant make site -w slate

Now open Database\_Docs-2020-06-03.slate/index.html and look what you've got:

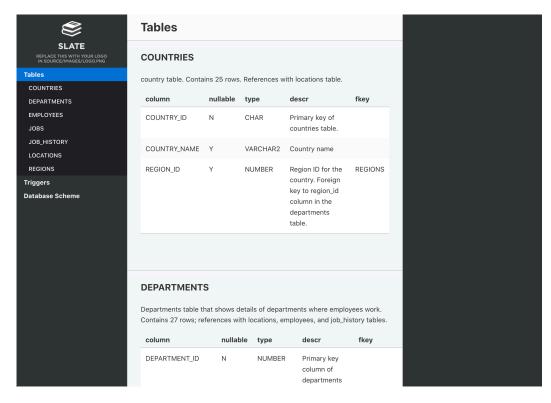

That looks good enough, but you may want to tweak the appearance of your site. You can edit the Jinja-template to change the way DBDoc generates markdown out of your schema. The default template can be found here. Edit it and save in your project dir, then specify in the doc\_template parameter. If you want to change the looks of your site, please, refer for instructions in Slate backend documentation.

## Documenting PostgreSQL Database

Please note that this article will cover only the basic usage of the tools. For detailed information on the features and customizing output refer to each component's docs.

#### Installing prerequisites

You will need to install some prerequisites. If you are running Foliant natively, follow the guide below. If you are working with our Full Docker image, you don't need to do anything, you can skip to the next stage.

First, you will need Foliant, of course. If you don't have it yet, please, refer to the installation guide.

Install PostgreSQL and its Python connector.

```
$ pip3 install psycopg2-binary
```

Install DBDoc and PlantUML preprocessors, and the Slate backend:

```
$ pip3 install foliantcontrib.dbdoc foliantcontrib.slate,
foliantcontrib.plantuml
```

We are going to use Slate for building a static website with documentation, so you will need to install Slate dependencies.

Finally, Install PlantUML, we will need it to draw the database scheme.

## Creating project

Let's create a Foliant project for our experiments. cd to the directory where you want your project created and run the init command:

```
1 $ cd ~/foliant_projects
2 $ foliant init
3 Enter the project name: Database Docs
4 Generating project... Done
6 Project "Database Docs" created in database-docs
7
8 $ cd database-docs
```

The other option is to clone the Foliant Project template repository:

```
1 $ cd ~/foliant_projects
2 $ mkdir database-docs
3 $ git clone https://github.com/foliant-docs/
foliant_project_template.git database-docs
4 Cloning into 'database-docs'...
5 remote: Enumerating objects: 11, done.
6 remote: Counting objects: 100% (11/11), done.
7 remote: Compressing objects: 100% (7/7), done.
8 remote: Total 11 (delta 1), reused 11 (delta 1), pack-reused 0
9 Unpacking objects: 100% (11/11), done.
10 $ cd database-docs
```

#### Setting up project

Now it's time to set up our config. Open foliant.yml and add the following lines:

```
title: Database Docs

chapters:
    - index.md

+preprocessors:
    + - dbdoc:
    + dbms: pgsql
    + host: localhost
    + port: 5432
    + dbname: posgres
    + user: posgres
    + password: posgres
    + password: posgres
    + plantuml
    + plantuml
```

Make sure to use proper credentials for your PostgreSQL database. If you are running Foliant from docker, you can use host: host.docker.internal to access localhost from docker.

Note: if plantuml is not available under \$ plantuml in your system, you will also need to specify path to platnum.jar in preprocessor settings like this:

```
- plantuml:
plantuml_path: /usr/bin/plantuml.jar
```

Finally, we need to point Foliant the place in the Markdown source files where the generated documentation should be inserted. Since we already have an index.md chapter created for us by init command, let's put it in there. Open src/index.md and make it look like this:

```
# Welcome to Database Docs

-Your content goes here.
+<dbdoc></dbdoc>
+</dbdoc></dbdoc></dbdoc></display="block">+</display="block">+</dstack="block">+</dstack="block">+</dstack="block">+</dstack="b
```

#### **Building** site

All preparations done, let's build our site:

```
foliant make site -w slate
Parsing config... Done
Applying preprocessor dbdoc... Done
Applying preprocessor plantuml... Done
Applying preprocessor flatten... Done
Applying preprocessor _unescape... Done
Making site... Done
Result: Database_Docs-2020-06-03.slate/
```

If you are using Docker, the command is:

```
$ docker-compose run --rm foliant make site -w slate
```

Now open Database\_Docs-2020-06-03.slate/index.html and look what you've got:

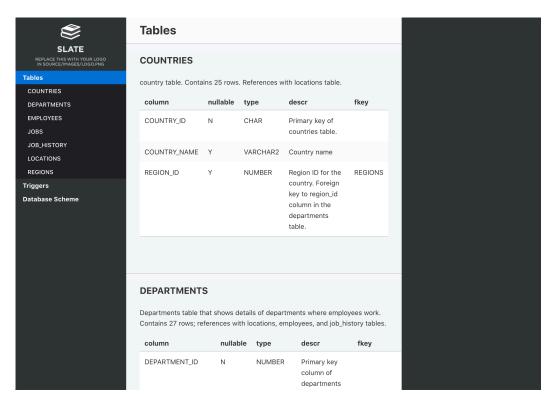

That looks good enough, but you may want to tweak the appearance of your site. You can edit the Jinja-template to change the way DBDoc generates markdown out of your schema. The default template can be found here. Edit it and save in your project dir, then specify in the doc\_template parameter. If you want to change the looks of your site, please, refer for instructions in Slate backend documentation.

## Creating a Preprocessor

#### Introduction

Creating preprocessors for Foliant is quite straightforward because they are essentially just Python scripts wrapped in a Preprocessor class, which is provided by Foliant core. In this tutorial, we will go through all steps of creating a new preprocessor.

The full source code of the preprocessor created in this tutorial can be found here.

First of all, we need to decide what our preprocessor will do. Let's say you need a preprocessor that will generate some placeholder gibberish text for your documentation, somewhat like Lorem Ipsum. We need a way to tell Foliant to insert the placeholder into a specific part of our document. The Foliant way of doing that is using an XML-tag like the following.

#### <gibberish></gibberish>

After the preprocessor is applied, this tag should be transformed into some placeholder text.

Hiteap zoiouxwaf jyrcaay yty xuzuapo eyuigouu. Ysseotaeq ytuiio qqyy yehiiy koyiyoky uul. Pan osfu zoiz oy ikcya tcsxecy qxiiyo. Gryxeye ogeelaee atprwm mjioy eigyyoov nx qe tayoiaud jodmaofue yvo ieyuunyrq eaowu. Jyqnr aej elqj wuytjcae oy igy ak.

We would also want to specify the size of the generated text, so our tag should accept the size parameter which will define the number of generated sentences:

#### <gibberish size="15"></gibberish>

The tutorial is split into three stages:

- 1. Writing the gibberish generator,
- 2. Wrapping it in a Preprocessor class,
- 3. Installing and testing the preprocessor.

So let's get started!

Next: Creating the Gibberish Generator

## Creating the Gibberish Generator

There are already several Python packages present on PyPi which generate placeholder texts like loremipsum but we won't deprive ourselves of the fun of creating our own.

Let's define some requirements:

- The generated text should consist of sentences that start with a capital letter and end with a dot.
- There should be a way of controlling the size of the sentence and the number of sentences in the resulting text.
- The words in the text should have at least a slight resemblance with real language words.

The last requirement is a bit tricky: we don't want words like q or zxd in our text, or at least not too many of those, so that the text looks a bit more real. So what we will

do is create a simple gen\_word function which will generate a word with a random number of letters, but the letters will be picked in a more controlled way by another function called pick\_letter:

```
from random import randint

def gen_word():
    word_len = randint(2, 9) # [1]
    return ''.join(pick_letter() for _ in range(word_len))
# [2]
```

- 1. We've restricted the length of the words to 2 to 9 letters so we could avoid too short and too long words.
- 2. The pick\_letter function will be supplying us with random letters.

Now to the pick\_letter function. To make the words look real we don't want this function to return too many of the letters q, w, x and z, which don't appear in the words often. We also want to get more vowels than consonants: kiobe looks more like a word than lknsd.

Here's one way to do it

```
1 from random import choice, random
2
def pick_letter():
     rare_letters = 'qwxz'
     vowels = 'aeiouy'
     consonants = 'cdfghjklmnprstv'
     pick = random() # [1]
     if pick > 0.9: # [2]
          return choice(rare_letters) # [3]
10
     elif pick > 0.25: # [4]
11
          return choice(vowels) # [5]
     else:
13
          return choice(consonants) # [6]
```

- 1. Get a random float number from the random function.
- 2. Since random returns a float from 0.0 to 1.0, there's about a 10% chance of getting a float that is larger than 0.9.

- 3. In this case, we will randomly pick one of the rare letters: q, w, x, or z with the choice function.
- 4. The chance of getting a float between 0.25 and 0.9 is about 65%.
- 5. In this case, we will return a vowel.
- 6. Finally, with a chance of about 25%, we will be returning one of the remaining consonants.

Let's put it all together and test our gen\_word function

```
1 >>> gen_word()
2 'eojuo'
3 >>> gen_word()
4 'soe'
5 >>> gen_word()
6 'qwiim'
7 >>> gen_word()
8 'itookao'
```

Oh my god, I think we've just created the Finnish language! Jokes aside, it seems that our words generator works fine.

Now we need to create functions for generating sentences and putting them together in a text.

```
def gen_sentence(num_words=7): # [1]
words = (gen_word() for _ in range(num_words)) # [2]
return ' '.join(words).capitalize() # [3]
```

- 1. The number of words in the sentence is determined by the num\_words parameter with a sensible default of 7 words.
- 2. Creating a generator that will yield a new word a required number of times.
- 3. Joining the generated words into a single string, separated by spaces. We are also making the first word capitalized in our sentence.

A quick test to make sure it works

```
1 >>> gen_sentence()
2 'Oveecyyi tukzgoli zvo uqyi ujiffrl viivu odui'
3 >>> gen_sentence(3)
4 'Ioyieyug ie hkeepnyo'
```

And now to the whole text generator

```
def gen_text(num_sentences=10): # [1]
    sizes = (randint(3, 12) for _ in range(num_sentences))
# [2]
    sentences = (gen_sentence(size) for size in sizes) #
[3]
    return '. '.join(sentences) + '.' # [4]
```

- 1. The text generator will accept one parameter num\_sentences with a default of 10.
- 2. Creating a generator that will yield a number of words in each sentence a required number of times. We are limiting the sentence size here to 3 to 12 words.
- 3. Creating a generator that will yield a new sentence a required number of times.
- 4. Joining the generated sentences into a single string, separated by dots. We are also adding a dot at the end of the text.

Time for the final test!

```
1 >>> gen_text()
```

- 'Eeaidmt cznm aeoiemino ivjuyauq exieh aoioayif yavfkoa tasojm xuz qizxiyum iyoi fajo. Anuipcauo uac eunjtou oiy hougqf tulztiawk qooulu eiewewaii. Lxi isoxuau ooovox wtopuodu oom ougvoeyy ou calxja io reicye yaioyzx. Usmyuavq yoyu xioqei iiu ateuyau yeroueut gucuifuth tiazkkgc. Oyqzuy rnzouq ajiof qaxewxufo. Utiselorc qpoaoydoi kyvyiuao ofxaoiy ueyaoi azdacy lieaiiy au vteccye. Lopgygsz efixuio gi eyzeuxoa eea qwaycx impoetvy eoyijaum uoiighcq lyaxa xy. Yo yazd oio yyn gvyifzaeo eyz iewueuqze yy yeadvtx dqmdiy. Agiiorixk yae tvmu eeeoe aqjy eqnsouejn. Szejaae yl vuoaewt aujc nvkols auokud reaqopae.'
- 3 >>> gen\_text(2)
- 4 'Uyayu xpriicoe usao yua duleekayi loqk iop saiy iuys sciyaihs. Onacrtog ual iei nuuoaz gdgia yyoui.'

Our gibberish generator turned out quite decent. Now it's time to make it a Foliant preprocessor.

Next: Formalizing the Preprocessor

Previous: Introduction

## Formalizing the Preprocessor

A Foliant preprocessor is a Python package of a certain structure. Here's a list of requirements for a package to be considered by Foliant a preprocessor:

- 1. After installing the preprocessor package should appear inside the Foliant package folder at a path foliant.preprocessors.your\_preprocessor.
- 2. It must be possible to import a class named Preprocessor from your package:

```
from foliant.preprocessor.your_preprocessor import
Preprocessor
```

- 3. The Preprocessor class should (but is not required to) be a subclass of a foliant.preprocessors.BasePreprocessor class.
  - in any case the Preprocessor class must accept the same \_\_init\_\_ arguments as the BasePreprocessor class.
- 4. The Preprocessor class must define at least the apply method.

Let's take our gibberish module which we've created in the previous chapter and make it work with Foliant. We will be adding the code into the same module.

According to the requirements above, we first need to create a proper directory structure. It should look like this:

This is the first requirement satisfied. Now to the rest of them.

We should define a Preprocessor class and ideally subclass it from BasePreprocessor.

Usually, we start out a new preprocessor from a template containing the boilerplate code. You can find the full template here.

But to understand the boilerplate code you have to write it at least once, so let's start from scratch.

We start by defining the Preprocessor class.

```
from foliant.preprocessors.base import BasePreprocessor

class Preprocessor(BasePreprocessor):
```

The BasePreprocessor parent class offers some useful attributes and methods, go ahead and take a look at its source code.

Let's start writing the class by adding the \_\_init\_\_ method and several class attributes.

```
class Preprocessor(BasePreprocessor):
    tags = ('gibberish', ) # [1]
    defaults = {'default_size': 10} # [2]

def __init__(self, *args, **kwargs):
    super().__init__(*args, **kwargs) # [3]

self.logger = self.logger.getChild('gibberish') #
[4]

self.logger.debug(f'Preprocessor inited: {self.__dict__}') # [5]
```

- 1. First, we define the tags which will be captured in the Markdown source. As we've decided in the beginning, we want to process tags that look like <gibberish></ gibberish>, so our tag name is gibberish. We put that into the tags class attribute which must be a sequence. tuple or list are equally good choices.
- 2. We will allow the user to define the default size of the generated text in the preprocessor options. Here we provide the default value of 10 to this option, in case the user hasn't supplied it.
- 3. Running the parent's \_\_init\_\_ method first. It will populate our class with useful attributes.
- 4. Using the logger attribute to set up a logger. This line embeds our preprocessor into the main log file under the name of gibberish.
- 5. Posting our first log message, which will contain all preprocessor's attributes for inspection.

Now let's write the apply method. As mentioned above, this method must be present in all preprocessors. This is the method that Foliant will call to apply the preprocessor.

Usually, it subsequently opens each file from the temporary directory and calls the main processing method to transform their content in the desired way. It's a good practice to start and end this method with log messages.

```
def apply(self):
         self.logger.info('Applying preprocessor Gibberish')
         for markdown_file_path in self.working_dir.rglob('*.
 md'): # [1]
             with open(markdown file path, encoding='utf8')
 as markdown file:
                  content = markdown_file.read() # [2]
             processed_content = self._process_tags(content)
  # [3]
8
             if processed content: # [4]
                  with open(markdown_file_path, 'w') as
10
 markdown_file:
                      markdown_file.write(processed_content)
11
 # [5]
         self.logger.info('Preprocessor Gibberish applied')
```

- 1. Scan the temporary directory (the working\_dir attribute, which is a pathlib . Path object, created for us by the parent class) and find all Markdown files in it.
- 2. Get the source content of each Markdown file.
- 3. Process the content with the \_process\_tags method which we are about to write next.
- 4. This step is important. We check if the main processing method actually returned any content. If the string is empty, it usually means that something went wrong. Foliant won't interrupt the build process if one of the preprocessors fails to run. We don't want to write empty or broken content into Markdown files, because other preprocessors still may run after ours even if ours failed.
- 5. If everything is OK, and our preprocessing function returned some content, we overwrite the original Markdown file with it.

The apply method defers the actual preprocessing work to the \_process\_tags method, so now let's write it.

```
def _process_tags(self, content):
    def sub_tag(match): # [2]
        tag_options = self.get_options(match.group('
    options')) # [3]
        default_size = self.options['default_size'] # [4]
        size = tag_options.get('size', default_size) #
[5]
    return gen_text(size) # [6]

return self.pattern.sub(sub_tag, content) # [1]
```

Note the order of the bullet points: we start with the last line of the code above:

- 1. The pattern is another attribute created by the base class. It is a RegEx pattern object which will capture the XML tags in the Markdown source. Remember the tags class attribute we've defined in the beginning? pattern will use it to capture the appropriate tags for our preprocessor. We use the re.sub method of the pattern which will replace our tag definitions (<gibberish></gibberish>) in the content with whatever string returns the sub\_tag local function.
- 2. Next, we define the sub\_tag local function. This function accepts one argument: the Match object which was captured by the pattern.
- 3. We use the handy <code>get\_options</code> method of the base class, which takes the options string of the tag found in the source, and turns it into a dictionary of options. For example, if the captured tag was <code><gibberish</code> <code>size="15"></gibberish</code> <code>></code>, the options string is <code>size="15"</code>. It will be turned into <code>{'size': 15}</code> by the <code>qet options</code> method.
- 4. Getting the value of the default\_size parameter from the preprocessor options. The options are stored in self.options dictionary by the base class. The dictionary is first prepopulated by values from the defaults attribute that we've defined earlier. According to the defaults, if the user hasn't stated any options, the default\_size will have the value of 10.
- 5. Getting the size option from the tag options. If options were not stated, we are using the default\_size value as a fallback.
- 6. Finally, we are using the <code>get\_text</code> function from our gibberish generator, which we've written in the previous part of the tutorial. We are returning the string returned from the <code>gen\_text</code> function as the result of our <code>sub\_tag</code> local function. This is the text which will replace the <code>sqibberish</code> tag in the processed Markdown file.

And that's it! We have all the code required for the preprocessor to work. All is left to do is to make our package installable and test its work.

Next: Installing and Testing

Previous: Creating the Gibberish Generator

## Installing and Testing

Right now our preprocessor folder looks like this.

To make it an installable Python package we need to add a setup.py file to the root folder.

Here's an article on creating setup files from the official docs. Usually, we just take one of the setup.pys from an existing preprocessor as a template or use this official Foliant snippet.

Here's what your setup.py may look like.

```
from setuptools import setup

SHORT_DESCRIPTION = 'Gibberish preprocessor for Foliant.' #
[*]

try:
with open('README.md', encoding='utf8') as readme:
LONG_DESCRIPTION = readme.read()

except FileNotFoundError:
LONG_DESCRIPTION = SHORT_DESCRIPTION
```

```
13
14 setup(
      name='foliantcontrib.gibberish', # [*]
15
      description=SHORT_DESCRIPTION,
      long_description=LONG_DESCRIPTION,
17
      long description content type='text/markdown',
18
      version='1.0.0',
19
      author='Simon Garfunkel', # [*]
20
      author_email='simong@example.com',
21
      url='https://github.com/foliant-docs/foliantcontrib.
22
 gibberish', # [*]
      packages=['foliant.preprocessors'],
23
      license='MIT',
24
      platforms='any',
25
      install_requires=[
26
          'foliant>=1.0.8',
27
      ٦,
28
      classifiers=[
29
          "Development Status :: 5 - Production/Stable",
          "Environment :: Console",
31
          "Intended Audience :: Developers",
32
          "License :: OSI Approved :: MIT License",
33
          "Operating System :: OS Independent",
          "Programming Language :: Python",
35
          "Topic :: Documentation",
36
          "Topic :: Utilities",
37
      ]
38
39 )
```

Lines marked with asterisks you would probably want to change to suit your preprocessor. Also, note that we referred to the contents of the README.md as the full description of the package. It's a good time to add a readme for your preprocessor. Explain what your preprocessor does and what options it has. You may use one of the official preprocessors for possible readme structure.

Now the folder structure should look like this

```
1 $ tree
```

```
foliant|
foliant|
preprocessors|
foliant|
preprocessors|
foliant|
foliant|
foliant|
foliant|
foliant|
foliant|
foliant|
foliant|
foliant|
foliant|
foliant|
foliant|
foliant|
foliant|
foliant|
foliant|
foliant|
foliant|
foliant|
foliant|
foliant|
foliant|
foliant|
foliant|
foliant|
foliant|
foliant|
foliant|
foliant|
foliant|
foliant|
foliant|
foliant|
foliant|
foliant|
foliant|
foliant|
foliant|
foliant|
foliant|
foliant|
foliant|
foliant|
foliant|
foliant|
foliant|
foliant|
foliant|
foliant|
foliant|
foliant|
foliant|
foliant|
foliant|
foliant|
foliant|
foliant|
foliant|
foliant|
foliant|
foliant|
foliant|
foliant|
foliant|
foliant|
foliant|
foliant|
foliant|
foliant|
foliant|
foliant|
foliant|
foliant|
foliant|
foliant|
foliant|
foliant|
foliant|
foliant|
foliant|
foliant|
foliant|
foliant|
foliant|
foliant|
foliant|
foliant|
foliant|
foliant|
foliant|
foliant|
foliant|
foliant|
foliant|
foliant|
foliant|
foliant|
foliant|
foliant|
foliant|
foliant|
foliant|
foliant|
foliant|
foliant|
foliant|
foliant|
foliant|
foliant|
foliant|
foliant|
foliant|
foliant|
foliant|
foliant|
foliant|
foliant|
foliant|
foliant|
foliant|
foliant|
foliant|
foliant|
foliant|
foliant|
foliant|
foliant|
foliant|
foliant|
foliant|
foliant|
foliant|
foliant|
foliant|
foliant|
foliant|
foliant|
foliant|
foliant|
foliant|
foliant|
foliant|
foliant|
foliant|
foliant|
foliant|
foliant|
foliant|
foliant|
foliant|
foliant|
foliant|
foliant|
foliant|
foliant|
foliant|
foliant|
foliant|
foliant|
foliant|
foliant|
foliant|
foliant|
foliant|
foliant|
foliant|
foliant|
foliant|
foliant|
foliant|
foliant|
foliant|
foliant|
foliant|
foliant|
foliant|
foliant|
foliant|
foliant|
foliant|
foliant|
foliant|
foliant|
foliant|
foliant|
foliant|
foliant|
foliant|
foliant|
foliant|
foliant|
foliant|
foliant|
foliant|
foliant|
foliant|
foliant|
foliant|
foliant|
foliant|
foliant|
foliant|
foliant|
foliant|
foliant|
foliant|
foliant|
foliant|
foliant|
foliant|
foliant|
foliant|
foliant|
foliant|
foliant|
foliant|
foliant|
foliant|
foliant|
foliant|
foli
```

Time to test if the preprocessor actually works. First, install it by running this command inside the preprocessor folder.

```
$ pip3 install .
```

Create an empty Foliant project using the init command:

```
1 $ foliant init # creating the empty project
<sup>2</sup> Enter the project name: Gibberish Test
3 Generating project... Done-
5 Project "Gibberish Test" created in gibberish-test
6 $ cd gibberish-test # entering the created project folder
7 $ tree # inspecting the project file structure
8. —
9 docker-compose.yml ├─
10 Dockerfile ├─
11 foliant.yml ├─
12 README.md —
requirements.txt └─
14 STC
      └─ index.md
15
17 1 directory, 6 files
```

First, let's add our preprocessor to the foliant.yml.

```
1 title: Gibberish Test
2
3 + preprocessors:
```

```
4 + - gibberish
5 +
6 chapters:
7 - index.md
```

Now let's edit the index.md and use the <gibberish><gibberish> tag a few times.

```
# Welcome to Gibberish Test

Here's some gibberish:

Gibberish></gibberish>

Here are just two sentences of gibberish:

Gibberish size="2"></gibberish>
```

Let's build our project into the pre target. This target doesn't create a PDF or a DOCX, it just returns the preprocessed Markdown text, which perfectly suits our testing needs.

```
1 $ foliant make pre
2 Parsing config... Done
3 Applying preprocessor gibberish... Done
4 Applying preprocessor _unescape... Done
5
6 Result: Gibberish_Test-2021-08-16.pre
```

Inspect the results

```
$ cat Gibberish_Test-2021-08-16.pre/index.md

# Welcome to Gibberish Test

Here's some gibberish:

Yxz izyuo sjo iir tewo qvqc etosaeeuo iecaizaso aaeoeuo iyey

Apavaiqfu eqaaa eecyo ioiiyuoay ah caou iets. Yooyofa
iiynndea yiuqehlq uizu yca. Pi iuld ixuaeqei ousogp yu
```

ushggxyq yiia uiuyjo. Ofoemct ciyfuup uufiy avkfeqa ehtjoj ietwohoo xqgif. Iwohqoeao snf uozlw qeasoqzu gevuywxui ou xypikyyqu on hrx. Ruagoisia ivga ovzho da oziazioic. Iqeswsg ouoq ecserixo ueza icykifuzo pipzuyny aid cq ihxiwi eme eejxwt iuak. Oui goido yduz eeyfahxil dyiya mezifeo iym xuuvyiy. Iii yucnyyyq eono qyqu uu ioo sqwcjuhip.

8 Here are just two sentences of gibberish:
9
10 Lof peuoy iiouy yyau qggedo evuoucaig. Pziqgsg ekiqepyu

Looks like everything worked fine. Now let's set the default\_size parameter to check if preprocessor options work too. Edit the foliant.yml

```
title: Gibberish Test

preprocessors:

- - gibberish
+ - gibberish:
- default_size: 1

chapters:
- index.md
```

And run the build

laeiridyc.

```
1 $ foliant make pre
2 Parsing config... Done
3 Applying preprocessor gibberish... Done
4 Applying preprocessor _unescape... Done
5
6 Result: Gibberish_Test-2021-08-16.pre
```

Now the first <gibberish></gibberish> tag should be replaced with just one line of text. Let's check that

```
cat Gibberish_Test-2021-08-16.pre/index.md

# Welcome to Gibberish Test
```

```
Here's some gibberish:

Jy si zhwtyu acneec qeugeya ax qqofaiu ydyyyxz.

Here are just two sentences of gibberish:

Whuhocx uqny ns. Iu ieuiaea iogyjyfy kl eyyeex agayii aioaac yacjume.
```

Everything works as expected. Now you can add a LICENSE and a changelog.md to your preprocessor folder and publish it in GitHub and pypi, so that others could use your wonderful creation too!

The repository with full code of Gibberish preprocessor is available here.

## Summary

Now you know the basics of creating preprocessors for Foliant. But there's a lot more to learn! Study the code of different preprocessors created by our team to find out different approaches to solving techwriters' problems. Refer to the Developer's Reference for all helper functions, classes and their attributes available for building Foliant extensions.

When you get comfortable creating simple preprocessors you may find the utils package useful. It contains different tools which perform common tasks in preprocessors like dealing with the chapters section in foliant.yml or efficiently combining options from foliant.yml and XML tags. There's also a powerful BasePreprocessorExt class which encapsulates some boilerplate code for your preprocessors and offers advanced tools for warnings output and more.

That's all for now. We wish you luck in extending Foliant! Send us a message if you want your preprocessor included in the official Foliant docs.

Previous: Formalizing the Preprocessor

# Architecture And Basic Design Concepts

## Overview

Foliant is an open-source application written in Python.

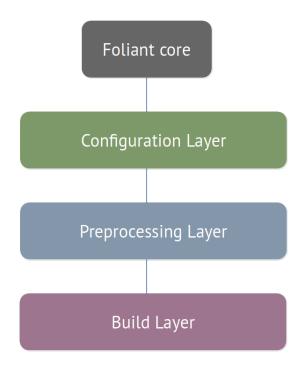

Foliant has a modular architecture. It consists of three layers:

- Configuration Layer reads Foliant project configuration file and CLI parameters supplied by the user;
- Preprocessing Layer adjusts the Markdown sources before the build;
- Build Layer produces the documentation in the final format.

Each layer is supervised by Foliant Core. <u>Foliant Core</u> is a relatively compact and rarely updated Python package. It is a dispatcher which manages installed extensions according to the configuration.

Let's take a closer look at each layer of Foliant's architecture.

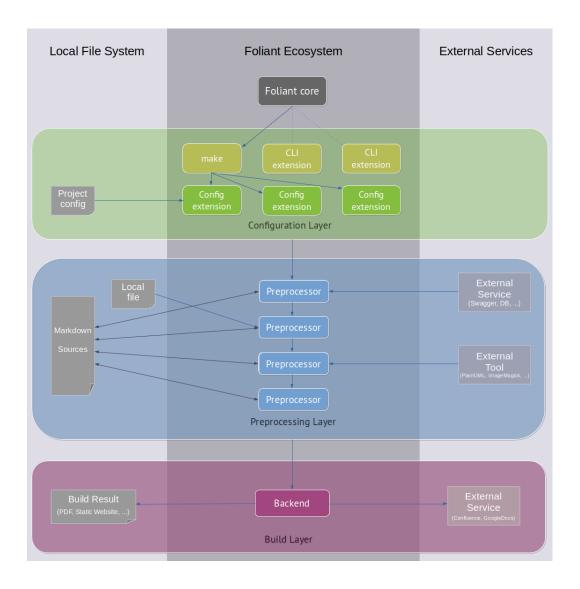

## Configuration Layer

At the configuration Layer, Foliant processes the CLI-command and reads the command arguments, which were supplied by the user. The Main Foliant command is make, it is the command which builds the documentation project. But there are other commands which may do other things, for example, display the project's metadata (the meta generate command) or generate a new project file structure (the init command).

If make command was used, Foliant reads and processes the project configuration file. At this stage, all installed Configuration Extensions are applied to the project config.

### **Preprocessing Layer**

At the preprocessing layer, Foliant runs the Preprocessor Pipeline, that was defined in the config. Each preprocessor is applied to the Markdown source in the specified order. Preprocessors may:

- call external services, for example, get data from a Swagger API website or an SQL
   Database:
- use local files, for example, templates for text generation, or Markdown snippets for content reuse;
- call external tools, for example, PlantUML to generate diagrams from code, or ImageMagick to resize images.

Finally, the preprocessor may not use any external services or local files, but do the processing itself. For example, perform auto-replace in the text or generate a glossary for the terms in the project.

## **Build Layer**

At the build layer, Foliant runs the Backend, which was specified in the make command parameters. The Backend produces the documentation in the final format. It may be a local file like PDF or a directory with static website contents, or the Backend may upload the result to an external service like Confluence.

## **Foliant Extensions**

As was mentioned above, the main Foliant package is Foliant Core. But Foliant Core itself does not build documentation projects, instead it delegates this job to extensions. The Core package also defines base classes for all types of extensions.

There are 4 types of base Foliant extensions.

CLI extensions extend Foliant's command-line interface and provide additional actions that may be called from the command line. This is always the topmost component of any Foliant's action. <u>foliant</u> <u>make</u> is in fact a CLI extension that builds projects.

- Config extensions allow to customize the project configuration parsing, add custom YAML tags and new configuration options. For example, MultiProject extension adds a YAML tag !from which allows to include multiple nested Foliant projects into a single parent project.
- Preprocessors are modules which apply various transformations to the source Markdown content before passing it to a backend. The transformations include:
  - replacing parts of content according to specific rules;
  - rendering diagrams and schemes from source code;
  - embedding content from external files;
  - getting data for your documentation project from external services, e.g. remote
     Git repositories, Swagger, Testrail, Figma, Sympli, SQL Databases etc.;
  - seting high-level semantic relations between different parts of content to provide smart cross-target links, or restructure single-source documentation automatically and context-dependently;
  - running arbitrary external commands.

Each Foliant project may use any number of preprocessors. Preprocessors are applied sequentially, one after another. The same preprocessor may appear more than once in the pipeline.

Backends build the project's Markdown content into final formats which we call targets, e.g. PDF files or static sites. Backends may call third-party software to produce the final documentation or upload your content to an external service, e.g. Confluence. A single backend may generate multiple targets. Different backends may build the same target. For example, a static site (the site target) can be built with 3 official backends: MkDocs, Slate, and Aglio. If several of them are installed, user may specify the certain backend in the foliant make command or it will be asked interactively.

## **Project Build Process**

The project build process is operated by Foliant CLI extension called <u>make</u>, which is a part of Foliant Core package.

#### The steps of the build process

1. User calls a make command specifying the backend and the target he wants to build, for example:

\$ foliant make site --with mkdocs

In this example, the target is site and the backend is mkdocs. --with argument is optional, make will assume the backend or ask for user input if there are several options for the target.

- 2. make launches the project build in the following stages:
  - Configuration parsing. The project configuration file (foliant.yml by default) is processed by each installed <u>Config extension</u> and saved into the internal context.
  - 2. **Copying sources**. The src folder which holds Markdown source files of the project is copied into a temporary folder (\_\_folianttmp\_\_ by default). Preprocessors will only affect the copies, leaving the sources intact.
  - 3. **Preprocessing**. Each <u>preprocessor</u> defined in the project configuration file is subsequently applied to the temporary folder with copies of Markdown sources. The preprocessors run in an order in which they are specified in the preprocessors list, but each backend may implicitly add specific preprocessors to the beginning or the end of this list.
  - 4. **Producing output format**. The chosen <u>backend</u> takes the Markdown files from the temporary folder and converts them into the target format.
  - 5. **Removing temporary files**. If make wasn't run with --keep-tmp|-k argument, the temporary folder with preprocessed Markdown sources is removed from the project dir.

# **Project Configuration**

Configuration for Foliant is kept in a YAML file in the project root. The default filename is foliant.yml but you can pick a different name by specifying the --config option:

\$ foliant make pdf --config myconf.yml

## **Config Sections**

- Root Options
- chapters
- preprocessors
- backend\_config

## **Root Options**

These are the options that are placed at the root of the config file. There are several built-in options, which are described below, but extensions may introduce their own root options (for example, AltStructure or EscapeCode and UnescapeCode). Refer to each extension's respective docs for details.

Here are all built-in root options:

```
1 title: My Awesome Project
2 slug: myproj
3 src_dir: src
4 tmp_dir: __folianttmp__
```

- **title** (string) Project title. It will be used to generate the resulting file name, if slug option is not defined.
- slug (string) Slug is a string which will be used to name the output file or folder
  after build. For example, if slug is myproj, the output PDF will be saved into
  myproj.pdf. If not defined title will be used to generate filename.
- src\_dir (string) Name of the directory with your project's Markdown source files.
   Default: src.
- **tmp\_dir** (string) Name of the directory where the intermediate files will be stored during preprocessor pipeline execution. Default: \_\_folianttmp\_\_.

## chapters

#### (list)

chapters is a list of paths to the Markdown sources which you want to be used in the project. The paths are specified relative to your src dir.

Here's a basic chapters list:

```
chapters:
- intro.md
- definitions.md
- tutorial.md
```

Chapters may be nested with mappings and sublists. These complex structures may be treated differently by different backends: some may ignore nesting, some may use it to alter the resulting build. But usually, these two ideas are shared between all backends:

- only those Markdown files which are mentioned in the chapters list will appear in the resulting build;
- the order in which chapters are mentioned in the list will be preserved in the resulting build.

Consider this example chapters list:

```
1 chapters:
     - intro.md # list item
     - definitions.md # list item
     - How To Use This Tutorial: tutorial_help.md # mapping
 with one element
     - Creating Documentation With Foliant: # mapping with
 nested list
         - preprequisites.md
         - Preparing Config:
              - root options.md
             - chapters.md
              - preprocessors.md
10
              - backend config.md
11
         - create_sources.md
         - building_project.md
```

In this example first two chapters are defined as simple list items, the third chapter is a mapping with one element, and after that, we see several mappings with nested lists.

If we were building a PDF document with Pandoc backend or a static site with Slate backend, this complex chapter structure will be ignored, as if we have supplied a simple flat list:

```
chapters:
- intro.md
- definitions.md
- tutorial_help.md
- preprequisites.md
- root options.md
- chapters.md
- preprocessors.md
- preprocessors.md
- backend_config.md
- create_sources.md
- building_project.md
```

In any case, we would get a one-file PDF or a one-page site with data from listed Markdown files in the provided order.

But if we were building a site with MkDocs backend, mappings would become meaningful.

For example, this element:

```
- How To Use This Tutorial: tutorial_help.md
```

means "take the source from tutorial\_help.md but change its title to How To Use This Tutorial" in the sidebar.

And this element:

```
- Creating Documentation With Foliant:
- preprequisites.md
- Preparing Config:
- root options.md
- chapters.md
- preprocessors.md
- backend_config.md
```

means "create a subsection **Creating Documentation With Foliant** in the sidebar and nest the preprequisites.md chapter inside. Then nest another subsection **Preparing Config** within the first one, and nest four other chapters inside of it".

Refer to each backend's respective docs for details on how they work with chapters.

### preprocessors

#### (list)

All preprocessors which you want to be used in your project, should be listed under the preprocessors section:

```
preprocessors:
      - macros: # options are adjusted
          macros:
              ref: <if backends="pandoc">{pandoc}</if><if</pre>
 backends="mkdocs">{mkdocs}</if>
      - flags # all options are set to defaults
      - includes
      - blockdiag
     - plantuml:
          params:
              config: !path configs/plantuml.cfg
10
      - graphviz:
11
          format: svg
12
          as_image: false
          params:
              Gdpi: 0
15
```

Each preprocessor has to be put in a separate list item. If you don't need to set any options, just put the preprocessor's name in the item (flags, includes, and blockdiag in the example above). If you are setting preprocessor options, then make it a mapping, with key being the preprocessor name, and value — another mapping, with preprocessor options. (macros, plantuml, and graphviz in the example above).

Refer to each preprocessor's respective docs for details on which options they have and how to set them.

There are several things you have to keep in mind when building the preprocessors section:

#### The order matters

The order, in which the preprocessors are defined in the list, is the order they are run during the build. For example, if you are using Includes preprocessor to get source code for a PlantUML scheme like this:

then includes must be defined before plantuml in the preprocessor list. Otherwise, you will get an error from PlantUML when it tries to process <include> tag instead of the scheme code.

Some preprocessors are especially sensitive to their position in the list (for example, SuperLinks) and there may even be situations when you will have to put the same preprocessor in the list twice.

#### Preprocessors are applied to all files

Generally, preprocessors just ignore the chapters list and apply to <u>all Markdown files</u> in the src dir. Usually, this is not an issue, but sometimes preprocessor may spend a long time on the files, which may not even get into the resulting build.

We suggest you keep your src dir tidy and only put there files that are actually getting into the project. The other solution is to use RemoveExcess preprocessor, which removes all Markdown files, which are not mentioned in the chapters list, from the temporary directory.

### backend\_config

#### (mapping)

Keep all your backend settings in backend\_config section:

```
backend_config:
pandoc:
template: !path template/docs.tex
vars:
title: *title
```

```
subtitle: 'Users Manual
               logo: !path template/octopus-black-512.png
          params:
               pdf_engine: xelatex
               listings: true
10
      mkdocs:
11
          use_title: true
12
          use_chapters: true
13
          use_headings: true
14
          mkdocs.yml:
15
               repo_name: foliant-docs/docs
16
               theme:
17
                   name: material
18
                   custom_dir: !path ./theme/
19
```

Unlike preprocessors section, backend\_config is not a list but a mapping. Hence, the order in which you define backends is not important.

Moreover, you can even skip adding a backend into backend\_config and still be able to build a project with it. It will just mean that you are using default settings.

### **Modifiers**

Foliant defines several custom YAML-modifiers, some of which you have already met in the examples above.

#### !include

The !include modifier allows inserting content from another YAML-file.

For example, if your chapters list has grown so big, that you want to keep it separately from the main config, you can put it into chapters.yml file and include it in foliant.yml:

chapters: !include chapters.yml

### !path, !project\_path, !rel\_path

When used in foliant.yml, !path, !project\_path, !rel\_path all do the same thing: they resolve the path to an absolute path to make sure the preprocessor or backend processes this file properly.

It is recommended, that whenever you supply a path to any file in options, to precede it with the ! path modifier:

Why there are three of them then, would you ask? The reason is that all <u>foliant tag</u> <u>options</u> in Markdown source files are in fact also YAML-strings, which means that you can supply a list in tag option like this:

```
1 <jinja2 vars="[a1, a2, a3]">
2 Received the variables!

4 {% for var in vars %}
5     'Ive got a var {{ var }}
6 {% endfor %}
7 </jinja2>
```

And that's where !project\_path, !rel\_path modifiers come in really handy. Now you can refer to a file that is sitting in the project root, no matter where inside the src dir your current file is:

```
Here are the contents of this 'projects config:

include src="!project_path foliant.yml"></include>
```

By convention, all tag parameters, which accept paths to external files, are considered to be paths relative to the current file. But if you want to make things more explicit, you may add the !rel\_path tag, which ensures that the path the preprocessor will get, will be relative to the current file:

```
1 Here are the contents of the adjacent chapter:
2
3 <include src="!rel_path chapter2.md"></include>
```

!path modifier, if used in tag parameters, works the same as !project\_path modifier: it returns the absolute path to the file, relative to the project root.

#### !env

The ! env modifier allows you to access environment variables in the config, as well as in tag options.

It is useful if you don't want to keep credentials in your config files, for example:

```
# foliant.yml

preprocessors:

dbdoc:

host: localhost

user: admin

password: !env DBA_PASSWORD
```

Now to build this project add the variable to your command:

```
DBA_PASSWORD=WQHsaio901SY foliant make pdf
```

Or, if you are using docker:

```
docker-compose run --rm -e DBA_PASSWORD=WQHsaio901SY foliant
make pdf
```

# **Debugging Builds**

Building simple documentation projects with Foliant is usually straightforward. But Foliant is a powerful, customizable, and very flexible tool, capable of turning your most complex ideas into beautiful documents. If you understand exactly what you want to achieve, you can formalize it at the project config level, and Foliant will perform your task efficiently and precisely.

But sometimes it is difficult to configure all preprocessors and backends properly in one go. Some settings are pretty subtle and some preprocessors are quite complicated. The order of applying the preprocessors matters. Some preprocessors may work unexpectedly when paired with others. Fetching data from external sources may also become a bottleneck. The list goes on.

Fortunately, Foliant will not ask you to diagnose problems with the car engine without opening the hood. Foliant provides advanced diagnostic facilities such as:

- detailed event logging in the debug mode;
- the pre backend which does nothing, i.e. just returns the preprocessed Markdown;
- an option to keep the temporary working directory for further analysis.

### Notes on Docker Use

In practice, Foliant is more commonly used with Docker.

Here's a tip for debugging Foliant projects with docker.

It's useful to add one more service to your project's default docker-compose.yml. We will call it bash and it will run containers with an interactive shell:

```
version: '3'

services:
foliant:
build:
    context: ./
    dockerfile: ./Dockerfile

volumes:
    - ./:/usr/src/app/
bash:
    build:
```

```
context: ./
dockerfile: ./Dockerfile
volumes:
    - ./:/usr/src/app/
entrypoint: /bin/bash
```

Now you can run a container based on the project's image with an interactive shell. To open the shell for root, run:

```
$ docker-compose run --rm bash
```

To open shell for a user with the same user ID and group ID as your current user on the host machine:

```
$ docker-compose run --user="$(id -u):$(id -g)" --rm bash
```

All debugging approaches which we will discuss next are represented as native Foliant commands, but they are applicable for the Docker way too. Just start your commands with docker-compose run --rm or docker-compose run --user="\$(id -u):\$(id -g)" --rm to run them within Docker containers.

## Logging

The foliant make ... command runs Foliant in the regular logging mode. In this mode, Foliant and its extensions will only log events with levels of critical, error, and warning. Note that some preprocessors may generate a lot of specific warnings which may or may not indicate that something went wrong. These messages are usually worth studying anyway though.

The new log file is created for each build, unless there were no errors and warnings. The logs are stored by default in the project root under the name <unix timestamp of the build>.log, for example, 1628582527.log. With such a naming convention the log file for the latest build will always be last in alphabetical order. The location of the log files may be customized by the --logs|-l command-line option.

#### **Debugging Mode**

Foliant provides the --debug or -d command-line option which enables the debugging mode. In this mode, Foliant and its extensions log not just events with levels critical, error and warning, but also events with levels debug and info. The amount of information you will get from such events depends on the implemen-

tation of a particular extension. Complex preprocessors like Includes usually log their actions in great detail. The messages of the info level are usually informative: they may mark the beginning or end of some preprocessor's work, for example. The messages of the debug level generally show the status of atomic operations, for example, reading data from a certain file. These messages often contain the values of the variables which are important in the current context: paths to files, external commands that are called, etc. But to make sense of these values prepare to get your hands dirty, or, in other words, read and understand the code of the corresponding extension.

Here's an example of a command that tells Foliant to build PDF with Pandoc in debug mode:

```
$ foliant make pdf --with pandoc --debug
```

Each log is a text file that contains a number of lines (records). Each record represents a single event and consists of 4 separate fields:

- date and time of the event registration;
- context (module name) in which the event was registered;
- event log level: one of CRITICAL, ERROR, WARNING, DEBUG, INFO;
- message text that explains the essence of the event.

For example, the first record of a log usually looks like that:

```
2020-06-25 09:40:54,419 | flt | INFO | Build started.
```

The string flt in the second field means Foliant itself (Foliant Core).

The context is hierarchical. The following record represents an event that is registered in the Includes preprocessor which was implicitly called by the Flatten preprocessor, which was implicitly called during project build by Pandoc backend.

```
2020-06-25 09:40:54,678 | flt.pandoc.flatten.includes | DEBUG | Processing Markdown file: /usr/src/app/
__folianttmp__/_all__.md
```

In the next example, Pandoc backend logs the external command that is called to build needed target:

```
2020-06-25 09:40:54,684 | flt.pandoc | DEBUG | PDF generation command: pandoc --template="/foliant_stuff/pandoc_templates/tex_templates/main.tex" --output "
```

```
My_Awesome_Project-1.0-2020-06-25.pdf" --variable title="My Awesome Project" --variable version="1.0" --variable subtitle="Description Of My Awesome Project" --variable logo ="/foliant_stuff/pandoc_templates/logos/logo.png" --variable year="2020" --variable title_page --variable toc --variable tof --pdf-engine=xelatex --listings -f markdown __folianttmp__/_all__.md
```

If you suspect that the command executes wrong, you can run it directly in an interactive shell and study the results.

Detailed logging in debug mode allows you to quickly localize problems zooming in from Foliant itself to a specific Foliant extension, a specific Markdown source file, or a specific line of code. This takes effort but with practice allows one to solve complex problems in minimal time.

## Debugging extensions

Each Foliant backend takes preprocessed Markdown content and passes it to an external command (see Architecture And Basic Design Concepts). For debugging backends it's essential to see the content which the backend actually gets.

During the build source files of Foliant project are copied to a temporary working directory. By default, it is called \_\_folianttmp\_\_/ and located in the "root" directory of the project. Source Markdown files of the project are kept unchanged during the build. Any transformations are applied only to the files located in the temporary working directory.

## The pre backend

Foliant Core provides the built-in backend pre which does nothing. More precisely, this backend makes the pre target. The pre target is obtained simply by copying the temporary working directory to a subdirectory inside the project root as the result of the build.

The pre target is essentially the content that comes after all preprocessors are applied, but before any backend (other than pre) is called.

#### Determining the cause of the problem

pre backend is convenient to determine the stage of a build which causes problems:

- configuration stage (reading the configuration file),
- preprocessing stage (transforming the Markdown content with extensions)
- or backend stage (producing the output format).

If you build a pre target and the results seem fine, then there is a problem with your <u>backend</u> and you have to debug that. You may start with the keep-tmp which we will discuss next.

If the problem persists in the results, produced by pre, then it's one of the preprocessors causing trouble or the configuration parser not working properly. In this case, it's a nice idea to stick with the pre target during your experiments so you won't need to wait each time for the backend to complete producing the target while you are debugging the build.

To build a Foliant project to the pre target, run the command:

\$ foliant make pre

### Keeping the project sources

In addition to the pre backend, Foliant Core supports the --keep\_tmp or -k command-line option. By default, the temporary working directory (\_\_folianttmp\_\_) is removed after the project build. But if the --keep-tmp or -k option is specified, the temporary working directory will stay in the project root after build.

This directory will contain the files that are modified by all preprocessors and the chosen backend.

If you have determined that the backend causes issues, pre won't help you anymore. Run the build with -k argument and study the working dir. If it seems fine, then the problem may be with the command that the backend runs to convert Markdown to a target format. Time to study logs!

The following command tells Foliant to build PDF with Pandoc, keeping the temporary working directory after build:

\$ foliant make pdf --with pandoc --keep\_tmp

## Killing Two Birds With One Stone

Now you know what debugging facilities are provided by Foliant. But we strongly recommend you make it a rule to start debugging Foliant projects with one universal shell command:

#### \$ foliant make pre --debug

This command tells Foliant to build the pre target in the debug mode. And this is a very effective way to get closer to understanding what is wrong with your project.

## Metadata

## User's guide

Metadata in Foliant allows you to assign additional properties to the <u>chapters</u> (Markdown files) and <u>sections</u> (parts of a Markdown file) of your project. These properties will be present in the Markdown sources but won't be directly rendered in the built documents. It is up to extensions to make use of these properties and alter your document in the desired way.

For instance, Confluence backend uses metadata to upload specific parts of your project into separate Confluence articles. AltStructure config extension uses metadata to rearrange the chapters of your project in the final build. TemplateParser preprocessor can access the metadata and generate chunks of text using the properties defined in it.

The foliantcontrib.meta package is required for metadata to work, but you won't need to install it directly. Every extension which uses metadata will install it automatically.

### **Syntax**

There are two ways to define metadata:

- In a YAML Front Matter to define metadata for a whole chapter,
- Using the <meta></meta> tag to define metadata for a section, as well as for the chapter.

#### **YAML Front Matter**

YAML Front Matter (or YFM for short) must be defined at the very beginning of a Markdown file. Properties in the YFM are applied to the whole chapter.

```
1 ---
2 author: John Smith
3 revision_date: 17 August 2021
4 ---
```

In this example we've defined two properties: author and revision\_date for one chapter.

#### Meta tag

Meta tags may add properties to smaller chunks of a Markdown file, as well as the whole chapter. If the meta tag is specified at the very beginning of the file, it acts similarly to the YAML Front Matter, e.g. is applied to the whole chapter. To add properties to a smaller chunk of a Markdown file, specify the tag under a heading. The metadata will be applied to the text under the heading and all nested headings.

```
# Specification

cmeta author="John Smith" revision_date="17 August 2021"></
meta>

Lorem, ipsum dolor sit amet consectetur adipisicing elit.
Aliquid neque, in, necessitatibus maxime repudiandae cum.

## Additional notes

Lorem ipsum, dolor, sit amet consectetur adipisicing elit.
Incidunt pariatur, vel voluptatum exercitationem quae cupiditate!
```

In this example both Specification and Additional notes have the author and revision\_date properties.

#### Sections

<u>Section</u> is a part of a Markdown file with defined metadata. Section begins with a Markdown heading (## Heading) and ends before the next heading of the same or higher level (## Another heading or # Another heading). A part of a Markdown document is only considered a section if the meta tag is defined in it, with one exception: the main section.

The main section is defined implicitly for every chapter of your project, even if there's no meta tag or YFM in it. In other words, if the Markdown file is specified in the chapters in foliant.yml, it will appear in the meta registry, with or without meta properties.

Here's an illustration of meta sections in a chapter:

```
id: main
author: John Smith
# Introduction
<meta id="intro" type="optional"></meta>
Lorem ipsum dolor sit amet, consectetur adipisicing elit. Sed sit ea ducimus
nemo, aut. Odio aspernatur ut laudantium nihil nam. Temporibus explicabo,
porro consectetur quia.
## Requirements
<meta id="recs" type="optional"></meta>
Lorem ipsum dolor sit amet, consectetur adipisicing elit. Eligendi modi vero
deserunt, itaque odio quo!
### Recommendations
Lorem ipsum dolor sit amet, consectetur adipisicing elit. Fuga, rem.
Cum fugit omnis officia quia reprehenderit voluptate perspiciatis iusto iste,
magni magnam.
*** Description
<meta id="descr" hotel="trivago"></meta>
Lorem ipsum dolor sit amet, consectetur adipisicing elit. Aperiam, fugit.
Culpa fuga autem nihil molestiae tenetur, dolorem recusandae officiis iusto,
pariatur voluptatem illo distinctio officia quae, excepturi error ducimus
minus temporibus laborum maxime qui quam? Obcaecati, facilis.
# Summary
Tenetur magnam enim est nihil nemo iusto repudiandae corrupti officiis
dignissimos error. Atque tempore minus placeat aliquid nulla similique
repudiandae non corporis omnis eum doloribus magnam, officia temporibus.
```

## Special fields

Most meta properties don't mean anything if no extension is using them. The only exception right now is the id property. It is the identifier of a section.

IDs are used to distinguish meta sections in the project. They must me unique inside the project. By default IDs are generated by the Meta engine implicitly, but you may override them by defining the id property in the section's metadata. Just make sure that it is unique.

### The Meta registry

All extensions that work with metadata have access to the <u>Meta registry</u>. It is a hierarchical mapping of all sections in the project with all meta properties defined for each section.

To take a look at the Meta registry in your project run the meta generate command

```
1 $ foliant meta generate
2 Generating metadata... Done————
3
4 Result: meta.yml
```

The registry is saved into the meta.yml file.

#### Additional info

Metadata works only for files, mentioned in the chapters section in foliant.yml. All other files in src dir are ignored and won't appear in the Meta registry.

When using includes, all metadata from the included content is removed.

## Developer's guide

You can use the powers of metadata in your preprocessors, backends and other extensions. You can define fields with special meaning for your tools and process sections based on the values in these fields.

### Getting metadata

Typical way to work with metadata is to run the load\_meta function from the foliant.meta.generate module.

```
load_meta(chapters: list, md_root: str or PosixPath = 'src') -> Meta
```

This function returns the Meta registry in a Meta object, which gives access to all sections and meta-fields in the project.

The required parameter for load\_meta is chapters — list of chapters loaded from foliant.yml

```
1 >>> from foliant.meta.generate import load_meta
2 >>> meta = load_meta(['index.md'])
```

You can also specify the md\_root parameter. If your tool is a CLI extension, md\_root should point to the project's src dir. But if you are building a preprocessor or a backend, you would probably want to point it to the \_\_folianttmp\_\_ dir with the current state of the sources.

#### The Meta class

Meta class holds all project's metadata and offers few handy methods to work with it.

#### load\_meta\_from\_file(filename: str or PosixPath)

This method allows you to load meta into the Meta class instance from previously generated yaml-file. Use it only with an empty Meta class:

```
1 >>> from foliant.meta.classes import Meta
2 >>> meta = Meta()
3 >>> meta.load_meta_from_file('meta.yml')
```

#### iter sections()

This method returns an iterator which yields project's meta-sections (Section objects) in the proper order from the first chapter to the last one.

#### get\_chapter(self, filename: str or PosixPath) -> Chapter

Get chapter (Chapter object) by its path. filename should be path to chapter relative to the Project dir (or an absolute path).

#### get\_by\_id(self, id\_: str) -> Section

Get section (Section object) by its id.

#### chapters

This property holds the list of chapters (Chapter objects).

## The Chapter class

Chapter class represents a project's chapter. It has several important methods which may be useful for working with metadata.

#### iter\_sections()

This method returns an iterator which yields chapter's meta-sections (Section objects) in the proper order from the first chapter to the last one.

#### get\_section\_by\_offset(offset: int) -> Section:

This method allows you to get section (Section object) by just pointing to a place in text. Pointing is performed by specifying offset from the beginning of the file in offset parameter.

#### important properties

#### main\_section

A property which holds the main section of the chapter.

#### name

Chapter's name as stated in foliant.yml (e.g. 'chapter.md').

#### filename

Chapter's filepath string (e.g. 'src/chapter.md').

#### The Section class

Section represents a meta section.

#### iter\_children()

This method returns an iterator which yields the section's child sections (Section objects) in the proper order.

#### get\_source(self, without\_meta=True) -> str

Returns section's source. The section title is also included in the output. If without\_meta is True, all meta tags are cut out from the text.

#### is main(self) -> bool

Determine whether the section is a main section or not.

#### important properties

#### id

Holds section's ID.

#### title

Section's title.

#### chapter

Holds a reference to the section's Chapter object.

#### parent

Holds a reference to the section's parent section (Section object). Main sections have None in this property.

#### children

Holds list of section's children (Section objects) in proper order.

#### data

Holds a dictionary with meta properties and their values, defined in the <meta> tag (or the YAML front matter if it is a main section).

#### level

Section's level. Main section has level 0, section, defined inside the ### heading will have the level 3.

#### start and end

Section's offsets from the beginning of the Markdown file.

#### filename

Holds a reference to section's chapter's filename for easy access.

# Developer's Reference

The power of Foliant is in its extensions. Foliant's ecosystem consists of many beautiful tools for technical writers, but there is still a lot to be done. You are welcome to contribute to Foliant and its extensions.

This article contains the reference of the main classes and functions available in Foliant Core. As an extension developer, you will be using them to write your own preprocessors, backends, CLI- and config-extensions.

If you are new to extending Foliant, we suggest you to take a look at the Creating a Preprocessor tutorial first.

Official Foliant extensions live in Git repositories inside the foliant-docs GitHub group. Check out their source code to find out different approaches to solving techwriters' problems.

The repo of Foliant Core is called foliant. The names of Foliant extensions' repositories start with the foliantcontrib. prefix. The repo of this documentation project is called docs.

### Core Modules

Core modules live in the foliant GitHub repository. Foliant Core itself does not build documentation projects, this job is delegated to extensions. But it defines the base classes for all types of extensions. Each base class offers useful attributes and methods which are described later in this article. For more info on how Foliant works check the Architecture And Basic Design Concepts article.

This section lists all modules in the Foliant Core package.

- foliant:
  - backends:
    - base defines the base class for all backends;
    - pre simplest backend that returns Markdown content processed by specified preprocessors as a build result;
  - preprocessors:
    - base defines the base class for all preprocessors;
    - \_unescape simple preprocessor that escapes pseudo-XML tags (which
      are normally recognized by other preprocessors as control sequences) in
      code examples. If you want an opening tag to be ignored by any prepro-

cessor, precede this tag with the < character. The \_unescape preprocessor removes these characters before build. Instead of the \_unescape preprocessor, you may use more flexible EscapeCode and UnescapeCode preprocessors;

- cli defines the Foliant's root class Foliant() and the entry\_point()
   method that is used as a starting point for calling Foliant. Nested modules:
  - base defines the base class for all CLI extensions;
  - make provides the main Foliant's make command;
- config:
  - base defines the base class for all config extensions;
  - include resolves the !include YAML tag that allows to include the content of additional YAML-files in Foliant config. More info in the Project Configuration article;
  - path resolves the !path, !project\_path and !rep\_path YAML tags. These tags are useful for specifying file paths in Foliant config or tag attributes. More info in the Project Configuration article;
- utils defines basic methods that may be used in different types of extensions.

### The make() Method Arguments

The make() method is defined in the foliant.cli.make module. This method is called when the user runs foliant make ... command. For more info on how make command works check the Project Build Process article.

The make() method accepts a number of arguments; some of them are then passed to the backends and preprocessors in the build context:

- target (string) required resulting target of the current build;
- backend (string, defaults to an empty string) the name of the backend that is used for the current build;
- project\_path (path, defaults to the current directory path) the path of top-level, "root" directory of the current Foliant project;
- config\_file\_name (string, defaults to foliant.yml) the file name of the Foliant project's config;
- quiet (boolean, default to False) a flag that prohibits writing to STDOUT;
- keep\_tmp (boolean, defaults to False) a flag that tells Foliant and its extensions to preserve the temporary working directory, which is used during the build;

 debug (boolean, defaults to False) — a flag that tells Foliant and its extensions to log events of info and debug levels in addition to messages of warning, error, and critical levels.

### **Base Classes**

Foliant Core provides 4 base classes—one per each type of extension.

- BaseBackend() is defined in the foliant.backends.base module. It is the base class for all backends. Each newly developed backend should:
  - be a module or a package foliant.backends.<your\_backend\_name>;
  - import the class BaseBackend() from the foliant.backends.base module;
  - define its own class called Backend() that is inherited from BaseBackend();
  - define the method called make() within the Backend class.
- BasePreprocessor() is defined in the foliant.preprocessors.base module. It is the base class for all preprocessors. Each newly developed preprocessor should:
  - be a module or a package foliant.preprocessors.<
    your\_preprocessor\_name>;
  - import the class BasePreprocessor() from the foliant. preprocessors.base module;
  - define its own class called Preprocessor() that is inherited from BasePreprocessor();
  - define the method called apply() within the class Preprocessor().
- BaseCli() is defined in the foliant.cli.base module. It is the base class for all CLI extensions. Each newly developed CLI extension should:
  - be a module or a package foliant.cli.<your\_cli\_extension\_name>;
  - import the class BaseCli() from the foliant.cli.base module;
  - define its own class called Cli() that is inherited from BaseCli().
- BaseParser() is defined in the foliant.config.base module. It is the base class for all config extensions. Each newly developed config extension should:
  - be a module or a package foliant.config.<
    your\_config\_extension\_name>;
  - import the class BaseParser() from the foliant.config.base module;
  - define its own class called Parser() that is inherited from BaseParser().

### The BaseBackend() Attributes

- Class attributes:
  - targets (tuple of strings) names of the targets that the backend can build;
  - required\_preprocessors\_before (tuple of strings) names of the preprocessors that should be applied before all other preprocessors when this backend is used;
  - required\_preprocessors\_after (tuple of strings) names of preprocessors that should be applied after all other preprocessors when this backend is used;
- instance variables:
  - context a dictionary that contains the build context:
    - project\_path (path) path to the currently built Foliant project;
    - config (dictionary) full config of the currently built Foliant project;
    - target (string) the name of the resulting target;
    - backend (string) the name of the backend that is used in the current build;
  - config full config of the currently built Foliant project. The same as context['config'];
  - project\_path path to the currently built Foliant project. The same as context['project\_path'];
  - working\_dir (path) the path to the temporary working directory that is used during the build. It is defined as self.project\_path / self. config['tmp\_dir'];
  - logger the Logger instance of the current build;
  - quiet (boolean) if True, the backend should not write anything to stdout;
  - debug (boolean) if True, the backend should log the messages of info and debug levels.

## The BasePreprocessor() Attributes

- Class attributes:
  - defaults (dictionary) default values of options that may be overridden in config;
  - tags (tuple of strings) names of pseudo-XML tags that are recognized by the preprocessor, without < and > characters;
- instance variables:
  - context a dictionary that contains the build context:

- project\_path (path) path to the currently built Foliant project;
- config (dictionary) full config of the currently built Foliant project;
- target (string) the name of the resulting target;
- backend (string) the name of the backend that is used in the current build;
- config full config of the currently built Foliant project. The same as self
   context['config'];
- project\_path path to the currently built Foliant project. The same as self.context['project\_path'];
- working\_dir (path) the path to the temporary working directory that
  is used during the build. It is defined as self.project\_path / self.
  config['tmp\_dir'];
- logger the Logger instance of the current build;
- quiet (boolean) if True, the backend should not write anything to stdout;
- debug (boolean) if True, the backend should log the messages of info and debug levels.
- options (dictionary) the preprocessor's options. Is defined as {\*\*self.
   defaults, \*\*options}, where options is the data that is read from the
   preprocessor's config in foliant.yml;
- pattern the regular expression pattern that is used to get components of a pseudo-XML tag in an easy way. Defined if self.tags is not empty. Provides the RegEx groups with the following names:
  - tag captured tag name;
  - options captured tag attributes (options) as a string; this string may be converted into a dictionary by using the self.get\_options() method, which is provided by the base class;
  - body captured tag body, i.e. the content between the opening and closing tags.

## BaseCli() Attributes

- Instance attributes:
  - logger the Logger instance of the current build.

## BaseConfig() Attributes

- Instance attributes:
  - project\_path (path) the path to the currently built Foliant project;

- config\_path (path) the path to the config file of the currently built Foliant project;
- logger the Logger instance of the current build;
- quiet (boolean) if True, the config extension should not write anything to stdout.

# Backends

## Aglio

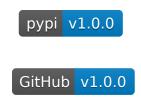

## Aglio Backend for Foliant

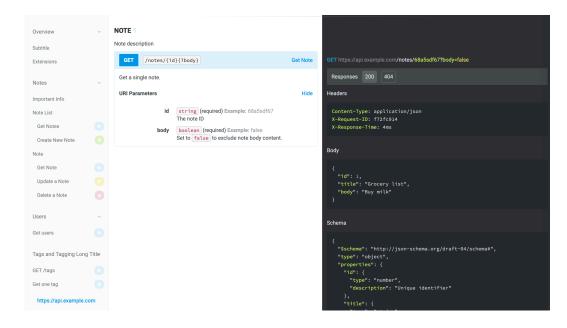

Figure 13. Static site built with Aglio backend

Aglio backend generates API documentation from API Blueprint using aglio renderer. This backend operates the site target.

Note, that aglio is designed to render API Blueprint documents. Blueprint syntax is very close to that of Markdown and you may be tempted to use

this backend as a general purpose static site generator. It may work in some cases, but is not quaranteed to work in all of them.

#### Installation

```
$ pip install foliantcontrib.aglio
```

To use this backend Aglio should be installed on your system:

```
$ npm install -g aglio
```

To test if you've installed aglio properly run the aglio -h command, which should return you a list of options.

#### Usage

To generate a static website from your Foliant project run the following command:

```
1 $ foliant make site --with aglio
2 Parsing config... Done
3 Applying preprocessor flatten... Done
4 Applying preprocessor _unescape... Done
5 Making site... Done
6
7 Result: My_Awesome_Project.aglio
```

### Config

You don't have to put anything in the config to use aglio backend. If it's installed, Foliant detects it.

To customize the output, use options in backend\_config.aglio section:

```
1 backend_config:
2    aglio:
3    aglio_path: aglio
4    params:
5     theme-variables: flatly
6    fullWidth: True
```

aglio\_path Path to the aglio binary. Default: aglio

**params** Parameters which will be supplied to the aglio command. To get the list of possible parameters, run aglio -h or check the official docs.

#### Customizing output

#### **Templates**

You can customize the appearance of the static website build by aglio with Jade templates. Aglio has two built-in templates:

- default two-column web-page;
- triple three-column web-page.

To add your own template, follow the instructions in the official docs.

To specify the template add the theme-template field to the params option:

```
backend_config:
    aglio:
    params:
    theme-template: triple
```

#### Color scheme

You can customize the color scheme of the website by specifying the color scheme name in theme-variables param.

Available built-in color schemes:

- default,
- cyborg,
- flatly,
- slate,
- streak.

You can also specify your own scheme in a LESS or CSS file.

```
backend_config:
    aglio:
    params:
        theme-variables: flatly
```

#### Stylesheets

Finally, you can provide custom stylesheets in a LESS or CSS file in theme-style param:

```
backend_config:
    aglio:
    params:
    theme-style: !path my-style.less
```

## Confluence

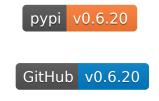

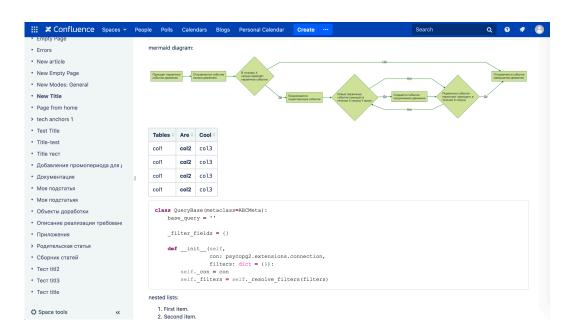

Figure 14. Confluence page built with Foliant

Confluence backend generates confluence articles and uploads them on your confluence server. It can create and edit pages in Confluence with content based on your Foliant project.

It also has a feature of restoring the user inline comments, added for the article, even after the commented fragment was changed.

This backend adds the confluence target for your Foliant make command.

#### Installation

#### \$ pip install foliantcontrib.confluence

The backend requires Pandoc to be installed on your system. Pandoc is needed to convert Markdown into HTML.

#### Usage

To upload a Foliant project to Confluence server use make confluence command:

```
1 $ foliant make confluence
2 Parsing config... Done
3 Making confluence... Done
4 
5 Result:
6 https://my_confluence_server.org/pages/viewpage.action?
   pageId=123 (Page Title)
```

#### Config

You have to set up the correct config for this backend to work properly.

Specify all options in backend\_config.confluence section:

```
backend_config:
confluence:
passfile: confluence_secrets.yml
host: 'https://my_confluence_server.org'
login: user
password: user_password
id: 124443
title: Title of the page
```

```
space_key: "~user"
      parent_id: 124442
10
      parent_title: Parent
11
      test_run: false
12
      notify_watchers: false
13
      toc: false
14
      nohead: false
15
      restore comments: true
16
      resolve_if_changed: false
17
      pandoc_path: pandoc
18
      verify_ssl: true
19
      cloud: false
20
      attachments:
21
           - license.txt
22
           project.pdf
23
      codeblocks:
24
25
           . . .
```

passfile Path to YAML-file holding credentials. See details in Supplying Credentials section. Default: confluence\_secrets.yml

**host Required** Host of your confluence server.

**login** Login of the user who has permissions to create and update pages. If login is not supplied, it will be prompted during the build.

**password** Password of the user. If the password is not supplied, it will be prompted during the build.

id ID of the page where the content will be uploaded. Only for already existing pagestitle Title of the page to be created or updated.

Remember that page titles in one space must be unique.

**space\_key** The space key where the page(s) will be created/edited. Only for not yet existing pages.

parent\_id ID of the parent page under which the new one(s) should be created.
Only for not yet existing pages.

parent\_title Another way to define the parent of the page. Lower priority than
 paren\_di. Title of the parent page under which the new one(s) should be
 created. The parent should exist under the space\_key specified. Only for not yet
 existing pages.

- test\_run If this option is true, Foliant will prepare the files for uploading to Confluence, but won't actually upload them. Use this option for testing your content before upload. The prepared files can be found in .confluencecache/debug
  folder. Default: false
- notify\_watchers If true watchers will be notified that the page has changed.
  Default: false
- **toc** Set to true to add a table of contents to the beginning of the document. Default: false
- **nohead** If set to true, first title will be removed from the page. Use it if you are experiencing duplicate titles. Default: false
- restore\_comments Attempt to restore inline comments near the same places after updating the page. Default: true
- **resolve\_if\_changed** Delete inline comment from the source if the commented text was changed. This will automatically mark the comment as resolved. Default: false
- pandoc\_path Path to Pandoc binary (Pandoc is used to convert Markdown into HTML).
- verify\_ssl If false, SSL verification will be turned off. Sometimes when dealing with Confluence servers in Intranets it's easier to turn this option off rather than fight with admins. Not recommended to turn off for public servers in production.
  Default: true
- **cloud** If true, foliant will try to publish content without HTML code formatting, which introduces unwanted spaces and newlines when working with Confluence Cloud.
- **attachments** List of files (relative to project root) which should be attached to the Confluence page.
- **codeblocks** Configuration for converting Markdown code blocks into code-block macros. See details in **Code blocks processing** sections.

### User's quide

Uploading articles

By default, if you specify id or space\_key and title in foliant.yml, the whole project will be built and uploaded to this page.

If you wish to upload separate chapters into separate articles, you need to specify the respective id or space\_key and title in <u>meta section</u> of the chapter.

Meta section is a YAML-formatted field-value section in the beginning of the document, which is defined like this:

```
1 ---
2 field: value
3 field2: value
4 ---
5 Your chapter md-content
```

or like this:

```
1 <meta
2    field="value"
3    field2="value">
4 </meta>
5
6 Your chapter md-content
```

The result of the above examples will be exactly the same. Just remember that first syntax, with three dashes — will only work if it is in the beginning of the document. For all other cases use the meta-tag syntax.

If you want to upload a chapter into confluence, add its properties under the confluence key like this:

```
confluence:
title: My confluence page
space_key: "~user"

You chapter md-content
```

**Important notice!** Both modes work together. If you specify the id1 in foliant.yml and id2 in chapter's meta — the whole project will be uploaded to the page with id1, and the specific chapter will also be uploaded to the page with id2.

**Notice** You can omit title param in metadata. In this case section heading will be used as a title.

If you want to upload just a part of the chapter, specify meta tag under the heading, which you want to upload, like this:

In this example, only the **Components** section with all its content will be uploaded to Confluence. The **My document** heading will be ignored.

### Creating pages

If you want a new page to be created for content in your Foliant project, just supply in foliant.yml the space key and a title that does not yet exist in this space. Remember that in Confluence page titles are unique inside one space. If you use a title of an already existing page, the backend will attempt to edit it and replace its content with your project.

Example config for this situation is:

```
backend_config:
confluence:
```

```
host: https://my_confluence_server.org
login: user
password: pass
title: My unique title
space_key: "~user"
```

Now if you change the title in your config, confluence will <u>create a new page with the</u> new title, leaving the old one intact.

If you want to change the title of your page, the answer is in the following section.

# Updating pages

Generally to update the page contents you may use the same config you used to create it (see the previous section). If the page with a specified title exists, it will be updated.

Also, you can just specify the id of an existing page. After build its contents will be updated.

```
backend_config:
confluence:
host: https://my_confluence_server.org
login: user
password: pass
id: 124443
```

This is also the only way to edit a page title. If title param is specified, the backend will attempt to change the page's title to the new one:

```
backend_config:
confluence:
host: https://my_confluence_server.org
login: user
password: pass
id: 124443
title: New unique title
```

### Updating part of a page

Confluence backend can also upload an article into the middle of a Confluence page, leaving all the rest of it intact. To do this you need to add an <u>Anchor</u> into your page in the place where you want Foliant content to appear.

- 1. Go to Confluence web interface and open the article.
- 2. Go to Edit mode.
- 3. Put the cursor in the position where you want your Foliant content to be inserted and start typing {anchor to open the macros menu and locate the Anchor macro.
- 4. Add an anchor with the name foliant.
- 5. Save the page.

Now if you upload content into this page (see two previous sections), Confluence backend will leave all text which was before and after the anchor intact, and add your Foliant content in the middle.

You can also add two anchors: foliant\_start and foliant\_end. In this case, all text between these anchors will be replaced by your Foliant content.

**Known issue:** right now this mode doesn't work with <u>layout sections</u>. If you are using sections, whole content will be overwritten.

#### Inserting raw confluence tags

If you want to supplement your page with confluence macros or any other storage-specific HTML, you may do it by wrapping them in the <raw\_confluence></raw\_confluence> tag.

For example, if you wish to add a table of contents into the middle of the document for some reason, you can do something like this:

```
Lorem ipsum dolor sit amet, consectetur adipisicing elit.
Odit dolorem nulla quam doloribus delectus voluptate.

2
3 <raw_confluence><ac:structured-macro ac:macro-id="1" ac:name
```

="toc" ac:schema-version="1"/></raw\_confluence>

5 Lorem ipsum dolor sit amet, consectetur adipisicing elit. Officiis, laboriosam cumque soluta sequi blanditiis, voluptatibus quaerat similique nihil debitis repellendus. In version 0.6.15 we've added an experimental feature of automatically escaping < ac:...></ac:...> tags for you. So if you want to insert, say, an image with native Confluence tag ac:image, you don't have to wrap it in raw\_confluence tag, but keep in mind following caveats:

- singleton ac:... tags are not supported, so <ac:emoticon ac:name="
   cross" /> will not work, you will have to provide the closing tag: <ac:emoticon ac:name="cross"></ac:emoticon>,
- only ac:... tags are escaped right now, other confluence tags like ri:... or at:... are left as is. If these tags appear inside ac:... tag, it's ok. If otherwise, ac:... tag appears inside at:... or ri:... tag, everything will break.

### Attaching files

To attach an arbitrary file to Confluence page simply put path to this file in the attachments parameter in foliant.yml or in meta section.

This will just tell Foliant to attach this file to the page, but if you want to reference it in text, use the other approach:

Insert Confluence ac:link tag to attachment right inside your Markdown document and put local path to your file in the ri:filename parameter like this:

In this case Foliant will upload the presentation.pdf to the Confluence page and make a link to it in the text. The path in ri:filename parameter should be relative to current Markdown file, but you can use !path, !project\_path modifiers to reference images relative to project root.

#### Advanced images

Confluence has an ac:image tag which allows you to transform and format your attached images:

- resize,
- set alignment,
- add borders,

etc.

Since version 0.6.15 you have access to all these features. Now instead of plain Markdown-image syntax you can use native Confluence image syntax. Add an ac: image tag as if you were editing page source in Confluence interface and use local relative path to the image as if you were inserting Markdown-image.

For example, if you have an image defined like this:

```
![My image](img/picture.png)
```

and you want to resize it to 600px and align to center, replace it with following tag:

As you noticed, you should put path to your image right inside the ri:filename param. This path should be relative to current Markdown file, but you can (since 0.6.16) use !path, !project\_path modifiers to reference images relative to project root.

Here's a link to Confluence docs about ac:image tag and all possible options.

If you want to upload an external image, you can also use this approach, just insert that proper ac:image tag, no need for raw\_confluence:

```
1 External image:
2
3
4 <ac:image>
5 <ri:url ri:value="http://confluence.atlassian.com/images/logo/confluence_48_trans.png" /></ac:image>
```

#### Code blocks processing

Since 0.6.9 backend converts Markdown code blocks into Confluence code-block macros. You can tune the macros appearance by specifying some options in codeblocks config section of Confluence backend

```
backend_config:
confluence:
codeblocks: # all are optional
theme: django
```

```
title: Code example
linenumbers: false
collapse: false
```

**theme** Color theme of the code blocks. Should be one of:

```
- emacs,
```

- django,
- fadetogrey,
- midnight,
- rdark,
- eclipse,
- confluence.

**title** Title of the code block.

linenumbers Show line numbers in code blocks. Default: false
collapse Collapse code blocks into a clickable bar. Default: false

Right now Foliant only converts code blocks by backticks/tildes (tabbed code blocks are ignored for now):

```
1 This code block will be converted:
2
3 ```python
4 def test2():
5  pass
6 ```
```

```
1 And this:
2 ~~~
3 def test3():
4 pass
5 ~~~
```

Syntax name, defined after backticks/tildes is converted into its Confluence counterpart. Right now following syntaxes are supported:

```
    actionscript,
```

- applescript,

```
- bash,
- c,
- coldfusion,

    cpp,

cs,
- css,
- delphi,
- diff,
- erlang,
groovy,
html,
java,
- javascript,
- js,
- perl,
- php,
- powershell,
- python,
- xml,
yaml.
```

### Supplying Credentials

There are several ways to supply credentials for your confluence server.

### 1. In foliant.yml

The most basic way is just to put credentials in foliant.yml:

```
backend_config:
confluence:
host: https://my_confluence_server.org
login: user
password: pass
```

It's not very secure because foliant.yml is usually visible to everybody in your project's git repository.

### 2. Omit credentials in config

A slightly more secure way is to remove password or both login and password from config:

```
backend_config:
confluence:
host: https://my_confluence_server.org
login: user
```

In this case Foliant will prompt for missing credentials during each build:

```
foliant make confluence
Parsing config... Done
Applying preprocessor confluence_final... Done
Making confluence...

!!! User input required !!!
Please input password for user:
$
```

#### 3. Using environment variables

Foliant 1.0.12 can access environment variables inside config files with ! env modifier.

```
backend_config:
confluence:
host: https://my_confluence_server.org
login: !env CONFLUENCE_USER
password: !env CONFLUENCE_PASS
```

Now you can add these variables into your command:

```
CONFLUENCE_USER=user CONFLUENCE_PASS=pass foliant make confluence
```

Or, if you are using docker:

```
docker-compose run --rm -e CONFLUENCE_USER=user -e
CONFLUENCE_PASS=pass foliant make confluence
```

### 4. Using passfile

Finally, you can use a passfile. <u>Passfile</u> is a yaml-file which holds all your passwords. You can keep it out from git-repository by storing it only on your local machine and production server.

To use passfile, add a passfile option to foliant.yml:

```
backend_config:
confluence:
host: https://my_confluence_server.org
passfile: confluence_secrets.yaml
```

The syntax of the passfile is the following:

```
1 hostname:
2 login: password
```

For example:

```
https://my_confluence_server.org:
user1: wFwG34uK
user2: MEUeU3b4
https://another_confluence_server.org:
admin: adminpass
```

If there are several records for a specified host in passfile (like in the example above), Foliant will pick the first one. If you want specific one of them, add the login parameter to your foliant.yml:

```
backend_config:
confluence:
host: https://my_confluence_server.org
passfile: confluence_secrets.yaml
login: user2
```

### Credits

The following wonderful tools and libraries are used in foliantcontrib.confluence:

- Atlassian Python API wrapper,
- BeautifulSoup,
- PyParsing,
- Pandoc.

# **MdToPdf**

pypi **v1.0.0** 

# MdToPdf backend for Foliant

This backend generates a single PDF document from your Foliant project. It uses md-to-pdf library under the hood.

md-to-pdf supports styling with CSS, automatic syntax highlighting by highlight.js, and PDF generation with Puppeteer.

MdToPdf backend for Foliant operates the pdf target.

### Installation

First install md-to-pdf on your machine:

```
$ npm install -g md-to-pdf
```

Then install the backend:

```
$ pip install foliantcontrib.mdtopdf
```

# Usage

```
1 $ foliant make pdf --with mdtopdf
2 Parsing config... Done
3 Applying preprocessor flatten... Done
4 Applying preprocessor mdtopdf... Done
5 Applying preprocessor _unescape... Done
6 Making pdf with md-to-pdf... Done
7
8 Result: MyProject.pdf
```

# Config

You don't have to put anything in the config to use MdToPdf backend. If it's installed, Foliant will detect it.

You can however customize the backend with options in backend\_config. mdtopdf section:

```
backend_config:
   mdtopdf:
   mdtopdf_path: md-to-pdf
   options:
       stylesheet: https://cdnjs.cloudflare.com/ajax/libs/
github-markdown-css/2.10.0/github-markdown.min.css
   body_class: markdown-body
   css: |-
       .page-break { page-break-after: always; }
       .markdown-body { font-size: 11px; }
       .markdown-body pre > code { white-space: pre-wrap; }
```

mdtopdf\_path is the path to md-to-pdf executable. Default: md-to-pdf
options is a mapping of options which then will be converted into JSON and fed to
 the md-to-pdf command. For all possible options consult the md-to-pdf documentation.

# **MkDocs**

pypi v1.0.12

GitHub v1.0.12

# MkDocs Backend for Foliant

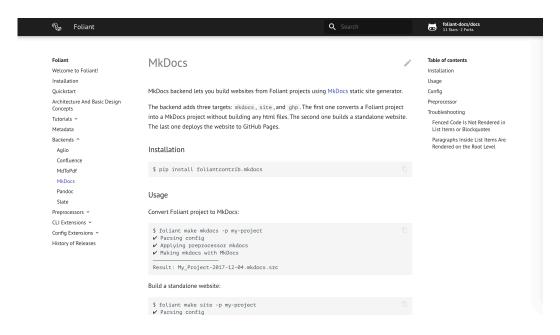

Figure 15. MkDocs site built with Foliant

MkDocs backend lets you build websites from Foliant projects using MkDocs static site generator.

The backend adds three targets: mkdocs, site, and ghp. The first one converts a Foliant project into a MkDocs project without building any html files. The second one builds a standalone website. The last one deploys the website to GitHub Pages.

### Installation

\$ pip install foliantcontrib.mkdocs

### Usage

Convert Foliant project to MkDocs:

- 1 \$ foliant make mkdocs -p my-project ✓
- 2 Parsing config ✓
- ₃ Applying preprocessor mkdocs ✓
- 4 Making mkdocs with MkDocs—

```
Result: My_Project-2017-12-04.mkdocs.src

Build a standalone website:

1 $ foliant make site -p my-project 
2 Parsing config 
3 Applying preprocessor mkdocs 
4 Making site with MkDocs

6 Result: My_Project-2017-12-04.mkdocs

Deploy to GitHub Pages:
```

# Config

You don't have to put anything in the config to use MkDocs backend. If it's installed, Foliant detects it.

To customize the output, use options in backend\_config.mkdocs section:

```
backend_config:
mkdocs:
mkdocs_path: mkdocs
slug: my_awesome_project
use_title: true
use_chapters: true
use_headings: true
default_subsection_title: Expand
mkdocs.yml:
site_name: Custom Title
site_url: http://example.com
site_author: John Smith
```

- **mkdocs\_path** Path to the MkDocs executable. By default, mkdocs command is run, which implies it's somewhere in your PATH.
- **slug** Result directory name without suffix (e.g. .mkdocs). Overrides top-level config option slug.
- use\_title If true, use title value from foliant.yml as site\_name in
   mkdocs.yml. It this case, you don't have to specify site\_name in mkdocs.
   yml section. If you do, the value from mkdocs.yml section has higher priority.
   If false, you must specify site\_name manually, otherwise MkDocs will not
   be able to build the site.

Default is true.

- use\_chapters Similar to use\_title, but for pages. If true, chapters value
  from foliant.yml is used as pages in mkdocs.yml.
- **use\_headings** If true, the resulting data of pages section in mkdocs.yml will be updated with the content of top-level headings of source Markdown files.
- **default\_subsection\_title** Default title of a subsection, i.e. a group of nested chapters, in case the title is specified as an empty string. If default\_subsection\_title is not set in the config, ... will be used.
- **mkdocs.yml** Params to be copied into mkdocs.yml file. The params are passed "as is," so you should consult with the MkDocs configuration docs.

### Preprocessor

MkDocs backend ships with a preprocessor that transforms a Foliant project into a MkDocs one. Basically, foliant make mkdocs just applies the preprocessor.

The preprocessor is invoked automatically when you run MkDocs backend, so you don't have to add it in preprocessors section manually.

However, it's just a regular preprocessor like any other, so you can call it manually if necessary:

```
preprocessors:
    - mkdocs:
         mkdocs_project_dir_name: mkdocs
```

**mkdocs\_project\_dir\_name** Name of the directory for the generated MkDocs project within the tmp directory.

# Troubleshooting

Fenced Code Is Not Rendered in List Items or Blockquotes

MkDocs can't handle fenced code blocks in blockquotes or list items due to an issue in Python Markdown.

Unfortunately, nothing can be done about it, either on MkDocs's or Foliant's part. As a workaround, use indented code blocks.

Paragraphs Inside List Items Are Rendered on the Root Level

Check if you use four-space indentation. Python Markdown is stern about this point.

# Pandoc

pypi v1.1.2

GitHub v1.1.2

# Pandoc Backend for Foliant

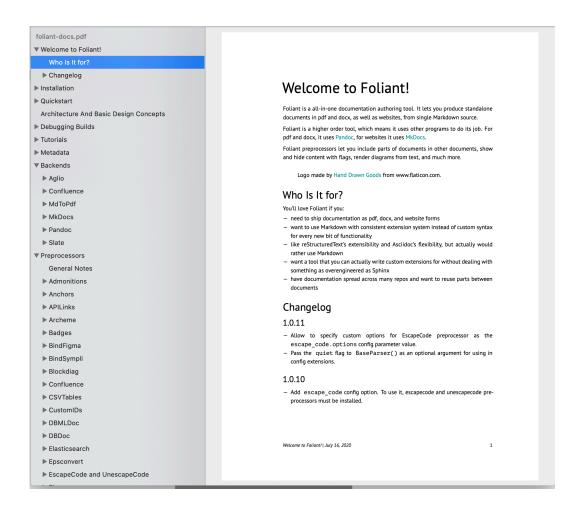

Figure 16. PDF built with Foliant

Pandoc is a Swiss-army knife document converter. It converts almost any format to any other format: md to pdf, rst to html, adoc to docx, and so on and so on.

Pandoc backend for Foliant adds pdf, docx, odt, epub and tex targets.

### Installation

\$ pip install foliantcontrib.pandoc

You also need to install Pandoc and TeXLive distribution for your platform.

# Usage

Build pdf:

```
foliant make pdf -p my-project
Parsing config... Done
Applying preprocessor flatten... Done
Making pdf with Pandoc... Done
Result: My_Project-2020-12-04.pdf
```

Build docx:

```
1 $ foliant make docx -p my-project
2 Parsing config... Done
3 Applying preprocessor flatten... Done
4 Making docx with Pandoc... Done
5
6 Result: My_Project-2020-12-04.docx
```

Build odt:

```
1 $ foliant make odt -p my-project
2 Parsing config... Done
3 Applying preprocessor flatten... Done
4 Making odt with Pandoc... Done
5
6 Result: My_Project-2020-12-04.odt
```

Build docx:

```
1 $ foliant make epub -p my-project
2 Parsing config... Done
3 Applying preprocessor flatten... Done
4 Making epub with Pandoc... Done
5
6 Result: My_Project-2020-12-04.epub
```

Build tex (mostly for pdf debugging):

```
1 $ foliant make tex -p my-project
2 Parsing config... Done
3 Applying preprocessor flatten... Done
4 Making docx with Pandoc... Done
5
6 Result: My_Project-2020-12-04.tex
```

# Config

You don't have to put anything in the config to use Pandoc backend. If it's installed, Foliant will detect it.

You can however customize the backend with options in backend\_config. pandoc section:

```
1 backend_config:
    pandoc:
      pandoc_path: pandoc
      build_whole_project: true
      template: !path template.tex
      vars:
      meta:
      reference_docx: !path reference.docx
10
      reference_odt: !path reference.odt
11
      css: !path epub.css
12
      params:
13
        . . .
14
      filters:
15
16
      markdown_flavor: markdown
17
      markdown_extensions:
18
19
      slug: My_Awesome_Custom_Slug
```

pandoc\_path is the path to pandoc executable. By default, it's assumed to be in the PATH.

- **build\_whole\_project** added in 1.1.0 If true, whole project will be built into a single flat document. Default: true.
- **template** is the path to the TeX template to use when building pdf and tex (see "Templates" in the Pandoc documentation).

#### Tip

Use !path tag to ensure the value is converted into a valid path relative to the project directory.

- vars is a mapping of template variables and their values. They will be added to
   pandoc command as --variable key[=val].
- meta is a mapping of document metadata properties and their values. They will be added to pandoc command as --metadata key[=val].
- **reference\_docx** is the path to the reference document to be used when building docx (see **-reference-doc** option info in the Pandoc Options documentation).
- **reference\_odt** is the path to the reference document to be used when building odt (see **-reference-doc** option info in the Pandoc Options documentation).
- **css** is the path to the stylesheets to be used when building epub (see **-css** option info in the Pandoc Options documentation).
- **params** are passed to the pandoc command. Params should be defined by their long names, with dashes replaced with underscores (e.g. --pdf-engine is defined as pdf\_engine).
- **filters** is a list of Pandoc filters to be applied during build.
- markdown\_flavor is the Markdown flavor assumed in the source. Default is markdown, Pandoc's extended Markdown. See "Markdown Variants" in the Pandoc documentation.
- **markdown\_extensions** is a list of Markdown extensions applied to the Markdown source. See Pandoc's Markdown in the Pandoc documentation.
- **slug** is the result file name without suffix (e.g. .pdf). Overrides top-level config option slug.

Example config:

```
1 backend_config:
   pandoc:
      template: !path templates/basic.tex
      vars:
        toc: true
        title: This Is a Title
        second_title: This Is a Subtitle
        logo: !path templates/logo.png
        year: 2020
      params:
10
        pdf_engine: xelatex
11
        listings: true
12
        number_sections: true
13
      markdown_extensions:
        - simple_tables
15
        - fenced_code_blocks
16
        - strikeout
17
```

### **Build modes**

Since 1.1.0 you can build parts of your project into separate PDFs, along with the main PDF of the whole project.

If the build\_whole\_project parameter of Pandoc backend config is true, the whole project will be built in to a flat document as usual. You can disable it by switching build\_whole\_project to false.

You can also build parts of your project into separate documents. To configure such behavior we will be adding Metadata to chapters or even smaller sections.

To build a chapter into a separate document, add the following meta tag to your chapter's source:

```
pandoc="

vars:

toc: true

title: Our Awesome Product

second_title: Specifications
logo: templates/logo.png
```

```
year: 2020
y"></meta>

size: 15
weight: 59
lifespan: 9
```

In the example above we have added a meta tag with pandoc field, in which we have overriden the vars mapping. The pandoc field is essential in this case. This is how backend determines that we want this chapter built separately. If you don't want to override any parameters, you can just add pandoc="true" field.

# All parameters which are not overriden in the meta tag will be taken from main config foliant.yml.

Now, as the pandoc field is present in one of the meta tags in the project, Pandoc backend should build not one but two documents. Let's check if it's true:

```
1 $ foliant make pdf
2 Parsing config... Done
3 Applying preprocessor flatten... Done
4 Making pdf with Pandoc... Done
5
6 Result:
7 My_Project-2020-12-04.pdf
8 Specifications-2020-12-04.pdf
```

That's right, we've got the main PDF with whole project and another pdf, with just the Specifications chapter.

If you wish to build even smaller piece of the project into separate file, add meta tag under the heading which you want to build:

```
# Specifications

size: 15
weight: 59
lifespan: 9
```

```
7 ## Additional info
9 <meta
   pandoc="
      slug: additional
      vars:
17
       toc: true
13
       title: Our Awesome Product
14
       second_title: Additional info
        logo: templates/logo.png
16
        year: 2020
17
    "></meta>
18
```

Lorem ipsum dolor sit amet consectetur adipisicing elit.

Deleniti quos provident dolores eligendi nam quia sequi et tempore enim blanditiis, consequatur nostrum nulla dolor laborum quasi molestiae perspiciatis magni error consectetur nesciunt eaque veritatis voluptates! Cupiditate illum enim id recusandae assumenda excepturi odit tempore incidunt, amet soluta necessitatibus corrupti, aliquam.

In this example only the Additional info section will be built into a separate document. Notice that we've also given it its own slug.

Let's build again and look at the results:

```
1 $ foliant make pdf
2 Parsing config... Done
3 Applying preprocessor flatten... Done
4 Making pdf with Pandoc... Done
5
6 Result:
7 My_Project-2020-12-04.pdf
8 additional.pdf
```

# Troubleshooting

Could not convert image ...: check that rsvg2pdf is in path

In order to use svg images in pdf, you need to have rsvg-convert executable in PATH.

On macOS, brew install librsvg does the trick. On Ubuntu, apt install librsvg2-bin. On Windows, download rsvg-convert.7z (without fontconfig support), unpack rsvg-convert.exe, and put it anywhere in PATH. For example, you can put it in the same directory where you run foliant make.

LaTeX listings package does not work correctly with non-ASCII characters, e.g. Cyrillic letters If you use non-ASCII characters inside backticks in your document, you can see an error like this:

```
1 Error producing PDF.
2 ! Undefined control sequence.
3 \lst@arg ->git clone [SSHк-
4 люч]
5 l.627 ...through{\lstinline!git clone [SSHключ-]!}
```

To fix it, set listings parameter to false:

```
backend_config:
pandoc:

params:
params:
pdf_engine: xelatex
listings: false
number_sections: true

...
```

# Slate

```
pypi v1.0.8
```

GitHub v1.0.8

# Slate Backend for Foliant

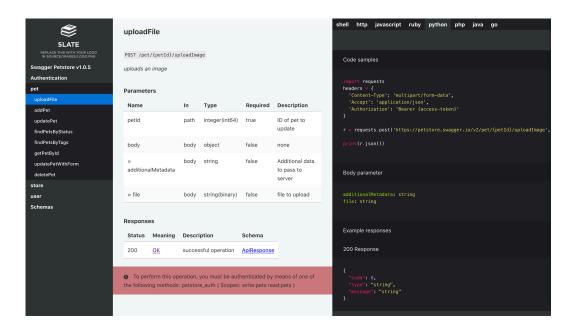

Figure 17. Static site built by Foliant and Slate backend

Slate backend generates API documentation from Markdown using Slate docs generator.

This backend operates two targets:

- site build a standalone website;
- slate generate a slate project out from your Foliant project.

### Installation

### \$ pip install foliantcontrib.slate

To use this backend Slate should be installed in your system. Follow the instruction in Slate repo.

To test if you've installed Slate properly head to the cloned Slate repo in your terminal and try the command below. You should get similar response.

```
1 $ bundle exec middleman
2 == The Middleman is loading
3 == View your site at ...
4 == Inspect your site configuration at ...
```

# Usage

To convert Foliant project to Slate:

```
1 $ foliant make slate
2 Parsing config... Done
3 Applying preprocessor flatten... Done
4 Applying preprocessor _unescape... Done
5 Making slate... Done
6
7 Result: My_Project-2018-09-19.src/
```

Build a standalone website:

```
1 $ foliant make site -w slate
2 Parsing config... Done
3 Applying preprocessor flatten... Done
4 Applying preprocessor _unescape... Done
5
6 Result: My_Project-2018-09-19.slate/
```

# Config

You don't have to put anything in the config to use Slate backend. If it is installed, Foliant detects it.

To customize the output, use options in backend\_config.slate section:

**shards** Path to the shards directory relative to Foliant project dir or list of such paths. Shards allow you to customize Slate's layout, add scripts etc. More info on shards in the following section. Default: shards

header Params to be copied into the beginning of Slate main Markdown file index .html.md. They allow you to change the title of the website, toggle search and add language tabs. More info in Slate Wiki.

### About shards

Shards is just a folder with files which will be copied into the generated Slate project replacing all files in there. If you follow the Slate project structure you can replace stylesheets, scripts, images, layouts etc to customize the view of the resulting site.

If shards is a string — it is considered a path to single shards directory relative to Foliant project dir:

```
slate:
shards: 'data/shards'
```

If shards is a list — each list item is considered as a shards dir. They will be copied into the Slate project subsequently with replace.

```
slate:
shards:
- 'common/shards'
- 'custom/shards'
- 'new_design'
```

For example, I want to customize standard Slate stylesheets. I look at the Slate repo and see that they lie in the folder <slate>/source/stylesheets. I create new stylesheets with the same names as the original ones and put them into my shards dir like that:

```
shards\
source\
source\
stylesheets\
variables.scss
screen.css.scss
```

These stylesheets will replace the original ones in the Slate project just before the website is be baked. So the page will have my styles in the end.

# **Preprocessors**

# General Notes

Most simple preprocessors apply unconditionally to the whole content of each Markdown file in the Foliant project. But usually preprocessors look for some specific pseudo-XML tags in Markdown content. Each preprocessor registers its own set of tags.

Tags can have attributes and a body. Attributes are usually used to specify some required or optional parameters. Body is the content that is enclosed between opening and closing tags; preprocessors usually do something with this content:

```
<tag attribute_1="value_1" ... attribute_N="value_N">body</tag>
```

Foliant under 1.0.8 tries to convert each attribute value into a boolean value, a number, or a string. Attribute values must be enclosed in double quotes (").

Since Foliant 1.0.9, attribute values are processed as YAML. Scalar values are also converted into boolean values, numbers and strings, but you may specify composite values that should be transformed into lists or dictionaries. You may also use modifiers (i.e. YAML tags) that are available in the Foliant project's config.

**!path** The string preceded by this modifier should be converted into an existing path relative to the Foliant project's top-level ("root") directory.

!project\_path The string preceded by this modifier should be converted into a path relative to the Foliant project's top-level ("root") directory. This path may be nonexistent.

**!rel\_path** The string preceded by this modifier should be converted into a path relative to the currently processed Markdown file. This path may be nonexistent.

If you develop a preprocessor that accepts some path, by default it is better to be a path relative to the currently processed Markdown file.

Also, since Foliant 1.0.9, attribute values may be enclosed into double (") or single (') quotes.

# Admonitions

pypi **v1.0.1** 

# Admonitions preprocessor for Foliant

Preprocessor which tries to make admonitions syntax available for most backends.

Admonitions are decorated fragments of text which indicate a warning, notice, tip, etc.

We use rST-style syntax for admonitions which is already supported by mkdocs backend with admonition extension turned on. This preprocessor makes this syntax work for pandoc and slate backends.

### Installation

```
$ pip install foliantcontrib.admonitions
```

# Config

Just add admonitions into your preprocessors list. Right now the preprocessor doesn't have any options:

# Usage

Add an admonition to your Markdown file:

```
1 !!! warning "optional admonition title"
2 Admonition text.
3
4 May be several paragraphs.
```

Currently supported backends:

- pandoc
- mkdocs\*
- slate

\* for admonitions to work in mkdocs, add admonition to the markdown\_extensions section of your mkdocs.yml config:

```
backend_config:
mkdocs:
mkdocs.yml:
markdown_extensions:
- admonition
```

### Notes for slate

Slate has its own admonitions syntax of three types: notice (blue notes), warning (red warnings) and success (green notes). If another type is supplied, slate draws a blue note but without the "i" icon.

Admonitions preprocessor transforms some of the general admonition types into slate's for convenience (so you could use error type to display same kind of note in both slate and mkdocs). These translations are indicated in the table below:

| original type | translates to |
|---------------|---------------|
| error         | warning       |
| danger        | warning       |
| caution       | warning       |
| info          | notice        |
| note          | notice        |
| tip           | notice        |
| hint          | notice        |
|               |               |

# **Anchors**

pypi **v1.0.7** 

GitHub v1.0.7

# **Anchors**

Preprocessor which allows to use arbitrary anchors in Foliant documents.

### Installation

```
$ pip install foliantcontrib.anchors
```

# Config

To enable the preprocessor, add anchors to preprocessors section in the project config:

```
preprocessors:
2 - anchors
```

The preprocessor has some options, but most probably you won't need any of them:

element Template of an HTML-element which will be placed instead of the <
 anchor> tag. In this template {anchor} will be replaced with the tag contents. Ignored when tex is True. Default: '<span id="{anchor}"></
span>'

tex If this option is True, preprocessor will try to use TeX-language anchors: \
 hypertarget{anchor}{}. Default: False

Notice, this option will work only with pdf target. For all other targets it is set to False.

**anchors** If this options is **True**, anchors tag will be processed. Turn off if you only want to process custom IDs. Default: **True** 

**custom\_ids** Since version 1.0.5 preprocessor Anchors can also process Pandoc-style custom IDs. Set this option to True to do that. Default: False.

# Usage

#### anchors

Just add an anchor tag to some place and then use an ordinary Markdown-link to this anchor:

```
1 ...
2
3 <anchor>limitation</anchor>
4 Some important notice about system limitation.
5
6 ...
7
8 Don't forget about [limitation](#limitation)!
```

You can also place anchors in the middle of paragraph:

Lorem ipsum dolor sit amet, consectetur adipisicing elit.
anchor>middle</anchor> Molestiae illum iusto, sequi magnam
consequatur porro iste facere at fugiat est corrupti dolorum
quidem sapiente pariatur rem, alias unde! Iste, aliquam.

Go to the middle of the paragraph](#middle)

You can place anchors inside tables:

```
Name | Age | Weight
---- | --- | -----
Max | 17 | 60
Jane | 98 | 12
John | 10 | 40
Katy | 54 | 54
Mike <anchor>Mike</anchor>| 22 | 299
Cinty | 25 | 42

comething's wrong with Mike, [look](#Mike)!
```

#### custom IDs

Since version 1.0.5 preprocessor Anchors can also process Pandoc-style custom heading identifiers (previously you had to use CustomIDs preprocessor for that purpose). To use this function, turn on the custom\_ids option in your foliant.yml:

```
preprocessors:
anchors:

custom_ids: True
```

Then add custom identifiers to your headings:

```
# My heading {#foo}

Lorem ipsum, dolor sit amet consectetur adipisicing elit.
Omnis non vitae placeat sapiente reprehenderit officia.
```

After processing your text will be look like this:

```
span id="custom_id"></span>

# My heading

Lorem ipsum, dolor sit amet consectetur adipisicing elit.
Omnis non vitae placeat sapiente reprehenderit officia.
```

### Additional info

#### 1. Anchors are case sensitive

Markdown and MarkDown are two different anchors.

### 2. Anchors should be unique

You can't use two anchors with the same name in one document.

If preprocessor notices repeating anchors in one md-file it will throw you a warning. If you are building a flat document (e.g. PDF or docx with Pandoc), you will receive the warning even if anchor repeats in different md-files.

#### 3. Anchors may conflict with headers

Headers are usually assigned anchors of their own. Be careful, your anchors may conflict with them.

Preprocessor will try to detect if you are using anchor which is already taken by the header and warn you in console.

### 4. Some symbols are restricted

You can't use these symbols in anchors:

```
[]<>\"
```

Also you can't use space.

#### 5. But a lot of other symbols are available

All these are valid anchors:

```
1 <anchor>!important!</anchor>
2 <anchor>_anchor_</anchor>
3 <anchor>section(1)</anchor>
4 <anchor>section/1/</anchor>
5 <anchor>anchor$1$</anchor>
6 <anchor>about:info</anchor>
7 <anchor>test'1';</anchor>
8 <anchorякорь></anchor>
9 <anchor]></anchor>
```

### Notice for Mkdocs

In many Mkdocs themes the top menu lays over the text with absolute position. In this situation all anchors will be hidden by the menu.

Possible solution is to change the element option for your anchors to have a vertical offset. Example config:

Or, even better, you can assign your anchor a class in element and add these rules to your custom mkdocs styles.

# **APIReferences**

pypi v1.0.2

GitHub v1.0.2

## **APIReferences Preprocessor for Foliant**

APIReferences is a successor of APILinks preprocessor with slightly changed configuration syntax and completely rewritten insides. APILinks is now deprecated, please use APIReferences instead.

Preprocessor replaces API <u>references</u> in markdown files with links to corresponding method description on the API documentation web-page.

## What is it for?

Say, you have API documentation hosted at the url http://example.com/api-docs It may be a Swagger UI website or just some static one-page site (like Slate).

If you have a site with API docs, you probably reference them from time in your other documents:

To authenticate user use API method `POST /user/authenticate `.

We thought, how cool it'd be if this fragment: 'POST /user/authenticate' automatically transformed into a URL of this method's description on your API docs website:

To authenticate user use API method [POST user/authenticate ](http://example.com/api-docs/#post-user-authenticate).

That's exactly what APIReferences does.

## How does it work?

The purpose of APIReferences is to convert references into links. In the example above 'POST /user/authenticate' is a reference, and [POST

user/authenticate](http://example.com/api-docs/#post-user-authenticate) is a Markdown link, the result of APIReferences' work.

The resulting link URL (http://example.com/api-docs/#get-user-authenticate) always consists of two parts: {url}{anchor}. url is static and is set in config, but anchor differs for each method. Open your API documentation website and look for HTML elements with id attribute near method description sections. When you add this id to the website's URL with number sign # (we call this combination an anchor), your browser scrolls the page to this exact element.

The tricky part is to determine which anchor should be added to the website's URL for each method. APIReferences offers several ways to do that, we call these ways modes (which are supplied in the mode parameter). It's up to you to choose the most suitable mode for your API website.

Here are available modes with their short descriptions. Detailed descriptions and examples are in the **User Guide** below.

## 1. Generating anchors

Mode option: generate\_anchor

Convert reference into an anchor without checking the website.

#### 2. Find anchor

Mode option: find by anchor

Parse API website and collect all ids from specific tags. Then convert reference into an anchor and check whether the converted anchor is present among these ids.

#### 3. Find tag content

Mode option: find\_by\_tag\_content

This mode searches not by tag ids but by tag content (<tag id="id">content</tag>) Parse API website and collect all tags from the specified list, which have ids and text content. The content to search is constructed from the reference. If the tag is found, return a link to its id.

#### 4. Find method in swagger spec for SwaggerUI

Mode option: find\_for\_swagger

Parse the swagger spec file and find the referenced method. The anchor is then constructed by a template. This mode will work for SwaggerUI websites.

#### 5. Find method in swagger spec for Redoc

Mode option: find\_for\_redoc

Parse the swagger spec file and find the referenced method. The anchor is then constructed by a template. This mode will work for Redoc websites.

APIReferences is a highly customizable preprocessor. You can tune almost anything about reference conversion.

For details look through the following sections.

## Glossary:

- reference reference to an API method in the source file. The one to be replaced with the link, e.g. GET user/config
- verb HTTP method, e.g. GET, POST, etc.
- command resource used to represent method on the API documentation webpage, e.g. /service/healthcheck.
- endpoint prefix A prefix from server root to the command. If the command is /user/status and full resource is /api/v0/user/satus then the endpoint prefix should be stated /api/v0. In references you can use either full resource ({endpoint\_prefix}/{command}) or just the command. APIReferences will sort it out for you.
- output string, which will replace the reference.
- tag content plain text between the tags, for example <tag>Tag content</tag>.
- anchor web-element id with leading number sign, for example #get-user-config. Adding the anchor to the end of the web URL will make a browser scroll to the specified web element.
- mode the way APIReferences will determine correct anchors to add to website URLs.

## **Quick Recipes**

Recipe 1: find by tag content

We want reference 'GET /user/status' to be pointed at this element on our API website:

<h2 id="get-user-status">Operation GET /user/status</h2>

Minimal sufficiant foliant.yml:

'GET /user/status'-> GET/user/status

## Recipe 2: find by tag id

The task is the same as in Recipe 1. We want reference 'GET /user/status' to be pointed at this element on our API website:

<h2 id="get-user-status">Operation GET /user/status</h2>

Minimal sufficiant foliant.yml:

```
preprocessors:
    apireferences:
    API:
    My-API:
    mode: find_by_anchor
    url: http://example.com/api # path to your
    API website
    anchor_template: '{verb} {command}'
    anchor_converter: slate
```

'GET /user/status'-> GET/user/status

## Recipe 3: generate tag id

The task is the same as in Recipes 1 and 2, but this time you don't have access to API website at the time of building foliant project. We want reference 'GET /user/status' to be pointed at this element on our API website:

<h2 id="get-user-status">Operation GET /user/status</h2>

Minimal sufficiant foliant.yml:

```
preprocessors:
    apireferences:
    API:
    My-API:
    mode: generate_anchor
    url: http://example.com/api # path to your
API website
    anchor_template: '{verb} {command}'
    anchor_converter: slate
```

## Recipe 4: find link for SwaggerUI

We have a SwaggerUI website and we need to find link to the method by reference 'GET /user/status'.

Method anchors on SwaggerUI consist of tag and operationId, both of which are not present in our reference. APIReferences can find them for you in the spec file. Let's assume that correct tag and operationId are usertag and getStatus.

Minimal sufficiant foliant.yml:

```
preprocessors:
    apireferences:
    API:
    My-API:
    mode: generate_for_swagger
    url: http://example.com/swagger_ui # path
    to your API website
        spec: !path swagger.json # path or direct
    url to OpenAPI spec
```

## Installation

```
$ pip install foliantcontrib.apireferences
```

<sup>&#</sup>x27;GET /user/status'-> GET /user/status

<sup>&#</sup>x27;GET /user/status'-> GET /user/status

## Config

To enable the preprocessor, add apireferences to preprocessors section in the project config:

```
preprocessors:
2 - apireferences
```

The preprocessor has a lot of options. For your convenience, the required options are marked (required); and those options which are used in customization are marked (optional). Most likely you will need just one or two of the latter.

```
preprocessors:
2 - apireferences:
     targets: # optional. default: []
          - site
     trim_if_targets: # optional. default: []
          - pdf
     prefix_to_ignore: Ignore # optional
     warning level: 2 # optional
     reference: # optional
          - regex: *ref pattern
10
            only_with_prefixes: false
11
            only_defined_prefixes: false
12
            output_template: '[{verb} {command}]({url})'
13
            trim_template: '`{verb} {command}`'
14
          - regex: *another_ref_pattern # second reference
15
 config. Unlisted options are default
            output_template: '**{verb} {command}**'
16
     API: # below are examples for each mode
17
          Client-API: # reference prefix
              mode: generate anchor
19
              url: http://example.com/api/client
20
              anchor_template: '{verb} {command}'
21
              anchor_converter: pandoc # optional
              endpoint prefix: /api/v1 # optional
23
          Admin-API:
24
              mode: find by anchor
25
              url: http://example.com/api/admin
26
```

```
anchor_template: '{verb} {command}'
27
              anchor_converter: pandoc # optional
28
              endpoint_prefix: /api/v1 # optional
29
              tags: ['h1', 'h2', 'h3', 'h4'] # optional
              login: login # optional
31
              password: password # optional
32
          External-API:
33
              mode: find by tag content
34
              url: http://example.com/api/external
35
              content_template: '{verb} {command}'
36
              endpoint_prefix: /api/v1 # optional
37
              tags: ['h1', 'h2', 'h3', 'h4'] # optional
38
              login: login # optional
39
              password: password # optional
          Inernal-API:
              mode: find for swagger
42
              url: http://example.com/api/swagger-ui
43
              anchor template: '/{taq}/{operation id}'
              anchor converter: no-transform
              endpoint_prefix: /api/v1 # optional
46
              login: login # optional
47
              password: password # optional
```

targets (optional) List of supported targets for foliant make command. If target is not listed here — preprocessor won't be applied. If the list is empty preprocessor will be applied for any target. Default: []

trim\_if\_targets (optional) List of targets for foliant make command for
 which the prefixes from all references in the text will be cut out. Default: []

Only those references whose prefixes are defined in the API section (described below) are affected by this option. All references with unlisted prefixes will not be trimmed.

- warning\_level (optional) 2 show all warnings for not found references; 1 show only warnings for not found prefixed references; 0 don't show warnings about not found references. Default: 2
- **reference** (optional) List of dictionaries. A subsection for listing all the types of references you are going to catch in the text, and their properties. Options for this section are listed below.

All reference properties have defaults. If any of them are missing in the config, the defaults will be used. If reference section is omitted, APIReferences will use default values.

#### Reference options

**regex** (optional) regular expression used to catch <u>references</u> in the source. Look for details in the **Capturing References** section. Default:

`((?P<prefix>[\w-]+):\s\*)?(?P<verb>OPTIONS|GET|HEAD|POST|PUT |DELETE|TRACE|CONNECT|PATCH|LINK|UNLINK)\s+(?P<command>\S+)`

- only\_with\_prefixes (optional) if this is true, only references with prefix will
  be transformed. Ordinary links like GET user/info will be ignored. Default:
  false
- only\_defined\_prefixes (optional) if this is true all references whose prefix is not listed in the API section (described below) will be ignored. References without prefixes are not affected by this option. Default: false.
- output\_template (optional) A template string describing the output which will
  replace the reference. More info in the Customizing Output section. Default:
   '[{verb} {command}]({url})'
- trim\_template (optional) Only for targets listed in trim\_if\_targets option.
  Tune this template if you want to customize how APIReferences cuts out prefixes.
  The reference will be replaced with text based on this template. Default: '`{
   verb} {command}`'

**API** <u>(required)</u> A subsection for listing APIs and their properties. Define a separate subsection for each API here. The section name represents the API name and, at the same time, the <u>prefix</u> used in the references. You need to add at least one API subsection for the preprocessor to work.

## **API** properties

The list of options and some default values differ for each mode.

mode (required) API mode, which determines how references are collected. Available modes: generate\_anchor, find\_by\_anchor,
 find\_by\_tag\_content, find\_for\_swagger, find\_for\_redoc

## generate\_anchor mode

- **url** (required) An API documentation web-page URL. It will be used to construct the full link to the method.
- anchor\_template (required) A template string describing the format of the anchors in the API documentation web-page. You can use placeholders in {curly
  braces}, with names of the groups from the reference regex. Example: 'user
  -content {verb} {command}'.
- anchor\_converter (optional) anchor converter from this list. Determines how
  string GET /user/status is converted into get-userstatus or getuser-status etc. List of available converters. Default: pandoc
- endpoint\_prefix (optional) The endpoint prefix from the server root to API methods. If is stated APIReferences can divide the command in the reference and search for it more accurately. Also, you could use it in templates. More info in the Commands and Endpoint Prefixes section. Default: ''

#### find\_by\_anchor mode

- **url** (required) An API documentation web-page URL. It will be used to construct the full link to the method. In this mode, it is also being parsed to check whether the generated anchor is present on the page.
- anchor\_template (required) A template string describing the format of the anchors in the API documentation web-page. You can use placeholders in {curly
  braces}, with names of the groups in the reference regex. Example: 'usercontent {verb} {command}'.

- anchor\_converter (optional) anchor converter from this list. Determines how
  string GET /user/status is converted into get-userstatus or getuser-status etc. Default: pandoc
- endpoint\_prefix (optional) The endpoint prefix from the server root to API methods. If is stated APIReferences can divide the command in the reference and search for it more accurately. Also, you could use it in templates. More info in the Commands and Endpoint Prefixes section. Default: ''
- tags (optional) list of HTML tags which will be parsed out from the page and searched for ids. Default: ['h1', 'h2', 'h3', 'h4']

**login** (optional) Login for basic authentication if present on your API site.

password (optional) Password for basic authentication if present on your API site.

## find\_by\_tag\_content mode

- **url** (required) An API documentation web-page URL. It will be used to construct the full link to the method. In this mode, it is also being parsed to check whether the generated anchor is present on the page.
- content\_template (required) A template string describing the format of the tag
   content in the API documentation web-page. You can use placeholders in {curly
   braces}, with names of the groups in the reference regex. Example: '{verb}
   {command}'.
- endpoint\_prefix (optional) The endpoint prefix from the server root to API methods. If is stated APIReferences can divide the command in the reference and search for it more accurately. Also you could use it in templates. More info in the Commands and Endpoint Prefixes section. Default: ''
- tags (optional) list of HTML tags which will be parsed out from the page and searched for ids. Default: ['h1', 'h2', 'h3', 'h4']

login (optional) Login for basic authentication if present on your API site.

password (optional) Password for basic authentication if present on your API site.

#### find\_for\_swagger mode

- **url** (required) An API documentation web-page URL. It will be used to construct the full link to the method.
- **spec** (required) URL or local path to OpenAPI specification file.
- **anchor\_template** (optional) A template string describing the format of the anchors in the API documentation web-page. You can use placeholders in {curly

braces}, with names of the groups in the reference regex. In this mode, you can also use two additional placeholders: {tag} and {operation\_id}. Default: '/{tag}/{operation\_id}'.

endpoint\_prefix (optional) The endpoint prefix from the server root to API methods. You may use it in output template. Default: ''

**login** (optional) Login for basic authentication if present on your API site. **password** (optional) Password for basic authentication if present on your API site.

#### find\_for\_redoc mode

**url** (required) An API documentation web-page URL. It will be used to construct the full link to the method.

**spec** (required) URL or local path to OpenAPI specification file.

anchor\_template (optional) A template string describing the format of the anchors in the API documentation web-page. You can use placeholders in {curly
braces}, with names of the groups in the reference regex. In this mode, you can
also use two additional placeholders: {tag} and {operation\_id}. Default:
 'operation/{operation\_id}'.

endpoint\_prefix (optional) The endpoint prefix from the server root to API methods. You may use it in output template. Default: ' '

**login** (optional) Login for basic authentication if present on your API site. **password** (optional) Password for basic authentication if present on your API site.

# User quide

The purpose of APIReferences is to convert references into Markdown links.

Reference is a chunk of text in your Markdown source which will be parsed by APIReferences, separated into groups, and converted into a link. An example of a reference is 'GET /user/authenticate'. APIReferences uses Regular Expressions to find the reference and split into groups. You can supply your own regular expression in reference -> regex param (details in **Capturing References** section below). If you are using the default one, the reference from the example above will be split into two groups:

- verb: GET,
- command: /user/authenticate.

These groups then will be used to find the referenced method on the API website and also to construct an output string.

For example, with find\_by\_tag\_content mode (see the detailed description of all modes below) APIReferences will use content\_template from API configuration to construct a tag content and search for it on the API website. If the content template is '{verb} {command}', then the constructed content for the example above will be GET /user/authenticate. APIReferences will search for a tag with such content on the page and get its id.

The found tag may be <h2 id="get-userauthenticate">GET /user/authenticate</h2>. APIReferences will take the id from this tag and use it as an anchor to the link: #get-userauthenticate. Then it will add the API website path and here's your url: http://example.com/api/#get-userauthenticate.

Now, when APILink has the url of the method description, it can construct an output string. The output string is formed by a template, stated in reference output\_template param. This template contains placeholders, which correspond to the reference groups with an addition of {url} placeholder, which contains the url formed above.

If the output template is '[{verb} {command}]({url})', then the output string for our example will be:

[GET /user/authenticate](http://example.com/api/#getuserauthenticate).

That's it, we've turned our reference into a Markdown link:

GET /user/authenticate -> [GET /user/authenticate](http://
example.com/api/#get-userauthenticate).

That's the big picture. Now let's start with exploring different <u>modes</u> by means of which APIReferences captures references on API websites and transforms them into links.

#### **API Modes**

As mentioned above, APIReferences takes a reference from your markdown source and splits it into groups. It then uses these groups to find the correct id on the API website. How this search is performed is determined by <u>API Mode</u>. It can search for a specific tag on the page by tag content or by its id; it can also search for the operation in an OpenAPI specification file or just construct an id without any checks, depending on the mode you've chosen. The mode is specified in API -> <api name> -> mode config option.

generate\_anchor mode

generate\_anchor is the simplest mode. It just generates the anchor basing on the anchor\_template parameter. It doesn't perform any checks on the API website and doesn't even require the website to be reachable at the time of building your Foliant project.

Let's assume that your API website code looks like this:

```
1 ...
2 <h2 id="user-content-get-userlogin">GET /user/status</h2>
3 Lorem ipsum dolor sit amet, consectetur adipisicing elit.

4
5 <h2 id="user-content-get-apiv2adminstatus">GET /api/v2/admin/status</h2>
6 Lorem ipsum dolor sit amet, consectetur adipisicing elit.

7 ...
```

APIReferences config in your foliant.yml in this case may look like this:

```
preprocessors:
    apireferences:
    API:
    My-API:
    mode: generate_anchor
    url: http://example.com/api
    anchor_template: 'user content {verb} {
    command}'
    anchor_converter: pandoc
```

As you may have noticed, there's no reference section in the example above. That's because we will be using default values for the reference.

Now let's reference a **GET /user/status** method in our Markdown source:

To find out user's status use `My-API: GET /user/status` method.

Note that for <code>generate\_anchor</code> mode, the API prefix (My-API in our case) is required in the reference. More info about prefixes in <code>Handling</code> <code>Multiple</code> APIs section.

APIReferences will notice a reference mentioned in our markdown: 'My-API: GET /user/status'. It will capture it and split into three groups:

- prefix: My-API,
- verb: GET,
- command: /user/status.

Then it will pass it to the anchor template 'user content {verb} {command }' which we've stated in our config, and this will result in a string:

'user content GET /user/status'

After that APIReferences will convert this string into an id with anchor converter. We've chosen pandoc converter in our config, which will turn the string into this: user-content-getuserstatus. That's exactly the id we needed, look an the webpage source:

```
<h2 id="user-content-get-userstatus">GET /user/status</h2>
```

APIReferences will add this id to our API url (which we've stated in config) to form a link: http://example.com/api#user-content-get-userstatus.

Finally, it's time to construct a Markdown link. APIReferences takes an output\_template from the reference config (which is omitted in our example foliant.yml because we are using defaults): '[{verb} {command}]({url})'.

Placeholders in the output template are replaced by groups from our reference, except {url} placeholder which is replaced with the url constructed above:

[GET /user/status](http://example.com/api#user-content-getuserstatus)

The conversion is done. Our Markdown content will now look like this:

To find out user's status use [GET /user/status](http://example.com/api#user-content-get-userstatus) method.

find\_by\_anchor mode

find\_by\_anchor generates the id by anchor\_template parameter and searches for this id on the API web page. If an element with such id is found, the reference is converted into a Markdown link. If not — the reference is skipped.

Let's assume that your API website code looks like this:

```
1 ...
2 <h2 id="api-method-get-userstatus">GET /user/status</h2>
3 Lorem ipsum dolor sit amet, consectetur adipisicing elit.

4
5 <h2 id="api-method-get-apiv2adminstatus">GET /api/v2/admin/status</h2>
6 Lorem ipsum dolor sit amet, consectetur adipisicing elit.

7 ...
```

APIReferences config in your foliant.yml in this case may look like this:

Now let's reference a **GET /user/status** method in our Markdown source:

```
To find out user's status use `GET /user/status` method.
```

APIReferences will notice a reference mentioned in our markdown: 'GET /user/status'. It will capture it and split into two groups:

verb: GET,

- command: /user/status.

Then it will pass it to the anchor template 'api-method {verb} {command}' which we've stated in our config, and this will result in a string:

'user content GET /user/status'

After that APIReferences will convert this string into an id with an anchor converter. We've used pandoc converter in our config, which will turn the string into this: api-method-getuserstatus.

Now APIReferences will parse the web page and look for all h1 and h2 tags (as specified in tags parameter) that have ids and compare these ids to our generated id.

One of the elements satisfies the requirement:

```
<h2 id="api-method-get-userstatus">GET /user/status</h2>
```

It means that referenced method is present on API web page, so APIReferences will add this id to our API url (which we've stated in config) to form a link: http://example.com/api#api-method-get-userstatus.

Finally, it's time to construct a Markdown link. APIReferences takes an output\_template from the reference config: '\*\*[{verb} {command}]({url})\*\*'.

Placeholders in the output template are replaced by groups from our reference, except {url} placeholder which is replaced with the url constructed above:

\*\*[GET /user/status](http://example.com/api#api-method-getuserstatus)\*\*

The conversion is done. Our Markdown content will now look like this:

To find out user's status use \*\*[GET /user/status](http://example.com/api#api-method-get-userstatus)\*\* method.

find\_by\_tag\_content mode

find\_by\_tag\_content generates tag content by the content\_template and searches for an HTML element with such content on the API web page. If an element is found, the reference is converted into a Markdown link. If not — the reference is skipped.

This mode is convenient when there's no way to determine tag id basing on the reference, for example, when ids are random strings.

Let's assume that your API website code looks like this:

```
1 ...
2 <h2 id="o1egwb7agw">GET /user/status</h2>
3 Lorem ipsum dolor sit amet, consectetur adipisicing elit.

4
5 <h2 id="y3yn8ewg32">GET /api/v2/admin/status</h2>
6 Lorem ipsum dolor sit amet, consectetur adipisicing elit.

7 ...
```

APIReferences config in your foliant.yml in this case may look like this:

Now let's reference a **GET /user/status** method in our Markdown source:

```
To find out user's status use `My-API: GET /user/status` method.
```

APIReferences will notice a reference mentioned in our markdown: 'My-API: GET /user/status'. The reference has the prefix My-API, which means that My-API from the API section should be used. It will capture it and split into three groups:

```
prefix: My-API,verb: GET,
```

#### - command: /user/status.

Then it will pass it to the header template '{verb} {command}' which we've stated in our config, and this will result in a string:

```
'GET /user/status'
```

Now APIReferences will parse the web page and look for all h1 and h2 tags (as specified in the tags parameter) whose content equals to our generated content.

One of the elements satisfies the requirement:

```
<h2 id="o1egwb7agw">GET /user/status</h2>
```

It means that referenced method is present on the API web page, so APIReferences will take an id olegwb7agw from it and add it to our API url (which we've stated in config) to form a link: http://example.com/api#olegwb7agw.

Finally, it's time to construct a Markdown link. APIReferences takes an output\_template from the reference config: '[{prefix}: {verb} { command}]({url})'.

Placeholders in the output template are replaced by groups from our reference, except {url} placeholder which is replaced with the url constructed above:

```
[My-API: GET /user/status](http://example.com/api#api-
method-get-userstatus)
```

The conversion is done. Our Markdown content will now look like this:

```
To find out user's status use [My-API: GET /user/status]( http://example.com/api#api-method-get-userstatus) method.
```

```
find for swagger mode
```

find\_for\_swagger mode parses the OpenAPI spec file and looks for the referenced method in it. It then generates an anchor for SwaggerUI website based on data from the reference and the operation properties in the spec.

Let's assume that your OpenAPI specification looks like this:

```
1 {
2     "swagger": "2.0",
3     ...
4     "paths": {
```

On the default SwaggerUI website the anchor to this method will be #/userauth /checkStatus. It consists of the first tag from the operation properties and the operationId. So to generate the proper anchor APIReferences will need to get those parts from the spec.

APIReferences config in your foliant.yml in this case may look like this:

```
preprocessors:
    apireferences:
    # reference options are default in this example
    API:
    My-API:
    mode: find_for_swagger
    url: http://example.com/api
    spec: !path swagger.json
    anchor_template: '/{tag}/{operation_id}' #
you can omit this line because it's the default value
```

Now let's reference a **GET /user/status** method in our Markdown source:

```
To find out user's status use `GET /user/login` method.
```

APIReferences will notice a reference mentioned in our markdown: 'GET /user/login'. It will capture it and split into two groups:

```
verb: GET,command: /user/login.
```

Note that verb and command groups are required for this mode if you are to redefine default reference regex.

Now, when we have a verb and a command, we can search for it in the OpenAPI spec. APIReferences parses the spec and searches the paths section for our operation. From the operation properties APIReferences takes two values:

- tag: first element from the tags list,
- operationId.

These values are then passed to the anchor template '/{tag}/{operation\_id}', along with groups from our reference, this will result in a string:

'/userauth/checkStatus'

That's the id we were looking for. APIReferences will add it to our API url (which we've stated in config) to form a link: http://example.com/api#/userauth/checkStatus.

Finally, it's time to construct a Markdown link. APIReferences takes an output\_template from the reference config, which is default: '[{verb} { command}]({url})'.

Placeholders in the output template are replaced by groups from our reference, except {url} placeholder which is replaced with the url constructed above:

[GET /user/login](http://example.com/api#/userauth/ checkStatus)

The conversion is done. Our Markdown content will now look like this:

To find out user's status use [GET /user/login](http://example.com/api#/userauth/checkStatus) method.

find\_for\_redoc mode

find\_for\_redoc is similar to find\_for\_swagger mode, except that deafult
anchor template is 'operation/{operation\_id}'.

## Handling Multiple APIs

APIReferences can work with several APIs at once, and honestly, it's very good at this. Let's consider an example foliant.yml:

```
preprocessors:
    apireferences:
    API:
```

```
Client-API:

mode: find_by_tag_content

url: http://example.com/api/client

content_template: '{verb} {command}'

Admin-API:

mode: find_by_anchor

url: http://example.com/api/admin

content_template: '{verb} {command}'
```

In this example we've defined two APIs: Client-API and Admin-API, these are just names, they may be anything you want. Now we can reference both APIs:

```
when user clicks "LOGIN" button, the app sends a request `
POST /user/login`.

To restrict user from logging in run `PUT /admin/ban_user/{
id}`.
```

After applying the preprocessor, this source will turn into:

```
When user clicks "LOGIN" button, the app sends a request [
POST /user/login](http://example.com/api/client#post-
userlogin).

To restrict user from logging in run [PUT /admin/ban_user/{
id}](](http://example.com/api/admin#put-adminbanuser-id).
```

As you see, APIReferences determined, which reference corresponds to which API. That is possible because when APIReferences meets a non-prefixed reference, it goes through each defined API and searches for the mentioned method.

But what happens if we reference a method which is present in both APIs?

```
Run `GET /system/healthcheck` for debug information.
```

You have to understand that, even though APIReferences is very powerful, it doesn't understand the concept of free will. It can't make the choice for you, so instead, it will show a warning and skip this reference:

WARNING: [index.md] Failed to process reference. Skipping. `GET /system/healthcheck` is present in several APIs (Client-API, Admin-API). Please, use prefix.

In the warning text, there's a suggestion to use a <u>prefix</u>. A prefix is a way to make your reference more specific and point APIReferences to the correct API. The value of the prefix is the API name as defined in the config. So for Client API, the prefix would be Client-API, for Admin — Admin-API. Let's fix our example:

```
Run `Admin-API: GET /system/healthcheck` to get debug information about the Admin API service.

Run `Client-API: GET /system/healthcheck` to get debug information about the Client API service.
```

If you don't like the format in which we supply prefix ( <prefix>: <verb> <command>), you can change it by tweaking reference regex. More info in **Capturing References** section.

It's recommended to always use prefixes for unambiguity. The <code>generate\_anchor</code> mode won't work at all for references without prefixes, because it doesn't perform any checks and almost always returns a link.

## Handling Multiple Reference Configuration

You can not only make APIReferences work with different APIs but also with different reference configurations. reference parameter is a list for a reason. And because output\_template is part of reference configuration, you can make different references transform into different values.

Here's an example config:

```
8 API:
9 ...
```

With such config references with prefixes will be transformed into **bold links**, while non-prefixed references will remain regular links.

## Commands and Endpoint Prefixes

APIReferences treats the command part of your reference in a special way. While searching for it on the API website it will try to substitute the command place holder:

- with and without leading slash (/user/login and user/login),
- with and without endpoint prefix, if one is defined (/api/v1/user/login and /user/login).

Here's an example config to illustrate this feature:

```
preprocessors:
     apireferences:
          reference:
              - only_with_prefixes: true
                output_template: '**[{verb} {command}]({url})
 ** 1
              - only_with_prefixes: false
                output_template: '[{verb} {command}]({url})'
          API:
              My-API:
                  mode: find_by_tag_content
10
                  url: http://example.com/api
11
                  content_template: '{verb} {command}'
12
                  endpoint_prefix: /api/v1
```

Considering that the API website source looks like this:

```
<h2 id="asoi17uo">GET /api/v1/user/status</h2>
```

Which of these references, do you think, will give us the desired result?

```
1 `GET /user/status`
2 `GET user/status`
3 `GET /api/v2/user/status`
```

If you were reading carefully, you already know the answer — all of these references will result in the same link:

```
[GET /user/status](http://example.com/api#asoi17uo)
[GET /user/status](http://example.com/api#asoi17uo)
[GET /user/status](http://example.com/api#asoi17uo)
```

# Capturing References

APIReferences uses regular expressions to capture <u>references</u> to API methods in Markdown files.

The default reg-ex is:

```
`((?P<prefix>[\w-]+):\s*)?(?P<verb>OPTIONS|GET|HEAD|POST|PUT
|DELETE|TRACE|CONNECT|PATCH|LINK|UNLINK)\s+(?P<command>\S+)`
```

This expression accepts references like these:

```
Client-API: GET user/info
```

UPDATE user/details

Notice that the default expression uses Named Capturing Groups. You have to use them too if you are to redefine the expression. You can name these groups as you like and have as many or as few as you wish, but it's recommended to include the prefix group for API prefix logic to work. It is also required for all groups which are in the output\_template also to be present in the regex.

To redefine the regular expression add an option regex to the reference config.

For example, if you want to capture ONLY references with prefixes you may use the following:

This example is for illustrative purposes only. You can achieve the same goal by just switching on the only\_with\_prefixes option.

Now the references without prefix (UPDATE user/details) will be ignored.

# **Customizing Output**

You can customize the <u>output</u>-string which will replace the <u>reference</u> string. To do that add a template into your reference configuration.

A <u>template</u> is a string that may contain placeholders, surrounded by curly braces. These placeholders will be replaced with the values, and all the rest will remain unchanged.

For example, look at the default template:

```
preprocessors:
    - apireferences:
    reference:
        - output_template: '[{verb} {command}]({url})',
```

Don't forget the single quotes around the template. These braces and parenthesis easily make YAML think that it is an embedded dictionary or list.

With the default template, the reference string will be replaced by something like that:

```
[GET user/info](http://example.com/api/#get-user-info)
```

If you want references to be transformed into something else, create your own template. You can use placeholders from the reference regular expression along with some additional:

| placeholder     | description                                | example                                  |
|-----------------|--------------------------------------------|------------------------------------------|
| source          | Full original reference string             | 'Client-API:<br>GET user/info            |
| url             | Full url to the method description         | <pre>http://example. com/api/#get-</pre> |
| endpoint_prefix | API endpoint prefix from API configuration | user-info<br>/api/v2                     |

Placeholders from the default regex are:

| placeholder               | description                                                                                              | example                         |
|---------------------------|----------------------------------------------------------------------------------------------------|---------------------------------|
| prefix<br>verb<br>command | API Prefix used in the reference<br>HTTP verb used in the reference<br>API command being referenced with | Client-API<br>GET<br>/user/info |
|                           | endpoint prefix removed                                                                                  |                                 |

## **Archeme**

pypi v1.0.3

GitHub v1.0.2

## **Archeme**

Archeme preprocessor allows to integrate Foliant with Archeme, a tool for describing and visualizing schemes and diagrams, primarily architectural. Archeme requires Graphviz to be installed.

Archeme preprocessor finds diagram definitions that are described with Archeme DSL, in source Markdown content, then calls Archeme and Graphviz to draw diagrams, and then replaces the diagram definitions with image references.

## Installation

\$ pip install foliantcontrib.archeme

## Config

To enable the preprocessor, add archeme to preprocessors section in the project config:

- preprocessors:
- 2 archeme

The preprocessor has a number of options with the following default values:

preprocessors:

```
cache_dir: !path .archemecache
graphviz_paths:
dot: dot
neato: neato
fdp: fdp
config_concat: false
config_file: null
action: generate
format: png
targets: []
```

Some values of options specified in the project config may be overridden by tag attributes, see below.

- **cache\_dir** Directory to store generated Graphviz sources and drawn diagram images.
- **graphviz\_paths** Paths to binaries of Graphviz engines to be used in external commands: dot, neato, and fdp.
- config\_concat Flag that tells the preprocessor to read the config file and the diagram definition as YAML strings, concatenate these strings, and then load the concatenation result, i.e. single YAML string, as an object. If this option is not set (by default), config and diagram definition will be loaded as separate objects, and then merged. This option may be useful when some aliases are defined in the config, and you would like to use their values in the diagram definition.
- config\_file Path to default config file. May be overridden with the value of the respective config\_file tag attribute, see below. Config file usually defines common settings of multiple diagrams, it's recommended but not strictly required. By default, no config file is used.
- action Default action. Used when the respective action tag attribute is not specified explicitly, see below. Available values are: generate (default), and merge (see descriptions in Archeme documentation).
- **format** Format of the output image. May take any value supported by Graphviz, but note that drawn images are used within Markdown content that will be rendered by one or another backend. Preferred values are: png (default), and svg. The value of this option may be overridden by the respective format tag attribute.
- **targets** Allowed targets for the preprocessor. If not specified (by default), the preprocessor applies to all targets. Limitation of available targets may be useful

when it's needed to build a certain Foliant project in different ways with various settings, e.g. as a stand-alone documentation (for example, with the site target), and as a part of a documentation that combines several Foliant projects (in this case the pre target is usually used).

## Usage

To insert an Archeme diagram definition into your Markdown source, enclose it between <archeme>...</archeme> tags:

You may use optional tag attributes:

- caption—to set an alternative text description of the diagram that may be rendered as image caption by some backends;
- module\_id—to specify an unique ID of the diagram that may be used for merging multiple diagram definitions;
- action—action that should be applied to the diagram definition; the available values are generate and merge; this attribute overrides the respective action config option;
- config\_file-path to a specific config file for the certain diagram definition;
   this attribute overrides the respective config file config option;
- format—output image format for the certain diagram definition; this attribute overrides the respective format config option.

#### Examples

Diagram definition with explicitly specified ID, config file, and output format:

```
1 <archeme module_id="one" caption="Module 1" config_file="!
project_path another_config.yml" format="svg">
```

Archeme DSL definition that prescribes to combine two modules with explicitly specified IDs:

Note that the file and description module parameters in Archeme DSL work as usual. If you need to combine the diagrams that are identified within the current Foliant project by using <archeme module\_id="..."> tags, you should to omit the file and description module parameters in your combined diagrams definitions.

# Argdown

pypi v0.1.1

github v0.1.1

# Argdown Diagrams Preprocessor for Foliant

Argdown is a modeling language for creating argument maps. This preprocessor takes Argdown diagram definitions in source markdown files and converts them into images on the fly during project build.

This preprocessor uses Argdown Image Export package tool by Christian Voigt to convert diagrams into images.

## Installation

```
$ pip install foliantcontrib.argdown
```

You will also need to install Argdown CLI and the Image Export package:

```
1 $ npm install -g @argdown/cli
2 $ npm install -g @argdown/image-export
```

## Config

To enable the preprocessor, add argdown to preprocessors section in the project config:

The preprocessor has a number of options:

**cache\_dir** Path to the cache directory for the generated diagrams. It can be a path relative to the project root or a global one.

To save time during build, only new and modified diagrams are rendered. The generated images are cached and reused in future builds.

- converter\_path Path to Argdown CLI. By default, it is assumed that you have the
   argdown command in your PATH, but if it is not the case you can define it here.
   Default: argdown
- **format** Output format of the diagram image. Available formats at the time of writing: dot, graphml, svg, pdf, png, jpg, webp. Default: png
- as\_image If true inserts the diagram into the document as Markdown-image.
  If false inserts the source code of the diagram directly into the document
  (works only for svg, dot and graphml formats). Default: true

To see the full list of available params, run argdown map --help.

**fix\_svg\_size** Works only with svg format and as\_image: false. By default svg is embedded with hardcoded width and height so they may exceed the boundaries of your HTML page. If this option is set to true the svg width and height will be set to 100% which will make it fit inside your content container. Default: false.

## Usage

To insert a diagram definition in your Markdown source, enclose it between < argdown>...</argdown> tags:

```
Heres the diagram:

4 <argdown>
5 ===
6 title: The Core Argument of Populism
7 author: David Lanius
8 date: 27/10/2018
9 ===
```

```
10
11
12 This is a recontruction of right-wing populist argumentation
13 based on the electoral platform of the German party...
14 </argdown>
```

You can override preprocessor parameters in the tag options. For example if the format for diagrams is set to png in foliant.yml and you need one of your diagrams to render in svg, override the format option in the tag:

```
1 SVG diagram:
2
3 <argdown format="svg">
4 ...
5 </argdown>
```

Tags also have an exclusive option caption — the markdown caption of the diagram image.

```
Diagram with a caption:

3 <argdown caption="Diagram of the opposing arguments">
4 ...
5 </argdown>
```

# Badges

pypi **v1.0.3** 

GitHub v1.0.3

# Badges

Preprocessor for Foliant which helps to add badges to your documents. It uses Shields.io to generate badges.

## Installation

```
$ pip install foliantcontrib.badges
```

## Config

To enable the preprocessor, add badges to preprocessors section in the project config:

```
preprocessors:
- badges
```

The preprocessor has a number of options:

```
preprocessors:
    - badges:
    server: 'https://img.shields.io'
    as_object: true
    add_link: true
    vars:
        jira_path: localhost:3000/jira
        package: foliant
    # badge look parameters
    style: flat-square
    logo: jira
```

server Shields server URL, which hosts badges. default: https://img.
shields.io

as\_object If true - preprocessor inserts svg badges with HTML <object>
 tag, instead of Markdown image tag. This is required for links and hints to work.
 default: true

add\_link If true preprocessor tries to determine the link which should be added
 to badge (for example, link to jira issue page for jira issue badge). Only works
 with as\_object = true. default: true

Please note that right now only links for **pypi** and **jira-issue** badges are being added automatically. Please contribute or contact author for adding other services.

**vars** Dictionary with variables which will be replaced in badge urls. See **variables** section.

Also you may add parameters specified on the shields.io website which alter the badge view like: label, logo, style etc.

## Usage

Just add the badge tag and specify path to badge in the tag body:

```
<badge>jira/issue/https/issues.apache.org/jira/kafka-2896.
svg</badge>
```

All options from config may be overriden in tag parameters:

```
<badge style="social" as_object="false">jira/issue/https/
issues.apache.org/jira/kafka-2896.svg</badge>
```

## **Variables**

You can use variables in your badges to replace parts which repeat often. For example, if we need to add many badges to our Jira tracker, we may put the protocol and host parameters into a variable like this:

To reference a variable in a badge path use syntax \${variable}:

```
1 <badge>jira/issue/${jira}/kafka-2896.svg</badge>
2 Description of the issue goes here. But it's not the only one.
4 <badge>jira/issue/${jira}/KAFKA-7951.svg</badge>
6 Description of the second issue.
```

# BindFigma

pypi **v1.0.3** 

GitHub v1.0.3

# BindFigma

BindFigma is a preprocessor that downloads and optionally resizes design layout images from Figma, and binds these images with the documentation project.

The preprocessor uses Figma REST API to get URLs of images to download. To use the preprocessor, you should get an access token for it via your Figma account.

If you need to resize downloaded images, you should install ImageMagick.

## Installation

```
$ pip install foliantcontrib.bindfigma
```

## Config

To enable the preprocessor, add bindfigma to preprocessors section in the project config:

```
preprocessors:
    - bindfigma
```

The preprocessor has a number of options with the following default values:

```
resize: null
          access_token: null
10
          file_key: null
11
          ids: null
12
          scale: null
13
          format: null
14
          svg_include_id: null
15
          svg_simplify_stroke: null
16
          use_absolute_bounds: null
          version: null
18
```

Some values of options specified in the project config may be overridden by tag attributes, see below.

- **cache\_dir** Directory to store cached API responses, downloaded and resized images.
- api\_caching API responses caching mode. Available values: disabled-switch off unconditionally; enabled-switch on unconditionally; env-switch on only if the FOLIANT\_FIGMA\_CACHING environment variable is set, otherwise switch off. If this mode is switched on, the preprocessor caches Figma API responses locally and uses cached data instead of performing API request. In this case, Figma node updating without changing API URL may not take effect.
- convert\_path Path to convert binary, a part of ImageMagick. If resizing is not needed, ImageMagick will not be used.
- **caption** Caption of images. The {{image\_id}} placeholder in the caption will be replaced with Figma node ID.
- **hyperlinks** Flag that tells the preprocessor to wrap image references into hyperlinks to related Figma URLs.
- multi\_delimeter String that should separate multiple image references.
- **resize** Width of resulting images in pixels. If not specified, resizing is not performed.
- **access\_token** Access token that you can generate in your Figma account.
- file\_key ID of the Figma file.
- **ids** One or more IDs of nodes in the Figma file. May be specified as a list or as a comma-separated string.
- scale, format, svg\_include\_id, svg\_simplify\_stroke, use\_absolute\_bounds, versio
  Query parameters to use in Figma API requests, see descriptions in Figma API
  documentation.

# Usage

To insert a design layout image from Figma into your documentation, use <figma > . . . </figma> tags in Markdown source:

```
1 '
2 Heres an image from Figma:
3
4 <figma caption="An optional caption" resize="300" file_key="ABC" ids="node1,node2,node3"></figma>
```

You may use tag attributes to override the values of the project config options with the same names. All the options excepting cache\_dir, api\_caching and convert\_path may be overridden in this way.

BindFigma preprocessor will replace such statements with local image references. If ids refers to more than one image, a set of image references will be generated. Multiple image references will be separated with the string specified as multi\_delimeter.

# BindSympli

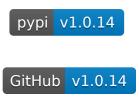

# BindSympli

BindSympli is a tool to download design layout images from Sympli CDN using certain Sympli account, to resize these images, and to bind them with the documentation project.

### Installation

Before using BindSympli, you need to install Node.js, Puppeteer, wget, and ImageMagick.

BindSympli preprocessor code is written in Python, but it uses the external script written in JavaScript. This script is provided in BindSympli package:

```
$ pip install foliantcontrib.bindsympli
```

## Config

To enable the preprocessor, add bindsympli to preprocessors section in the project config:

```
preprocessors:
    - bindsympli
```

The preprocessor has a number of options with the following default values:

get\_sympli\_img\_urls\_path Path to the script get\_sympli\_img\_urls.js
 or alternative command that launches it (e.g. node some\_another\_script
 .js). By default, it is assumed that you have this command and all other commands in PATH.

```
wget_path Path to wget binary.
```

convert\_path Path to convert binary, a part of ImageMagick.

cache\_dir Directory to store downloaded and resized images.

**sympli\_login** Your username in Sympli account.

**sympli\_password** Your password in Sympli account.

image\_width Width of resulting images in pixels (original images are too large).

max\_attempts Maximum number of attempts to run the script
 get\_sympli\_img\_urls.js on fails.

# Usage

To insert a design layout image from Sympli into your documentation, use <sympli > . . . </sympli> tags in Markdown source:

```
Heres an image from Sympli:

3

4 <sympli caption="An optional caption" width="400" url="https://app.sympli.io/app#!/designs/0123456789abcdef01234567/
specs/assets"></sympli>
```

You have to specify the URL of Sympli design layout page in url attribute.

You may specify an optional caption in the caption attribute, and an optional custom image width in the width attribute. The width attribute overrides the image\_width config option for a certain image.

BindSympli preprocessor will replace such blocks with local image references.

# Blockdiag

pypi v1.0.5

GitHub v1.0.5

# Blockdiag Preprocessor for Foliant

Blockdiag is a tool to generate diagrams from plain text. This preprocessor finds diagram definitions in the source and converts them into images on the fly during project build. It supports all Blockdiag flavors: blockdiag, seqdiag, actdiag, and nwdiag.

#### Installation

```
$ pip install foliantcontrib.blockdiag
```

# Config

To enable the preprocessor, add blockdiag to preprocessors section in the project config:

```
preprocessors:
    - blockdiag
```

The preprocessor has a number of options:

**cache\_dir** Path to the directory with the generated diagrams. It can be a path relative to the project root or a global one; you can use ~/ shortcut.

#### Note

To save time during build, only new and modified diagrams are rendered. The generated images are cached and reused in future builds.

- \*\_path Paths to the blockdiag, seqdiag, actdiag, and nwdiag binaries. By default, it is assumed that you have these commands in PATH, but if they're installed in a custom place, you can define it here.
- params Params passed to the image generation commands ( blockdiag, seqdiag, etc.). Params should be defined by their long names, with dashes replaced with underscores (e.g. --no-transparency becomes no\_transparency); also, -T param is called format for readability:

```
preprocessors:
    - blockdiag:
        params:
        antialias: true
```

```
font: !path Anonymous_pro.ttf
```

To see the full list of params, run blockdiag -h.

## Usage

To insert a diagram definition in your Markdown source, enclose it between < blockdiag>...</blockdiag>, <seqdiag>...</seqdiag>, <actdiag>...</nwdiag> tags (indentation inside tags is optional):

```
1 Here's a block diagram:
3 <blockdiag>
   blockdiag {
    A -> B -> C -> D;
     A -> E -> F -> G;
   }
8 </blockdiag>
10 Here's a sequence diagram:
12 <seqdiag>
   seqdiag {
      browser -> webserver [label = "GET /index.html"];
     browser <-- webserver;</pre>
      browser -> webserver [label = "POST /blog/comment"];
                   webserver -> database [label = "INSERT
 comment"];
                   webserver <-- database;</pre>
18
     browser <-- webserver;</pre>
21 </seqdiag>
```

To set a caption, use caption option:

```
Diagram with a caption:

Sample diagram from the official site"

blockdiag {
```

```
5 A -> B -> C -> D;
6 A -> E -> F -> G;
7 }
8 </blockdiag>
```

You can override params values from the preprocessor config for each diagram:

```
By default, diagrams are in png. But this diagram is in svg:

**Solockdiag caption="High-quality diagram" format="svg">

**Bolockdiag {
          A -> B -> C -> D;
          A -> E -> F -> G;

**Solockdiag>
```

# **BPMN**

pypi v1.0.1

github v1.0.1

# **BPMN Diagrams Preprocessor for Foliant**

BPMN (Business Process Modeling Notation) is visual modeling language for documenting business workflows. This preprocessor converts BPMN diagram definitions in source markdown files and converts them into images on the fly during project build.

This preprocessor uses bpmn-to-image tool by bpmn.io to convert diagrams into images.

### Installation

```
$ pip install foliantcontrib.bpmn
```

You will also need to install bpmn-to-image:

```
$ npm install -g bpmn-to-image
```

# Config

To enable the preprocessor, add bpmn to preprocessors section in the project config:

```
preprocessors:
    - bpmn
```

The preprocessor has a number of options:

**cache\_dir** Path to the cache directory for the generated diagrams. It can be a path relative to the project root or a global one.

To save time during build, only new and modified diagrams are rendered. The generated images are cached and reused in future builds.

- converter\_path Path to bpmn-to-image binary. By default, it is assumed that you
  have the bpmn-to-image command in your PATH, but if it is not the case
  you can define it here. Default: bpmn-to-image
- **format** Output format of the diagram image. Available formats at the time of writing: pdf, png, svg (note that most backends won't render pdf as image). Default: png
- as\_image If true inserts the diagram into the document as Markdown-image. If
  false inserts the svg code of the diagram directly into the document (works
  only for svg format). Default: true

params Params passed to the bpmn-to-image tool. Value of this option must be a
 YAML-mapping. Params which require values should be specified as param:
 value; params which don't require values should be specified as param:
 true:

```
preprocessors:
    - bpmn:
    params:
         no-footer: true
         min-dimensions: '500x300'
```

To see the full list of available params, run the bpmn-to-image command without parameters.

fix\_svg\_size Works only with svg format and as\_image: false. By default svg is embedded with hardcoded width and height so they may exceed the boundaries of your HTML page. If this option is set to true the svg width and height will be set to 100% which will make it fit inside your content container. Default: false.

## Usage

To insert a diagram definition in your Markdown source, enclose it between <br/>
>...</br/>
/bpmn> tags:

```
</process>
        <bpmndi:BPMNDiagram id="BpmnDiagram_1">
10
           <bpmndi:BPMNPlane id="BpmnPlane_1" bpmnElement="</pre>
11
  Process_1">
             <bpmndi:BPMNShape id="Task_0l0q2kz_di" bpmnElement</pre>
12
  ="Task_0l0q2kz">
               <omgdc:Bounds x="206" y="108" width="100" height</pre>
13
  ="80" />
             </br/>bpmndi:BPMNShape>
           </br/>bpmndi:BPMNPlane>
15
        </bpmndi:BPMNDiagram>
      </definitions>
18 </bpmn>
```

You can override preprocessor parameters in the tag options. For example if the format for diagrams is set to png in foliant.yml and you need one of your diagrams to render in svg, override the format option in the tag:

```
1 SVG diagram:
2
3 <bpmn format="svg">
4 ...
5 </bpmn>
```

Tags also have an exclusive option caption — the markdown caption of the diagram image.

```
Diagram with a caption:

Solution:

Solution:

Solution:

Solution:

Solution:

Solution:

Solution:

Solution:

Solution:

Solution:

Solution:

Solution:

Solution:

Solution:

Solution:

Solution:

Solution:

Solution:

Solution:

Solution:

Solution:

Solution:

Solution:

Solution:

Solution:

Solution:

Solution:

Solution:

Solution:

Solution:

Solution:

Solution:

Solution:

Solution:

Solution:

Solution:

Solution:

Solution:

Solution:

Solution:

Solution:

Solution:

Solution:

Solution:

Solution:

Solution:

Solution:

Solution:

Solution:

Solution:

Solution:

Solution:

Solution:

Solution:

Solution:

Solution:

Solution:

Solution:

Solution:

Solution:

Solution:

Solution:

Solution:

Solution:

Solution:

Solution:

Solution:

Solution:

Solution:

Solution:

Solution:

Solution:

Solution:

Solution:

Solution:

Solution:

Solution:

Solution:

Solution:

Solution:

Solution:

Solution:

Solution:

Solution:

Solution:

Solution:

Solution:

Solution:

Solution:

Solution:

Solution:

Solution:

Solution:

Solution:

Solution:

Solution:

Solution:

Solution:

Solution:

Solution:

Solution:

Solution:

Solution:

Solution:

Solution:

Solution:

Solution:

Solution:

Solution:

Solution:

Solution:

Solution:

Solution:

Solution:

Solution:

Solution:

Solution:

Solution:

Solution:

Solution:

Solution:

Solution:

Solution:

Solution:

Solution:

Solution:

Solution:

Solution:

Solution:

Solution:

Solution:

Solution:

Solution:

Solution:

Solution:

Solution:

Solution:

Solution:

Solution:

Solution:

Solution:

Solution:

Solution:

Solution:

Solution:

Solution:

Solution:

Solution:

Solution:

Solution:

Solution:

Solution:

Solution:

Solution:

Solution:

Solution:

Solution:

Solution:

Solution:

Solution:

Solution:

Solution:

Solution:

Solution:

Solution:

Solution:

Solution:

Solution:

Solution:

Solution:

Solution:

Solution:

Solution:

Solution:

Solution:

Solution:

Solution:

Solution:

Solution:

Solution:

Solution:

Solution:

Solution:

Solution
```

# Confluence

pypi v0.6.20

# GitHub v0.6.20

Confluence preprocessor allows inserting content from Confluence server into your Foliant project.

### Installation

```
$ pip install foliantcontrib.confluence
```

## Config

To enable the preprocessor, add confluence to preprocessors section in the project config:

```
preprocessors:
confluence
```

The preprocessor has a number of options:

passfile Path to YAML-file holding credentials. See details in Supplying Credentials section. Default: confluence\_secrets.yml

**host Required** Host of your confluence server. If not stated — it would be taken from Confluence backend config.

**login** Login of the user who has permissions to create and update pages. If login is not supplied, it would be taken from backend config, or prompted during the build.

**password** Password of the user. If password is not supplied, it would be taken from backend config, or prompted during the build.

It is not secure to store plain text passwords in your config files. We recommend to use environment variables to supply passwords

**space key** The space key where the page titles will be searched for.

pandoc\_path Path to Pandoc executable (Pandoc is used to convert Confluence content into Markdown).

verify\_ssl If false, SSL verification will be turned off. Sometimes when dealing with Confluence servers in Intranets it's easier to turn this option off rather than fight with admins. Not recommended to turn off for public servers in production.
Default: true

### Usage

Add a <confluence></confluence> tag at the position in the document where the content from Confluence should be inserted. The page is defined by its id or title. If you are specifying page by title, you will also need to set space\_key either in tag or in the preprocessor options.

```
The following content is imported from Confluence:

2
3 <confluence id="12345"></confluence>

4
5 This is from Confluence too, but determined by page title (
    space key is defined in preprocessor config):

6
7 <confluence title="My Page"></confluence>

8
9 Here we are overriding space_key:

10
11 <confluence space_key="ANOTHER_SPACE" title="My Page"></confluence>
```

### Supplying Credentials

There are two ways to supply credentials for your confluence server.

### 1. In foliant.yml

The most basic way is just to put credentials in foliant.yml:

```
backend_config:
confluence:
host: https://my_confluence_server.org
login: user
password: pass
```

It's not very secure because foliant.yml is usually visible to everybody in your project's git repository.

### 2. Using passfile

Alternatively, you can use a passfile. <u>Passfile</u> is a yaml-file which holds all your passwords. You can keep it out from git-repository by storing it only on your local machine and production server.

To use passfile, add a passfile option to foliant.yml:

```
backend_config:
confluence:
host: https://my_confluence_server.org
passfile: confluence_secrets.yaml
```

The syntax of the passfile is the following:

```
1 hostname:
2 login: password
```

For example:

```
https://my_confluence_server.org:
user1: wFwG34uK
user2: MEUeU3b4
https://another_confluence_server.org:
admin: adminpass
```

If there are several records for a specified host in passfile (like in the example above), Foliant will pick the first one. If you want specific one of them, add the login parameter to your foliant.yml:

```
backend_config:
confluence:
```

```
host: https://my_confluence_server.org
passfile: confluence_secrets.yaml
login: user2
```

# **CSVTables**

pypi **v1.0.2** 

GitHub v1.0.2

# CSVTables for Foliant

This preprocessor converts csv data to markdown tables.

### Installation

```
$ pip install foliantcontrib.csvtables
```

# Config

To enable the preprocessor with default options, add csvtables to preprocessors section in the project config:

```
preprocessors:
    - csvtables
```

The preprocessor has a number of options (default values stated below):

delimiter Delimiter of csv data.

**padding\_symbol** Symbol combination that will be places around datum (reversed on the right side).

paddings\_number Symbol combination multiplier.

## Usage

You can place csv data in csvtable tag.

```
1 <csvtable>
2    Header 1;Header 2;Header 3;Header 4;Header 5
3    Datum 1;Datum 2;Datum 3;Datum 4;Datum 5
4    Datum 6;Datum 7;Datum 8;Datum 9;Datum 10
5 </csvtable>
```

Or in external file.csv.

```
<csvtable src="table.csv"></csvtable>
```

You can reassign setting for certain csv tables.

```
1 <csvtable delimiter=":" padding_symbol=" *">
2     Header 1:Header 2:Header 3:Header 4:Header 5
3     Datum 1:Datum 2:Datum 3:Datum 4:Datum 5
4     Datum 6:Datum 7:Datum 8:Datum 9:Datum 10
5 </csvtable>
```

### Example

Usage section will be converted to this:

You can place csv data in csvtable tag.

```
1 | Header 1 | Header 2 | Header 3 | Header 4 | Header 5 |
2 |-----|
3 | Datum 1 | Datum 2 | Datum 3 | Datum 4 | Datum 5 |
4 | Datum 6 | Datum 7 | Datum 8 | Datum 9 | Datum 10 |
```

Or in external file.csv.

```
1 | Header 1 | Header 2 | Header 3 | Header 4 | Header 5 |
2 |-----|
3 | Datum 1 | Datum 2 | Datum 3 | Datum 4 | Datum 5 |
```

```
4 | Datum 6 | Datum 7 | Datum 8 | Datum 9 | Datum 10 |

You can reassign setting for certain csv tables.

1 | *Header 1* | *Header 2* | *Header 3* | *Header 4* | *

Header 5* |

2 |------|------|------|

3 | *Datum 1* | *Datum 2* | *Datum 3* | *Datum 4* | *Datum

5* |

4 | *Datum 6* | *Datum 7* | *Datum 8* | *Datum 9* | *Datum

10* |
```

# CustomIDs

pypi v1.0.7

GitHub v1.0.7

## CustomIDs

CustomIDs is a preprocessor that allows to define custom identifiers (IDs) for headings in Markdown source by using Pandoc-style syntax in projects built with MkDocs or another backend that provides HTML output. These IDs may be used in hyperlinks that refer to a specific part of a page.

### Installation

\$ pip install foliantcontrib.customids

### Usage

To enable the preprocessor, add customids to preprocessors section in the project config:

preprocessors:

customids

The preprocessor supports the following options:

```
- customids:
stylesheet_path: !path customids.css
targets:
- pre
- mkdocs
- site
- ghp
```

stylesheet\_path Path to the CSS stylesheet file. This stylesheet
should define rules for .custom\_id\_anchor\_container, .
custom\_id\_anchor\_container\_level\_N, .custom\_id\_anchor,
and .custom\_id\_anchor\_level\_N classes. Here N is the heading level
( 1 to 6). Default path is customids.css. If stylesheet file does not exist,
default built-in stylesheet will be used.

**targets** Allowed targets for the preprocessor. If not specified (by default), the preprocessor applies to all targets.

Custom ID may be specified after a heading content at the same line. Examples of Markdown syntax:

```
# First Heading {#custom_id_for_first_heading}

A paragraph.

## Second Heading {#custom_id_for_second_heading}

Some another paragraph.
```

This Markdown source will be finally transformed into the HTML code:

```
1 <div class="custom_id_anchor_container
custom_id_anchor_container_level_1"><div id="
custom_id_for_first_heading" class="custom_id_anchor
custom_id_anchor_level_1"></div></div></div></div></di>
```

```
3 <h1>First Heading</h1>
4
5 A paragraph.
6
7 <div class="custom_id_anchor_container custom_id_anchor_container_level_2"><div id="custom_id_anchor_second_heading" class="custom_id_anchor custom_id_anchor_level_2"></div></div></div>
8
9 <h2>Second Heading</h2>
10
11 Some another paragraph.
```

(Note that CustomIDs preprocessor does not convert Markdown syntax into HTML; it only inserts HTML tags <div class="custom\_id\_anchor\_container">...</div> into Markdown code.)

Custom IDs must not contain spaces and non-ASCII characters.

Examples of hyperlinks that refer to custom IDs:

```
1 [Link to Heading 1](#custom_id_for_first_heading)
2
3 [Link to Heading 2 in some document at the current site](/
    some/page/#custom_id_for_second_heading)
4
5 [Link to some heading with custom ID at an external site](
    https://some.site/path/to/the/page/#some_custom_id)
```

# **DBMLDoc**

pypi v0.3.1

GitHub v0.3.1

### DBML Docs Generator for Foliant

This preprocessor generates Markdown documentation from DBML specification files . It uses PyDBML for parsing DBML syntax and Jinja2 templating engine for generating Markdown.

### Installation

```
$ pip install foliantcontrib.dbmldoc
```

# Config

To enable the preprocessor, add dbmldoc to preprocessors section in the project config:

```
preprocessors:
    - dbmldoc
```

The preprocessor has a number of options:

**spec\_url** URL to DBML spec file. If it is a list — preprocessor uses the first url which works.

**spec\_path** Local path to DBML spec file (relative to project dir).

If both url and path params are specified — preprocessor first tries to fetch spec from url, and only if that fails looks for the file on the local path.

doc If true - documentation will be generated. Set to false if you only want to
 draw a scheme of the database. Default true

**scheme** If true — the platuml code for database scheme will be generated. Default true

- **template** Path to jinja-template for rendering the generated documentation. Path is relative to the project directory. If no template is specified preprocessor will use default template (and put it into project dir if it was missing). Default: dbml.i2
- **scheme\_template** Path to jinja-template for generating planuml code for the database scheme. Path is relative to the project directory. If no template is specified preprocessor will use default template (and put it into project dir if it was missing). Default: scheme.j2

# Usage

Add a <dbmldoc></dbmldoc> tag at the position in the document where the generated documentation should be inserted:

```
# Introduction

This document contains the automatically generated documentation of our Database schema.

ddbmldoc></dbmldoc></dbm/doc></dbm/doc></dbm/doc></dbm/doc></dbm/doc></dbm/doc></dbm/doc>
```

Each time the preprocessor encounters the tag <dbmldoc></dbmldoc> it inserts the whole generated documentation text instead of it. The path or url to DBML spec file is taken from foliant.yml.

You can also override some parameters (or all of them) in the tag options:

```
14 <dbmldoc doc="false" scheme="true">
15 </dbmldoc>
```

Note that template path in tag is stated **relative to the markdown file**.

Tag parameters have the highest priority.

This way you can put your database description in one place and its diagram in the other (like in the example above). Or you can even have documentation from several different DBML spec files in one Foliant project.

## Customizing output

The output markdown is generated by the Jinja2 template. Inside the template all data from the parsed DBML file is available under the data variable. It is in fact a PyDBMLParseResults object, as returned by PyDBML (see the docs to find out which attributes are available).

To customize the output create a template which suits your needs. Then supply the path to it in the template parameter. Same goes for the scheme template, which is defined in the scheme\_template parameter.

If you wish to use the default template as a starting point, build the foliant project with dbmldoc preprocessor turned on. After the first build the default templates will appear in your foliant project dir under the names dbml.j2 and scheme.j2.

# **DBDoc**

pypi v0.1.8

GitHub v0.1.8

## Database Documentation Generator for Foliant

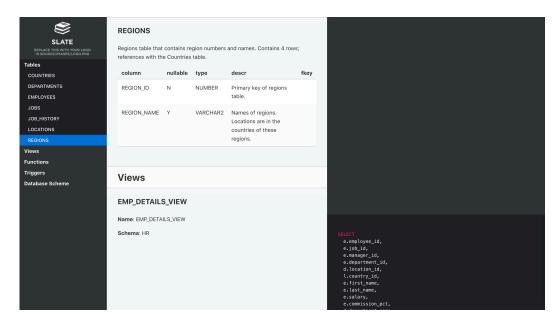

Static site on the picture was built with Slate backend together with DBDoc preprocessor

This preprocessor generates simple documentation based on the structure of the database. It uses Jinja2 templating engine for customizing the layout and PlantUML for drawing the database scheme.

Currently supported databases:

- PostgreSQL,
- Oracle.
- Microsoft SQL Server,
- MySQL.

Important Notice: We, here at Foliant, don't work with <u>all</u> of the databases mentioned above. That's why we cannot thoroughly test the preprocessor's work with all of them. That's where we need your help: If you encounter <u>any</u> errors during build; if you are not getting enough information for your document in the template; if you can't make the filters work; or if you see any other anomaly, please <u>send</u> us an issue in GitHub. We will try to fix it as fast as we can. Thanks!

### Installation

Prerequisites

DBDoc generates documentation by querying database structure. That's why you will need client libraries and their Python connectors installed on your computer before running the preprocessor.

### **PostgreSQL**

To install PostgreSQL simply run

\$ pip3 install psycopg2-binary

#### Oracle

Oracle libraries are proprietary, so we cannot include them even in our Docker distribution. So if you are planning on using DBDoc to document Oracle databases, first install the Instant Client.

If you search the web, you can find ways to install Oracle Instant Client inside your Docker image, just saying.

Next install the Python connector for Oracle database

\$ pip3 install cx\_Oracle

#### Microsoft SQL Server

On Windows you will need to install MS SQL Server.

On Unix you will first need to install unixODBC, and then — the ODBC driver. Microsoft has a detailed instructions on how to install the driver on Linux and on Mac.

Install the Python connector for Microsoft SQL Server database

\$ pip3 install pyodbc

### MySQL

On Mac you can simply run

\$ brew install mysql

On Linux you will have to install server and client packages, for example, with apt-get

1 sudo apt-get update

2 sudo apt-get install -y mysql-server libmysqlclient-dev

Finally, install the Python connector for Microsoft SQL Server database

```
$ pip3 install mysqlclient
```

Preprocessor

```
$ pip install foliantcontrib.dbdoc
```

# Config

To enable the preprocessor, add dbdoc to preprocessors section in the project config:

```
preprocessors:
2 - dbdoc
```

The preprocessor has a number of options:

```
preprocessors:
     - dbdoc:
          dbms: pgsql
          host: localhost
          port: 5432
          dbname: postgres
          user: postgres
          password: !env DBDOC_PASS
          doc: True
          scheme: True
10
          filters:
11
12
          doc_template: dbdoc.j2
          scheme_template: scheme.j2
          components:
15
            - tables
16
            - functions
17
            - triggers
18
          driver: '{ODBC Driver 17 for SQL Server}'
```

- host Database host address. Default: localhost
- **port** Database port. Default: 5432 for pgsql, 1521 for Oracle, 1433 for MS SQL, 3306 for MySQL.
- **dbname** Database name. Default: postgres for pgsql, orcl for oracle, mssql for MS SQL, mysql for MySQL.
- **user** Database user name. Default: postgres for pgsql, hr for oracle, SA for MS SQL, root for MySQL.
- password Database user password. Default: postgres for pgsql, oracle for oracle, <YourStrong@Passw0rd> for MS SQL, passwd for MySQL.
  - It is not secure to store plain text passwords in your config files. We recommend to use environment variables to supply passwords
- **doc** If true documentation will be generated. Set to false if you only want to draw a scheme of the database. Default: true
- **scheme** If true the platuml code for database scheme will be generated. Default: true
- **filters** SQL-like operators for filtering the results. More info in the **Filters** section.
- **doc\_template** Path to jinja-template for documentation. Path is relative to the project directory. If not supplied default template would be used.
- **scheme\_template** Path to jinja-template for scheme. Path is relative to the project directory. If not supplied default template would be used.
- components List of components to be added to documentation. If not supplied —
   everything will be added. Use to exclude some parts of documentation. Avail able components: 'tables', 'views', 'functions', 'triggers'.
- **driver** Specific option for MS SQL Server database. Defines the driver connection string. Default: {ODBC Driver 17 for SQL Server}.

## Usage

DBDoc currently supports four database engines: Oracle, PostgreSQL, MySQL and Microsoft SQL Server. To generate Oracle database documentation, add an <oracle ></oracle> tag to a desired place of your chapter.

# # Introduction

2

```
This document contains the most awesome automatically generated documentation of our marvellous Oracle database.

4
5 <oracle></oracle>
```

To generate PostgreSQL database documentation, add a <pgsql></pgsql> tag to a desired place of your chapter.

```
# Introduction

This document contains the most awesome automatically generated documentation of our marvellous Oracle database.
```

To generate MySQL database documentation, add a <mysql></mysql> tag to a desired place of your chapter.

```
# Introduction

This document contains the most awesome automatically generated documentation of our marvellous SQL Server database.

**This document contains the most awesome automatically generated documentation of our marvellous SQL Server database.

**This document contains the most awesome automatically generated documentation of our marvellous SQL Server database.
```

To generate SQL Server database documentation, add a <sqlserver></sqlserver> tag to a desired place of your chapter.

```
# Introduction

This document contains the most awesome automatically generated documentation of our marvellous SQL Server database.

4
5 <sqlserver></sqlserver>
```

Each time the preprocessor encounters one of the mentioned tags, it inserts the whole generated documentation text instead of it. The connection parameters are taken from the config-file.

You can also specify some parameters (or all of them) in the tag options:

```
# Introduction

Introduction text for database documentation.

Introduction text for database documentation.

Introduction text for database documentation.

Introduction text for database documentation.

Introduction

Introduction

Introduction

Introduction

Introduction

Introduction

Introduction

Introduction

Introduction

Introduction

Introduction

Introduction

Introduction

Introduction

Introduction

Introduction

Introduction

Introduction

Introduction

Introduction

Introduction

Introduction

Introduction

Introduction

Introduction

Introduction

Introduction

Introduction

Introduction

Introduction

Introduction

Introduction

Introduction

Introduction

Introduction

Introduction

Introduction

Introduction

Introduction

Introduction

Introduction

Introduction

Introduction

Introduction

Introduction

Introduction

Introduction

Introduction

Introduction

Introduction

Introduction

Introduction

Introduction

Introduction

Introduction

Introduction

Introduction

Introduction

Introduction

Introduction

Introduction

Introduction

Introduction

Introduction

Introduction

Introduction

Introduction

Introduction

Introduction

Introduction

Introduction

Introduction

Introduction

Introduction

Introduction

Introduction

Introduction

Introduction

Introduction

Introduction

Introduction

Introduction

Introduction

Introduction

Introduction

Introduction

Introduction

Introduction

Introduction

Introduction

Introduction

Introduction

Introduction

Introduction

Introduction

Introduction

Introduction

Introduction

Introduction

Introduction

Introduction

Introduction

Introduction

Introduction

Introduction

Introduction

Introduction

Introduction

Introduction

Introduction

Introduction

Introduction

Introduction

Introduction

Introduction

Introduction

Introduction

Introduction

Introduction

Introduction

Introduction

Introduction

Introduction

Introduction

Introduction

Introduction

Introduction

Introduction

Introduction

Introduction

Introduction

Int
```

Tag parameters have the highest priority.

This way you can have documentation for several different databases in one foliant project (even in one md-file if you like it so). It also allows you to put documentation and scheme for you database separately by switching on/off doc and scheme params in tags.

### **Filters**

You can add filters to exclude some tables from the documentation. dbdocs supports several SQL-like filtering operators and a determined list of filtering fields.

You can switch on filters either in foliant.yml file like this:

```
preprocessors:
    dbdoc:
    filters:
        eq:
        schema: public
        regex:
        table_name: 'main_.+'
```

or in tag options using the same yaml-syntax:

```
1 <pgsql filters="
2 eq:</pre>
```

```
schema: public
regex:
table_name: 'main_.+'">
</pgsql>
```

### List of currently supported operators:

| operator  | SQL equivalent     | description                       | value   |
|-----------|--------------------|-----------------------------------|---------|
| eq        | =                  | equals                            | literal |
| not_eq    | !=                 | does not equal                    | literal |
| in        | IN                 | contains                          | list    |
| not_in    | NOT IN             | does not contain                  | list    |
| regex     | ~, REGEX_LIKE      | matches regular expression        | literal |
| not_regex | !~, NOT REGEX_LIKE | does not match regular expression | literal |

Note: regex and not\_regex are not supported with Microsoft SQL Server DBMS.

List of currently supported filtering fields:

| field      | description                    |
|------------|--------------------------------|
| schema     | filter by database schema      |
| table_name | filter by database table names |

The syntax for using filters in configuration files is following:

```
filters:
    <operator>:
        <field>: value
```

If value should be list like for in operator, use YAML-lists instead:

```
1 filters:
2  in:
3    schema:
4    - public
5    - corp
```

# **About Templates**

The structure of generated documentation is defined by jinja-templates. You can choose what elements will appear in the documentation, change their positions, add constant text, change layouts and more. Check the Jinja documentation for info on all cool things you can do with templates.

If you don't specify path to templates in the config-file and tag-options dbdoc will use default templates.

If you wish to create your own template, the default ones may be a good starting point.

- Default Oracle doc template.
- Default Oracle scheme template.
- Default PostgreSQL doc template.
- Default PostgreSQL scheme template.
- Default MySQL doc template.
- Default MySQL scheme template.
- Default SQL Server doc template.
- Default SQL Server scheme template.

## Troubleshooting

If you get errors during build, especially errors concerning connection to the database, you have to make sure that you are supplying the right parameters.

There may be a lot of possible causes for errors. For example, MS SQL Server may fail to connect to local database if you specify host as localhost, you have to explicitly write 0.0.0.0 or 127.0.0.1.

So your first action to root the source of your errors should be running a python console and trying to connect to your database manually.

Here are sample snippets on how to connect to different databases.

#### **PostgreSQL**

psycopg2 library is required.

```
"port=5432 "
"dbname=MyDatabase "
"user=postgres"
"password=postgres"
)
```

#### Oracle

cx Oracle library is required.

```
import cx_Oracle

con = cx_Oracle.connect(
    "Scott/Tiger@localhost:1521/MyDatabase"
    encoding='UTF-8',
    nencoding='UTF-8'
)
```

## MySQL

mysqlclient library is required.

### Microsoft SQL Server

pyodbc library is required.

```
import pyodbc

con = pyodbc.connect(
    "DRIVER={ODBC Driver 17 for SQL Server};"
    "SERVER=0.0.0.0,1433;"
```

```
"DATABASE=MyDatabase;"
"UID=Usernam;PWD=Password_0"

8)
```

# Elasticsearch

This extension allows to integrate Foliant-managed documentation projects with Elasticsearch search engine.

The main part of this extension is a preprocessor that prepares data for a search index.

Also this extension provides a simple working example of a client-side Web application that may be used to perform searching. By editing HTML, CSS and JS code you may customize it according to your needs.

#### Installation

To install the preprocessor, run the command:

```
$ pip install foliantcontrib.elasticsearch
```

To use an example of a client-side Web application for searching, download these HTML, CSS, and JS files and open the file index.html in your Web browser.

# Config

To enable the preprocessor, add elasticsearch to preprocessors section in the project config:

```
preprocessors:
    - elasticsearch
```

The preprocessor has a number of options with the following default values:

```
- create
          use chapters: true
10
          format: plaintext
11
          escape_html: true
12
          url_transform:
13
               - '\/?index\.md$': '/'
14
               - '\.md$': '/'
15
               - '^([^\/]+)': '/\q<1>'
16
          require_env: false
17
          targets: []
18
```

**es\_url** Elasticsearch API URL.

**index\_name** Name of the index. Your index must have an explicitly specified name, otherwise (by default) API URL will be invalid.

index\_copy\_name Name of the index copy when the copy action is used; see below. If the index\_copy\_name is not set explicitly, and if the index\_name is specified, the index\_copy\_name value will be formed as the index\_name value with the \_copy string appended to the end.

index\_properties Settings and other properties that should be used when creating an index. If not specified (by default), the default Elasticsearch settings will be used. More details are described below.

actions Sequence of actions that the preprocessor should to perform. Available item values are: delete, create, copy. By default, the actions delete and create are performed since in most cases it's needed to remove and then fully rebuild the index. The copy action is used to duplicate an index, i.e to create a copy of the index index\_name with the name index\_copy\_name. This action may be useful when a common search index is created for multiple Foliant projects, and the index may remain incomplete during for a long time during their building. The copy action is not atomic. To perform it, the preprocessor:

- marks the source index index\_name as read-only;
- deletes the target index index\_copy\_name if it exists;
- clones the source index index\_name and thereby creates the target index index\_copy\_name;
- unmarks the source index index\_name as read-only;

- also unmarks the target index index\_copy\_name as read-only, since the target index inherits the settings of the source one.
- **use\_chapters** If set to true (by default), the preprocessor applies only to the files that are mentioned in the chapters section of the project config. Otherwise, the preprocessor applies to all of the files of the project.
- **format** Format that the source Markdown content should be converted to before adding to the index; available values are: plaintext (by default), html, markdown (for no conversion).
- escape\_html If set to true (by default), HTML syntax constructions in the content
   converted to plaintext will be escaped by replacing & with &, < with
   &lt;, > with &gt;, and " with &quot;.
- url\_transform Sequence of rules to transform local paths of source Markdown
  files into URLs of target pages. Each rule should be a dictionary. Its data is
  passed to the re.sub() method: key as the pattern argument, and value
  as the repl argument. The local path (possibly previously transformed) to the
  source Markdown file relative to the temporary working directory is passed as
  the string argument. The default value of the url\_transform option is
  designed to be used to build static websites with MkDocs backend.
- **require\_env** If set to true, the FOLIANT\_ELASTICSEARCH environment variable must be set to allow the preprocessor to perform any operations with Elasticsearch index. This flag may be useful in CI/CD jobs.
- **targets** Allowed targets for the preprocessor. If not specified (by default), the preprocessor applies to all targets.

## Usage

The preprocessor reads each source Markdown file and generates three fields for indexing:

- url-target page URL;
- title-document title, it's taken from the first heading of source Markdown content;
- content—source Markdown content, optionally converted into plain text or HTML.

When all the files are processed, the preprocessor calls Elasticsearch API to create the index.

Optionally the preprocessor may call Elasticsearch API to delete previously created index.

By using the index\_properties option, you may override the default Elastic-search settings when creating an index. Below is an example of JSON-formatted value of the index\_properties option to create an index with Russian morphology analysis:

```
1 {
      "settings": {
           "analysis": {
                "filter": {
                    "ru_stop": {
                         "type": "stop",
                         "stopwords": "_russian_"
                    },
                     "ru_stemmer": {
                         "type": "stemmer",
10
                         "language": "russian"
11
                    }
12
                },
13
                "analyzer": {
                    "default": {
15
                         "tokenizer": "standard",
16
                         "filter": [
17
                              "lowercase",
                              "ru_stop",
19
                              "ru stemmer"
20
                         ]
21
                    }
22
                }
           }
24
      }
25
26 }
```

You may perform custom search requests to Elasticsearch API.

The simple client-side Web application example that is provided as a part of this extension, performs requests like this:

```
1 {
      "query": {
          "multi_match": {
              "query": "foliant",
              "type": "phrase_prefix",
              "fields": [ "title^3", "content" ]
          }
      },
      "highlight": {
          "fields": {
10
              "content": {}
11
          }
12
      },
13
      "size": 50
14
15 }
```

Search results may look like that:

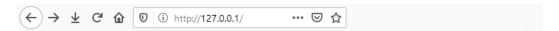

## Search

```
foliant
```

Results: 42

#### Welcome to Foliant!

Page URL: http://localhost/

```
Welcome to Foliant!
Foliant is a all-in-one documentation authoring tool.

Foliant is a higher order tool, which means it uses other programs to do its job.

Foliant preprocessors let you include parts of documents in other documents, show and hide content with You'll love Foliant if you:

need to ship documentation as pdf, docx, and website forms want to use Markdown

Add pre backend with pre target that applies the preprocessors from the config and returns a Foliant
```

## **Documenting API with Foliant**

Page URL: http://localhost/tutorials/api/

```
Documenting API with Foliant
In this tutorial we will learn how to use Foliant to generate documentation

Creating project
Let's create Foliant project. The easiest way is to use foliant init command.

Creating project
Let's create Foliant project. The easiest way is to use foliant init command.

```shell
foliant make site --with slate
Parsing config...

The easiest way is to use foliant init command.
```

Figure 18. Search Results

If you use self-hosted instance of Elasticsearch, you may need to configure it to append CORS headers to HTTP API responses.

# **Epsconvert**

EPSConvert is a tool to convert EPS images into PNG format.

### Installation

```
$ pip install foliantcontrib.epsconvert
```

## Config

To enable the preprocessor, add epsconvert to preprocessors section in the project config:

```
preprocessors:
    - epsconvert
```

The preprocessor has a number of options:

```
preprocessors:
    - epsconvert:
    convert_path: convert
    cache_dir: !path .epsconvertcache
    image_width: 0
    targets:
          - pre
          - mkdocs
          - site
          - ghp
```

convert\_path Path to convert binary. By default, it is assumed that you have this command in PATH. ImageMagick must be installed.

**cache dir** Directory to store processed images. They may be reused later.

image\_width Width of PNG images in pixels. By default (in case when the value is 0), the width of each image is set by ImageMagick automatically. Default behavior is recommended. If the width is given explicitly, file size may increase.

**targets** Allowed targets for the preprocessor. If not specified (by default), the preprocessor applies to all targets.

# EscapeCode and UnescapeCode

pypi v1.0.4

GitHub v1.0.2

# EscapeCode and UnescapeCode

EscapeCode and UnescapeCode preprocessors work in pair.

EscapeCode finds in the source Markdown content the parts that should not be modified by any next preprocessors. Examples of content that should be left raw: fence code blocks, pre code blocks, inline code.

EscapeCode replaces these raw content parts with pseudo-XML tags recognized by UnescapeCode preprocessor.

EscapeCode saves raw content parts into files. Later, UnescapeCode restores this content from files.

Also, before the replacement, EscapeCode normalizes the source Markdown content to unify and simplify further operations. The preprocessor replaces CRLF with LF, removes excessive whitespace characters, provides trailing newline, etc.

### Installation

To install EscapeCode and UnescapeCode preprocessors, run:

\$ pip install foliantcontrib.escapecode

See more details below.

## Integration with Foliant and Includes

You may call EscapeCode and UnescapeCode explicitly, but these preprocessors are integrated with Foliant core (since version 1.0.10) and with Includes preprocessor (since version 1.1.1).

The escape\_code project's config option, if set to true, provides applying EscapeCode before all other preprocessors, and applying UnescapeCode after all other preprocessors. Also this option tells Includes preprocessor to apply EscapeCode to each included file.

In this mode EscapeCode and UnescapeCode preprocessors deprecate \_unescape preprocessor.

```
1 > **Note**
2 >
```

The preprocessor \_unescape is a part of Foliant core. It allows to use pseudo-XML tags in code examples. If you want an opening tag not to be interpreted by any preprocessor, precede this tag with the `<` character. The preprocessor \_unescape applies after all other preprocessors and removes such characters.

Config example:

```
title: My Awesome Project

chapters:
    - index.md

cescape_code: true

preprocessors:
    ...

index.md

...

substitute: My Awesome Project

chapters:
    - index.md

cescape_code: true

cescape_code: true

cescape_code: true

cescape_code: true

cescape_code: true

cescape_code: true

cescape_code: true

cescape_code: true

cescape_code: true

cescape_code: true

cescape_code: true

cescape_code: true

cescape_code: true

cescape_code: true

cescape_code: true

cescape_code: true

cescape_code: true

cescape_code: true

cescape_code: true

cescape_code: true

cescape_code: true

cescape_code: true

cescape_code: true

cescape_code: true

cescape_code: true

cescape_code: true

cescape_code: true

cescape_code: true

cescape_code: true

cescape_code: true

cescape_code: true

cescape_code: true

cescape_code: true

cescape_code: true

cescape_code: true

cescape_code: true

cescape_code: true

cescape_code: true

cescape_code: true

cescape_code: true

cescape_code: true

cescape_code: true

cescape_code: true

cescape_code: true

cescape_code: true

cescape_code: true

cescape_code: true

cescape_code: true

cescape_code: true

cescape_code: true

cescape_code: true

cescape_code: true

cescape_code: true

cescape_code: true

cescape_code: true

cescape_code: true

cescape_code: true

cescape_code: true

cescape_code: true

cescape_code: true

cescape_code: true

cescape_code: true

cescape_code: true

cescape_code: true

cescape_code: true

cescape_code: true

cescape_code: true

cescape_code: true

cescape_code: true

cescape_code: true

cescape_code: true

cescape_code: true

cescape_code: true

cescape_code: true

cescape_code: true

cescape_code: true

cescape_code: true

cescape_code: true

cescape_code: true

cescape_code: true

cescape_code: true

cescape_code: true

cescape_code: true

cescape_code: true

cescape_code: true

cescape_code: true

cescape_code: true

cescape_code: true

cescape_code: true

cescape_code: true

cescape_code: true

cescape_code: true

cescape_code: true

cescape_cod
```

If the escape\_code option isn't used or set to false, backward compatibility mode is involved. In this mode EscapeCode and UnescapeCode aren't applied automatically, but \_unescape preprocessor is applied.

In more complicated case, you may pass some custom options to EscapeCode preprocessor:

```
1 escape_code:
2    options:
3    ...
```

Custom options available in EscapeCode since version 1.0.2. Foliant core supports passing custom options to EscapeCode preprocessor as the value of escape\_code. options parameter since version 1.0.11. Options are described below.

The Python package that includes EscapeCode and UnescapeCode preprocessors is the dependence of Includes preprocessor since version 1.1.1. At the same time this package isn't a dependence of Foliant core. To use escape\_code config option in Foliant core, you have to install the package with EscapeCode and UnescapeCode preprocessors separately.

## **Explicit Enabling**

You may not want to use the escape\_code option and call the preprocessors explicitly:

```
preprocessors:
    - escapecode  # usually the first list item
    ...
    - unescapecode  # usually the last list item
```

Both preprocessors allow to override the path to the directory that is used to store temporary files:

The default values are shown in this example. EscapeCode and related UnescapeCode must work with the same cache directory.

Note that if you use Includes preprocessor, and the included content doesn't belong to the current Foliant project, there's no way to escape raw parts of this content before Includes preprocessor is applied.

# Config

Since version 1.0.2, EscapeCode preprocessor supports the option actions in additional to cache\_dir.

The value of actions options should be a list of acceptable actions. By default, the following list is used:

```
1 actions:
2    - normalize
3    - escape:
```

```
- fence_blocks
- pre_blocks
- inline_code
```

This default list may be overridden. For example:

```
actions:
- normalize
- escape:
- escape:
- fence_blocks
- inline_code
- tags:
- plantuml
- seqdiag
- comments
```

### Meanings of parameters:

- normalize-perform normalization;
- escape—perform escaping of certain types of raw content:
  - fence\_blocks-fence code blocks;
  - pre\_blocks-pre code blocks;
  - inline\_code-inline code;
  - comments—HTML-style comments, also usual for Markdown;
  - tags-content of certain tags with the tags themselves, for example
    plantuml for <<plantuml>...</plantuml>.

### Usage

Below you can see an example of Markdown content with code blocks and inline code.

```
# Heading

Text that contains some `inline code`.

Below is a fence code block, language is optional:

'``python
import this
'``
```

```
10
11 One more fence code block:

12
13 ~~~

14 # This is a comment that should not be interpreted as a heading

15
16 print('Hello World')

17 ~~~

18
19 And this is a pre code block:

20
21 mov dx, hello;
22 mov ah, 9;
23 int 21h;
```

The preprocessor EscapeCode with default behavior will do the following replacements:

```
# Heading
Text that contains some <<escaped hash="2
bb20aeb00314e915ecfefd86d26f46a"></escaped>.

Below is a fence code block, language is optional:

<<escaped hash="15e1e46a75ef29eb760f392bb2df4ebb"></escaped>

One more fence code block:

<<escaped hash="91c3d3da865e24c33c4b366760c99579"></escaped>

And this is a pre code block:

And this is a pre code block:

</escaped hash="a1e51c9ad3da841d393533f1522ab17e"></escaped></escaped></escaped>
```

Escaped content parts will be saved into files located in the cache directory. The names of the files correspond the values of the hash attributes. For example, that's the content of the file 15e1e46a75ef29eb760f392bb2df4ebb.md:

```
1 ```python
2 import this
3 ```
```

# Flags

pypi **v1.0.2** 

GitHub v1.0.2

## Conditional Blocks for Foliant

This preprocessors lets you exclude parts of the source based on flags defined in the project config and environment variables, as well as current target and backend.

### Installation

```
$ pip install foliantcontrib.flags
```

## Config

Enable the propressor by adding it to preprocessors:

```
preprocessors:
- flags
```

Enabled project flags are listed in preprocessors.flags.flags:

- bar

To set flags for the current session, define FOLIANT\_FLAGS environment variable:

```
$ FOLIANT_FLAGS="spam, eggs"
```

You can use commas, semicolons, or spaces to separate flags.

#### Hint

To emulate a particular target or backend with a flag, use the special flags target: FLAG and backend: FLAG where FLAG is your target or backend:

```
$ FOLIANT_FLAGS="target:pdf, backend:pandoc, spam"
```

## Usage

Conditional blocks are enclosed between <if>...</if> tags:

```
This paragraph is for everyone.

if flags="management">
This parapraph is for management only.

if if contains the contains and the contains and the contains a
```

A block can depend on multiple flags. You can pick whether all tags must be present for the block to appear, or any of them (by default, kind="all" is assumed):

```
1 <if flags="spam, eggs" kind="all">
2 This is included only if both `spam` and `eggs` are set.
3 </if>
4 
5 <if flags="spam, eggs" kind="any">
6 This is included if both `spam` or `eggs` is set.
7 </if>
```

You can also list flags that must not be set for the block to be included:

```
1 <if flags="spam, eggs" kind="none">
2 This is included only if neither `spam` nor `eggs` are set.
```

#### 3 </if>

You can check against the current target and backend instead of manually defined flags:

```
1 <if targets="pdf">This is for pdf output</if><if targets="
site">This is for the site</if>
2
3 <if backends="mkdocs">This is only for MkDocs.</if>
```

# Flatten

pypi v1.0.7

GitHub v1.0.7

# Project Flattener for Foliant

This preprocessor converts a Foliant project source directory into a single Markdown file containing all the sources, preserving order and inheritance.

This preprocessor is used by backends that require a single Markdown file as input instead of a directory. The Pandoc backend is one such example.

### Installation

### \$ pip install foliantcontrib.flatten

## Config

This preprocessor is required by Pandoc backend, so if you use it, you don't need to install Flatten or enable it in the project config manually.

However, it's still a regular preprocessor, and you can run it manually by listing it in preprocessors:

### preprocessors:

2 - flatten

The preprocessor has a number of options with the following default values:

**flat\_src\_file\_name** Name of the flattened file that is created in the temporary working directory.

**keep\_sources** Flag that tells the preprocessor to keep Markdown sources in the temporary working directory after flattening. If set to false, all Markdown files excepting the flattened will be deleted from the temporary working directory.

#### Note

Flatten preprocessor uses Includes, so when you install Pandoc backend, Includes preprocessor will also be installed, along with Flatten.

# Glossary

pypi v1.0.0

GitHub v1.0.0

# Glossary collector for Foliant

Glossary preprocessor collects terms and definitions from the files stated and inserts them to specified places of the document.

### Installation

\$ pip install foliantcontrib.glossary

## Config

To enable the preprocessor, add glossary to preprocessors section in the project config.

The preprocessor has a number of options (default values stated below):

term\_definitions Local or remote file with terms and definitions in Pandoc definition\_lists notation (by default this file stored in foliant project folder, but you can place it other folder). Also you can use includes in this file to join several glossary files. In this case includes preprocessor should be stated before glossary in foliant.yml preprocessors section. Note that if several definitions of one term are found, only first will be used.

**definition\_mark** Preprocessor uses this string to determine, if the definition should be inserted here. ": " for Pandoc definition\_lists notation.

files\_to\_process You can set certain files to process by preprocessor.

## Usage

Just add the preprocessor to the project config, set it up and enjoy the automatically collected glossary in your document.

### Example

#### foliant.yml

```
chapters:
    - text.md

preprocessors:
...
```

```
- includes
glossary
...
```

### term\_definitions.md

### glossary\_1.md from repo\_1

```
# Glossary

Term 1

Definition 1

Term 2

Definition 2

Term 3

Definition 3
```

### glossary\_2.md from repo\_2

```
# Glossary

Term 4

Definition 4
```

### text.md

```
# Main chapter

Some text.

Glossary

Term 1

Term 4

Term 2
```

### \_\_all\_\_.md

```
# Main chapter

Some text.

Glossary

Definition 1

Term 4

Definition 4
```

# Graphviz

pypi **v1.1.5** 

github v1.1.5

# Graphviz Diagrams Preprocessor for Foliant

Graphviz is an open source graph visualization tool. This preprocessor converts Graphviz diagram definitions in the source and converts them into images on the fly during project build.

### Installation

```
$ pip install foliantcontrib.graphviz
```

## Config

To enable the preprocessor, add graphviz to preprocessors section in the project config:

```
preprocessors:
2 - graphviz
```

The preprocessor has a number of options:

**cache\_dir** Path to the directory with the generated diagrams. It can be a path relative to the project root or a global one; you can use ~/ shortcut.

To save time during build, only new and modified diagrams are rendered. The generated images are cached and reused in future builds.

- **graphviz\_path** Path to Graphviz launcher. By default, it is assumed that you have the dot command in your PATH, but if Graphviz uses another command to launch, or if the dot launcher is installed in a custom place, you can define it here.
- **format** Output format of the diagram image. Available formats: tons of them. Default: png
- as\_image If true inserts scheme into document as md-image. If false inserts the file generated by GraphViz directly into the document (may be handy
  for svg images). Default: true

**params** Params passed to the image generation command:

To see the full list of params, run the command that launches Graphviz, with -? command line option.

## Usage

To insert a diagram definition in your Markdown source, enclose it between < graphviz>...</graphviz> tags:

```
'
Heres a diagram:

'
Graphviz>
a -> b
</graphviz>
```

You can set any parameters in the tag options. Tag options have priority over the config options so you can override some values for specific diagrams while having the default ones set up in the config.

Tags also have two exclusive options: caption option - the markdown caption of the diagram image and <math>src - path to diagram source (relative to current file).

If src tag option is supplied, tag body is ignored. Diagram source is loaded from external file.

Note that command params listed in the params option are stated in YAML format. Remember that YAML is sensitive to indentation so for several params it is more suitable to use JSON-like mappings: {key1: 1, key2: 'value2'}.

# History

pypi **v1.0.8** 

# History

History is a preprocessor that generates single linear history of releases for multiple Git repositories based on their changelog files, tags, or commits. The history may be represented as Markdown, and as RSS feed.

### Installation

```
$ pip install foliantcontrib.history
```

## Config

To enable the preprocessor, add history to preprocessors section in the project config:

```
preprocessors:
- history
```

The preprocessor has a number of options with the following default values:

```
1 - history:
     repos: []
     revision: master
     name_from_readme: false
     readme: README.md
     from: changelog
     merge_commits: true
     changelog: changelog.md
     source_heading_level: 1
     target_heading_level: 1
10
     target_heading_template: '[%date%] [%repo%](%link%) %
11
 version%'
     date_format: year_first
12
     limit: 0
     rss: false
```

```
rss_file: rss.xml
rss_title: 'History of Releases'
rss_link: ''
rss_description: ''
rss_language: en-US
rss_item_title_template: '%repo% %version%'
```

**repos** List of URLs of Git repositories that it's necessary to generate history for. Example:

```
repos:
    - https://github.com/foliant-docs/foliant.git
    - https://github.com/foliant-docs/foliantcontrib.
includes.git
```

- **revision** Revision or branch name to use. Branches that are used for stable releases must have the same names in all listed repositories.
- name\_from\_readme Flag that tells the preprocessor to try to use the content of the first heading of README file in each listed repository as the repo name. If the flag set to false, or an attempt to get the first heading content is unsuccessful, the repo name will be based on the repo URL.
- **readme** Path to README file. README files must be located at the same paths in all listed repositories.
- **from** Data source to generate history: changelog—changelog file, tags—tags, commits—all commits. Data sources of the same type will be used for all listed repositories.
- **merge\_commits** Flag that tells the preprocessor to include merge commits into history when from: commits is used.
- **changelog** Path to changelog file. Changelogs must be located at the same paths in all listed repositories.
- **source\_heading\_level** Level of headings that precede descriptions of releases in the source Markdown content. It must be the same for all listed repositories.
- **target\_heading\_level** Level of headings that precede descriptions of releases in the target Markdown content of generated history.

- target\_heading\_template Template for top-level headings in the target Markdown content. You may use any characters, and the variables: %date%—date, %repo%—repo name, %link%—repo URL, %version%—version data (content of source changelog heading, tag value, or commit hash).
- date\_format Output date format to use in the target Markdown content. If the
   default value year\_first is used, the date "September 4, 2019" will be represented as 2019-09-04. If the day\_first value is used, this date will be
  represented as 04.09.2019.
- **limit** Maximum number of items to include into the target Markdown content; 0 means no limit.
- rss Flag that tells the preprocessor to export the history into RSS feed. Note that the parameters target\_heading\_level, target\_heading\_template, date\_format, and limit are applied to Markdown content only, not to RSS feed content.
- **rss\_file** Subpath to the file with RSS feed. It's relative to the temporary working directory during building, to the directory of built project after building, and to the rss\_link value in URLs.
- rss\_title RSS channel title.
- rss\_link RSS channel link, e.g. https://foliant-docs.github.io/docs
  /. If the rss parameter value is rss.xml, the RSS feed URL will be https
  ://foliant-docs.github.io/docs/rss.xml.
- **rss\_description** RSS channel description.
- rss language RSS channel language.
- rss\_item\_title\_template Template for titles of RSS feed items. You may use
   any characters, and the variables: %repo%-repo name, %version%-version
   data.

### Usage

To insert some history into Markdown content, use the <history></history> tags:

1 Some optional content here.

```
2
3 <history></history>
4
5 More optional content.
```

If no attributes specified, the values of options from the project config will be used.

You may override each config option value with the attribute of the same name. Example:

```
1 <history
2    repos="https://github.com/foliant-docs/foliantcontrib.
mkdocs.git"
3    revision="develop"
4    limit="5"
5    rss="true"
6    rss_file="some_another.xml"
7    ...
8 >
9 </history>
```

# **ImageMagick**

pypi v1.0.2

GitHub v1.0.2

# ImageMagick Preprocessor

This tool provides additional processing of images that referred in Markdown source, with ImageMagick.

### Installation

```
$ pip install foliantcontrib.imagemagick
```

## Config

To enable the preprocessor, add imagemagick to preprocessors section in the project config:

```
preprocessors:
    - imagemagick
```

The preprocessor has a number of options with the following default values:

convert\_path Path to convert binary, a part of ImageMagick.
cache\_dir Directory to store processed images. These files can be reused later.

### Usage

Suppose you want to apply the following command to your picture image.eps:

```
$ convert image.eps -resize 600 -background Orange label:'
Picture' +swap -gravity Center -append image.jpg
```

This command takes the source EPS image <code>image.eps</code>, resizes it, puts a text label over the picture, and writes the result into new file <code>image.jpg</code>. The suffix of output file name specifies that the image must be converted into JPEG format.

To use the ImageMagick preprocessor to do the same, enclose one or more image references in your Markdown source between <magick> and </magick> tags.

```
1 <magick command_params="-resize 600 -background Orange label
:'Picture' +swap -gravity Center -append" output_format="jpg
">
2 (leading exclamation mark here)[Optional Caption](image.eps)
3 </magick>
```

Use output\_format attribute to specify the suffix of output file name. The whole output file name will be generated automatically.

Use command\_params attribute to specify the string of parameters that should be passed to ImageMagick convert binary.

Instead of using command\_params attribute, you may specify each parameter as its own attribute with the same name:

```
1 <magick resize="600" background="Orange label:'Picture' +
  swap" gravity="Center" append="true" output_format="jpg">
2 (leading exclamation mark here)[Optional Caption](image.eps)
3 </magick>
```

# **ImgCaptions**

ImgCaptions is a preprocessor that generates visible captions for the images from alternative text descriptions of the images. The preprocessor is useful in projects built with MkDocs or another backend that provides HTML output.

### Installation

```
$ pip install foliantcontrib.imgcaptions
```

### Usage

To enable the preprocessor, add imgcaptions to preprocessors section in the project config:

```
preprocessors:
    - imgcaptions
```

The preprocessor supports the following options:

```
- imgcaptions:
stylesheet_path: !path imgcaptions.css
template: {caption}
targets:
- pre
- mkdocs
- site
- ghp
```

stylesheet\_path Path to the CSS stylesheet file. This stylesheet should define
rules for the .image\_caption class. Default path is imgcaptions.css.
If stylesheet file does not exist, default built-in stylesheet will be used.

template Template string representing the HTML tag of the caption to be placed
 after the image. The template should contain the {caption} variable that will
 be replaced with the image caption. Default: {caption}.

**targets** Allowed targets for the preprocessor. If not specified (by default), the preprocessor applies to all targets.

Image definition example:

```
(leading exclamation mark here)[My Picture](picture.png)
```

This Markdown source will be finally transformed into the HTML code:

```
1 <img alt="My Picture" src="picture.png">
2 My Picture
```

(Note that ImgCaptions preprocessor does not convert Markdown syntax into HTML; it only inserts HTML tags like class="image\_caption">My Picture
into Markdown code after the image definitions. Empty alternative text descriptions are ignored.)

# **ImgConvert**

ImgConvert is a tool to convert images from an arbitrary format into PNG.

### Installation

```
$ pip install foliantcontrib.imgconvert
```

### Config

To enable the preprocessor, add imgconvert to preprocessors section in the project config:

```
preprocessors:
    - imgconvert
```

The preprocessor has a number of options with the following default values:

```
cache_dir: !path .imgconvertcache
image_width: 0
formats: {}
```

convert\_path Path to convert binary. By default, it is assumed that you have this command in PATH. ImageMagick must be installed.

**cache dir** Directory to store processed images. They may be reused later.

image\_width Width of PNG images in pixels. By default (in case when the value is 0), the width of each image is set by ImageMagick automatically. Default behavior is recommended. If the width is given explicitly, file size may increase.

**formats** Settings that apply to each format of source images.

The formats option may be used to define lists of targets for each format. If targets for a format are not specified explicitly, the preprocessor will be applied to all targets.

```
Example:
```

Formats should be named in lowercase.

# **Includes**

```
pypi v1.1.13
```

GitHub v1.1.13

### Includes for Foliant

Includes preprocessor lets you reuse parts of other documents in your Foliant project sources. It can include from files on your local machine and remote Git repositories. You can include entire documents as well as parts between particular headings, removing or normalizing included headings on the way.

### Installation

```
$ pip install foliantcontrib.includes
```

### Config

To enable the preprocessor with default options, add includes to preprocessors section in the project config:

```
preprocessors:
    - includes
```

The preprocessor has a number of options:

**cache\_dir** Path to the directory for cloned Git repositories. It can be a path relative to the project path or a global one; you can use ~/ shortcut.

#### Note

To include files from remote repositories, the preprocessor clones them. To save time during build, cloned repositories are stored and reused in future builds.

**recursive** Flag that defines whether includes in included documents should be processed.

**extensions** List of file extensions that defines the types of files which should be processed looking for include statements. Might be useful if you need to include some content from third-party sources into non-Markdown files like configs, templates, reports, etc. Defaults to [md].

**aliases** Mapping from aliases to Git repository URLs. Once defined here, an alias can be used to refer to the repository instead of its full URL.

#### Note

Aliases are available only within the legacy syntax of include statements (see below).

For example, if you set this alias in the config:

```
1 - includes:
2    aliases:
3         foo: https://github.com/boo/bar.git
4         baz: https://github.com/foo/far.git#develop
```

you can include the content of doc.md files from these repositories using the following syntax:

```
1 <include>$foo$path/to/doc.md</include>
2
3 <include>$baz#master$path/to/doc.md</include>
```

Note that in the second example the default revision (develop) will be overridden with the custom one (master).

## Usage

The preprocessor allows two syntax variants for include statements.

The **legacy** syntax is simpler and shorter but less flexible. There are no plans to extend it.

The **new** syntax introduced in version 1.1.0 is stricter and more flexible. It is more suitable for complex cases, and it can be easily extended in the future. This is the preferred syntax.

Both variants of syntax use the <include>...</include> tags.

If the included file is specified between the tags, it's the legacy syntax. If the file is referenced in the tag attributes (src, repo\_url, path), it's the new one.

The New Syntax

To enforce using the new syntax rules, put no content between <include>...</include> tags, and specify a local file or a file in a remote Git repository in tag attributes.

To include a local file, use the src attribute:

```
1 Text below is taken from another document.
2
3 <include src="path/to/another/document.md"></include>
```

To include a file from a remote Git repository, use the repo\_url and path attributes:

```
1 Text below is taken from a remote repository.
2
3 <include repo_url="https://github.com/foo/bar.git" path=" path/to/doc.md"></include>
```

You have to specify the full remote repository URL in the repo\_url attribute, aliases are not supported here.

Optional branch or revision can be specified in the revision attribute:

```
Text below is taken from a remote repository on branch
develop.

include repo_url="https://github.com/foo/bar.git" revision
="develop" path="path/to/doc.md"></include>
```

Attributes

**src** Path to the local file to include.

url HTTP(S) URL of the content that should be included.

**repo\_url** Full remote Git repository URL without a revision.

**path** Path to the file inside the remote Git repository.

### Note

If you are using the new syntax, the src attribute is required to include a local file, url is required to include a remote file, and the

repo\_url and path attributes are required to include a file from a remote Git repository. All other attributes are optional.

#### Note

Foliant 1.0.9 supports the processing of attribute values as YAML. You can precede the values of attributes by the !path, !project\_path, and !rel\_path modifiers (i.e. YAML tags). These modifiers can be useful in the src, path, and project\_root attributes.

**revision** Revision of the Git repository.

- from\_heading Full content of the starting heading when it's necessary to include
   some part of the referenced file content. If the to\_heading, to\_id, or
   to\_end attribute is not specified, the preprocessor cuts the included content
   to the next heading of the same level. The referenced heading is included.
- **to\_heading** Full content of the ending heading when it's necessary to include some part of the referenced file content. The referenced heading will not be included.
- from\_id ID of the starting heading or starting anchor when it's necessary to include
   some part of the referenced file content. The from\_id attribute has higher
   priority than from\_heading. If the to\_heading, to\_id, or to\_end
   attribute is not specified, the preprocessor cuts the included content to the next
   heading of the same level. The referenced id is included.

**NOTE:** If you want from\_id and to\_id features to work with anchors, make sure that anchors preprocessor is listed after includes in foliant.yml.

- to\_id ID of the ending heading or ending anchor when it's necessary to include some part of the referenced file content. The to\_id attribute has higher priority than to\_heading. The referenced id will not be included.
- **to\_end** Flag that tells the preprocessor to cut to the end of the included content. Otherwise, if from\_heading or from\_id is specified, the preprocessor cuts the included content to the next heading of the same level as the starting heading, or the heading that precedes the starting anchor.

Example:

```
## Some Heading {#custom_id}

canchor>one_more_custom_id
```

Here Some Heading {#custom\_id} is the full content of the heading, custom\_id is its ID, and one\_more\_custom\_id is the ID of the anchor.

code\_language Language of the included code snippet that should be additionally marked up as fence code block by using the wrap\_code attribute with the value triple\_backticks or triple\_tildas. Note that the code\_language attribute doesn't take effect to inline code that is obtained when the single\_backticks value is used. The value of this attribute should be a string without whitespace characters, usually in lowercase; examples: python, bash, json.

Optional Attributes Supported in Both Syntax Variants

**sethead** The level of the topmost heading in the included content. Use it to guarantee that the included text does not break the parent document's heading order:

```
# Title

# Subtitle

s <include src="other.md" sethead="3"></include>
```

**nohead** Flag that tells the preprocessor to strip the starting heading from the included content:

```
# My Custom Heading

cinclude src="other.md" from_heading="Original Heading"
nohead="true"></include>
```

Default is false.

By default, the starting heading is included to the output, and the ending heading is not. Starting and ending anchors are never included into the output.

inline Flag that tells the preprocessor to replace sequences of whitespace characters of many kinds (including \r, \n, and \t) with single spaces () in the included content, and then to strip leading and trailing spaces. It may be useful in single-line table cells. Default value is false.

project\_root Path to the top-level ("root") directory of Foliant project that the included file belongs to. This option may be needed to resolve the !path and !project\_path modifiers in the included content properly.

#### Note

By default, if a local file is included, project\_root points to the top-level directory of the current Foliant project, and if a file in a remote Git repository is referenced, project\_root points to the top-level directory of this repository. In most cases you don't need to override the default behavior.

Different options can be combined. For example, use both sethead and nohead if you need to include a section with a custom heading:

```
# My Custom Heading

cinclude src="other.md" from_heading="Original Heading"
sethead="1" nohead="true"></include>
```

### The Legacy Syntax

This syntax was the only supported in the preprocessor up to version 1.0.11. It's weird and cryptic, you had to memorize strange rules about \$, # and stuff. The new syntax described above is much cleaner.

The legacy syntax is kept for backward compatibility. To use it, put the reference to the included file between <include>...</include>tags.

Local path example:

```
1 Text below is taken from another document.
2
3 <include>path/to/another/document.md</include>
```

The path may be either relative to currently processed Markdown file or absolute.

To include a document from a remote Git repository, put its URL between \$s before the document path:

If the repository alias is defined in the project config, you can use it instead of the URL:

```
1 - includes:
2    aliases:
3    foo: https://github.com/foo/bar.git
```

And then in the source:

```
<include>$foo$path/to/doc.md</include>
```

You can also specify a particular branch or revision:

```
1 Text below is taken from a remote repository on branch
develop.
2
3 <include>$foo#develop$path/to/doc.md</include>
```

To include a part of a document between two headings, use the #Start:Finish syntax after the file path:

```
1 Include content from ""Intro up to ""Credits:
2
3 <include>sample.md#Intro:Credits</include>
```

```
5 Include content from start up to ""Credits:
6
7 <include>sample.md#:Credits</include>
8
9 Include content from ""Intro up to the next heading of the same level:
10
11 <include>sample.md#Intro</include>
```

In the legacy syntax, problems may occur with the use of \$, #, and : characters in filenames and headings, since these characters may be interpreted as delimeters.

# **Macros**

pypi v1.0.4

GitHub v1.0.4

## Macros for Foliant

<u>Macro</u> is a string with placeholders that is replaced with predefined content during documentation build. Macros are defined in the config.

### Installation

```
$ pip install foliantcontrib.macros
```

## Config

Enable the preprocessor by adding it to preprocessors and listing your macros in macros dictionary:

```
bar: "This is macro with a parameter: {param}"
```

### Usage

Here's the simplest usecase for macros:

Now, every time you need to insert your support phone number, you put a macro instead:

```
Call you support team: <macro>support_number</macro>.

Here's the number again: <m>support_number</m>.
```

Macros support params. This simple feature may make your sources a lot tidier:

Now you don't need to remember the address of your Jira server if you want to reference a ticket:

```
Link to jira ticket: <macro ticket_id="DOC-123">jira</macro>
```

### Realworld example

You can combine Macros with tags by other Foliant preprocessors.

This can useful in documentation that should be built into multiple targets, e.g. site and pdf, when the same thing is done differently in one target than in the other.

For example, to reference a page in MkDocs, you just put the Markdown file in the link:

```
Here is [another page](another_page.md).
```

But when building documents with Pandoc all sources are flattened into a single Markdown, so you refer to different parts of the document by anchor links:

```
Here is [another page](#another_page).
```

This can be implemented using the Flags preprocessor and its <if></if> tag:

Here is [another page](<if backends="pandoc">#another\_page</
if><if backends="mkdocs">another\_page.md</if>).

This bulky construct quickly gets old when you use many cross-references in your documentation.

To make your sources cleaner, move this construct to the config as a reusable macro:

And use it in the source:

Here is [another page](<macro pandoc="#another\_page" mkdocs=
"another\_page.md">ref</macro>).

Just remember, that in this use case macros preprocessor must go <u>before</u> flags preprocessor in the config. This way macros will be already resolved at the time flags starts working.

# Mermaid

pypi v1.0.2

GitHub v1.0.2

# Mermaid Diagrams Preprocessor for Foliant

Mermaid is an open source diagram visualization tool. This preprocessor converts Mermaid diagram definitions in your Markdown files into images on the fly during project build.

### Installation

```
$ pip install foliantcontrib.mermaid
```

Please note that to use this preprocessor you will also need to install Mermaid and Mermaid CLI:

```
1 $ npm install mermaid # installs locally
2 $ npm install mermaid.cli
```

### Config

To enable the preprocessor, add mermaid to preprocessors section in the project config:

```
preprocessors:
    - mermaid
```

The preprocessor has a number of options:

**cache\_dir** Path to the directory with the generated diagrams. It can be a path relative to the project root or a global one; you can use ~/ shortcut.

To save time during build, only new and modified diagrams are rendered. The generated images are cached and reused in future builds.

**mermaid\_path** Path to Mermaid CLI binary. If you installed Mermaid locally this parameter is required. Default: mmdc.

format Generated image format. Available: svg, png, pdf. Default svg.

**params** Params passed to the image generation command:

```
preprocessors:
    - mermaid:
         params:
          theme: forest
```

To see the full list of available params, run mmdc -h or check here.

## Usage

To insert a diagram definition in your Markdown source, enclose it between < mermaid>...</mermaid> tags:

```
1 '
2 Heres a diagram:
3
4 <mermaid>
5 graph TD;
6 A-->B;
7 </mermaid>
```

You can set any parameters in the tag options. Tag options have priority over the config options so you can override some values for specific diagrams while having the default ones set up in the config.

Tags also have an exclusive option  $\mbox{\tt caption}$  — the markdown caption of the diagram image.

Note that command params listed in the params option are stated in YAML format. Remember that YAML is sensitive to indentation so for several params it is more suitable to use JSON-like mappings: {key1: 1, key2: 'value2'}.

# MetaGraph

```
pypi v0.1.3

GitHub v0.1.3
```

# MetaGraph preprocessor for Foliant

Preprocessor generates Graphviz diagrams of meta sections in the project.

### Installation

```
$ pip install foliantcontrib.metagraph
```

## Config

```
preprocessors:
    - metagraph:
    natural: false
    directed: false
    draw_all: false
```

natural if true - the graph is generated based on "natural" section structure:
 main sections are connected to the inner sections, which are connected to their
 child sections and so on. If false - the connections are deretmined by the
 relates meta section of each chapter. Default: false

```
directed If true - draws a directed graph (with arrows). Default: false
draw_all If true - draws all sections, except those which have meta field draw:
    false. If false - draws only sections which have meta field draw: true.
    Default: false
```

### Usage

First set up a few meta sections:

```
1 <meta title="Main document" id="main" relates="['first', '
sub']" draw="true"></meta>
2
3 # First title
4 <meta id="first" draw="true"></meta>
5
6 Lorem ipsum dolor sit amet, consectetur adipisicing elit.
Nesciunt, atque.
7
8 ## Subtitle
9
10 <meta id="sub" draw="true"></meta>
```

Then add a metagraph tag somewhere in the project:

```
<metagraph></metagraph>
```

## MultilineTables

This preprocessor converts tables to multiline and grid format before creating document (very useful especially for pandoc processing). It helps to make tables in doc and pdf formats more proportional — column with more text in it will be more wide. Also it helps whith processing of extremely wide tables with pandoc. Convertation to the grid format allows arbitrary cell' content (multiple paragraphs, code blocks, lists, etc.).

### Installation

```
$ pip install foliantcontrib.multilinetables
```

### Config

To enable the preprocessor with default options, add multilinetables to preprocessors section in the project config:

```
preprocessors:
```

#### 2 - multilinetables

The preprocessor has a number of options (best values set by default):

**rewrite\_src\_file** You can update source files after each use of preprocessor. Be careful, previous data will be deleted.

**min\_table\_width** Wide markdown tables will be shrinked to this width in symbols. This parameter affects scaling - change it if table columns are merging.

**keep\_narrow\_tables** If true narrow tables will not be stretched to minimum table width.

table columns to scale Minimum amount of columns to process the table.

enable\_hyphenation Switch breaking text in table cells with the tag set in hyph\_combination. Good for lists, paragraphs, etc.

**hyph\_combination** Custom tag to break a text in multiline tables.

**convert\_to\_grid** If true tables will be converted to the grid format, that allows arbitrary cell' content (multiple paragraphs, code blocks, lists, etc.).

**targets** Allowed targets for the preprocessor. If not specified (by default), the preprocessor applies to all targets.

### Usage

Just add preprocessor to the project config and enjoy the result.

# Pgsqldoc

pypi v1.1.7

GitHub v1.1.7

## PostgreSQL Docs Generator for Foliant

This preprocessor is DEPRECATED. Please, use DBDoc instead.

This preprocessor generates simple documentation of a PostgreSQL database based on its structure. It uses Jinja2 templating engine for customizing the layout and PlantUML for drawing the database scheme.

### Installation

```
$ pip install foliantcontrib.pgsqldoc
```

## Config

To enable the preprocessor, add pgsqldoc to preprocessors section in the project config:

```
preprocessors:
pgsqldoc
```

The preprocessor has a number of options:

```
10 ...
11 doc_template: pgsqldoc.j2
12 scheme_template: scheme.j2
```

host PostgreSQL database host address. Default: localhost

port PostgreSQL database port. Default: 5432

dbname PostgreSQL database name. Default: postgres

user PostgreSQL user name. Default: postgres

passwrod PostgreSQL user password.

draw If this parameter is true - preprocessor would generate scheme of the
 database and add it to the end of the document. Default: false

**filters** SQL-like operators for filtering the results. More info in the **Filters** section. **doc\_template** Path to jinja-template for documentation. Path is relative to the

project directory. Default: pgsqldoc.j2

**scheme\_template** Path to jinja-template for scheme. Path is relative to the project directory. Default: scheme.j2

### Usage

Add a <pgsqldoc></pgsqldoc> tag at the position in the document where the generated documentation of a PostgreSQL database should be inserted:

```
# Introduction

This document contains the most awesome automatically generated documentation of our marvellous database.

**Topsold the contains the most awesome automatically generated documentation of our marvellous database.
```

Each time the preprocessor encounters the tag <pgsqldoc></pgsqldoc> it inserts the whole generated documentation text instead of it. The connection parameters are taken from the config-file.

You can also specify some parameters (or all of them) in the tag options:

```
# Introduction

Introduction text for database documentation.

pgsqldoc draw="true"
```

```
host="11.51.126.8"

port="5432"

dbname="mydb"

user="scott"

password="tiger">

//pgsqldoc>
```

Tag parameters have the highest priority.

This way you can have documentation for several different databases in one foliant project (even in one md-file if you like it so).

### **Filters**

You can add filters to exclude some tables from the documentation. Pgsqldocs supports several SQL-like filtering operators and a determined list of filtering fields.

You can switch on filters either in foliant.yml file like this:

```
preprocessors:
pgsqldoc:
filters:
eq:
schema: public
regex:
table_name: 'main_.+'
```

or in tag options using the same yaml-syntax:

```
1 <pgsqldoc filters="
2 eq:
3     schema: public
4    regex:
5     table_name: 'main_.+'">
6 </pgsqldoc>
```

List of currently supported operators:

| operator | SQL equivalent | description    | value   |
|----------|----------------|----------------|---------|
| eq       | =              | equals         | literal |
| not_eq   | ! =            | does not equal | literal |
| in       | IN             | contains       | list    |

| operator  | SQL equivalent | description                       | value   |
|-----------|----------------|-----------------------------------|---------|
| not_in    | NOT IN         | does not contain                  | list    |
| regex     | ~              | matches regular expression        | literal |
| not_regex | !~             | does not match regular expression | literal |

List of currently supported filtering fields:

| field                | description                                                         |
|----------------------|---------------------------------------------------------------------|
| schema<br>table_name | filter by PostgreSQL database schema filter by database table names |

The syntax for using filters in configuration files is following:

```
filters:
coperator>:
field>: value
```

If value should be list like for in operator, use YAML-lists instead:

```
filters:
in:
schema:
- public
- corp
```

## **About Templates**

The structure of generated documentation is defined by jinja-templates. You can choose what elements will appear in the documentation, change their positions, add constant text, change layouts and more. Check the Jinja documentation for info on all cool things you can do with templates.

If you don't specify path to templates in the config-file and tag-options pgsqldoc will use default paths:

- <Project\_path>/pgsqldoc.j2 for documentation template;
- <Project\_path>/scheme.j2 for database scheme source template.

If pgsqldoc can't find these templates in the project dir it will generate default templates and put them there.

So if you accidentally mess things up while experimenting with templates you can always delete your templates and run preprocessor — the default ones will appear in the project dir. (But only if the templates are not specified in config-file or their names are the same as defaults).

One more useful thing about default templates is that you can find a detailed description of the source data they get from pgsqldoc in the beginning of the template.

## **Plantuml**

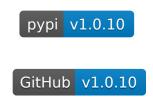

## PlantUML Diagrams Preprocessor for Foliant

PlantUML is a tool to generate diagrams from plain text. This preprocessor finds PlantUML diagrams definitions in the source and converts them into images on the fly during project build.

### Installation

```
$ pip install foliantcontrib.plantuml
```

### Config

To enable the preprocessor, add plantuml to preprocessors section in the project config:

```
preprocessors:
plantuml
```

The preprocessor has a number of options:

```
plantuml_path: plantuml
format: png
params:

parse_raw: true
as_image: true
```

**cache\_dir** Path to the directory with the generated diagrams. It can be a path relative to the project root or a global one; you can use ~/ shortcut.

#### Note

To save time during build, only new and modified diagrams are rendered. The generated images are cached and reused in future builds.

**format** Diagram format, list of supported formats. Default: png.

Another way to specify format is to use t<format> option in params.

**params** Params passed to the image generation command:

To see the full list of params, run the command that launches PlantUML, with -h command line option.

parse\_raw If this flag is true, the preprocessor will also process all PlantUML diagrams which are not wrapped in <plantuml>...</plantuml> tags. Default value is false.

as\_image If true - inserts scheme into document as md-image. If false inserts the file generated by PlantUML directly into the document (only for svg
format). Default: true

### Usage

To insert a diagram definition in your Markdown source, enclose it between plantuml>.../plantuml> tags (indentation inside tags is optional):

To set a caption, use caption option:

You can override values from the preprocessor config for each diagram.

Sometimes it can be necessary to process auto-generated documents that contain multiple PlantUML diagrams definitions without using Foliant-specific tags syntax. Use the parse\_raw option in these cases.

## **RAMLDoc**

pypi v1.0.2

## RAML API Docs Generator for Foliant

This preprocessor generates Markdown documentation from RAML spec files. It uses raml2html converter with raml2html-full-markdown-theme.

raml2html uses Nunjucks templating system.

### Installation

First install raml2html and the markdown theme:

```
$ npm install -g raml2html raml2html-full-markdown-theme
```

Then install the preprocessor:

```
$ pip install foliantcontrib.ramldoc
```

## Config

To enable the preprocessor, add ramldoc to preprocessors section in the project config:

```
preprocessors:
- ramldoc
```

The preprocessor has a number of options:

**spec\_url** URL to RAML spec file. If it is a list — preprocessor picks the first working URL.

**spec\_path** Local path to RAML spec file.

If both URL and path are specified — preprocessor first tries to fetch spec from URL, and then (if that fails) looks for the file on local path.

**template\_dir** Path to directory with Nunjucks templates. If not specified — default template is used. The main template in the directory must have a name root. nunjucks.

raml2html\_path Path to raml2html binary. Default: raml2html

### Usage

Add a <ramldoc></ramldoc> tag at the position in the document where the generated documentation should be inserted:

```
# Introduction

This document contains the automatically generated documentation of our API.

**Cramldoc></ramldoc></raml
```

Each time the preprocessor encounters the tag <ramldoc></ramldoc> it inserts the whole generated documentation text instead of it. The path or url to RAML spec file are taken from foliant.yml.

You can also specify some parameters (or all of them) in the tag options:

```
# Introduction

Introduction text for API documentation.

ramldoc spec_url="http://localhost/my_api.raml"
template_dir="assets/templates">
</ramldoc>
```

Tag parameters have the highest priority.

This way you can have documentation from several different RAML spec files in one Foliant project (even in one md-file if you like it so).

### Customizing output

The output markdown is generated by raml2html converter, which uses Nunjucks templating engine (with syntax similar to Jinja2. If you want to create your own template or modify the default one, specify the template\_dir parameter.

The main template file in template dir must be named root.nunjucks.

You may use the default template as your starting point.

## Reindexer

This extension allows to integrate Foliant-managed documentation projects with the in-memory DBMS Reindexer to use it as a fulltext search engine.

The main part of this extension is a preprocessor that prepares data for a search index. In addition, the preprocessor performs basic manipulations with the database and the namespace in it.

Also this extension provides a simple working example of a client-side Web application that may be used to perform searching. By editing HTML, CSS and JS code you may customize it according to your needs.

#### Installation

To install the preprocessor, run the command:

```
$ pip install foliantcontrib.reindexer
```

To use an example of a client-side Web application for searching, download these HTML, CSS, and JS files and open the file index.html in your Web browser.

### Config

To enable the preprocessor, add reindexer to preprocessors section in the project config:

```
preprocessors:
```

- reindexer

The preprocessor has a number of options with the following default values:

```
1 preprocessors:
```

- reindexer:

```
reindexer_url: http://127.0.0.1:9088/
          insert_max_bytes: 0
          database: ''
          namespace: ''
          namespace_renamed: ''
          fulltext_config: {}
          actions:
               - drop database
10
               - create_database
11
               - create_namespace
12
               - insert_items
13
          use chapters: true
14
          format: plaintext
15
          escape_html: true
          url_transform:
17
               - '\/?index\.md$': '/'
18
               - '\.md$': '/'
19
               - '^([^\/]+)': '/\q<1>'
20
          require_env: false
21
          targets: []
22
```

reindexer\_url URL of your Reindexer instance. "Root" server URL should be used here, do not add any endpoints such as /api/v1/db to it.

insert\_max\_bytes Reindexer itself or a proxy server may limit the available size of request body. Use this option, if it's needed to split a large amount of content for indexing into several chunks, so each of them will be sent in a separate request. The value of this option represents maximum size of HTTP POST request body in bytes. Allowed values are positive integers starting from 1024, and 0 (default) meaning no limits.

**database** Name of the database that is used to store your search index.

**namespace** Name of the namespace in the specified database. Namespace in Reindexer means the same as table in relational databases. To store the search index for one documentation project, single namespace is enough.

namespace\_renamed New namespace name to be applied if the rename option
is used; see below.

**fulltext\_config** The value of the config field that refers to the description of the composite fulltext index over the title and content data fields. Used data structure is described below. Fulltext indexes config options are listed in the Reindexer's official documentation.

**actions** Sequence of actions that the preprocessor should to perform. Available item values are:

- drop\_database-fully remove the database that is specified as the value of the database option. Please be careful using this action when the single database is used to store multiple namespaces. Since this action is included to the default actions list, it's recommended to use separate databases for each search index. The default list of actions assumes that in most cases it's needed to remove and then fully rebuild the index, and wherein the database and the namespace may not exist;
- create\_database-create the new database with the name specified as the database option value;
- drop\_namespace—delete the namespace that is specified as the namespace option value. All \*\_namespace actions are applied to the existing database with the name from the database option;
- truncate\_namespace-remove all items from the namespace that is specified as the namespace option value, but keep the namespace itself;
- rename\_namespace-rename the existing namespace that has the name specified as the namespace option value, to the new name from the renamed\_namespace option. This action may be useful when a common search index is created for multiple Foliant projects, and the index may remain incomplete for a long time during their building;
- create\_namespace-create the new namespace with the name from the namespace option;
- insert\_items-fill the namespace that is specified in the namespace option, with the content that should be indexed. Each data item added to the namespace corresponds a single Markdown file of the documentation project.

**use\_chapters** If set to true (by default), the preprocessor applies only to the files that are mentioned in the chapters section of the project config. Otherwise, the preprocessor applies to all Markdown files of the project.

- **format** Format that the source Markdown content should be converted to before adding to the index; available values are: plaintext (by default), html, markdown (for no conversion).
- escape\_html If set to true (by default), HTML syntax constructions in the content
   converted to plaintext will be escaped by replacing & with &, < with
   &lt;, > with &gt;, and " with &quot;.
- url\_transform Sequence of rules to transform local paths of source Markdown
  files into URLs of target pages. Each rule should be a dictionary. Its data is
  passed to the re.sub() method: key as the pattern argument, and value
  as the repl argument. The local path (possibly previously transformed) to the
  source Markdown file relative to the temporary working directory is passed as
  the string argument. The default value of the url\_transform option is
  designed to be used to build static websites with MkDocs backend.
- **require\_env** If set to true, the FOLIANT\_REINDEXER environment variable must be set to allow the preprocessor to perform any operations with the database and the namespace managed by Reindexer. This flag may be useful in CI/CD jobs.
- **targets** Allowed targets for the preprocessor. If not specified (by default), the preprocessor applies to all targets.

### Usage

The preprocessor reads each source Markdown file and prepares three fields for indexing:

- url-target page URL. This field is used as the primary key, so it must be unique;
- title—document title, it's taken from the first heading of source Markdown content:
- content-source Markdown content, optionally converted into plain text or HTML.

When all the files are processed, the preprocessor calls Reindexer API to insert data items (each item corresponds a single Markdown file) into the specified namespace.

Also the preprocessor may call Reindexer API to manipulate the database or namespace, e.g. to delete previously created search index.

You may perform custom search requests to Reindexer API.

The simple client-side Web application example that is provided as a part of this extension, sends to Reindexer queries like this:

```
1 {
      "namespace": "testing",
      "filters": [
          {
               "field": "indexed_content",
               "cond": "EQ",
               "value": "atitle^3 foliant"
          }
      ],
      "select functions": [
10
          "content = snippet(<em>,</em>,100,100,'\n\n')"
11
      ],
12
      "limit": 50
13
14 }
```

To learn how to write efficient queries to Reindexer, you may need to refer to its official documentation on topics: general use, fulltext search, HTTP REST API.

In the example above, the indexed\_content field corresponds to the composite index over two fields: title and content (this index is generated when the namespace is created by the request from the preprocessor). Text of the search query starts with @title^3, content^1 that means that the title field of the composite index has triple priority (i.e. weighting factor of 3), and the content field has normal priority (i.e. weight coefficient equals to 1). Also the example uses the snippet() select function to highlight the text that matches the query and to cut off excess.

If you use self-hosted instance of Reindexer, you may need to configure a proxy to append CORS headers to HTTP API responses.

## RemoveExcess

RemoveExcess is a preprocessor that removes unnecessary Markdown files that are not mentioned in the project's chapters, from the temporary working directory.

### Installation

```
$ pip install foliantcontrib.removeexcess
```

## Config

To enable the preprocessor, add removeexcess to preprocessors section in the project config:

#### preprocessors:

- removeexcess

The preprocessor has no options.

## Usage

By default, all preprocessors are applied to each Markdown source file copied into the temporary working directory.

Often it's needed not to include some files to the project's chapters. But anyway, preprocessors will be applied to all source files, that will take extra time and may cause extra errors. Also, extra files may pass to backends that might be undesirable for security reasons.

When RemoveExcess preprocessor is enabled, unnecessary files will be deleted. Decide at your discretion to which place in the preprocessor queue to put it.

# Replace

pypi v2.0.0

GitHub v2.0.0

## Replace text for Foliant

Preprocessor for simple search and replace in Markdown sources with support of regular expressions.

### Installation

\$ pip install foliantcontrib.replace

## Config

To enable the preprocessor, add replace to preprocessors section in the project config:

```
preprocessors:
- replace
```

The preprocessor has two options:

```
preprocessors:
    replace:
    dictionary:
        Mike: Michael
        Sam: Samuel
        Tim: Timoel
        re_dictionary:
        '!\[\]\((.+?)\)': '![Figure](\1)'
```

**dictionary** YAML mapping where key is string to replace, value is the replacement string.

**re\_dictionary** YAML mapping where key is Python regular expression pattern, value is the replacement string.

## Usage

Fill up the dictionary or/and re\_dictionary in preprocessor options and the keys will be replaced with values.

For example, if you wish that all images without title in your Markdown sources were titled "Figure", use the following config:

# RepoLink

This preprocessor allows to add into each Markdown source a hyperlink to the related file in Git repository. Applying of the preprocessor to subprojects allows to get

links to separate repositories from different pages of a single site (e.g. generated with MkDocs).

By default, the preprocessor emulates MkDocs behavior. The preprocessor generates HTML hyperlink with specific attributes and inserts the link after the first heading of the document. The default behavior may be overridden.

The preprocessor supports the same options repo\_url and edit\_uri as MkDocs.

### Installation

RepoLink preprocessor is a part of MultiProject extension:

## Usage

To enable the preprocessor, add repolink to preprocessors section in the project config:

```
preprocessors:
- repolink
```

The preprocessor has a number of options:

**repo\_url** URL of the related repository. Default value is an empty string; in this case the preprocessor does not apply. Trailing slashes do not affect.

edit\_uri Revision-dependent part of URL of each file in the repository. Default
 value is /blob/master/src/. Leading and trailing slashes do not affect.

- link\_type Link type: HTML (html) or Markdown (markdown). Default value is html.
- link\_location Place in the document to put the hyperlink. By default, the hyperlink is placed after the first heading, and newlines are added before and after it (
   after\_first\_heading). Other values: before\_content—the hyperlink
   is placed before the content of the document, the newline after it is provided;
   after\_content—the hyperlink is placed after the content of the document,
   the newline before it is added; defined\_by\_tag—the tags <repo\_link
   ></repo\_link> that are met in the content of the document are replaced
   with the hyperlink.
- link\_text Hyperlink text. Default value is Edit this page.
- link\_title Hyperlink title (the value of title HTML attribute). Default value is also Edit this page. This option takes effect only when link\_type is set to html.
- **link\_html\_attributes** Additional HTML attributes for the hyperlink. By using CSS in combination with class attribute, and/or style attribute, you may customize the presentation of your hyperlinks. Default value is an empty string. This option takes effect only when link\_type is set to html.
- **targets** Allowed targets for the preprocessor. If not specified (by default), the preprocessor applies to all targets.

You may override the value of the edit\_uri config option with the FOLIANT\_REPOLINK\_EDIT\_URI system environment variable. It can be useful in some non-stable testing or staging environments.

## RunCommands

RunCommands is a preprocessor that allows to execute a sequence of arbitrary external commands.

### Installation

\$ pip install foliantcontrib.runcommands

### Usage

To enable the preprocessor, add runcommands to preprocessors section in the project config, and specify the commands to run:

**commands** Sequence of system commands to execute one after the other.

**targets** Allowed targets for the preprocessor. If not specified (by default), the preprocessor applies to all targets.

### Supported environment variables

You may use the following environment variables in your commands:

- \${PROJECT\_DIR} full path to the project directory, e.g. /usr/src/app;
- \${SRC\_DIR} full path to the directory that contains Markdown sources, e.g. / usr/src/app/src;
- \${WORKING\_DIR} full path to the temporary directory that is used by preprocessors, e.g. /usr/src/app/\_folianttmp\_\_;
- \${BACKEND} currently used backend, e.g. pre, pandoc, or mkdocs;
- \${TARGET} current target, e.g. site, or pdf.

# **ShowCommits**

pypi **v1.0.2** 

GitHub v1.0.2

## ShowCommits Preprocessor

ShowCommits is a preprocessor that appends the history of Git commits corresponding to the current processed file to its content.

### Installation

```
$ pip install foliantcontrib.showcommits
```

## Config

To enable the preprocessor, add showcommits to preprocessors section in the project config:

```
preprocessors:
    - showcommits
```

The preprocessor has a number of options with the following default values:

```
preprocessors:
     - showcommits:
         repo_path: !rel_path ./ # Path object that points
  to the current Foliant 'projects top-level "("root)
 directory when the preprocessor initializes
         try_default_path: true
         remote_name: origin
         self-hosted: gitlab
         protocol: https
         position: after_content
         date_format: year_first
         escape_html: true
10
         template: |
11
              ## File History
12
13
              {{startcommits}}
              Commit: [{{hash}}]({{url}}), author: [{{author}
 }}]({{email}}), date: {{date}}
16
              {{message}}
17
```

- **repo\_path** Path to the locally cloned copy of the Git repository that the current Foliant project's files belong to.
- **try\_default\_path** Flag that tells the preprocessor to try to use the default repo\_path if user-specified repo\_path does not exist.
- **remote\_name** Identifier of remote repository; in most cases you don't need to override the default value.
- self-hosted String that defines the rules of commit's web URL anchor generation when a self-hosted Git repositories management system with web interface is used. Supported values are: github for GitHub, gitlab for GitLab, and bitbucket for BitBucket. If the repo fetch URL hostname is github.com , gitlab.com, or bitbucket.org, the corresponding rules are applied automatically.
- **protocol** Web interface URL prefix of a repos management system. Supported values are https and http.
- position String that defines where the history of commits should be placed. Supported values are: after\_content for concatenating the history with the currently processed Markdown file content, and defined\_by\_tag for replacing the tags <commits></commits> with the history.
- date\_format Output date format. If the default value year\_first is used, the date "December 11, 2019" will be represented as 2019-12-11. If the day first value is used, this date will be represented as 11.12.2019.
- escape\_html Flag that tells the preprocessor to replace HTML control characters
  with corresponding HTML entities in commit messages and diffs: & with &amp
  ;, < with &lt;, > with &gt;, " with &quot;.
- **template** Template to render the history of commits. If the value is a string that contains one or more newlines (\n) or double opening curly braces (\{\}), it is interpreted as a template itself. If the value is a string without newlines and any double opening curly braces, or a Path object, it is interpreted as a path to the file that contains a template. Template syntax is described below.
- **targets** Allowed targets for the preprocessor. If not specified (by default), the preprocessor applies to all targets.

### Usage

You may override the default template to customize the commits history formatting and rendering. Feel free to use Markdown syntax, HTML, CSS, and JavaScript in your custom templates.

In templates, a number of placeholders is supported.

- **{{startcommits}}** Beginning of the list of commits that is rendered within a loop. Before this placeholder, you may use some common stuff like an introducing heading or a stylesheet.
- **{{endcommits}}** End of the list of commits. After this placeholder, you also may use some common stuff like a paragraph of text or a script.

The following placeholders affect only between the {{startcommits}} and {{ endcommits}}.

```
{{hash}} First 8 digits of the commit hash, e.g. deadc0de.
```

**{{url}}** Web URL of commit with an anchor that points to the certain file, e.g. https://github.com/foliant-docs/foliant/commit/67138 f7c#diff-478b1f78b2146021bce46fbf833eb636. If you don't use a repos management system with web interface, you don't need this placeholder.

{{author}} Author name, e.g. Artemy Lomov.

{{email}} Author email, e.g. artemy@lomov.ru.

**{{date}}** Formatted date, e.g. 2019-12-11.

**{{message}}** Commit message, e.g. Bump version to 1.0.1..

**{{diff}}** Diff between the currently processed Markdown file at a certain commit and the same file at the previous state.

# SuperLinks

pypi v1.0<u>.12</u>

GitHub v1.0.12

## SuperLinks for Foliant

This preprocessor extends the functionality of Markdown links, allowing you to reference by the heading title, file name or meta id. It works correctly with most backends, resolving to proper links, depending on which backend is being used.

It adds the link> tag.

#### The Problem

The problem with Markdown links is that you have to specify the correct anchor and file path right away.

Let's imagine that you want to create a link to a heading which is defined in another chapter.

If you are building a single-page PDF with Pandoc, you will only need to specify the anchor, which Pandoc generates from that title. But if you are building an MkDocs website, you will need to specify the relative filename to the referenced chapter, and the anchor, which MkDocs generates from the titles. By the way, Pandoc and MkDocs generate anchors differently. So there's no way to make it work for all backends by using just Markdown link syntax.

Superlinks aim to solve this problem.

### Installation

Install the preprocessor:

\$ pip install foliantcontrib.superlinks

### Config

To enable the preprocessor, add superlink to preprocessors section in the project config.

- preprocessors:
  - superlinks

**Important:** SuperLinks preprocessor is very sensitive to its position in the preprocessors list. If you are using it in along with Includes, Anchors or CustomIDs preprocessor, the order in which they are mentioned must be following:

preprocessors:

```
- includes # indludes must be defined BEFORE superlinks in the list
- ...
- superlinks
- ... # following preprocessors must be defined
AFTER superlinks in the list
- anchors
- customids
```

The preprocessor has no config options just now. But it has some important tag options.

### Usage

To add a link, use a link tag with a combination of following parameters:

**title** Heading title, which you want to create a link to.

**src** Relative path to a chapter which is being referenced.

meta\_id ID of the meta section which is being referenced. (if title is used, then
 this title MUST be inside this meta section)

anchor Name of the anchor defined by Anchors preprocessor or an ID defined by CustomIDs preprocessor. If src or meta is not provided — the id will be searched globally.

**id** Just a hardcoded id. No magic here.

The body of the link tag is your link caption. If the body is empty, SuperLinks will try to guess the right caption:

- referenced title for links by title,
- meta section title for links by meta section,
- heading title for links by CustomIDs,
- title from config or first heading title in the file for links to file,
- anchor name for links by anchors.

## Examples

Reference a title in the same document

```
<link title="My title">Link caption</link>
```

Reference a title in another chapter

<link src="subfolder/another\_chapter.md" title="Another
title">Link caption</link>

### Reference the beginning of another chapter

<link src="subfolder/another\_chapter.md">Link caption</link>

#### Reference a title inside meta section

<link meta\_id="SECTION1" title="Title in section1">Link
caption</link>

### Reference the beginning of meta section

<link meta\_id="SECTION1">Link caption</link>

### Reference an anchor and search for it globally

<link anchor="my\_anchor">Link caption</link>

### Reference an anchor and search for it in specific chapter

<link src="subfolder/another\_chapter.md" anchor="my\_anchor">
Link caption</link>

## Supported Backends:

| Backend    | Support |
|------------|---------|
| aglio      | ☐ YES   |
| pandoc     | ☐ YES   |
| mdtopdf    | ☐ YES   |
| mkdocs     | ☐ YES   |
| slate      | ☐ YES   |
| confluence | ☐ YES   |

# SwaggerDoc

pypi v1.2.4

## Swagger API Docs Generator for Foliant

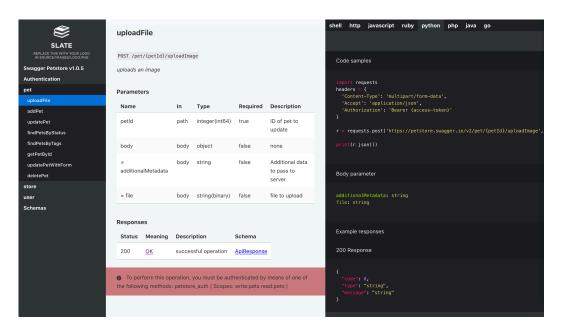

The static site on the picture was built with Slate backend together with SwaggerDoc preprocessor

This preprocessor generates Markdown documentation from Swagger spec files. It uses Jinja2 templating engine or Widdershins for generating Markdown from swagger spec files.

### Installation

### \$ pip install foliantcontrib.swaggerdoc

This preprocessor requires Widdershins to be installed on your system (unless you are using Foliant with Full Docker Image):

npm install -g widdershins

## Config

To enable the preprocessor, add swaggerdoc to preprocessors section in the project config:

```
preprocessors:
    - swaggerdoc
```

The preprocessor has a number of options:

**spec\_url** URL to Swagger spec file. If it is a list — preprocessor takes the first url which works.

**spec\_path** Local path to Swagger spec file (relative to project dir).

If both url and path are specified — preprocessor first tries to fetch spec from url, and then (if that fails) looks for the file on local path.

**additional\_json\_path** Only for jinja mode. Local path to swagger spec file with additional info (relative to project dir). It will be merged into original spec file, not overriding existing fields.

**mode** Determines how the Swagger spec file would be converted to markdown. Should be one of: jinja, widdershins. Default: widdershins

jinja mode is deprecated. It may be removed in future

**template** Only for jinja mode. Path to jinja-template for rendering the generated documentation. Path is relative to the project directory. If no template is specified preprocessor will use default template (and put it into project dir if it was missing). Default: swagger.j2

**environment** Only for widdershins mode. Parameters for widdershins converter. You can either pass a string containing relative path to YAML or JSON file with all parameters (like in example above) or specify all parameters in YAML format under this key. More info on widdershins parameters.

## Usage

Add a <swaggerdoc></swaggerdoc> tag at the position in the document where the generated documentation should be inserted:

```
# Introduction

This document contains the automatically generated documentation of our API.

**Swaggerdoc></swaggerdoc></swaggerd
```

Each time the preprocessor encounters the tag <swaggerdoc></swaggerdoc> it inserts the whole generated documentation text instead of it. The path or url to Swagger spec file are taken from foliant.yml.

You can also specify some parameters (or all of them) in the tag options:

```
# Introduction

Introduction text for API documentation.

sexuaggerdoc spec_url="http://localhost/swagger.json"
mode="jinja"
template="swagger.j2">

sexuaggerdoc>

sexuaggerdoc>

sexuaggerdoc>

sexuaggerdoc spec_url="http://localhost/swagger.json"
mode="widdershins"
environment="env.yml">
sexuaggerdoc>
```

Tag parameters have the highest priority.

This way you can have documentation from several different Swagger spec files in one foliant project (even in one md-file if you like it so).

### Customizing output

#### Widdershins

In widdershins mode the output markdown is generated by widdershins Node.js application. It supports customizing the output with doT.js templates.

- 1. Clone the original widdershins repository and modify the templates located in one of the subfolders in the **templates** folder.
- 2. Save the modified templates somewhere near your foliant project.
- 3. Specify the path to modified templates in the user\_templates field of the environment configuration. For example, like this:

Jinja

jinja mode is deprecated. It may be removed in future

In jinja mode the output markdown is generated by the Jinja2 template. In this template all fields from Swagger spec file are available under the dictionary named swagger\_data.

To customize the output create a template which suits your needs. Then supply the path to it in the template parameter.

If you wish to use the default template as a starting point, build the foliant project with swaggerdoc preprocessor turned on. After the first build the default template will appear in your foliant project dir under name swagger.j2.

# **TemplateParser**

pypi v1.0.6

GitHub v1.0.6

## TemplateParser preprocessor for Foliant

Preprocessor which allows to use templates in Foliant source files. Preprocessor now supports only Jinja2 templating engine, but more can be added easily.

#### Installation

```
$ pip install foliantcontrib.templateparser
```

### Config

All params that are stated in foliant.yml are considered global params. All of them may be overriden in template tag options, which have higher priority.

```
preprocessors:
    - templateparser:
    engine: jinja2
    engine_params:
        root: '/usr/src/app'
    context:
        param1: 1008
        param2: 'Kittens'
        ext_context: context.yml
        param3: 'Puppies'
```

**engine** name of the template engine which will be used to process template. Supported engines right now: jinja2.

**engine\_params** dictionary with parameters which will be transferred to the template engine.

**context** dictionary with variables which will be redirected to the template.

**ext\_context** path to YAML- or JSON-file with context dictionary. (relative to current md-file), or URL to such file on the remote server.

All parameters with other names are also transfered to the template, as if they appeared inside the context dictionary. (param3 in the above example)

Please note that even if this may seem convenient, it is preferred to include template variables in the context dictionary, as in future more

reserved parameters may be added which may conflict with your stray variables.

If some variable names overlap among these methods to supply context, preprocessor uses this priority order:

- 1. Context dictionary.
- 2. Stray variables.
- 3. External context file.

### Usage

To use the template in a Markdown file just insert a tag of the template engine name, for example:

```
This is ordinary markdown text.

2 <jinja2>

3 This is a Jinja2 template:

4 I can count to five!

5 {% for i in range(5) %}{{ i + 1 }}{% endfor %}

6 </jinja2>
```

After making a document with Foliant this will be transformed to:

```
This is ordinary markdown text.

This is a Jinja2 template:
I can count to five!

12345
```

You can also use a general <template> tag, but in this case you have to specify the engine you want to use in the engine parameter:

```
1 This is ordinary markdown text.
2 <template engine="jinja2">
3 This is a Jinja2 template:
4 I can count to five!
5 {% for i in range(5) %}{{ i + 1 }}{% endfor %}
6 </template>
```

Sending variables to template

To send a variable to template, add them into the context option. This option accepts yaml dictionary format.

```
1 <jinja2 context="{'name': Andy, 'age': 8}">
2 Hi, my name is {{name}}!
3 I am {{ age }} years old.
4 {% for prev in range(age - 1, 0, -1) %}
5 The year before I was {{prev}} years old.
6 {% endfor %}
7 </jinja2>
```

#### Result:

```
1 Hi, my name is Andy!
2 I am 8 years old.
3
4 The year before I was 7 years old.
5
6 The year before I was 6 years old.
7
8 The year before I was 5 years old.
9
10 The year before I was 4 years old.
11
12 The year before I was 3 years old.
13
14 The year before I was 2 years old.
15
16 The year before I was 1 years old.
```

Also, you can supply a yaml-file with variables in an ext context parameter:

```
1 <jinja2 ext_context="swagger.yaml">
2 Swagger file version: {{ swagger }}
3 Base path: {{ base_path }}
4 ...
5 </jinja2>
```

#### Built-in variables

There are some variables that are available in your template by default:

- \_foliant\_context dictionary with all user-defined variables, from tag parameters, context or ext\_context variables,
- \_foliant\_vars dictionary with all variables mentioned below (in case of name collisions),
- meta dictionary with current chapter's metadata, details in the next chapter,
- meta\_object project's meta object, details in the next chapter,
- config Foliant project config,
- target current target,
- backend current backend.

#### Integration with metadata

Templates support latest Foliant metadata functionality. You can find the meta dictionary for current section under meta variable inside template:

```
1 <meta status="ready" title="Custom Title" author="John"></
meta>
2
3 <jinja2>
4 Document status: {{ meta.status }}
5
6 The document "{{ meta.title }}" is brought to you by {{ meta.author }}
7 </jinja2>
```

### Result:

```
Document status: ready

The document "Custom Title" is brought to you by John
```

You can also find the whole project's Meta object under meta\_object variable inside template:

```
1 <meta status="ready" title="Custom Title" author="John"></
meta>
```

```
3 <jinja2>
4 List of chapters in this project:
5 {% for chapter in meta_object.chapters %}
6 * {{ chapter.name }}
7 {%- endfor %}
8 </jinja2>
```

#### Result:

```
List of chapters in this project:

* index

* sub

* auth
```

#### Extends and includes

Extends and includes work in templates. The path of the extending\included file is relative to the Markdown file where the template lives.

In Jinja2 engine you can override the path of the included\extended files with root engine\_param. Note that this param is relative to project root.

Pro tips

### Pro tip #1

All context variables are also available in the \_foliant\_context dictionary. It may be handy if you don't know at design-time which key names are supplied in the external context file:

```
1 <jinja2 ext_context="customers.yml">
2 {% for name, data in _foliant_context.items() %}

4 # Customer {{ name }}

6 Purchase: {{ data['purchase'] }}

7 Order id: {{ data['order_id'] }}

8 {% endfor %}

10 </jinja2>
```

#### Pro tip #2

If your context file is inside private git repository, you can utilize the power of Includes preprocessor to retrieve it.

- 1. Create a file in your src dir, for example, context.md (md extension is obligatory, includes only process markdown files).
- 2. Add an includes tag:

<include repo\_url="https://my\_login:my\_password@my.git.org/my\_repo.git"
path="path/to/file.yml">

3. And supply path to this file in your ext\_context param:

```
<jinja2 ext_context="context.md">
```

### Pro tip #3

If data inside your external context file is not a dictionary, it will be available inside template under context variable (or \_foliant\_context['context']).

# Testrail

TestRail preprocessor collects test cases from TestRail project and adds to your testing procedure document.

Important notice! We have some problems with displaying an exclamation mark in the image links, so they are replaced with (leading\_exclamation\_mark\_here) phrase in the text.

### Installation

```
$ pip install foliantcontrib.testrail
```

### Config

To enable the preprocessor, add testrail to preprocessors section in the project config. The preprocessor has a number of options (best values are set by default where possible):

```
testrail_login: username
                                  \\ Required
     testrail_pass: !env TESTRAIL_PASS
                                            \\ Required
     project_id: 35
                                  \\ Required
     suite_ids:
                                  \\ Optional
     section_ids:
                                  \\ Optional
     exclude_suite_ids:
                                  \\ Optional
     exclude_section_ids:
                                  \\ Optional
     exclude_case_ids:
11
                                  \\ Optional
     filename: test_cases.md
                                  \\ Optional
     rewrite_src_files: false
                                  \\ Optional
     template_folder: case_templates
14
                                  \\ Optional
     img_folder: testrail_imgs
                                  \\ Optional
     move_imgs_from_text: false
                                  \\ Optional
     section_header: Testing program
                                  \\ Recommended
     std_table_header: Table with testing results
                                  \\ Recommended
     std_table_column_headers: №; Priority; Platform; ID;
 Test case name; Result; Comment \\ Recommended
     add_std_table: true
                                  \\ Optional
     add_suite_headers: true
                                  \\ Optional
```

```
add_section_headers: true
                                   \\ Optional
      add_case_id_to_case_header: false
                                   \\ Optional
      add_case_id_to_std_table: false
                                   \\ Optional
      multi_param_name:
25
                                   \\ Optional
     multi_param_select:
                                   \\ Optional
      multi_param_select_type: any
27
                                   \\ Optional
      add_cases_without_multi_param: true
                                   \\ Optional
      add_multi_param_to_case_header: false
29
                                   \\ Optional
      add_multi_param_to_std_table: false
                                   \\ Optional
      checkbox_param_name:
                                   \\ Optional
      checkbox_param_select_type: checked
32
                                   \\ Optional
      choose_priorities:
                                   \\ Optional
      add_priority_to_case_header: false
                                   \\ Optional
      add_priority_to_std_table: false
35
                                   \\ Optional
     resolve_urls: true
                                   \\ Optional
      screenshots_url: https://gitlab_repository.url
37
                                   \\ Optional
      img_ext: .png
                                   \\ Optional
      print_case_structure: true
                                   \\ For debugging
```

```
testrail_url URL of TestRail deployed.
testrail_login Your TestRail username.
testrail_pass Your TestRail password.
```

It is not secure to store plain text passwords in your config files. We recommend to use environment variables to supply passwords.

- project\_id TestRail project ID. You can find it in the project URL, for example http://testrails.url/index.php?/projects/overview/17 <-.</pre>
- **suite\_ids** If you have several suites in your project, you can download test cases from certain suites. You can find suite ID in the URL again, for example http://testrails.url/index.php?/suites/view/63... <-.
- **section\_ids** Also you can download any sections you want regardless of it's level. Just keep in mind that this setting overrides previous <u>suite\_ids</u> (but if you set <u>suite\_ids</u> and then <u>section\_ids</u> from another suite, nothing will be downloaded). And suddenly you can find section ID in it's URL, for example http://testrails.url/index.php?/suites/view/124&group\_by=cases:section\_id&group\_order=asc&group\_id=3926 <-.
- **exclude\_suite\_ids** You can exclude any suites (even stated in <u>suite\_ids</u>) from the document.

exclude\_section\_ids The same with the sections.

**exclude** case ids And the same with the cases.

**filename** Path to the test cases file. It should be added to project chapters in foliant.yml. Default: test\_cases.md. For example:

```
title: &title Test procedure

chapters:
chapters:
- intro.md
- conditions.md
- awesome_test_cases.md <- This one for test cases
- appendum.md

preprocessors:
- testrail:
testrail_url: http://testrails.url
testrail_login: username</pre>
```

```
testrail_pass: password
project_id: 35
filename: awesome_test_cases.md
```

**rewrite\_src\_files** You can update (true) test cases file after each use of preprocessor. Be careful, previous data will be deleted.

**template\_folder** Preprocessor uses Jinja2 templates to compose the file with test cases. Here you can find documentation: http://jinja.pocoo.org/docs/2.10/. You can store templates in folder inside the foliant project, but if it's not default case\_templates you have to write it here.

If this parameter not set and there is no default <u>case\_templates</u> folder in the project, it will be created automatically with two jinja files for TestRail templates by default — <u>Test Case (Text)</u> with template\_id=1 and <u>Test Case (Steps)</u> with template\_id=2.

You can create TestRail templates by yourself in <u>Administration</u> panel, <u>Customizations</u> section, <u>Templates</u> part. Then you have to create jinja templates whith the names {template\_id}.j2 for them. For example, file 2.j2 for Test Case (Steps) TestRail template:

```
1 {% if case['custom_steps_separated'][0]['content'] %}
2 {% if case['custom_preconds'] %}
3 **Preconditions:**

4
5 {{ case['custom_preconds'] }}
6 {% endif %}

7
8 **Scenario:**

9
10 {% for case_step in case['custom_steps_separated'] %}

11
12 *Step {{ loop.index }}.* {{ case_step['content'] }}

13
14 *Expected result:*

15
16 {{ case_step['expected'] }}

17
18 {% endfor %}
19 {% endif %}
```

You can use all parameters of two variables in the template - <u>case</u> and <u>params</u>. Case parameters depends on TestRail template. All custom parameters have prefix 'custom\_' before system name set in TestRail.

Here is an example of case variable (parameters depends on case template):

```
1 case = {
      'created_by': 3,
      'created_on': 1524909903,
      'custom_expected': None,
      'custom_goals': None,
      'custom_mission': None,
      'custom_preconds': '- The user is not registered in the
 system.\r\n'
          '- Registration form opened.',
      'custom steps': '',
      'custom_steps_separated': [{
10
          'content': 'Enter mobile phone number.',
11
          'expected': '- Entered phone number '
12
          'is visible in the form field.'
13
          },
14
          {'content': 'Press OK button.',
          'expected': '- SMS with registration code '
16
          'received.\n'}],
17
      'custom_test_androidtv': None,
18
      'custom_test_appletv': None,
19
      'custom_test_smarttv': 'None,
20
      'custom_tp': True,
21
      'estimate': None,
22
      'estimate_forecast': None,
23
      'id': 15940,
      'milestone id': None,
25
      'priority_id': 4,
26
      'refs': None,
27
      'section_id': 3441,
28
      'suite_id': 101,
29
      'template_id': 7,
30
      'title': 'Registration by mobile phone number.',
31
```

```
'type_id': 7,
'updated_by': 10,
'updated_on': 1528978979
'updated_on'
```

And here is an example of params variable (parameters are always the same):

```
params = {
      'multi_param_name': 'platform',
      'multi_param_sys_name': 'custom_platform',
      'multi_param_select': ['android', 'ios'],
      'multi_param_select_type': any,
      'add_cases_without_multi_param': False,
      'checkbox_param_name': 'publish',
      'checkbox_param_sys_name': 'custom_publish',
      'checkbox_param_select_type': 'checked',
      'choose_priorities': ['critical', 'high', 'medium'],
10
      'add_multi_param_to_case_header': True,
11
      'add_multi_param_to_std_table': True,
12
      'add_priority_to_case_header': True,
13
      'add_priority_to_std_table': True,
      'add_case_id_to_case_header': False,
15
      'add_case_id_to_std_table': False,
16
      'links_to_images': [
17
          {'id': '123', 'link': '(
 leading_exclamation_mark_here)[Image caption](testrail_imgs
 /123.png)'},
          . . .
      ]
20
21 }
```

img\_folder Folder to store downloaded images if rewrite\_src\_files=True.
move\_imgs\_from\_text It's impossible to compile test cases with images to the
 table. So you can use this parameter to convert image links in test cases to
 ordinary markdown-links and get the list with all image links in params['links\_ to\_images'] parameter to use in jinja template. In this case you'll have to use
 multilinetables and anchors preprocessors.

For example, you have 2-step test case:

```
Step 1:
3 Press the button:
5 (leading_exclamation_mark_here)[Button](index.php?/
 attachments/get/740)
7 Result 1:
9 Dialog box will opened:
11 (leading_exclamation_mark_here)[Dialog box](index.php?/
 attachments/get/741)
13 Step 2:
15 Select option:
17 (leading_exclamation_mark_here)[List of options](index.php?/
 attachments/get/742)
18
19 Result 2:
21 Option selected:
23 (leading_exclamation_mark_here)[Result](index.php?/
 attachments/get/743)
```

Minimal <u>multilinetables</u> and <u>anchors</u> preprocessor settings in <u>foliant</u>. yml should be like this (more about <u>multilinetables</u> parameters see in <u>preprocessor documentation</u>):

```
- anchors
- multilinetables:
enable_hyphenation: true
hyph_combination: brkln
```

```
convert_to_grid: true
```

After <u>testrail</u> preprocessor process this test case, you will have <code>params['links\_to\_images']</code> parameter with list of image links in order of appearance to use in jinja template:

Using this jinja template:

```
**Testing procedure:**
                     | Expected result | Passed |
3 | # | Test step
 Comment
5 {% for case_step in case['custom_steps_separated'] -%}
6 | {{ loop.index }} | {{ case_step['content']|replace("\n", "
 brkln") }} | {{ case_step['expected']|replace("\n", "brkln")
  }} | | |
7 {% endfor %}
9 {% if params['links_to_images'] %}
*Images:*
11
12 {% for image in params['links_to_images'] %}
13 <anchor>{{ image['id'] }}</anchor>
15 {{ image['link'] }}
```

```
17 {% endfor %}
18 {% endif %}
 The markdown result will be:
1 **Testing procedure:**
3 +---+-----
4 | # | Test step
                                    | Expected
 result
                   | Passed | Comment |
6 | 1 | Press the button
                                   | Dialog box
                     will opened:
7 | |
                     8 | | [Button](#740)
                                   | [Dialog box
 ](#741)
9 | |
                     11 | 2 | Select option:
                                    | Option
                        1
selected:
12
                     13 | | [List of options](#742)
                                   | [Result
                     1 1
 ](#743)
14 +---+-----
16 *Images:*
18 <anchor>740</anchor>
20 (leading_exclamation_mark_here)[Button](testrail_imgs/740.
 png)
```

```
21
22 <anchor>741</anchor>
23
24 (leading_exclamation_mark_here)[Dialog box](testrail_imgs
    /741.png)
25
26 <anchor>742</anchor>
27
28 (leading_exclamation_mark_here)[List of options](
    testrail_imgs/742.png)
29
30 <anchor>743</anchor>
31
32 (leading_exclamation_mark_here)[Result](testrail_imgs/743.
    png)
```

So you can use links in the table to go to the correspondent image.

**Important!** Anchors must differ, so if one image (with the same image id) will appear in several test cases, this image will be downloaded separately for each appearance and renamed with postfix '-1', '-2', etc.

Next three fields are necessary due localization issues. While markdown document with test cases is composed on the go, you have to set up some document headers. Definitely not the best solution in my life.

- **section\_header** First level header of section with test cases. By default it's <u>Testing</u> program in Russian.
- **std\_table\_header** First level header of section with test results table. By default it's Testing table in Russian.
- std\_table\_column\_headers Semicolon separated headers of testing table columns. By default it's №; Priority; Platform; ID; Test case name; Result; Comment in Russian.
- add\_std\_table You can exclude (false) a testing table from the document.
- **add\_suite\_headers** With <u>false</u> you can exclude all suite headers from the final document.
- **add\_section\_headers** With <u>false</u> you can exclude all section headers from the final document.

- add\_case\_id\_to\_case\_header Every test case in TestRail has unique ID, which, as usual, you can find in the header or test case URL: http://testrails.url/index.php?/cases/view/15920... <-. So you can add (true) this ID to the test case headers and testing table. Or not (false).
- add\_case\_id\_to\_std\_table Also you can add (true) the column with the test
   case IDs to the testing table.

In TestRail you can add custom parameters to your test case template. With next settings you can use one <u>multi-select</u> or <u>dropdown</u> (good for platforms, for example) and one checkbox (publishing) plus default priority parameter for cases sampling.

- **multi\_param\_name** Parameter name of <u>multi-select</u> or <u>dropdown</u> type you set in System Name field of <u>Add Custom Field</u> form in TestRail. For example, <u>platforms</u> with values <u>Android</u>, <u>iOS</u>, <u>PC</u>, <u>Mac</u> and <u>web</u>. If <u>multi\_param\_select</u> not set, all test cases will be downloaded (useful when you need just to add parameter value to the test headers or testing table).
- multi\_param\_select Here you can set the platforms for which you want to get test cases (case insensitive). For example, you have similar UX for mobile platforms and want to combine them:

```
preprocessors:
    - testrail:
    ...
    multi_param_name: platforms
    multi_param_select: android, ios
    ...
```

- multi\_param\_select\_type With this parameter you can make test cases sampling in different ways. It has several options:
- any (by default) at least one of <u>multi\_param\_select</u> values should be set for the case,
- <u>all</u> all of <u>multi\_param\_select</u> values should be set and any other can be set for the case,
- <u>only</u> only <u>multi\_param\_select</u> values in any combination should be set for the case,
- match all and only multi param select values should be set for the case.

With multi\_param\_select: android, ios we will get the following cases:

| Test cases  | Android | iOS | PC | Mac | web | any | all | only | match |
|-------------|---------|-----|----|-----|-----|-----|-----|------|-------|
| Test case 1 | +       | +   |    |     |     | +   | +   | +    | +     |
| Test case 2 | +       | +   |    |     |     | +   | +   | +    | +     |
| Test case 3 |         |     | +  | +   |     |     |     |      |       |
| Test case 4 |         | +   | +  | +   |     | +   |     |      |       |
| Test case 5 | +       | +   |    |     | +   | +   | +   |      |       |
| Test case 6 | +       | +   |    |     | +   | +   | +   |      |       |
| Test case 7 |         |     | +  | +   | +   |     |     |      |       |
| Test case 8 |         |     | +  | +   | +   |     |     |      |       |
| Test case 9 |         | +   |    |     |     | +   |     | +    |       |

- add\_cases\_without\_multi\_param Also you can include (by default) or exclude
   (false) cases without any value of multi-select or dropdown parameter.
- **add\_multi\_param\_to\_case\_header** You can add (true) values of <u>multi-select</u> or dropdown parameter to the case headers or not (by default).
- add\_multi\_param\_to\_std\_table You can add (true) column with values of multi-select or dropdown parameter to the testing table or not (by default).
- **checkbox\_param\_name** Parameter name of <u>checkbox</u> type you set in <u>System Name</u> field of <u>Add Custom Field</u> form in TestRail. For example, <u>publish</u>. Without parameter name set all of cases will be downloaded.
- checkbox\_param\_select\_type With this parameter you can make test cases
   sampling in different ways. It has several options:
- checked (by default) only cases whith checked field will be downloaded,
- unchecked only cases whith unchecked field will be downloaded.

**choose\_priorities** Here you can set test case priorities to download (case insensitive).

add\_priority\_to\_case\_header You can add (true) priority to the case headers
 or not (by default).

add\_priority\_to\_std\_table You can add (true) column with case priority to
 the testing table or not (by default).

Using described setting you can flexibly adjust test cases sampling. For example, you can download only published critical test cases for both and only Mac and PC.

Now strange things, mostly made specially for my project, but may be useful for others.

Screenshots. There is a possibility to store screenshots in TestRail test cases, but you can store them in the GitLab repository (link to which should be stated in one of the following parameters). GitLab project should have following structure:

```
ı images/ ├─
2 smarttv/
     screenshot1_smarttv.png
     screenshot2_smarttv.png
     └─ ... ├─
  androidtv/
     screenshot1_androidtv.png
     screenshot2_androidtv.png
     └─ ... ├─
  appletv/
     screenshot1_appletv.png
     screenshot2_appletv.png
12 I
     <u></u> ...⊢
14 web/
     screenshot1_web.png
15
     screenshot2_web.png
     └─ ... ├─
17 I
 screenshot1.png -
  screenshot2.png —
```

images folder used for projects without platforms.

Filename ending is a first value of <u>multi\_param\_select</u> parameter (<u>platform</u>). Now to add screenshot to your document just add following string to the test case (unfortunately, in TestRail interface it will looks like broken image link):

```
(leading exclamation mark here!)[Image title](
main_filename_part)
```

Preprocessor will convert to the following format:

```
https://gitlab.url/gitlab_group_name/gitlab_project_name/raw
/master/images/platform_name/
main_filename_part_platform_name.png
```

For example, in the project with multi param select: smartty the string

(leading exclamation mark here!)[Application main screen](
main\_screen)

will be converted to:

(leading exclamation mark here!)[Application main screen](
https://gitlab.url/documentation/application-screenshots/raw
/master/images/smarttv/main\_screen\_smarttv.png)

That's it.

resolve\_urls Turn on (true) or off (false, by default) image urls resolving.
screenshots\_url GitLab repository URL, in our example:
 https://gitlab.url/documentation/application-screenshots/.

img\_ext Screenshots extension. Yes, it must be only one and the same for all screenshots. Also this parameter used to save downloaded images from TestRail.

And the last one emergency tool. If you have no jinja template for any type of TestRail case, you'll see this message like this: There is no jinja template for test case template\_id 5 (case\_id 1325) in folder case\_templates. So you have to write jinja template by yourself. To do this it's necessary to know case structure. This parameter shows it to you.

## Usage

Just add the preprocessor to the project config, set it up and enjoy the automatically collected test cases to your document.

### Tips

In some cases you may encounter a problem with test cases text format, so composed markdown file will be converted to the document with bad formatting. In this cases <a href="replace">replace</a> preprocessor could be useful: https://foliant-docs.github.io/docs/preprocessors/replace/.

# **CLI Extensions**

# Bump

This CLI extension adds bump command that lets you bump Foliant project semantic version without editing the config manually.

### Installation

```
$ pip install foliantcontrib.bump

Usage
Bump version from "1.0.0" to "1.0.1":

1 $ foliant bump
2 Version bumped from 1.0.0 to 1.0.1.

Bump major version:

1 $ foliant bump -v major
```

To see all available options, run foliant bump --help:

2 Version bumped from 1.0.1 to 2.0.0.

```
1 $ foliant bump --help
2 usage: foliant bump [-h] [-v VERSION_PART] [-p PATH] [-c CONFIG]
3
4 Bump Foliant project version.
5 optional arguments:
7 -h, --help show this help message and exit
8 -v VERSION_PART, --version-part VERSION_PART
9 Part of the version to bump: major, minor, patch, prerelease, or build (default: patch).
10 -p PATH, --path PATH Path to the directory with the config file (default: ".").
11 -c CONFIG, --config CONFIG
```

```
Name of the config file (default: " foliant.yml").
```

# **Gupload**

Gupload is the Foliant CLI extension, it's used to upload created documents to Google Drive.

Gupload adds gupload command to Foliant.

### Installation

```
$ pip install foliantcontrib.gupload
```

### Config

To config the CLI extension, add gupload section in the project config. As gupload needs document to upload, appropriate backend settings also have to be here.

CLI extension has a number of options (all fields are required but can have no values):

```
gupload:
gdrive_folder_name: Foliant upload
gdrive_folder_id:
gdoc_title:
gdoc_id:
convert_file:
com_line_auth: false
```

- **gdrive\_folder\_name** Folder with this name will be created on Google Drive to upload file.
- **gdrive\_folder\_id** This field is necessary to upload files to previously created folder.
- gdoc\_title Uploaded file will have this title. If empty, real filename will be used.
  gdoc\_id This field is necessary to rewrite previously uploaded file and keep the link
  to it.
- convert\_file Convert uploaded files to google docs format or not.
- **com\_line\_auth** In some cases it's impossible to authenticate automatically (for example, with Docker), so you can set <u>True</u> and use command line authentication procedure.

### Usage

At first you have to get Google Drive authentication file.

- 1. Go to APIs Console and make your own project.
- 2. Go to library, search for 'Google Drive API', select the entry, and click 'Enable'.
- 3. Select 'Credentials' from the left menu, click 'Create Credentials', select 'OAuth client ID'.
- 4. Now, the product name and consent screen need to be set -> click 'Configure consent screen' and follow the instructions. Once finished:
  - Select 'Application type' to be Other types.
  - Enter an appropriate name.
  - Input http://localhost:8080 for 'Authorized JavaScript origins'.
  - Input http://localhost:8080/ for 'Authorized redirect URIs'.
  - Click 'Save'.
- 5. Click 'Download JSON' on the right side of Client ID to download client\_secret\_.json. The downloaded file has all authentication information of your application.
- 6. Rename the file to "client\_secrets.json" and place it in your working directory near foliant.yml.

Now add the CLI extension to the project config with all settings strings. At this moment you have no data to set <u>Google Drive folder ID</u> and <u>google doc ID</u> so keep it empty.

Run Foliant with gupload command:

```
1 $ foliant gupload docx ✓
2 Parsing config ✓
3 Applying preprocessor flatten ✓
4 Making docx with Pandoc
5
6 Result: filename.docx ✓
7
8 Parsing config
9 Your browser has been opened to visit:
10
11 https://accounts.google.com/o/oauth2/auth?...
12
13 Authentication successful. ✓
```

```
Uploading 'filename.docx' to Google Drive

Result:
Doc link: https://docs.google.com/document/d/1
GPvNSMJ4ZutZJwhUYM1xxCKWMU5Sg/edit?usp=drivesdk
Google drive folder ID: 1AaiWMNIYlq9639P30R3T9
Google document ID: 1GPvNSMJ4Z19YM1xCKWMU5Sg
```

Authentication form will be opened. Choose account to log in. With command line authentication procedure differs little bit:

```
1 $ docker-compose run --rm foliant gupload docx✓
2 Parsing config ✓
₃ Applying preprocessor flatten ✓
4 Making docx with Pandoc—
6 Result: filename.docx—
8 Parsing config
9 Go to the following link in your browser:
     https://accounts.google.com/o/oauth2/auth?...
11
13 Enter verification code: 4/XgBllTXpxv8kKjsiTxLc
14 Authentication successful. ✓
Uploading 'filename.docx' to Google Drive
17 Result:
18 Doc link: https://docs.google.com/document/d/1
 GPvNSMJ4ZutZJwhUYM1xxCKWMU5Sg/edit?usp=drivesdk
19 Google drive folder ID: 1AaiWMNIYlq9639P30R3T9
20 Google document ID: 1GPvNSMJ4Z19YM1xCKWMU5Sq
```

Copy link from terminal to your browser, choose account to log in and copy generated code back to the terminal.

After that the document will be uploaded to Google Drive and opened in new browser tab.

Now you can use <u>Google Drive folder ID</u> to upload files to the same folder and <u>google</u> doc ID to rewrite document (also you can IDs in folder and file links).

#### Notes

If you set up google doc ID without Google Drive folder ID file will be moved to the new folder with the same link.

# Meta Generate

meta generate command collects metadata from the Foliant project and saves it into a YAML-file.

# Usage

To generate meta file run the meta generate command:

```
$ foliant meta generate
```

Metadata for the document will appear in the meta.yml file.

# Config

Meta generate command has just one option right now. It is specified under meta section in config:

```
meta:
filename: meta.yml
```

**filename** name of the YAML-file with generated project metadata.

# Init

This CLI extension add init command that lets you create Foliant projects from templates.

### Installation

```
$ pip install foliantcontrib.init
```

### Usage

Create project from the default "base" template:

```
1 $ foliant init
2 Enter the project name: Awesome Docs
3 Generating Foliant project
4
5 Project "Awesome Docs" created in awesome-docs
```

Create project from a custom template:

```
1 $ foliant init --template /path/to/custom/template
2 Enter the project name: Awesome Customized Docs
3 Generating Foliant project
4
5 Project "Awesome Customized Docs" created in awesome-customized-docs
```

You can provide the project name without user prompt:

```
1 $ foliant init --name Awesome Docs✔
2 Generating Foliant project
3
4 Project "Awesome Docs" created in awesome-docs
```

Another useful option is --quiet, which hides all output except for the path to the generated project:

```
1 $ foliant init --name Awesome Docs --quiet
2 awesome-docs
```

To see all available options, run foliant init --help:

```
1 $ foliant init --help
2 usage: foliant init [-h] [-n NAME] [-t NAME or PATH] [-q]
3
4 Generate new Foliant project.
5
6 optional arguments:
7 -h, --help show this help message and exit
```

Init | .December 12, 2021 309

```
-n NAME, --name NAME Name of the Foliant project
-t NAME or PATH, --template NAME or PATH
Name of a built-in project template
or path to custom one
-q, --quiet Hide all output accept for the
result. Useful for piping.
```

### **Project Templates**

A project template is a regular Foliant project but containing placeholders in files. When the project is generated, the placeholders are replaced with the values you provide. Currently, there are two placeholders: \$title and \$slug.

There is a built-in template called base. It's used by default if no template is specified.

# **Init Templates**

# Preprocessor

Template for a Foliant preprocessor. Instead of looking for an existing preprocessor, cloning it, and modifying its source, install this package and generate a preprocessor directory. As simple as:

```
$ foliant init -t preprocessor
```

Installation

```
$ pip install --no-compile foliantcontrib.templates.
preprocessor
```

Usage

```
1 $ foliant init -t preprocessor
2 Enter the project name: Awesome Preprocessor
3 Generating project
4
5 Project "Awesome Preprocessor" created in awesome-
preprocessor
```

Or:

```
1 $ foliant init -t preprocessor -n "Awesome Preprocessor" ✓
2 Generating project————
3
4 Project "Awesome Preprocessor" created in awesome-
preprocessor
```

Result:

# Src

## Installation

To enable the src command, install MultiProject extension:

# Usage

To make a backup of the source directory, use the command:

```
$ foliant src backup
```

To restore the source directory from the backup, use the command:

```
$ foliant src restore
```

You may use the --config option to specify custom config file name of your Foliant project. By default, the name foliant.yml is used:

Src | .December 12, 2021 311

\$ foliant src backup --config alternative\_config.yml

Also you may specify the root directory of your Foliant project by using the --path option. If not specified, current directory will be used.

# Subset

This CLI extension adds the command subset that generates a config file for a subset (i.e. a detached part) of the Foliant project. The command uses:

- the common (i.e. default, single) config file for the whole Foliant project;
- the part of config that is individual for each subset. The Foliant project may include multiple subsets that are defined by their own partial config files.

The command subset takes a path to the subset directory as a mandatory command line parameter.

The command subset:

- reads the partial config of the subset;
- optionally rewrites the paths of Markdown files that specified there in the chapters section;
- merges the result with the default config of the whole Foliant project config;
- finally, writes a new config file that allows to build a certain subset of the Foliant project with the make command.

#### Installation

To install the extension, use the command:

```
$ pip install foliantcontrib.subset
```

## Usage

To get the list of all necessary parameters and available options, run foliant subset --help:

```
foliant subset --help
usage: foliant subset [-h] [-p PROJECT_DIR_PATH] [-c CONFIG]
[-n] [-d] SUBPATH
```

4 Generate the config file to build the project subset from SUBPATH.

```
6 positional arguments:
                          Path to the subset of the Foliant
   SUBPATH
 project
9 optional arguments:
   -h, --help
                          show this help message and exit
   -p PROJECT_DIR, --path PROJECT_DIR
                          Path to the Foliant project
   -c CONFIG, --config CONFIG
13
                          Name of config file of the Foliant
 project, default 'foliant.yml'
-n, --norewrite
                          Do not rewrite the paths of Markdown
  files in the subset partial config
16 -d, --debug
                          Log all events during build. If not
 set, only warnings and errors are logged
```

In most cases it's enough to use the default values of optional parameters. You need to specify only the SUBPATH—the directory that should be located inside the Foliant project source directory.

Suppose you use the default settings. Then you have to prepare:

- the common (default) config file foliant.yml in the Foliant project root directory;
- partial config files for each subset. They also must be named foliant.yml, and they must be located in the directories of the subsets.

Your Foliant project tree may look so:

```
foliant.yml
main.md
group_2
foliant.yml
intro.md
```

The command foliant subset group\_1/product\_1/feautre\_1 will merge the files ./src/group\_1/product\_1/feautre\_1/foliant.yml and ./foliant.yml, and write the result into the file ./foliant.yml.subset.

After that you may use the command like the following to build your Foliant project:

```
$ foliant make pdf --config foliant.yml.subset
```

Let's look at some examples.

The content of the common (default) file ./foliant.yml:

```
1 title: &title Default Title
3 subtitle: &subtitle Default Subtitle
s version: &version 0.0
7 backend_config:
     pandoc:
          template: !path /somewhere/template.tex
          reference_docx: !path /somewhere/reference.docx
          vars:
              title: *title
12
              version: *version
13
              subtitle: *subtitle
14
              year: 2018
          params:
              pdf_engine: xelatex
```

The content of the partial config file ./src/group\_1/product\_1/feautre\_1/foliant.yml:

```
title: &title Group 1, Product 1, Feature 1
```

```
subtitle: &subtitle Technical Specification

version: &version 1.0

chapters:
    - index.md

backend_config:
    pandoc:
    vars:
    year: 2019
```

The content of newly generated file ./foliant.yml.subset:

```
1 title: &title Group 1, Product 1, Feature 1
2 subtitle: &subtitle Technical Specification
3 version: &version 1.0
4 backend_config:
     pandoc:
          template: !path /somewhere/template.tex
          reference_docx: !path /somewhere/reference.docx
          vars:
              title: *title
              version: *version
10
              subtitle: *subtitle
11
              year: 2019
          params:
13
              pdf_engine: xelatex
15 chapters:
16 - b2b/order_1/feature_1/index.md
```

If the option --no-rewrite is not set, the paths of Markdown files that are specified in the chapters section of the file ./src/group\_1/product\_1/feautre\_1 /foliant.yml, will be rewritten as if these paths were relative to the directory ./src/group\_1/product\_1/feautre\_1/.

Otherwise, the Subset CLI extension will not rewrite the paths of Markdown files as if they were relative to ./src/directory.

Note that the Subset CLI Extension merges the data of the config files recursively, so any subkeys of default config may be overridden by the settings of partial config.

# Config Extensions

# **AltStructure**

pypi v0.2.1

GitHub v0.2.1

## AltStructure Extension

AltStructure is a config extension for Foliant to generate alternative chapter structure based on metadata.

It adds an alt\_structure preprocessor and resolves !alt\_structure YAML tags in the project config.

### Installation

```
$ pip install foliantcontrib.alt_structure
```

### Configuration

### Config extension

Options for AltStructure are specified in the alt\_structure section at the root of Foliant config file:

```
alt_structure:
structure:
topic:
entity:
additional:
add_unmatched_to_root: false
registry:
auth: Аутентификация и авторизация
weather: Погода
```

```
test_case: Тест кейсы
spec: Спецификации
```

**structure** (required) A mapping tree, representing alternative structure.

add\_unmatched\_to\_root if true, all chapters that weren't matched to structure
in metadata will be added to root of the chapter tree. If false — they will be
ignored. Default: false

**registry** A dictionary which defines aliases for chapter tree categories.

#### Preprocessor

Preprocessor has just one option:

create\_subfolders If true, preprocessor will create a full copy of the working\_dir and add it to the beginning of all filepaths in the generated structure. If
false - preprocessor doesn't do anything. Default: true

### Usage

### Step 1

Add !alt\_structure tag to your chapters in the place where you expect new structure to be generated. It accepts one argument: list of chapters, which will be scanned.

```
chapters:

- basic: # <-- this is _chapter tree category_

- auth/auth.md

- index.md

- auth/test_auth.md

- auth/test_auth_aux.md

- weather.md

- glossary.md

- auth/spec_auth.md

- test_weather.md

- Alternative: !alt_structure
```

```
- auth/auth.md
- index.md
- auth/test_auth.md
- auth/test_auth_aux.md
- weather.md
- glossary.md
- auth/spec_auth.md
- test_weather.md
```

AltStructure extension introduces a lot of new notions, so let's agree on some terms to make sure we are on the same page. Chapter tree category is a mapping with single key which you add to your chapter list to create hierarchy. basic: and Alternative: are categories in this example.

You can also utilize YAML anchors and aliases, but in this case, because of language limitation you need to supply alias inside a list. Let's use it to get the same result as the above, but in a more compact way:

```
chapters:
chapters:
chapters:
chapters:
chapters:
chapters:
chapters:
chapters:
chapters:
chapters:
chapters:
chapters:
chapters:
chapters:
chapters:
chapters:
chapters:
chapters:
chapters:
chapters:
chapters:
chapters:
chapters:
chapters:
chapters:
chapters:
chapters:
chapters:
chapters:
chapters:
chapters:
chapters:
chapters:
chapters:
chapters:
chapters:
chapters:
chapters:
chapters:
chapters:
chapters:
chapters:
chapters:
chapters:
chapters:
chapters:
chapters:
chapters:
chapters:
chapters:
chapters:
chapters:
chapters:
chapters:
chapters:
chapters:
chapters:
chapters:
chapters:
chapters:
chapters:
chapters:
chapters:
chapters:
chapters:
chapters:
chapters:
chapters:
chapters:
chapters:
chapters:
chapters:
chapters:
chapters:
chapters:
chapters:
chapters:
chapters:
chapters:
chapters:
chapters:
chapters:
chapters:
chapters:
chapters:
chapters:
chapters:
chapters:
chapters:
chapters:
chapters:
chapters:
chapters:
chapters:
chapters:
chapters:
chapters:
chapters:
chapters:
chapters:
chapters:
chapters:
chapters:
chapters:
chapters:
chapters:
chapters:
chapters:
chapters:
chapters:
chapters:
chapters:
chapters:
chapters:
chapters:
chapters:
chapters:
chapters:
chapters:
chapters:
chapters:
chapters:
chapters:
chapters:
chapters:
chapters:
chapters:
chapters:
chapters:
chapters:
chapters:
chapters:
chapters:
chapters:
chapters:
chapters:
chapters:
chapters:
chapters:
chapters:
chapters:
chapters:
chapters:
chapters:
chapters:
chapters:
chapters:
chapters:
chapters:
chapters:
chapters:
chapters:
chapters:
chapters:
chapters:
chapters:
chapters:
chapters:
chapters:
chapters:
chapters:
chapters:
chapters:
chapters:
chapters:
chapters:
chapters:
chapters:
chapters:
chapters:
chapters:
chapters:
chapters:
chapters:
chapters:
chapters:
chapters:
chapters:
chapters:
chapters:
chapters:
chapters:
chapters:
chapters:
chapters:
chapters:
chapters:
chapters:
chapters:
chapters:
chapters:
chapters:
chapters:
chapters:
chapters:
chapters:
chapters:
chapters:
chapters:
chapters:
chapters:
chapters:
chapters:
chapters:
c
```

#### Step 2

Next you need to define the structure in structure parameter of extension config. It is defined by a mapping tree of node types. For example:

```
alt_structure:
structure:
topic: # topic is the upmost node type
```

```
entity: # nodes with type "entity" will be nested in "topic"
additional:
glossaries:
```

These names of the node types are arbitrary, you can use any words you like except root and subfolder.

### Step 3

Open your source md-files and edit their <u>main meta sections</u>. Main meta section is a section, defined before the first heading in the document (check <u>metadata documentation</u> for more info). Add a mapping with nodes for this chapter under the key structure.

file auth spec.md

```
1 ---
2 structure:
3    topic: auth # <-- node type: node name
4    entity: spec
5 ---
6
7 # Specification for authorization</pre>
```

Here topic and entity are node types, which are part of our structure (step 2). auth and spec are <u>node names</u>. After applying !alt\_structure tag nodes will be converted into chapter tree categories. Node type defines the level of the category and node name defines the caption of the category.

We've added two nodes to the structure field of chapter metadata: topic: auth and entity: spec. In the structure that we've defined on step 2 the topic goes first and entity — second. So after applying the tag, this chapter will appear in config like this:

If we'd stated only topic key in metadata, then it would look like this:

```
1 - auth:
```

- auth\_spec.md

#### Step 4

Now let's fill up registry. We used spec and auth in our metadata for node names, but these words don't look pretty in the documents. Registry allows us to set verbose captions for node names in config:

```
alt_structure:
structure:
- ['topic', 'entity']
- 'additional/glossaries'
registry:
auth: Authentication and Authorization
spec: Specifications
```

With such registry now our new structure will look like this:

```
    Authentication and Authorization:
    Specifications:
    auth_spec.md
```

Special node types

In the step 2 of the user guide above we've mentioned that you may choose any node names in the structure except root and subfolder. These are special note types and here's how you can use them.

#### root

For example, if our structure looks like this:

```
alt_structure:
structure:
topic:
entity:
```

and our chapter's metadata looks like this:

```
1 ---
2 structure:
3 foo: bar
```

4 ---

The node foo: bar is not part of the structure, so applying the !alt\_structure tag it will just be ignored (unless add\_unmatched\_to\_root is set to true in config). But what if you want to add it to the root of your chapter tree?

To do that — add the root node to your metadata:

```
1 ---
2 structure:
3    foo: bar
4    root: true # the value of the key `root` is ignored, we use `true` for clarity
5 ---
```

#### subfolder

By defining subfolder node in chapter's metadata you can manually add another chapter tree category to any chapter.

For example:

file auth spec.md

```
1 ---
2 structure:
3     topic: auth
4     entity: spec
5     subfolder: Main specifications
6 ---
```

After applying tag the new structure will look like this:

Using preprocessor

By default the !alt\_structure tag only affects the chapters section of your foliant.yml. This may lead to situation when the same file is mentioned several times

in the chapters section. While most backends are fine with that — they will just publish the file two times, MkDocs does not handle this situation well.

That's where you will need to add the preprocessor alt\_structure to your preprocessors list. Preprocessor creates a subfolder in the working\_dir and copies the entier working\_dir contents into it. Then it inserts the subfolder name into the beginning of all chapters paths in the alternative structure.

**Important:** It is recommended to add this preprocessor to the end of the preprocessors list.

Note, that the parameter create\_subfolders is not necessary, it is true by default. But we recommend to state it anyway for clarity.

After applying the tag, your new structure will now look like this:

```
    - Authentication and Authorization:
    - Specifications:
    - alt1/auth_spec.md
```

The contents of the working\_dir were copied into a subdir alt1, and new structure refers to the files in this subdir.

# DownloadFile

```
pypi v1.0.1

GitHub v1.0.1
```

#### DownloadFile Extension

DownloadFile is a configuration extension for Foliant which downloads external files to use in your project.

It also resolves !download YAML tag in the project config and inside XML-tags parameters.

#### Installation

```
$ pip install foliantcontrib.downloadfile
```

#### Usage

To configure DownloadFile add the following section to your foliant.yml file:

- fail\_fast When true, build will be stopped if any file can't be downloaded. If
   false unavailable files will be just skipped. Doesn't affect !download tag,
   this one will always break the build on errors. Default: true.
- ignore\_ssl\_errors Switch to true to skip SSL certificate check. Default:
   false.
- **queue** list of files to download. Each file is represented by a dictionary with the following fields:
- url (requried) URL to the file which should be downloaded.
- save\_to path where the downloaded file should be saved, relative to the project root. If not supplied, file will be saved in the project root with the name from url.

**login** login for basic authentication.

password password for basic authentication.

**Warning:** don't store plain text passwords in foliant.yml. Use environment variables.

#### !download YAML tag

Another way to use DownloadFile is by specifying !download YAML tag. This is the quickest and the simplest way, but it comes with a few disadvantages.

Insert the !download tag, followed by file URL, in any place in foliant.yml or tag parameters, where file path is expected:

```
Generated template:

2
3 <template engine="jinja2" ext_context="!download https://
example.com/mycontext.yml">
4 ...
5 </template>
```

The downloaded file will be saved in the .downloadfilecache directory under a hashed name, and the !download tag will be replaced by absolute path to this file.

The cons of this method are that you can't change the saved file path nor other parameters. Also if you reference the same file twice with !download tag, it will be downloaded two times.

#### MultiProject

This extension resolves the !from YAML tag in the project config and replaces the value of the tag with chaptres section of related subproject.

Nested subprojects are processed recursively.

#### Installation

```
$ pip install foliantcontrib.multiproject
```

#### Usage

The subproject location may be specified as a local path, or as a Git repository with optional revision (branch name, commit hash or another reference).

Example of chapters section in the project config:

```
chapters:
    - index.md
    - !from local_dir
    - !from https://github.com/foliant-docs/docs.git
    - !from https://github.com/some_other_group/
some_other_repo.git#develop
```

Before building the documentation superproject, Multiproject extension calls Foliant to build each subproject into pre target, and then moves the directories of built subprojects into the source directory of the superproject (usually called as src).

#### Limitations:

- directory names of subprojects of the same level should be unique;
- source directories of the multiproject and of all the subprojects should have the same names; also they should be located inside the "root" directories of corresponding projects;
- config files of the multiproject and of all the subprojects should have the same names;
- subprojects from remote Git repositories do not need to be newly cloned before each build, but local subprojects are copied into cache before each build;
- it's undesirable if the path of the "root" directory of the top-level project contains
   .multiprojectcache directory as its some part.

# Slugs

Slugs is an extension for Foliant to generate custom slugs from arbitrary lists of values.

It resolves !slug, !date, !version, and !commit\_count YAML tags in the project config.

The list of values after the !slug tag is replaced with the string that joins these values using - delimeter. Spaces () in the values are replaced with underscores (\_).

The value of the node that contains the !date tag is replaced with the current local date.

The list of values after the !version tag is replaced with the string that joins these values using . delimeter.

The value of the node that contains the !commit\_count tag is replaced by the number of commits in the current Git repository.

#### Installation

```
$ pip install foliantcontrib.slugs
```

#### Usage

Slug

Config example:

```
title: &title My Awesome Project
version: &version 1.0
slug: !slug
    - *title
    - *version
    - !date
```

Example of the resulting slug:

```
My_Awesome_Project-1.0-2018-05-10
```

Note that backends allow to override the top-level slug, so you may define different custom slugs for each backend:

```
backend_config:
pandoc:
slug: !slug

- *title
- *version
- !date
mkdocs:
slug: my_awesome_project
```

Version

Config example:

version: !version [1, 0, 5]

Resulting version:

#### 1.0.5

If you wish to use the number of commits in the current branch as a part of your version, add the !commit\_count tag:

Resulting version:

#### 1.85

The !commit\_count tag accepts two arguments:

- name of the branch to count commits in;
- correction—a positive or negative number to adjust the commit count.

Suppose you want to bump the major version and start counting commits from the beginning. Also you want to use only number of commits in the master branch. So your config will look like this:

```
version: !version

2    - 2

3    - !commit_count master -85
```

Result:

2.0

#### YAMLInclude

pypi **v1.0.1** 

GitHub v1.0.1

#### YAMLInclude Extension

YAMLInclude is a configuration extension for Foliant to include parts of configuration from YAML-files.

It resolves !include YAML tag in the project config and inside XML-tags parameters.

#### Installation

```
$ pip install foliantcontrib.yaml_include
```

#### Usage

The syntax of the !include YAML tag is:

```
!include <file>[#<key>]
```

Where file may be

- path to local file in Foliant project root,
- direct link to a file on remote server.

An optional #<key> part is used to get a key from the mapping stored inside <file >.

#### Including a local file

Config example:

```
chapters: !include chapters.yml
```

In this example the chapters.yml file should be placed in your Foliant project root.

if the contents of chapters.yml are as follows:

```
1 # chapters.yml
2
3 - index.md
4 - description.md
```

then the resulting config after applying the extension will be:

```
chapters:
- index.md
- description.md
```

#### Including part of a local file

Config example:

```
chapters: !include chapters.yml#chapters_for_pdf
```

In this example the chapters.yml file should be placed in your Foliant project root.

if the contents of chapters.yml are as follows:

```
# chapters.yml

chapters_for_site:
    - index_site.md
    - description_site.md

chapters_for_pdf:
    - index.md
    - description.md
```

then the resulting config after applying the extension will be:

```
chapters:
- index.md
- description.md
```

#### Including a remote file

Config example:

```
chapters: !include http://example.com/chapters.yml
```

In this example the chapters.yml file is stored on the website http://example.com/.

if the contents of chapters.yml are as follows:

```
1 # chapters.yml
2
3 - index.md
4 - description.md
```

then the resulting config after applying the extension will be:

```
chapters:
- index.md
- description.md
```

#### Including part of a remote file

Config example:

```
chapters: !include http://example.com/chapters.yml#
chapters_for_pdf
```

In this example the chapters.yml file is stored on the website http://example.com/.

if the contents of chapters.yml are as follows:

```
# chapters.yml

chapters_for_site:
    - index_site.md
    - description_site.md

chapters_for_pdf:
    - index.md
    - description.md
```

then the resulting config after applying the extension will be:

```
chapters:
- index.md
- description.md
```

# History of Releases

Here is the single linear history of releases of Foliant and its extensions. It's also available as an RSS feed.

# [2021-12-12] foliantcontrib.confluence 0.6.20

- Support for Confluence Cloud option to remove HTML formatting.
- Page URL is now taken from the properties.
- Article change is now detected by article body and title hash, stored in page properties.

### [2021-12-12] foliantcontrib.replace 2.0.0

Preprocessor rewritten.

# [2021-12-12] foliantcontrib.superlinks 1.0.12

Anchors added to beginning of files are not random anymore.

### [2021-10-07] foliantcontrib.pandoc 1.1.2

- Add odt and epub targets basic support.

#### [2021-08-17] foliantcontrib.dbdoc 0.1.8

DBMS python connectors are only imported on use.

#### [2021-08-04] foliantcontrib.argdown 0.1.1

Embed dot and graphml formats with as\_image=False.

#### [2021-08-03] foliantcontrib.argdown 0.1.0

Initial release

#### [2021-08-03] foliantcontrib.superlinks 1.0.11

- Fix imports.

#### [2021-08-02] foliantcontrib.bpmn 1.0.1

Initial release

# [2021-08-02] foliantcontrib.pgsqldoc 1.1.7

- New utils module

#### [2021-08-02] foliantcontrib.apilinks 1.2.6

- New utils module

### [2021-08-02] foliantcontrib.utils 1.0.3

- PreprocessorExt: add debug\_msg param to \_warning method.

### [2021-07-21] foliantcontrib.pandoc 1.1.1

- Passing metadata parameters via config.
- Fix: images didn't render during separate sections build.

# [2021-07-21] foliantcontrib.meta 1.3.3

- New utils module.

# [2021-07-21] foliantcontrib.csvtables 1.0.2

- New utils module.

### [2021-07-21] foliantcontrib.mermaid 1.0.2

New utils module.

#### [2021-07-21] foliantcontrib.ramldoc 1.0.2

New utils module.

### [2021-07-21] foliantcontrib.admonitions 1.0.1

- New utils module.

# [2021-07-21] foliantcontrib.metagraph 0.1.3

- New utils module.

#### [2021-07-21] foliantcontrib.swaggerdoc 1.2.4

New utils module.

#### [2021-07-20] foliantcontrib.apireferences 1.0.2

- New utils module.

#### [2021-07-20] foliantcontrib.dbdoc 0.1.7

- New utils module.

#### [2021-07-20] foliantcontrib.dbmldoc 0.3.1

- New utils module.
- Update PyDBML parser to 0.4.1.

### [2021-07-20] foliantcontrib.plantuml 1.0.10

- New utils module.

# [2021-07-20] foliantcontrib.graphviz 1.1.5

- New utils module.
- Output syntax errors in stdout.

#### [2021-07-20] foliantcontrib.templateparser 1.0.6

New utils module.

# [2021-07-20] foliantcontrib.alt\_structure 0.2.1

New utils module.

# [2021-07-20] foliantcontrib.anchors 1.0.7

New utils module.

#### [2021-07-20] foliantcontrib.confluence 0.6.19

- New utils module.

### [2021-07-19] foliantcontrib.superlinks 1.0.10

- New utils module.

#### [2021-07-15] foliantcontrib.utils 1.0.2

- Fix error in initial values for combined options classes.
- Combined options classes now clone input dicts and lists.
- Combined options: fix validate\_in.
- Header Anchors: fix slate id generator.
- PreprocessorExt: allow fail now supports methods without args.

# [2021-07-14] foliantcontrib.utils 1.0.1

- All utils from separate repositories now reside here.

# [2021-06-18] foliantcontrib.plantuml 1.0.9

- Diagrams with same options now generate in single PlantUML instance.
- Error tracebacks now are shown in console, error images are not generated.
- Markdown image tags for broken diagrams are not inserted so they won't crash the build of the project.

#### [2021-05-20] foliantcontrib.dbmldoc 0.3.0

 Update PyDBML parser to 0.4.0. This breaks backward compatibility with previous versions (reference cols are now lists).

#### [2021-05-07] foliantcontrib.multiproject 1.0.15

Fix crash caused by YAML-tags in subproject config.

### [2021-05-07] foliantcontrib.yaml\_include 1.0.1

- Better logging.
- Improved paths handling.

# [2021-05-06] foliantcontrib.downloadfile 1.0.1

- Better work with multiproject.
- fail\_fast parameter.

#### [2021-05-04] foliantcontrib.downloadfile 1.0.0

Initial release.

#### [2021-04-20] foliantcontrib.anchors 1.0.6

Fix: missing dependency in setup.py

### [2021-04-01] foliantcontrib.confluence 0.6.18

Fix: external images didn't work.

# [2021-03-11] foliantcontrib.apilinks 1.2.5

- APILinks is now deprecated. Use APIReferences instead.

# [2021-03-11] foliantcontrib.apireferences 1.0.1

- Better logging and output.
- New: warning\_level param.

#### [2021-03-10] foliantcontrib.confluence 0.6.17

Fix: parent\_id param didn't work.

# [2021-03-10] foliantcontrib.yaml\_include 1.0.0

Initial release.

### [2021-03-09] foliantcontrib.apireferences 1.0.0

Initial release.

### [2021-02-18] foliantcontrib.confluence 0.6.16

- New: attaching arbitrary files with help of attachments parameter.
- New: supply attachments implicitly using ac:image tag, without mentioning them in attachments parameter.
- Attachments and images which were referenced several times on a page will now only be uploaded once.
- Allow !path, !project\_path modifiers inside ac:attachment param for ac:link, ac:image.

# [2021-02-03] foliantcontrib.apilinks 1.2.4

- Better warning when there's error in API configuration
- Trailing slash is not enforced in generated urls. Previously didn't work with \*.html
   sites

# [2021-02-01] foliantcontrib.plantuml 1.0.8

- Config options now can be overriden in tag options.
- Add as\_image option, which allows (when false) to insert svg-code instead of image into the document.

#### [2021-01-25] foliantcontrib.dbdoc 0.1.6

- Templates now support imports and includes from the same folder.

Fix: Remove TEXT\_VC field from Oracle views query, which is absent on some versions.

#### [2021-01-22] foliantcontrib.apilinks 1.2.3

- Added options login and password for basic authentication on API sites.

### [2020-12-18] foliantcontrib.confluence 0.6.15

- New: [experimental] raw\_confluence tags are now not necessary for ac:...
   tags, they are escaped automatically.
- New: supply images with additional parameters using ac:image tag.
- New: verify\_ssl parameter.

#### [2020-12-04] foliantcontrib.templateparser 1.0.5

- Config, backend name and target are now available under config, backend and target variables.
- All the above variables along with meta and meta\_object are now moved from \_foliant\_context into \_foliant\_vars variable.
- Fix: external context was overriding meta variables.

### [2020-12-03] foliantcontrib.replace 1.0.5

Bug fixed with several replaceable items in one string.

#### [2020-11-27] foliantcontrib.superlinks 1.0.9

- Fix: BOF anchors bug
- Fix: common paths processing

#### [2020-11-17] foliantcontrib.customids 1.0.7

- Styles are now inserted after YAML Front Matter if that is present.

# [2020-11-16] foliantcontrib.utils 1.0.0

Initial release.

#### [2020-11-10] foliantcontrib.dbdoc 0.1.5

New: trusted\_connection option for Microsoft SQL Server

# [2020-11-02] foliantcontrib.apilinks 1.2.2

- Fix: Endnpoint prefix was ignored in swagger and redoc site backends.
- Better logging.

# [2020-10-28] foliantcontrib.superlinks 1.0.8

- Fix: proper relative path generation for links.
- Fix: multiple issues when !path modifier is used in the link tag.
- BOF anchors now won't be added for mkdocs backend.

# [2020-10-20] foliantcontrib.pandoc 1.1.0

Option to build separate chapters (sections) into separate files.

#### [2020-10-16] foliantcontrib.confluence 0.6.14

- Add code blocks processing for Confluence preprocessor.

#### [2020-10-14] foliantcontrib.graphviz 1.1.4

- Fix: issue with MkDocs: raw svgs are now wrapped in div tag.

# [2020-10-08] foliantcontrib.superlinks 1.0.7

- If tag body it empty, superlinks will try to guess the right caption of the link:
  - referenced title for links by title,
  - meta section title for links by meta section,
  - heading title for links by CustomIDs,
  - title from config or first heading title in the file for links to file,
  - anchor name for links by anchors.

# [2020-10-07] foliantcontrib.apilinks 1.2.1

- Renamed spec\_url to spec because it may also be a path to local file,

- Improved swagger.json parsing
- Added Redoc support (redoc site backend)

### [2020-10-06] foliantcontrib.apilinks 1.2.0

- Added Swagger UI support,
- Anchors are now generated properly, with header\_anchors tool. Added site\_backend optional param to determine for which backend the anchors should be generated.

### [2020-09-16] foliantcontrib.archeme 1.0.3

Add config\_concat option.

#### [2020-09-07] foliantcontrib.reindexer 1.0.1

- Add the fulltext\_config option.
- Fix web application example: mention the content field, not only title, in the query filter settings.

# [2020-08-26] foliantcontrib.superlinks 1.0.6

 Improved Confluence links: if section is not uploaded to Confluence, reference to overall project (if it is uploaded to Confluence).

### [2020-08-25] foliantcontrib.superlinks 1.0.5

- New: added Confluence backend support.
- Fix: links were corrupted when customids were used.
- Fix: several other bug fixes and optimizations.

#### [2020-08-24] foliantcontrib.swaggerdoc 1.2.3

Fix: build failed when spec referenced to other files with \$ref.

# [2020-08-21] foliantcontrib.confluence 0.6.13

- Fix: cache dir for preprocessor was not created

#### [2020-08-21] foliantcontrib.dbdoc 0.1.4

- New: Added support for MySQL

#### [2020-08-20] foliantcontrib.dbdoc 0.1.3

- New: Added support for Microsoft SQL Server

# [2020-07-31] foliantcontrib.escapecode 1.0.4

- Addition to normalization: remove BOM.

#### [2020-07-29] foliantcontrib.includes 1.1.13

When getting the included content by URL, take into account the charset parameter of the Content-Type response header field.

#### [2020-07-29] foliantcontrib.includes 1.1.12

- Add the wrap\_code and code\_language attributes to mark up the included content as fence code block or inline code.
- Prevent to create cache directory when it's not needed. Improve code style. Refactor a little.

# [2020-07-22] foliant 1.0.12

- Add the disable\_implicit\_unescape option. Remove warning when escape\_code is not set.
- Support the !env YAML tag to use environment variables in the project config.
- Allow to specify custom directory to store logs with the --logs|-l command line option.
- Flush output to STDOUT in progress status messages and in the foliant.utils
   .output() method.
- Get and log the names and versions of all installed Foliant-related packages.
- Do not raise exception of the same type that is raised by a preprocessor, raise
   RuntimeError instead because some exceptions take more arguments than one.

# [2020-07-22] foliantcontrib.pandoc 1.0.11

Do not re-raise an exception of the same type as raised, raise RuntimeError instead, it's needed to avoid non-informative error messages.

# [2020-07-22] foliantcontrib.mkdocs 1.0.12

Do not re-raise an exception of the same type as raised, raise RuntimeError instead, it's needed to avoid non-informative error messages.

# [2020-07-20] foliantcontrib.multiproject 1.0.14

 Support Foliant Core 1.0.12, write logs to the directory that is specified for the multiproject.

# [2020-07-19] foliantcontrib.escapecode 1.0.3

 Do not fail the preprocessor if saved code is not found, show warning message instead.

### [2020-07-14] foliantcontrib.confluence 0.6.12

- New: option to store passwords in passfile.
- New: nohead option to crop first title from the page.
- Fix: better error reporting after updated atlassian-python-api package.
- New: if you specified only space\_key param in metadata and no title, section heading will be used as title.
- Fix: if hierarchy is created on the test run, missing parents by title are now ignored

# [2020-07-09] foliantcontrib.multilinetables 1.2.3

 Problem with strings containing only hyphens fixed (critical for narrow columns with lists in grid tables).

# [2020-07-09] foliantcontrib.includes 1.1.11

- Add the extensions config parameter to process file types different from .md.
- Add the url attribute to include content that is available by HTTP(S) URL.

#### [2020-06-16] foliantcontrib.confluence 0.6.11

Fix: XML error in code block conversion.

# [2020-06-10] foliantcontrib.testrail 1.3.1

 Now it's possible to use one image in several test-cases and process it correctly with move\_imgs\_from\_text parameter.

#### [2020-06-09] foliantcontrib.testrail 1.3.0

- New parameter:
  - move\_imgs\_from\_text converts image links in test cases to ordinary markdown-links, and adds all links to params variable to use in jinja template.
- Some readme.md bugs fixed.

### [2020-06-09] foliantcontrib.flatten 1.0.7

- Fix: bug in rewrite local links regex.

#### [2020-06-08] foliantcontrib.testrail 1.2.2

- Processing of several images in one case-step fixed.

#### [2020-06-05] foliantcontrib.dbdoc 0.1.2

- Fix: schema filter in Oracle functions query

### [2020-06-05] foliantcontrib.swaggerdoc 1.2.2

- Fix spec path issue.
- Fix: jinja mode default template wansn't copied.

# [2020-06-05] foliantcontrib.dbdoc 0.1.1

- New: Add views query to components
- Fix: Oracle triggers query
- Fix: Fix both PostgreSQL and Oracle templates

#### [2020-06-03] foliantcontrib.dbmldoc 0.2.4

- Pydbml parser version updated to 0.3.2
- Updated templates

#### [2020-06-02] foliantcontrib.pgsqldoc 1.1.6

Preprocessor is now deprecated. Please, use DBDoc instead:
 https://github.com/foliant-docs/foliantcontrib.dbdoc

### [2020-06-02] foliantcontrib.dbdoc 0.1.0

Initial release

# [2020-05-28] foliantcontrib.testrail 1.2.1

- Bug with copying nonexistent folder to source fixed.

### [2020-05-27] foliantcontrib.bindfigma 1.0.3

- Fix bug in caching.

#### [2020-05-27] foliantcontrib.bindfigma 1.0.2

Add api\_caching option. Add source Markdown file path to the messages written to STDOUT.

### [2020-05-26] foliantcontrib.testrail 1.2.0

- Downloading of images from test cases implemented.
- New parameter:
  - img\_folder folder name to store downloaded images.
- Renamed parameters:
  - rewrite\_src\_file -> rewrite\_src\_files,
  - screenshots\_ext -> img\_ext.
- Paths processing fixed.

### [2020-05-22] foliantcontrib.templateparser 1.0.4

- All variables, supplied in context, are also available inside the \_foliant\_context variable
- You can now supply a link to file on remote server in the ext\_context parameter.
- External context yaml-file now may be not a dictionary. In this case it will be available under the context template variable.

#### [2020-05-20] foliantcontrib.superlinks 1.0.4

Fix: bug with chapters.

### [2020-04-23] foliantcontrib.archeme 1.0.2

Fix the same bug in stronger way.

#### [2020-04-23] foliantcontrib.archeme 1.0.1

Fix very strange bug with modules cache.

#### [2020-04-22] foliantcontrib.dbmldoc 0.1

- Initial release

#### [2020-04-17] foliantcontrib.multiproject 1.0.13

 Keep temporary directories of built subprojects. It is needed when local includes that rewrite image paths are used.

# [2020-04-14] foliantcontrib.elasticsearch 1.0.4

Add copy action.

# [2020-04-10] foliantcontrib.replace 1.0.4

Replace in links and images fixed.

### [2020-04-10] foliantcontrib.alt\_structure 0.2.0

- Preprocessor now doesn't read config file, which previously caused MultiProject to run second time.
- Registry is now flat dictionary.
- Structure is now supplied via dictionary.

#### [2020-04-10] foliantcontrib.showcommits 1.0.2

- Add try\_default\_path and escape\_html options.

### [2020-04-09] foliantcontrib.elasticsearch 1.0.3

Add require\_env option.

# [2020-04-06] foliantcontrib.meta 1.3.2

- Cutomids are now cut out from titles.
- Added logging.
- Meta commands now support --debug -d and --quiet -q arguments.
- meta generate command now gives some verbose output after work.
- Fix: get section by offset didn't count YFM.

#### [2020-04-02] foliantcontrib.confluence 0.6.10

Disabled tabbed code blocks conversion because of conflicts.

# [2020-04-01] foliantcontrib.testcoverage 0.1.1

- Support meta 1.3.0

# [2020-04-01] foliantcontrib.testcoverage 0.1.0

Initial release.

# [2020-04-01] foliantcontrib.metagraph 0.1.2

 Metadata is now taken from src\_dir to minimize possible conflicts with other preprocessors.

#### [2020-03-27] foliantcontrib.metagraph 0.1.1

New parameter: draw\_all, which controls which sections are included.

#### [2020-03-26] foliantcontrib.metagraph 0.1.0

Initial release

#### [2020-03-26] foliantcontrib.templateparser 1.0.3

- Now meta dictionary is available inside templates under meta variable.
- Project's meta object is available inside templates under meta\_object variable.

# [2020-03-26] foliantcontrib.meta 1.3.1

- remove\_meta now also trims whitespaces in the beginning of the file after removing YFM
- Main section's title is now set to first heading, if:
  - the first heading is a 1-level heading (#),
  - the first heading doesn't have meta.
- Fix: YFM was not included in meta in some cases

#### [2020-03-25] foliantcontrib.confluence 0.6.8

- Now foliant-anchors are always added even for new pages

# [2020-03-25] foliantcontrib.confluence 0.6.9

- Introducing import from confluence into Foliant with confluence tag
- Fix: solved conflicts between inline comments and macros (including anchors)
- Fix: backend crashed if new page content was empty
- Markdown code blocks are now converted into code-block macros
- Markdown task lists are now converted into task-list macros
- New test\_run option

# [2020-03-12] foliantcontrib.testrail 1.1.11

- Misprint fixed.

# [2020-03-12] foliantcontrib.testrail 1.1.10

- Bug with template handling fixed.

# [2020-03-11] foliantcontrib.confluence 0.6.7

Fix another conflict with escapecode

#### [2020-03-05] foliantcontrib.graphviz 1.1.3

- Fix: as\_image takes effect only with svg format.

### [2020-02-28] foliantcontrib.bindfigma 1.0.1

- Add hyperlinks and multi delimeter options.
- Output error messages to STDOUT.
- Minor improvements.

### [2020-02-12] foliantcontrib.alt\_structure 0.1.2

- Fix: Remove config check from init

# [2020-02-10] foliantcontrib.alt\_structure 0.1.1

Initial release

### [2020-02-06] foliantcontrib.mkdocs 1.0.11

Get captions for pages from workingdir instead of src\_dir

# [2020-02-04] foliantcontrib.slate 1.0.8

- Support meta 1.3

# [2020-02-04] foliantcontrib.superlinks 1.0.3

Support meta 1.3.

#### [2020-02-04] foliantcontrib.includes 1.1.9

- Support meta 1.3.

#### [2020-02-04] foliantcontrib.meta 1.3.0

 Restructure modules to aid import errors. Meta-related functions and classes are now available independently from foliant.meta package.

#### [2020-02-04] foliantcontrib.confluence 0.6.6

- Support meta 1.3
- Now foliant-anchors are always added around uploaded content
- Anchors are now case insensitive

# [2020-02-03] foliantcontrib.meta 1.2.3

- Add get\_chapter method to Meta class.
- Add Developer's guide to readme.

#### [2020-01-31] foliantcontrib.elasticsearch 1.0.2

- Add format option. Use escape\_html only for format: plaintext.

# [2020-01-31] foliantcontrib.elasticsearch 1.0.1

Add escape\_html option. Perform actions delete, create by default. Fix
 HTML markup in Web application example.

### [2020-01-22] foliantcontrib.confluence 0.6.5

Fix: build crashed when several resolved inline comments referred to same string

# [2019-12-24] foliantcontrib.superlinks 1.0.2

- add dependencies order check.
- rename anchor parameter to id.
- add anchor parameter for possibly global anchor search.
- link to anchors in Confluence are now partly supported.

#### [2019-12-24] foliantcontrib.anchors 1.0.4

Applied anchors are now checked from all chapters for flat backends.

#### [2019-12-24] foliantcontrib.testrail 1.1.9

- Function to get case data by id added.

# [2019-12-23] foliantcontrib.superlinks 1.0.1

- Initial release.

#### [2019-12-20] foliantcontrib.anchors 1.0.3

- Better regex patterns.
- Conflicts are now determined for each backend separately.
- Add confluence anchors.

### [2019-12-20] foliantcontrib.meta 1.2.2

- Don't require empty line between heading and meta tag.
- Allow comments in YFM.
- Better patterns for sections detection.

# [2019-12-12] foliantcontrib.showcommits 1.0.1

- Fix template processing. Log repo path.

### [2019-12-12] foliantcontrib.flatten 1.0.6

Rewrite local links (e.g. some\_file.md#some\_id → #some\_id).

# [2019-12-04] foliantcontrib.slate 1.0.7

- Fix: images are preserved in the output, even from subfolders.
- YAML Front Matter from the sources is now ignored.

#### [2019-12-02] foliantcontrib.init 1.0.8

- Add comment to Dockerfile with option to use Foliant full image.
- Remove slugs from docker-compose. Now the service is always named foliant.

# [2019-11-22] foliantcontrib.meta 1.2.1

Fix bug with imports.

### [2019-11-21] foliantcontrib.meta 1.2.0

- Support sections
- meta.yml format restructure

# [2019-11-21] foliantcontrib.confluence 0.6.4

Support meta 1.2. Now you can publish sections to confluence.

### [2019-11-21] foliantcontrib.includes 1.1.8

- Support meta 1.2.

### [2019-11-20] foliantcontrib.imgcaptions 1.0.2

- Fix: stylesheet\_path only worked with the !project\_path modifier.
- Add the template parameter to customize the caption HTML tag.

### [2019-11-09] foliantcontrib.mdtopdf 1.0.0

- Initial release.

### [2019-11-06] foliantcontrib.ramldoc 1.0.1

Initial release

# [2019-10-28] foliantcontrib.aglio 1.0.0

Initial release

#### [2019-10-25] foliantcontrib.slate 1.0.6

- Fix bug with error catching introduced in 1.0.5

### [2019-10-25] foliantcontrib.slate 1.0.5

- Better error reporting.
- Fixes for working with includes.

# [2019-10-16] foliantcontrib.escapecode 1.0.2

- Improve flexibility: add new actions, allow to override defaults.

# [2019-10-16] foliantcontrib.multiproject 1.0.12

- Take into account the quiet flag. Require Foliant 1.0.11 for this reason.

### [2019-10-16] foliantcontrib.includes 1.1.7

 Allow to specify custom options for EscapeCode preprocessor as the escape\_code.options config parameter value.

#### [2019-10-16] foliant 1.0.11

- Allow to specify custom options for EscapeCode preprocessor as the escape\_code.options config parameter value.
- Pass the quiet flag to BaseParser() as an optional argument for using in config extensions.

# [2019-10-15] foliantcontrib.subset 1.0.9

- Fix incompatibilities with newer versions of modules: Cliar, PyYAML.

# [2019-10-10] foliantcontrib.multiproject 1.0.11

- Allow recursive processing of nested subprojects.
- Allow to specify type (HTML/Markdown) and location for repo links.
- Fix incompatibility with new Cliar: key names should not contain hyphens.

#### [2019-10-07] foliantcontrib.confluence 0.6.3

- Remove resolved inline comments as they mix up with unresolved.

#### [2019-10-04] foliantcontrib.mermaid 1.0.1

Better error reporting

# [2019-10-01] foliantcontrib.confluence 0.6.2

- Added parent\_title parameter.
- Fix: images were not uploaded for new pages.

### [2019-10-01] foliantcontrib.multiproject 1.0.10

Allow the first heading to be located not in the beginning of a document.

# [2019-09-26] foliantcontrib.flatten 1.0.5

 Add the keep\_sources option to keep original files in the temporary working directory after flattening.

### [2019-09-25] foliantcontrib.confluence 0.6.0

- Now content is put in place of foliant anchor or instead of foliant\_start
   ... foliant\_end anchors on the target page. If no anchors on page content replaces the whole body.
- New modes (backwards compatibility is broken!).
- Now following files are available for debug in cache dir: 1. markdown before conversion to html. 2. Converted to HTML. 3. Final XHTML source which is uploaded to confluence.
- Working (but far from perfect) detection if file was changed.
- Only upload changed attachments.
- Updating attachments instead of deleting and uploading again.

# [2019-09-19] foliantcontrib.confluence 0.5.2

Completely rewrite restoring inline comments feature.

- Add restore\_comments and resolve\_if\_changed emergency options.
- Allow insert raw confluence code (macros, etc) inside <raw\_confluence> tag.

#### [2019-09-19] foliantcontrib.history 1.0.8

- Allow to ignore merge commits in from: commits mode.

#### [2019-09-18] foliantcontrib.history 1.0.7

Allow to get repo names from README files.

### [2019-09-16] foliantcontrib.history 1.0.6

Fix some regex patterns.

#### [2019-09-16] foliantcontrib.history 1.0.5

- Allow to generate history based on tags and commits.

#### [2019-09-13] foliantcontrib.history 1.0.4

Add templates for target Markdown headings and RSS items titles.

#### [2019-09-13] foliantcontrib.history 1.0.3

Escape regex metacharacters in headings.

# [2019-09-10] foliantcontrib.epsconvert 1.0.7

- Fix image reference detection pattern, other minor fixes.

#### [2019-09-09] foliantcontrib.history 1.0.2

Do not generate common top-level heading of target Markdown content.

#### [2019-09-06] foliantcontrib.history 1.0.1

- Add RSS feed generation.

# [2019-08-28] foliantcontrib.includes 1.1.6

 Escape regular expression metacharacters in starting and ending headings, IDs, modifiers.

#### [2019-08-27] foliantcontrib.includes 1.1.5

Remove meta blocks from the included content.

#### [2019-08-26] foliantcontrib.mkdocs 1.0.10

- Fix pattern for heading detection.

# [2019-08-26] foliantcontrib.swaggerdoc 1.2.0

- Add spec\_path and spec\_url parameters.
- All path tag parameters are now loaded relative to current file.
- Better logging and error reporting

#### [2019-08-26] foliantcontrib.customids 1.0.6

Allow to define custom styles for headings of each level.

#### [2019-08-26] foliantcontrib.confluence 0.4.1

- Fix: conflict with escape\_code

### [2019-08-23] foliantcontrib.includes 1.1.4

Allow for the starting and ending headings to be 1-character long.

# [2019-08-23] foliantcontrib.confluence 0.4.0

- Fix: attachments were not uploaded for nonexistent pages
- Change confluence api wrapper to atlassian-python-api
- Rename backend to confluence
- Better error reporting

#### [2019-08-23] foliantcontrib.mkdocs 1.0.9

Allow the first heading to be located not in the beginning of a document.

### [2019-08-23] foliantcontrib.epsconvert 1.0.6

 Bug fix: update current directory path before processing of Markdown file content, not after.

#### [2019-08-22] foliantcontrib.imagemagick 1.0.2

 Bug fix: update current directory path before processing of Markdown file content, not after.

# [2019-08-22] foliantcontrib.meta 1.1.0

- Remove the sections entity.
- Restructure code.

### [2019-08-22] foliantcontrib.confluence 0.3.0

- Fix bug with images.
- Add multiple modes and mode parameter.
- Add toc parameter to automatically insert toc.
- Fix: upload attachments before text update (this caused images to disappear after manually editing).

# [2019-08-20] foliantcontrib.meta 1.0.3

Add span to meta

# [2019-08-16] foliantcontrib.confluence 0.2.0

- Allow to input login and/or password during build
- Added pandoc\_path option
- Better logging and error catching

#### [2019-08-15] foliantcontrib.confluence 0.1.0

Initial release.

### [2019-08-14] foliantcontrib.includes 1.1.3

 Allow to specify IDs of anchors in the from\_id and to\_id attributes. Support the to\_end attribute.

#### [2019-08-02] foliantcontrib.escapecode 1.0.1

 Do not ignore diagram definitions. It should be possible to escape the tags used by diagram drawing preprocessors. If some preprocessors need to work with the content that is recognized as code, call UnescapeCode explicitly before them.

### [2019-08-01] foliantcontrib.replace 1.0.3

Fixed issue with PyYAML deprecated loader.

### [2019-08-01] foliantcontrib.mermaid 1.0.0

Initial release

#### [2019-07-30] foliantcontrib.includes 1.1.2

 Fix include statement regex pattern. Tags joined with | must be in non-capturing parentheses.

### [2019-07-30] foliant 1.0.10

 Add escape\_code config option. To use it, escapecode and unescapecode preprocessors must be installed.

# [2019-07-30] foliantcontrib.includes 1.1.1

- Support escape\_code config option. Require Foliant 1.0.10 and escapecode preprocessor 1.0.0.
- Process sethead recursively.

### [2019-07-16] foliantcontrib.bindsympli 1.0.14

- Add width attribute to <sympli> tag.
- Refactor a little.

# [2019-07-15] foliantcontrib.slugs 1.0.1

Add !version and !commit count YAML tags.

#### [2019-07-09] foliantcontrib.docus 0.2.0

- More flexible chapters parsing. Lists are now not mandatory.

# [2019-07-09] foliantcontrib.docus 0.1.0

- Initial release.

### [2019-07-05] foliantcontrib.runcommands 1.0.1

Capture the output of an external command and write it to STDOUT.

#### [2019-07-01] foliantcontrib.meta 1.0.2

- Fix: subsections title may be specified in YFM;
- Fix: in subsections title was being cropped out

### [2019-07-01] foliantcontrib.project\_graph 1.0.1

- Rename rel attributes: rel\_path to path, rel\_id to id
- Relation types now don't implicitly go to edge labels. Add label explicitly from now on.
- Fixed: relations to !project path and !rel path didn't work.

# [2019-07-01] foliantcontrib.meta 1.0.1

- Fix: seeds for main sections were not processed.
- Add debug messages for seeds processing.

# [2019-06-28] foliantcontrib.project\_graph 1.0.0

#### [2019-06-28] foliantcontrib.meta 1.0.0

Initial release.

# [2019-06-28] foliantcontrib.includes 1.1.0

- Support Foliant 1.0.9. Add processing of !path, !project\_path, and ! rel\_path modifiers (i.e. YAML tags) in attribute values of pseudo-XML tags inside the included content. Replace the values that preceded by these modifiers with absolute paths resolved depending on current context.
- Allow to specify the top-level ("root") directory of Foliant project that the included file belongs to, with optional project\_root attribute of the <include> tag.
   This can be necessary to resolve the !path and the !project\_path modifiers in the included content correctly.
- Allow to specify all necessary parameters of each include statement as attribute values of pseudo-XML tags. Keep legacy syntax for backward compatibility.
- Update README.

# [2019-06-17] foliant 1.0.9

- Process attribute values of pseudo-XML tags as YAML.
- Allow single quotes for enclosing attribute values of pseudo-XML tags.
- Add !project\_path and !rel\_path YAML tags.

# [2019-06-14] foliantcontrib.templateparser 1.0.2

support PyYAML 5.1

# [2019-06-14] foliantcontrib.bindsympli 1.0.13

- Set 2-minutes timeout instead of default 30-seconds when launching Chromium.
- Use page.waitForSelector() instead of page.waitForNavigation().
- Use custom sleep() function for intentional delays.

#### [2019-06-13] foliantcontrib.badges 1.0.2

- support params which alter badge look to be supplied in tag params

# [2019-06-11] foliantcontrib.badges 1.0.1

- force img mode on pdf and docx
- add target parameter

## [2019-06-11] foliantcontrib.badges 1.0.0

Initial release

# [2019-06-10] foliantcontrib.admonitions 1.0.0

- Initial release.

#### [2019-05-20] foliantcontrib.graphviz 1.1.1

- Remove src param. (Use includes instead)
- Allow separate tags fail. Preprocessor would issue warning and continue work.

# [2019-05-20] foliantcontrib.templateparser 1.0.1

- add ext\_context param for external file with context
- allow separate templates to fail, the preprocessor would issue warning and skip them

# [2019-05-17] foliantcontrib.blockdiag 1.0.5

Attributes of pseudo-XML tags have higher priority than config file options.

# [2019-05-17] foliantcontrib.plantuml 1.0.6

Attributes of <plantuml> tag have higher priority than config file options.

# [2019-05-14] foliantcontrib.templateparser 1.0.0

- Initial release

## [2019-04-30] foliantcontrib.bindsympli 1.0.12

Capture the output of the Puppeter-based script and write it to STDOUT.

## [2019-04-15] foliantcontrib.swaggerdoc 1.1.3

- Fix issues with json and yaml. All spec files are now loaded with yaml loader.
- Change PyYAML to ruamel.yaml
- jinja mode is deprecated, widdershins is the default mode

# [2019-04-10] foliantcontrib.mkdocs 1.0.8

 Escape control characters (double quotation marks, dollar signs, backticks) that may be used in system shell commands.

#### [2019-04-10] foliantcontrib.pandoc 1.0.10

- Add backticks to the set of characters that should be escaped.

## [2019-04-10] foliantcontrib.pandoc 1.0.9

 Escape double quotation marks (") and dollar signs (\$) which may be used in PDF, docx, and TeX generation commands as parts of filenames, variable values, etc. Enclose filenames that may be used in commands into double quotes.

#### [2019-04-05] foliantcontrib.includes 1.0.11

Take into account the results of work of preprocessors that may be applied before
includes within a single Foliant project. Rewrite the currently processed Markdown
file path with the path of corresponding file that is located inside the project source
directory only if the currently processed Markdown file is located inside the temporary working directory and the included file is located outside the temporary
working directory. Keep all paths unchanged in all other cases.

# [2019-03-27] foliantcontrib.graphviz 1.0.6

Added as image option.

#### [2019-03-21] foliantcontrib.anchors 1.0.5

- Anchor headings conflicts are now more accurate, because for flat backends are checked for all chapters.
- Anchors with illegal characters (list in readme) now will be removed.
- Preprocessor now can also work with custom ids.

## [2019-03-21] foliantcontrib.anchors 1.0.2

Added preprocessor ext for better warnings (and better code)

#### [2019-03-21] foliantcontrib.anchors 1.0.1

- Added 'element' option to customize anchor span element.

#### [2019-03-21] foliantcontrib.anchors 1.0.0

- Initial release

# [2019-03-14] foliantcontrib.notifier 1.0.0

Initial release.

#### [2019-02-21] foliantcontrib.testrail 1.1.8

- Hardcoded section headers processing removed.

# [2019-02-18] foliantcontrib.replace 1.0.2

- Now it's possible to pass the lambda function from dictionary file.
- with\_confirmation parameter added.

# [2019-02-15] foliantcontrib.csvtables 1.0.1

setup.py fixed.

# [2019-02-14] foliantcontrib.graphviz 1.0.4

Moved combined\_options out

### [2019-02-14] foliantcontrib.apilinks 1.1.3

- Moved combined options into a submodule

# [2019-02-14] foliantcontrib.pgsqldoc 1.1.5

- Move combined options into another module

# [2019-02-12] foliantcontrib.testrail 1.1.7

Sections exclusion fixed.

### [2019-02-08] foliantcontrib.testrail 1.1.6

- Case structure output fixed if any problem occurs.

## [2019-02-01] foliantcontrib.testrail 1.1.5

- Bug with test case table numbering when deleting empty objects fixed.
- Readme updated.

## [2019-01-21] foliantcontrib.apilinks 1.1.1

- Added filename to warnings.

#### [2019-01-10] foliantcontrib.bindsympli 1.0.11

- Disable images downloading from design pages only, but not from login page.

# [2018-12-24] foliantcontrib.graphviz 1.0.2

- Fixed external diagrams not reloading on change.
- Fixed external diagrams are not crashing preprocessor if the file is missing.

## [2018-12-20] foliantcontrib.bindsympli 1.0.10

Check if the design page exists and the image URL is valid.

### [2018-12-17] foliantcontrib.graphviz 1.0.1

Added 'src' tag option to load diagram source from external file.

## [2018-12-17] foliantcontrib.graphviz 1.0.0

Initial release

# [2018-12-13] foliantcontrib.apilinks 1.1.0

- Prefixes are now case insensitive.
- Only prefixes which are defined are trimmed.
- New option only-defined-prefixes to ignore all prefixes which are not listed in config.
- Options renamed and regrouped. Breaks backward compatibility.
- Support of several reference pattern and properties (to catch models).
- Now search on API page for headers h1, h2, h3 and h4.

#### [2018-12-06] foliantcontrib.subset 1.0.8

- Remove forgotten unnecessary import.

# [2018-12-06] foliantcontrib.subset 1.0.7

- Move the imports of the oyaml module directly into the methods that use it.

## [2018-12-06] foliantcontrib.bindsympli 1.0.9

- Move the while loop from JavaScript code to Python code.
- Add the max attempts config option.
- Require Foliant 1.0.8 because of using the utils.output() method.

# [2018-12-04] foliantcontrib.subset 1.0.6

- Fix a bug: check if subset partial config contains chapters section correctly.
- Inherit the class Cli from BaseCli, not from Cliar.

### [2018-12-04] foliantcontrib.multiproject 1.0.9

- Inherit the class Cli from BaseCli, not from Cliar.

## [2018-12-04] foliantcontrib.apilinks 1.0.5

- Now both command and endpoint prefix are ensured to start from root (/).

#### [2018-12-03] foliantcontrib.apilinks 1.0.4

- Fix not catching errors from urllib.
- Added 'ignoring-prefix' option.
- Added 'endpoint-prefix' option into API->Name section.

#### [2018-11-29] foliantcontrib.apilinks 1.0.3

Add require-prefix option.

#### [2018-11-29] foliantcontrib.apilinks 1.0.2

- Trim prefixes function.

#### [2018-11-29] foliantcontrib.apilinks 1.0.1

- Update docs, fix anchor error.
- Add all HTTP verbs to regular expression.

# [2018-11-27] foliantcontrib.apilinks 1.0.0

- Initial release.

# [2018-11-23] foliantcontrib.templates.preprocessor 1.0.3

- Fix packages value in setup.py of the template: use foliant. preprocessors instead of foliantcontrib.preprocessors.
- Require Foliant 1.0.8 in setup.py of the template.

#### [2018-11-20] foliantcontrib.testrail 1.1.4

Another bug with multi-select parameter processing fixed.

# [2018-11-20] foliantcontrib.testrail 1.1.3

- Jinja templates updated.
- Bug with multi-select parameter processing fixed.

## [2018-11-19] foliantcontrib.testrail 1.1.2

Now it's possible to use dropdown type parameters for test cases samplings.

# [2018-11-19] foliantcontrib.testrail 1.1.1

- Readme updated.

# [2018-11-19] foliantcontrib.testrail 1.1.0

- Removed parameters:
  - platforms,
  - platform\_id,
  - add\_cases\_without\_platform,
  - add\_unpublished\_cases.
- Added parameters:
  - exclude\_suite\_ids to exclude suites from final document by ID,
  - exclude section ids to exclude sections from final document by ID,
  - exclude case ids to exclude cases from final document by ID,
  - add\_case\_id\_to\_std\_table to add column with case ID to the testing table,
  - multi\_param\_name name of custom TestRail multi-select parameter for cases sampling,
  - multi param select values of multi-select parameter for cases sampling,
  - multi\_param\_select\_type sampling method,
  - add\_cases\_without\_multi\_param to add cases without any value of multiselect parameter,
  - add\_multi\_param\_to\_case\_header to add values of multi-select parameter to the case headers,

- add\_multi\_param\_to\_std\_table to add column with values of multi-select parameter to the testing table,
- checkbox\_param\_name name of custom TestRail checkbox parameter for cases sampling,
- checkbox\_param\_select\_type state of custom TestRail checkbox parameter for cases sampling,
- choose\_priorities selection of case priorities for cases sampling,
- add\_priority\_to\_case\_header to add priority to the case header,
- add priority to std table to add column with priority to the testing table.
- Renamed parameters:
  - add\_case\_id\_to\_case\_name -> add\_case\_id\_to\_case\_header.
- Fixed config parsing.

# [2018-11-19] foliantcontrib.pgsqldoc 1.1.3

- Add tests; refactor code
- Fix triggers and functions; add description to functions
- Fix template

# [2018-11-16] foliantcontrib.templates.preprocessor 1.0.2

- Require foliantcontrib.init 1.0.7, import the output() method.
- Do not rewrite source Markdown file if an error occurs.

#### [2018-11-16] foliantcontrib.multiproject 1.0.8

- Do not rewrite source Markdown file if an error occurs in RepoLink preprocessor.

# [2018-11-16] foliantcontrib.macros 1.0.4

Do not rewrite source Markdown file if an error occurs.

#### [2018-11-16] foliantcontrib.includes 1.0.10

- Do not rewrite source Markdown file if an error occurs.

#### [2018-11-16] foliantcontrib.imgcaptions 1.0.1

Do not rewrite source Markdown file if an error occurs.

# [2018-11-16] foliantcontrib.imagemagick 1.0.1

Do not rewrite source Markdown file if an error occurs.

#### [2018-11-16] foliantcontrib.flags 1.0.2

- Do not rewrite source Markdown file if an error occurs.

### [2018-11-16] foliantcontrib.epsconvert 1.0.5

Do not rewrite source Markdown file if an error occurs.

# [2018-11-16] foliantcontrib.customids 1.0.5

- Do not rewrite source Markdown file if an error occurs.

# [2018-11-16] foliantcontrib.bindsympli 1.0.8

Do not rewrite source Markdown file if an error occurs.

#### [2018-11-16] foliantcontrib.gupload 1.1.5

- Provide compatibility with Foliant 1.0.8.

## [2018-11-16] foliantcontrib.slate 1.0.4

- Provide compatibility with Foliant 1.0.8.
- Fix preprocessor: if error source won't be cleared.

## [2018-11-14] foliantcontrib.plantuml 1.0.5

- Do not rewrite source Markdown file if an error occurs.
- Use output() method and Foliant 1.0.8.

# [2018-11-14] foliantcontrib.blockdiag 1.0.4

- Do not rewrite source Markdown file if an error occurs.
- Use output() method and Foliant 1.0.8.

## [2018-11-14] foliantcontrib.mkdocs 1.0.7

- Provide compatibility with Foliant 1.0.8.

# [2018-11-14] foliantcontrib.pandoc 1.0.8

- Provide compatibility with Foliant 1.0.8.

# [2018-11-14] foliantcontrib.init 1.0.7

- Provide compatibility with Foliant 1.0.8.

# [2018-11-14] foliant 1.0.8

- Restore quiet mode.
- Add the output() method for using in preprocessors.

#### [2018-11-14] foliantcontrib.pandoc 1.0.7

- Provide compatibility with Foliant 1.0.7.

# [2018-11-14] foliantcontrib.mkdocs 1.0.6

- Provide compatibility with Foliant 1.0.7.

# [2018-11-14] foliant 1.0.7

- Remove spinner made with Halo.
- Abolish quiet mode because it is useless if extensions are allowed to write anything to STDOUT.
- Show full tracebacks in debug mode; write full tracebacks into logs.

#### [2018-11-13] foliantcontrib.init 1.0.6

- Provide compatibility with Foliant 1.0.7.

# [2018-11-12] foliantcontrib.multilinetables 1.2.2

 Problem with deletion of table strings containing only spaces fixed (critical for lists in grid tables).

#### [2018-11-09] foliantcontrib.subset 1.0.5

 Do not use yaml alias for oyaml module to prevent possible influence of this overriding on other parts of code.

#### [2018-11-09] foliantcontrib.plantuml 1.0.4

- Additionally check if diagram image is not saved.

#### [2018-11-09] foliantcontrib.blockdiag 1.0.3

 Do not fail the preprocessor if some diagrams contain errors. Write error messages into the log.

#### [2018-11-08] foliantcontrib.slate 1.0.3

Add slate preprocessor which copies the images outside src into the slate project.

# [2018-11-08] foliantcontrib.testrail 1.0.7

- Minor fixes.

# [2018-11-08] foliantcontrib.plantuml 1.0.3

- Add parse\_raw option.
- Do not fail the preprocessor if some diagrams contain errors. Write error messages into the log.

#### [2018-11-08] foliantcontrib.testrail 1.0.6

- Added: parameters to exclude suite and section headers from the final document.

#### [2018-11-07] foliantcontrib.testrail 1.0.5

- Minor fixes.

#### [2018-11-07] foliantcontrib.testrail 1.0.4

Fixed: if there is only one suite in project, it's header not added to the contents.

## [2018-11-02] foliantcontrib.gupload 1.1.4

- Code refactored.

# [2018-11-01] foliantcontrib.templates.preprocessor 1.0.1

Add package\_data to setup.py.

#### [2018-11-01] foliantcontrib.gupload 1.1.3

- Logger bug fixed.

## [2018-10-31] foliantcontrib.swaggerdoc 1.1.2

- Bug fixes
- All path parameters in config now accept either strings or !path strings

# [2018-10-31] foliantcontrib.swaggerdoc 1.1.1

- Add 'additional\_json\_path' param for jinja mode
- Add support for several json\_urls

## [2018-10-30] foliantcontrib.multilinetables 1.2.1

- Possibility to rewrite source files added.

#### [2018-10-30] foliantcontrib.testrail 1.0.3

- Possibility to rewrite source file added.

# [2018-10-29] foliantcontrib.bindsympli 1.0.7

 Use 60-seconds timeout instead of 30-seconds. Provide multiple attempts to open pages.

# [2018-10-29] foliantcontrib.testrail 1.0.2

- Suites collecting fixed.

# [2018-10-29] foliantcontrib.multilinetables 1.2.0

Convertation th the grid format added for arbitrary cell' content (multiple paragraphs, code blocks, lists, etc.).

#### [2018-10-24] foliantcontrib.multiproject 1.0.7

 Allow to override the edit\_uri config option of RepoLink preprocessor with the FOLIANT\_REPOLINK\_EDIT\_URI system environment variable.

#### [2018-10-23] foliantcontrib.multiproject 1.0.6

Tidy up CLI arguments.

## [2018-10-23] foliantcontrib.subset 1.0.4

Tidy up command line arguments one more time.

# [2018-10-23] foliantcontrib.subset 1.0.3

- Tidy up command line arguments.

# [2018-10-23] foliantcontrib.subset 1.0.2

Fix a bug with object names.

### [2018-10-22] foliantcontrib.subset 1.0.1

- Parse YAML fairly. Merge config files recursively.

## [2018-10-19] foliantcontrib.swaggerdoc 1.1.0

- Change parameter names and behavior uncompatible with 1.0.0
- Add conversion to md with widdershins

#### [2018-10-11] foliantcontrib.includes 1.0.9

- Don't crash on failed repo sync (i.e. when you're offline).

# [2018-10-11] foliantcontrib.mkdocs 1.0.5

Require MkDocs 1.0.4.

#### [2018-10-02] foliantcontrib.replace 1.0.1

Strings with image links are ignored.

## [2018-10-01] foliantcontrib.gupload 1.1.2

- Convert to google docs format setting added.

#### [2018-09-25] foliantcontrib.gupload 1.1.1

- Unification of repository name, settings section name, and command.

## [2018-09-25] foliantcontrib.gupload 1.1.0

Backend was converted to CLI extension.

## [2018-09-25] foliantcontrib.multilinetables 1.1.3

- 'targets' option added to the preprocessor settings.

# [2018-09-21] foliantcontrib.slate 1.0.2

- Rename shards\_path param to shards. It now accepts string or list.
- Fix no header param.

## [2018-09-20] foliantcontrib.slate 1.0.1

 Remove flatten. First chapter goes to index.html.md; all the rest go into the includes.

# [2018-09-18] foliantcontrib.gupload 1.0.1

Command line authentication was added, for example for Docker use.

# [2018-09-14] foliantcontrib.testrail 1.0.1

Preprocessor folder structure fixed.

## [2018-09-12] foliantcontrib.bindsympli 1.0.6

 Do not disable images downloading. Use delays when filling email and password fields. Wait for idle network connections when loading pages.

#### [2018-08-31] foliant 1.0.6

- CLI: If no args are provided, print help.
- Fix tags searching pattern in \_unescape preprocessor.

## [2018-08-29] foliantcontrib.pgsqldoc 1.1.2

- Queries are now ordered (not adjustable right now)
- Flexable filters instead of strict filtering by schema

# [2018-08-27] foliantcontrib.pgsqldoc 1.1.1

- Fix scheme template (blank lines issue)
- Refactor queries code

### [2018-08-24] foliantcontrib.multilinetables 1.1.2

- Now it's possible to break the text anywhere in multiline tables with custom tag.
- Fixed determination of columns number in tables with and without side lines.

## [2018-08-24] foliantcontrib.pgsqldoc 1.1.0

Docs and scheme structure is now defined by Jinja2 templates.

#### [2018-08-22] foliantcontrib.multilinetables 1.1.1

 Bug with regular expression fixed. 3+ code strings with || operator in a row are not perceived as a tables now.

# [2018-08-22] foliantcontrib.multilinetables 1.1.0

- Code strings with || operator are not perceived as a tables now.

#### [2018-07-31] foliantcontrib.bump 1.0.2

- Declare semver as dependency.

#### [2018-07-29] foliantcontrib.bump 1.0.1

Fix packaging with setup.py. Poetry doesn't guite do the trick ⊕

#### [2018-07-28] foliantcontrib.bump 1.0.0

Initial release.

### [2018-07-24] foliantcontrib.mkdocs 1.0.4

Provide customizable default names for untitled nested groups of chapters.

# [2018-07-24] foliantcontrib.flatten 1.0.4

Skip empty headings of nested subsections.

#### [2018-07-23] foliantcontrib.includes 1.0.8

- Require at least one space after hashes in the beginning of each heading.
- Add inline option to the <include> tag.
- Fix the bug: do not ignore empty lines after headings when using sethead.
- Fix the bug: allow to use less than 3 characters in the heading content.
- Do not mark as headings the strings that contain more than 6 leading hashes. If shifted heading level is more than 6, mark the heading content as bold paragraph text, not as heading.

# [2018-06-08] foliantcontrib.multiproject 1.0.5

Provide Git submodules support.

# [2018-06-07] foliantcontrib.flatten 1.0.3

- Use flattened file path in includes preprocessor call.
- Require includes preprocessor 1.0.7.

## [2018-06-06] foliantcontrib.includes 1.0.7

- Fix paths resolving in case of recursive processing of include statements.
- Allow revision markers in repo aliases.

# [2018-06-04] foliantcontrib.includes 1.0.6

- Fix logging in file search method.
- Fix top heading level calculation.

## [2018-06-04] foliantcontrib.multiproject 1.0.4

- Provide compatibility with Foliant 1.0.5. Allow to use multiple config files.

# [2018-06-04] foliantcontrib.pandoc 1.0.6

 Apply flatten after all preprocessors, not before them. This fixes incompatibility with foliantcontrib.includes 1.0.5.

#### [2018-06-04] foliantcontrib.flatten 1.0.2

- Fix incorrect includes preprocessor call.
- Require Foliant 1.0.5.

# [2018-06-04] foliantcontrib.init 1.0.5

- Require Foliant 1.0.5 with prompt\_toolkit^2.0.0.

#### [2018-05-30] foliantcontrib.customids 1.0.4

Provide separate block-level HTML elements for the anchors. Allow to define custom stylesheets for these elements.

# [2018-05-25] foliantcontrib.includes 1.0.5

- Use paths that are relative to the current processed Markdown file.
- Fix sethead behavior for headings that contains hashes (#).

#### [2018-05-14] foliant 1.0.5

- Allow to override default config file name in CLI.
- Allow multiline tags. Process true and false attribute values as boolean, not as integer.
- Add tests.
- Improve code style.

#### [2018-05-10] foliantcontrib.pandoc 1.0.5

Add slug config option.

# [2018-05-08] foliantcontrib.multiproject 1.0.3

- Fix config loading. Other small fixes.

# [2018-04-25] foliantcontrib.multiproject 1.0.2

Fix bugs with the project directory path and Git repos syncronizing.

#### [2018-04-23] foliantcontrib.multiproject 1.0.1

- Fix logging.

#### [2018-04-20] foliantcontrib.bindsympli 1.0.5

Add logging.

## [2018-04-20] foliantcontrib.plantuml 1.0.2

Fix logging in \_\_init\_\_.

### [2018-04-20] foliantcontrib.plantuml 1.0.1

- Add logging.

#### [2018-04-20] foliantcontrib.flatten 1.0.1

- Fix incorrect includes preprocessor call.
- Add logging.
- Require Foliant 1.0.4.

# [2018-04-19] foliantcontrib.epsconvert 1.0.4

- Do not use image path when computing MD5 hash.
- Add targets config option.
- Add logging.

# [2018-04-19] foliantcontrib.templates.preprocessor 1.0.0

- Initial release.

# [2018-04-18] foliantcontrib.customids 1.0.3

- Add targets config option.
- Add logging.

#### [2018-04-14] foliantcontrib.blockdiag 1.0.2

- Add logging.
- Require Foliant 1.0.4.

#### [2018-04-14] foliantcontrib.pandoc 1.0.4

- Add logs.
- Update for Foliant 1.0.4: Pass logger to spinner.
- Require Foliant 1.0.4.

# [2018-04-14] foliantcontrib.mkdocs 1.0.3

- Add logs.
- Update for Foliant 1.0.4: Pass logger to spinner.
- Require Foliant 1.0.4.

#### [2018-04-14] foliantcontrib.init 1.0.4

- Replace placeholders in file and directory names.
- Process \*.py files.
- User Template strings instead of format strings for safer substitutions.
- Update for Foliant 1.0.4: Pass logger to spinner.
- Require Foliant 1.0.4.

## [2018-04-11] foliant 1.0.4

- Breaking change. Add logging to all stages of building a project. Config parser extensions, CLI extensions, backends, and preprocessors can now access self.logger and create child loggers with self.logger = self.logger .getChild('newbackend').
- Add pre backend with pre target that applies the preprocessors from the config and returns a Foliant project that doesn't require any preprocessing.
- make now returns its result, which makes is easier to call it from extensions.

#### [2018-04-10] foliantcontrib.bindsympli 1.0.4

Describe the preprocessor usage in README.md.

#### [2018-04-10] foliantcontrib.bindsympli 1.0.3

Eliminate external Perl scripts, rewrite the preprocessor code in Python.

#### [2018-04-02] foliant 1.0.3

 Fix critical issue when config parsing would fail if any config value contained nonlatin characters.

## [2018-04-01] foliantcontrib.includes 1.0.4

- Fix the pattern for headings detection.

## [2018-03-31] foliantcontrib.includes 1.0.3

Allow hashes (# characters) in the content of headings.

#### [2018-03-29] foliantcontrib.epsconvert 1.0.3

Take into account the content of image file when computing MD5 hash.

#### [2018-03-29] foliantcontrib.epsconvert 1.0.2

- Add support of any local paths. Add image cache.
- Remove mogrify\_path and diagrams\_cache\_dir options, add convert\_path and cache\_dir instead.

# [2018-03-28] foliantcontrib.customids 1.0.2

Process first heading and all other headings separately.

# [2018-03-27] foliantcontrib.customids 1.0.1

- Update README.md and docstrings.
- Update long description content type in setup.py

# [2018-03-27] foliantcontrib.bindsympli 1.0.2

Change the path for non-Python scripts once more.

# [2018-03-27] foliantcontrib.bindsympli 1.0.1

Change the path for non-Python scripts.

# [2018-03-21] foliantcontrib.includes 1.0.2

Fix inappropriate translation of image URLs into local paths.

#### [2018-03-21] foliantcontrib.mkdocs 1.0.2

- Add use\_headings and slug options for MkDocs backend.
- Fix inappropriate translation of image URLs into local paths in MkDocs preprocessor.

### [2018-03-17] foliant 1.0.2

Use README.md as package description.

#### [2018-03-13] foliantcontrib.epsconvert 1.0.1

Add diagrams\_cache\_dir option support.

#### [2018-02-28] foliantcontrib.pandoc 1.0.3

 Change Pandoc command line parameter --reference-docx to -reference-doc.

# [2018-02-25] foliant 1.0.1

Fix critical bug with CLI module caused by missing version definition in the root
 \_\_init\_\_.py file.

# [2018-02-23] foliant 1.0.0

Complete rewrite.

# [2018-02-16] foliantcontrib.blockdiag 1.0.1

Add pdf output format support.

#### [2018-02-07] foliantcontrib.init 1.0.3

- Upon creation, relative path to the created project directory is returned instead of an absolute one.
- Templates: basic: Foliant docs related content removed from README.md.
- Templates: basic: foliantcontrib.mkdocs added to requirements.txt.

## [2018-02-07] foliantcontrib.init 1.0.2

- Add slug placeholder.
- Process placeholders in .yml, .txt, and .md files, not just foliant.yml.
- Templates: basic: Add Dockerfile, docker-compose.yml, requirements.txt, and README.md.

## [2018-02-07] foliantcontrib.init 1.0.1

- Fix issue with init command missing after installation.
- Fix issue with missing templates after installation.

# [2018-02-01] foliantcontrib.macros 1.0.3

– Add tag <m>...</m>.

#### [2018-01-17] foliantcontrib.macros 1.0.2

- Switch from unnamed to named parameters.
- Macro name is now defined in the tag body instead of "name" option.

# [2018-01-15] foliantcontrib.macros 1.0.1

Preserve param case.

# [2018-01-06] foliantcontrib.flags 1.0.1

- Add targets and backends options to <if> tag.

# [2018-01-05] foliantcontrib.pandoc 1.0.2

- Change default Markdown flavor from markdown\_strict to markdown.

# [2017-12-17] foliantcontrib.pandoc 1.0.1

Add tex target.

# [2017-12-16] foliantcontrib.mkdocs 1.0.1

Add ghp target for GitHub Pages deploy with mkdocs gh-deploy.

# [2017-12-15] foliantcontrib.includes 1.0.1

Fix git repo name detection when the repo part contains full stops.